Instrucţiuni nstrucțiuni<br>
de utilizare VLT®AutomationDrive FC 300 *Danfoss*<br>
Conținut

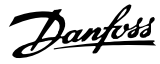

## **Conţinut**

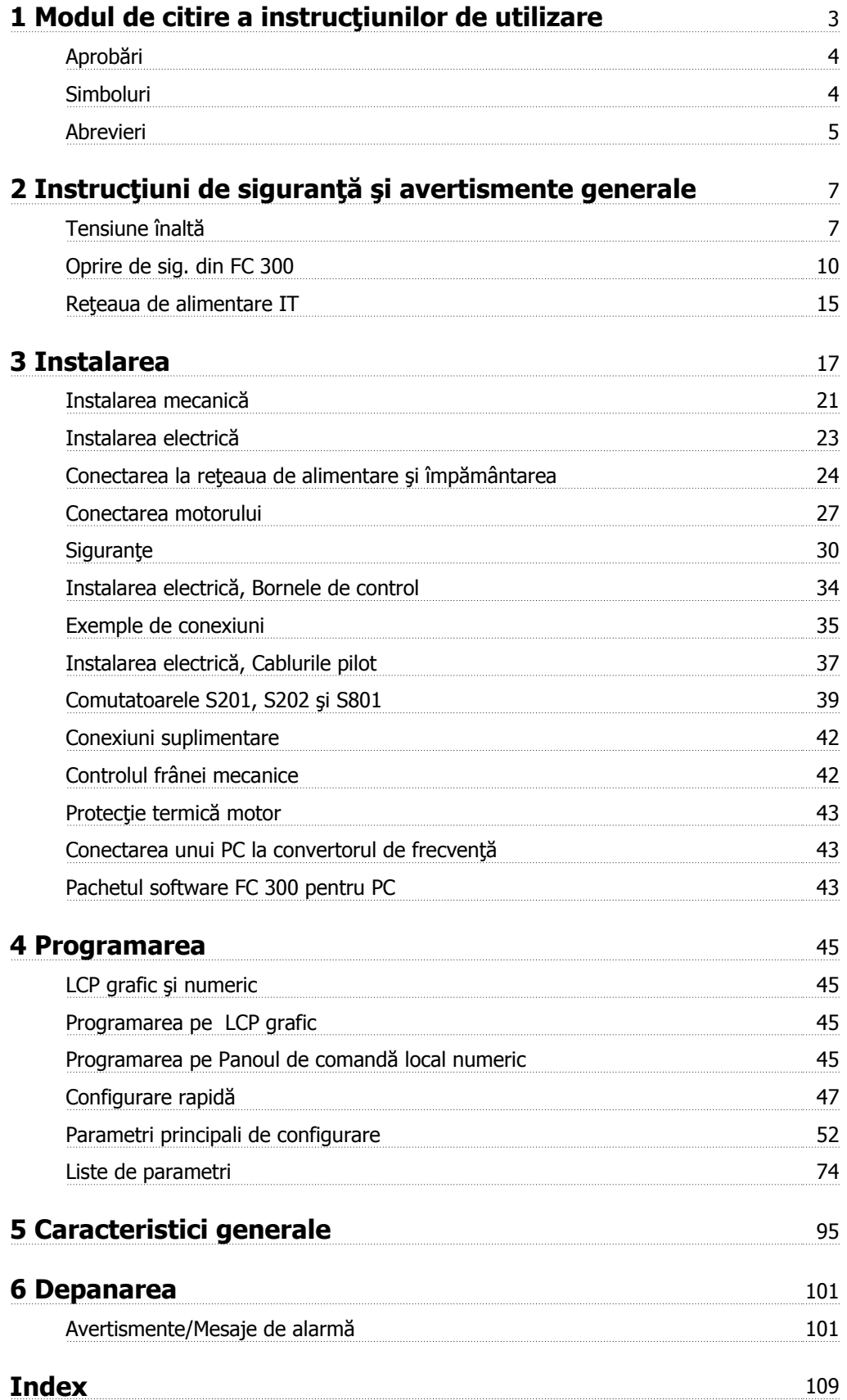

1 Modul de citire a instrucțiunilor de utilizare *Danfott* 

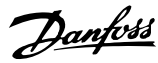

## **1 Modul de citire a instrucţiunilor de utilizare**

**VLT AutomationDrive Instrucţiuni de operare Versiune soft: 5.8x**

Aceste Instrucţiuni de operare pot fi utilizate pentru toate convertoarele de frecvenţă VLT AutomationDrive prevăzute cu versiunea de soft 5.8x. Numărul versiunii pachetului software poate fi vizualizată în par. 15-43 Ver. software.

### **1.1.1 Modul de citire a Instrucţiunilor de operare**

VLT AutomationDrive este conceput pentru a asigura un nivel de performanţă ridicat al arborelui pe motoarele electrice. Pentru o utilizare corectă, citiţi cu atenție manualul. Manipularea incorectă a convertorului de frecvență poate cauza funcționarea necorespunzătoare a acestuia sau a echipamentelor adiționale, poate reduce durata de funcționare a acestora sau cauza alte defecțiuni.

Aceste instrucțiuni de operare vă vor ajuta să începeți utilizarea, să instalați, să programați și să depanați VLT AutomationDrive.

VLT AutomationDrive este disponibil cu două nivele de performantă a arborelui. FC 301 este disponibil cu tipuri de control, mergând de la (U/f) la WC+ şi este destinat numai motoarelor asincron. FC 302 este un convertor de frecvenţă cu randament ridicat, destinat motoarelor asincron, precum şi celor cu magneți permanenți, și poate îndeplini diferite tipuri de principii de control, cum ar fi control scalar (U/f), VVC+ și control al motorului prin vector de flux.

Aceste Instrucţiuni de operare sunt valabile atât pentru FC 301, cât şi pentru FC 302. Când informaţiile cuprind ambele serii, ne referim la FC 300. În caz contrar, facem referire separată la FC 301 sau la FC 302.

Capitolul 1, **Modul de citire a Instrucţiunilor de operare**, face introducerea în manual şi prezintă aprobările, simbolurile şi abrevierile utilizate în manual.

Capitolul 2, **Instrucţiuni de securitate şi avertismente generale**, prezintă instrucţiunile pentru utilizarea corectă a FC 300.

Capitolul 3, **Instalarea**, prezintă instalarea mecanică şi tehnică a echipamentului.

Capitolul 4, **Programarea**, descrie utilizarea şi programarea FC 300 prin intermediul LCP

Capitolul 5, **Specificaţii generale**, conţine date tehnice cu privire la FC 300.

Capitolul 6, **Depanarea**, oferă asistenţă la rezolvarea problemelor ce pot să apară la utilizarea FC 300.

#### **Literatură tehnică disponibilă pentru FC 300**

- **-** Instrucţiunile de operare VLT AutomationDrive oferă informaţiile necesare pentru instalarea şi utilizarea convertorului de frecvenţă.
- Ghidul de proiectare pentru VLT AutomationDrive prezintă toate datele tehnice cu privire la convertor și la aplicații, inclusiv opțiunile de encoder, rezolver și releu.
- **-** Instrucţiunile de operare pentru VLT AutomationDrive Profibus oferă informaţiile necesare pentru controlul, monitorizarea şi programarea convertorului prin intermediul unei Profibus fieldbus.
- **-** Instrucţiunile de operare pentru VLT AutomationDrive DeviceNet oferă informaţiile necesare pentru controlul, monitorizarea şi programarea convertorului prin intermediul unei DeviceNet fieldbus.
- **-** Instrucţiuni de operare pentru VLT AutomationDrive MCT 10 oferă informaţii pentru instalarea şi utilizarea programului software pe un PC.
- **-** Instrucţiunile pentru VLT AutomationDrive IP21 / Tip 1 oferă informaţii pentru instalarea opţiunii IP21/Tip 1.
- **-** Instrucţiunile pentru VLT AutomationDrive privind alimentarea de rezervă cu 24 Vcc oferă informaţii pentru instalarea opţiunii de alimentare de rezervă cu 24 Vcc.

Literatura tehnică Danfoss este, de asemenea, disponibilă online la www.danfoss.com/drives.

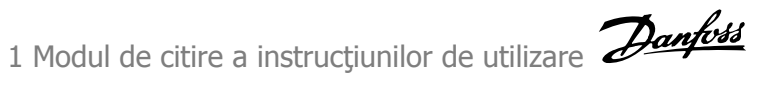

## **1.1.2 Aprobări**

**1** 

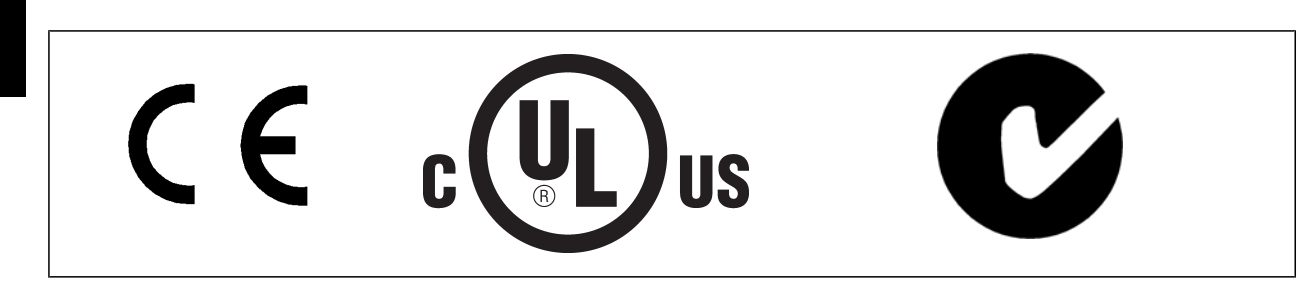

## **1.1.3 Simboluri**

Simboluri folosite în aceste Instrucţiuni de operare.

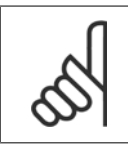

**NB!** Indică o informaţie căreia cititorul trebuie să acorde atenţie.

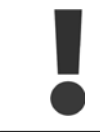

Indică un avertisment general.

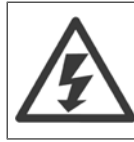

Indică un avertisment înaltă tensiune.

∗ Indică configurarea implicită

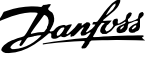

## **1.1.4 Abrevieri**

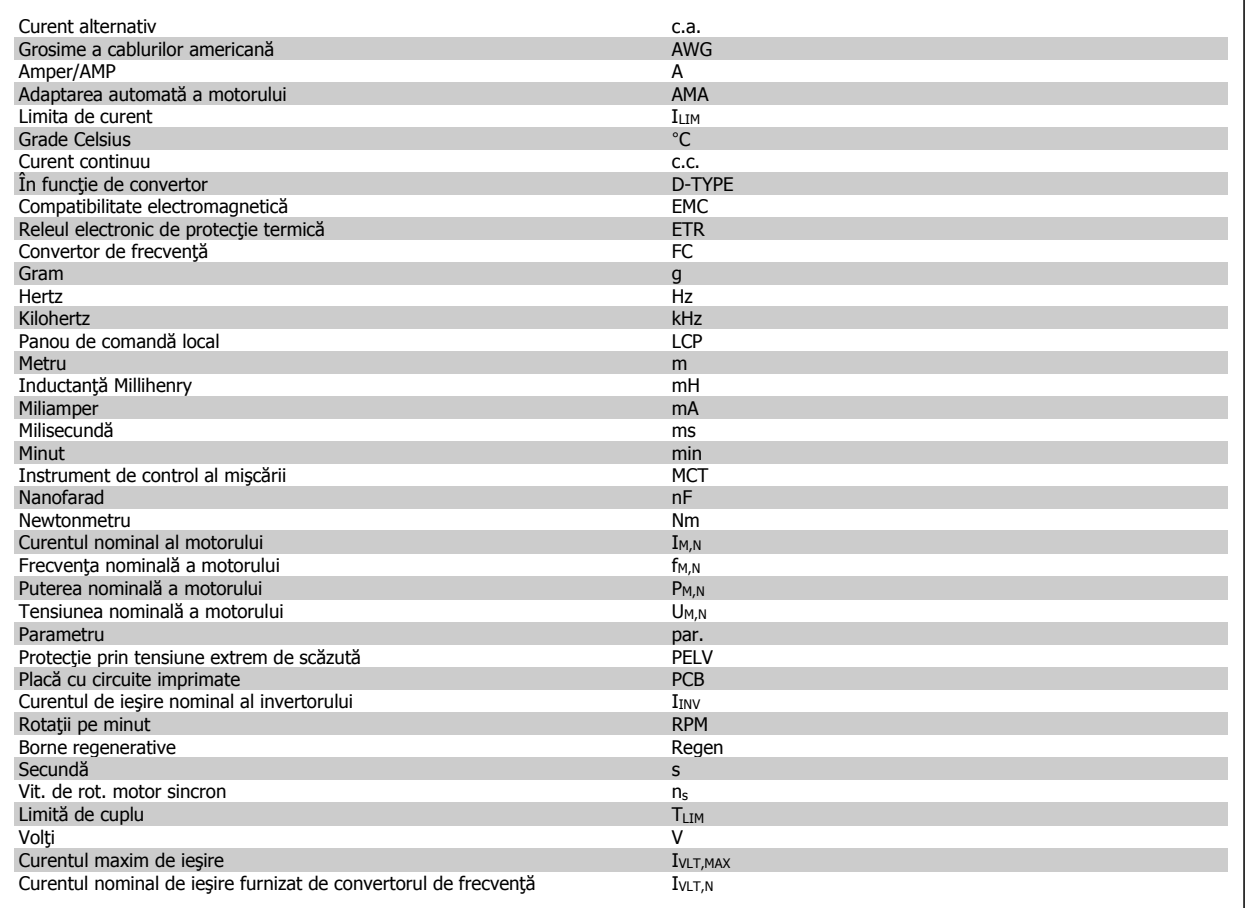

## **1.1.5 Instrucţiuni privind dezafectarea**

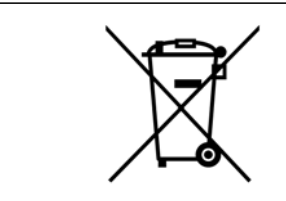

Echipamentele care conţin piese electrice nu trebuie trecute la deşeuri împreună cu gunoiul menajer.

Acestea trebuie colectate separat cu deşeurile electrice şi electronice conform legislaţiei locale în vigoare.

2 Instrucţiuni de siguranţă şi avertismente generale

## **2 Instrucţiuni de siguranţă şi avertismente generale**

Condensatorii circuitului intermediar rămân încărcaţi după deconectarea alimentării. Pentru a evita pericolul electrocutării, deconectaţi convertorul de frecventă de la reteaua de alimentare înainte de efectuarea oricăror lucrări de întreținere. La utilizarea unui motor PM, asiguraţi-vă că este deconectat. Aşteptaţi cel puţin intervalul specificat mai jos înainte de a efectua lucrările de întreţinere la convertorul de frecvenţă:

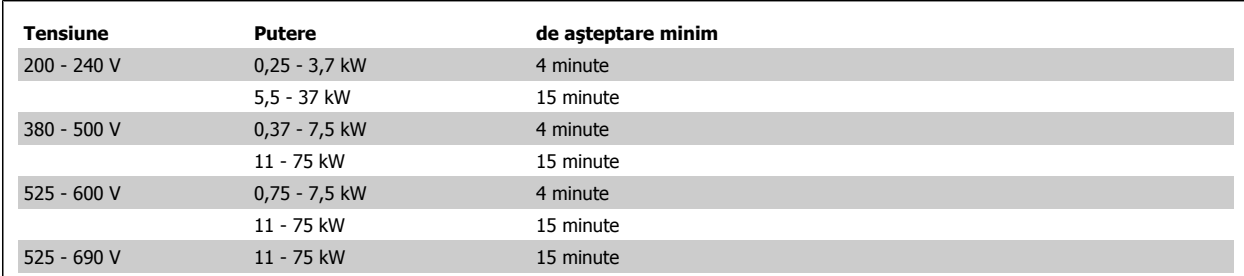

## **2.1.1 Tensiune înaltă**

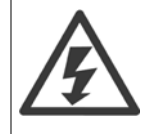

Tensiunea convertorului de frecvenţă este deosebit de periculoasă ori de câte ori convertorul de frecvenţă este conectat la reţea. Instalarea sau operarea incorectă a motorului sau a convertorului de frecvenţă poate provoca stricăciuni echipamentului, vătămări grave corporale sau chiar decesul. Este foarte importantă respectarea instrucţiunilor din acest manual, precum şi a legilor locale şi naţionale şi a reglementărilor privind siguranţa.

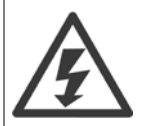

#### **Instalarea în condiţii de altitudine înaltă**

380 - 500 V: Pentru altitudini de peste 3 km, luaţi legătura cu Danfoss privind PELV.

525 - 690 V: Pentru altitudini de peste 2 km, luaţi legătura cu Danfoss privind PELV.

## **2.1.2 Precauţii de siguranţă**

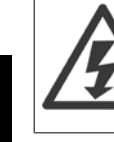

**2** 

Tensiunea convertorului de frecvenţă este deosebit de periculoasă ori de câte ori acesta este conectat la reţeaua de alimentare. Conectarea incorectă a motorului, a convertorului de frecvenţă sau a fieldbus-ului poate duce la deteriorarea echipamentului, vătămări grave corporale sau chiar deces. În consecință, este foarte importantă respectarea instrucțiunilor din acest manual, precum și a legilor locale și naționale și a reglementărilor tehnice de siguranță.

#### **Reglementări tehnice de siguranţă**

- 1. Reteaua de alimentare a convertorului de frecvență trebuie deconectată ori de câte ori urmează să fie efectuate lucrări de reparații. Verificați dacă a fost deconectată alimentarea cu energie de la reţea şi dacă s-a scurs timpul necesar înainte de îndepărtarea motorului şi a fişelor de alimentare.
- 2. Butonul [OFF] de pe panoul de control al convertorului de frecvenţă nu deconectează echipamentul de la reţeaua de alimentare şi prin urmare nu trebuie utilizat ca întrerupător de siguranţă.
- 3. Trebuie realizată împământarea de protecție corectă a echipamentului, utilizatorul trebuie protejat împotriva tensiunii de alimentare și motorul trebuie protejat împotriva suprasarcinii conform reglementărilor naționale și locale în vigoare.
- 4. Curentul de scurgere la pământ depăşeşte 3,5 mA.
- 5. Protecția motorului la suprasarcină nu este inclusă în configurările de fabrică. Dacă se dorește această funcție, configurați [par. 1-90](#page-52-0) Protecție [termic](#page-52-0)ă motor la valoarea datei ETR decupl. 1 [4] sau la valoarea datei ETR avertisment 1 [3].
- 6. Nu decuplați fișele de alimentare de la rețea sau cele ale motorului în timp ce convertorul de frecvență este conectat la rețeaua de alimentare. Verificaţi dacă a fost deconectată alimentarea de la reţea şi dacă s-a scurs timpul necesar înainte de îndepărtarea motorului şi a fişelor de alimentare.
- 7. Reţineţi, convertorul de frecvenţă are mai multe intrări de tensiune decât L1, L2 şi L3, când sunt instalate distribuirea de sarcină (circuitul intermediar) sau alimentarea externă de 24 Vcc. Verificați dacă au fost deconectate toate intrările de tensiune și dacă s-a scurs timpul necesar înainte de începerea lucrărilor de reparații.

#### **Avertisment împotriva unei porniri accidentale**

- 1. Motorul poate fi oprit utilizând comenzi digitale, comenzi de magistrală, referinţe sau o oprire locală, în timp ce convertorul de frecvenţă este conectat la reţeaua de alimentare. În cazul în care considerentele de siguranţă personală (de exemplu, riscul vătămării corporale provocate de contactul cu componente în mişcare ale echipamentului ca urmare a unei porniri accidentale) fac necesară evitarea unei porniri accidentale, aceste funcții de oprire nu sunt suficiente. În astfel de cazuri, este necesară deconectarea de la rețeaua de alimentare sau funcția Oprire de sigurantă trebuie activată.
- 2. Motorul poate porni în timpul configurării parametrilor. Dacă aceasta înseamnă că siguranţa personală poate fi compromisă (de exemplu, vătămări corporale provocate de contactul cu componente în mişcare ale echipamentului), pornirea motorului trebuie împiedicată, de exemplu, utilizând funcția Oprire de siguranță sau deconectarea sigură a motorului .
- 3. Un motor care a fost oprit şi care este conectat la reţeaua de alimentare poate reporni dacă apar defecţiuni la partea electronică a convertorului de frecvenţă, dacă apare o suprasarcină sau o defecţiune temporară la reţeaua de alimentare sau în cazul în care conectarea motorului este reluată. În cazul în care considerentele de siguranţă personală (de exemplu, riscul vătămării corporale provocate de contactul cu componente în mișcare ale echipamentului) fac necesară evitarea unei porniri accidentale, aceste funcții de oprire normală a convertorului de frecvență nu sunt suficiente. În astfel de cazuri, este necesară deconectarea de la rețeaua de alimentare sau funcția Oprire de siguranță trebuie activată.

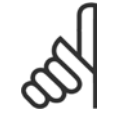

## **NB!**

Când utilizați funcția Oprire de siguranță, respectați întotdeauna instrucțiunile din secțiunea Oprire de siguranță a Ghidului de proiectare VLT AutomationDrive.

4. Semnalele de control de la, sau la nivel intern, din cadrul, convertorului de frecvență pot fi, în cazuri rare, activate eronat, amânate sau pot să nu aibă loc în totalitate. La utilizarea în situaţii în care siguranţa este extrem de importantă, de exemplu, la controlarea funcţiei de frânare electromagnetică a unei aplicaţii de ridicare, nu trebuie să vă bazaţi exclusiv pe aceste semnale de control.

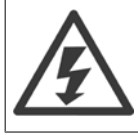

Atingerea părților aflate sub tensiune poate fi fatală – chiar dacă echipamentul a fost deconectat de la rețeaua de alimentare.

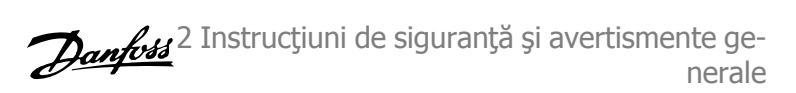

De asemenea, asiguraţi-vă că au fost deconectate toate intrările de tensiune, cum ar fi alimentarea externă de 24 Vcc, distribuirea de sarcină (legătura circuitului intermediar c.c.), precum şi conectarea motorului pentru recuperarea energiei cinetice.

Sistemele în care sunt instalate convertoare de frecvență trebuie, dacă este necesar, să fie echipate cu dispozitive suplimentare de monitorizare și protecție, conform reglementărilor tehnice de siguranță în vigoare, de exemplu, legislația privind instrumentele mecanice, reglementările pentru prevenirea accidentelor etc. Sunt permise modificările convertoarelor de frecvenţă prin intermediul software-ului de operare.

#### Aplicații de ridicare:

Funcțiile convertorului de frecvență pentru controlarea frânelor mecanice nu pot fi considerate un circuit principal de siguranță. Trebuie să existe mereu o redundanţă pentru controlarea frânelor externe.

#### **Modul Protecţie**

La depășirea limitei unui echipament la nivelul curentului de sarcină al motorului sau tensiunii circuitului c.c., convertorul de frecvență va intra în "Modul Protecție". "Modul Protecție" înseamnă o modificare a strategiei de modulație PWM și o frecvență de comutare joasă pentru a minimiza pierderile. Aceasta continuă 10 secunde după ultima defecţiune şi sporeşte fiabilitatea şi puterea convertorului de frecvenţă, restabilind în acelaşi timp controlul complet al motorului.

În aplicațiile de ridicare, "Modul Protecție" nu este utilizabil, deoarece convertorul de frecvență nu va putea ieși, în mod normal, din nou din acest mod şi, prin urmare, va prelungi timpul înainte de activarea frânei - fapt care nu este recomandabil.

"Modul Protecție" poate fi dezactivat setând par. 14-26 *Întârz decupl la def invert* la zero, ceea ce înseamnă că respectivul convertor de frecvență va deconecta imediat dacă este depăşită una dintre limitele echipamentului.

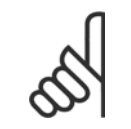

Se recomandă dezactivarea modului Protecție în cazul aplicațiilor de ridicare (par. 14-26 *Întârz decupl la def invert* = 0)

#### **2.1.3 Avertisment general**

**NB!**

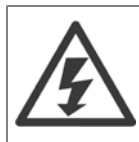

#### **Avertisment:**

Atingerea părţilor aflate sub tensiune poate fi fatală – chiar dacă echipamentul a fost deconectat de la reţeaua de alimentare. De asemenea, asiguraţi-vă că au fost deconectate toate intrările de tensiune, cum ar fi distribuirea de sarcină (legătura circuitului intermediar) precum şi conexiunea motorului pentru recuperarea energiei cinetice.

Utilizarea VLT AutomationDrive: aşteptaţi cel puţin 15 minute.

Este permis un timp mai scurt numai dacă acest lucru este indicat pe plăcuţa indicatoare a unităţii.

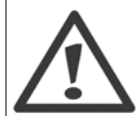

#### **Curentul de dispersie**

Valoarea curentului de dispersie de la convertizorul de frecvenţă depăşeşte 3,5 mA. Pentru a asigura un contact mecanic cât mai bun al cablului de împământare la priza de pământ (borna 95), secțiunea transversală a conductorului trebuie să fie de cel puțin 10 mm<sup>2</sup> sau se vor utiliza 2 conductori separați, corespunzător dimensionați.

#### **Dispozitivul de curent rezidual**

Acest produs poate induce un curent continuu în conductorul protector. În cazul în care, pentru o protecție suplimentară, se utilizează un dispozitiv de curent rezidual (RCD), acesta trebuie să fie neapărat unul de tip B (temporizare), montat în circuitul de alimentare a acestui produs. Consultaţi Nota de aplicaţie RCD MN.90.GX.02.

Împământarea de protecţie a VLT AutomationDrive şi utilizarea dispozitivului pentru curent rezidual trebuie să corespundă întotdeauna reglementărilor naționale și locale.

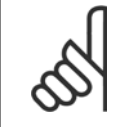

**NB!**

Pentru aplicații de ascensiune sau de ridicare, se recomandă să vă asigurați că sarcina poate fi oprită în caz de urgență sau în cazul unei funcţionări incorecte a unei singure piese cum ar fi un conector etc.

În cazul în care convertorul de frecventă este în modul alarmă sau într-o situație de supratensiune, frâna mecanică intervine imediat.

## **2.1.4 Înainte de a începe lucrări de reparaţie**

- 1. Deconectați convertorul de frecvență de la rețeaua de alimentare
- 2. Deconectați bornele 88 și 89 ale magistralei de curent continuu de la aplicațiile cu sarcină distribuită
- 3. Aşteptaţi descărcarea circuitului intermediar. A se vedea perioada pe eticheta de avertizare.
- 4. Scoateti cablul motorului

## **2.1.5 Oprire de sig. din FC 300**

FC 302 și FC 301 în carcasă A1, poate îndeplini funcția de siguranță Cuplu sigur dezactiv (conform IEC 61800-5-2) sau Categoria de oprire 0 (conform EN 60204-1).

FC 301 cu carcasă A1: Când Oprirea de siguranță este inclusă în convertorul de frecvență, poziția 18 a codului de tip trebuie să fie T sau U. Dacă poziția 18 este B sau X, borna 37 de Oprire de siguranţă nu este inclusă!

Exemplu:

Cod tip pentru FC 301 A1 cu Oprire de siguranţă: FC-301PK75T4**Z20**H4**T**GCXXXSXXXXA0BXCXXXXD0

Este proiectat și aprobat pentru a corespunde cerințelor de siguranță ale următoarelor standarde:

- Cat. de siguranță 3 (EN 954-1) / PL "d" (ISO 13849-1)
- Nivel de performanță "d" din ISO EN 13849-1
- **-** Capabilitate SIL 2 din IEC 61508 şi EN 61800-5-2
- **-** SILCL 2 din EN 61062

Această funcţionalitate se numeşte Oprire de siguranţă. Înainte de a integra Oprirea de siguranţă la o instalaţie, este nevoie de efectuarea unei analize de risc precise asupra instalației pentru a se determina dacă funcționalitatea și nivelurile de siguranță ale Opririi de siguranță sunt corespunzătoare și suficiente.

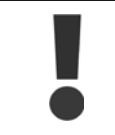

După instalarea Opririi de siguranță, este necesară efectuarea unui test de punere în funcțiune conform indicațiilor din secțiunea Test de punere în funcțiune pentru Oprirea de siguranță, din cadrul Ghidului de proiectare. Trecerea testului de punere în funcțiune este obligatorie pentru îndeplinirea standardelor Cat. de siguranță 3 (EN 954-1) / PL "d" (ISO 13849-1)

Următoarele valori sunt asociate cu diferitele tipuri ale nivelurilor de siguranţă:

Nivel de performanță "d":

- **-** MTTFD (Timp mediu până la defecţ. peric.): 24816 ani
- **-** DC (Acoperire diagnostic): 99,99%
- **-** Categoria 3

Capabilitate SIL 2, SILCL 2:

- **-** PFH (Probabilitate defecţ. peric. pe oră) = 7e-10FIT = 7e-19/h
- **-** SFF (Fracţie defecţ. sig.) > 99%
- **-** HFT (Toleranţă defecţiune echipament) = 0 (arhitectură 1oo1D)

Pentru a instala și utiliza funcția de Oprire de siguranță în conformitate cu cerințele din Categoria de siguranță 3 (EN 954-1) / PL "d" (ISO 13849-1), se vor respecta toate instrucţiunile şi informaţiile VLT AutomationDrive din cadrul Ghidului de proiectare pentru MG.33.BX.YY ! Informaţiile şi instrucţiunile furnizate în Instrucțiunile de operare nu sunt suficiente pentru o utilizare corectă și sigură a funcției Oprire de siguranță!

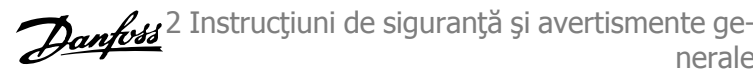

### **Abrevieri legate de Siguranţa funcţională**

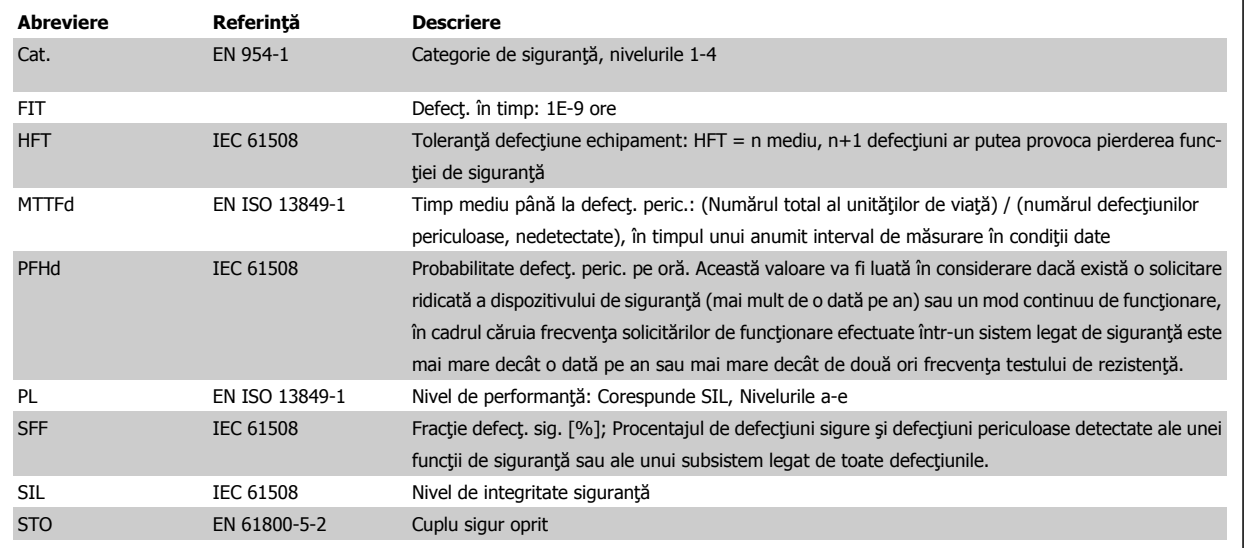

2 Instrucţiuni de siguranţă şi avertismente generale

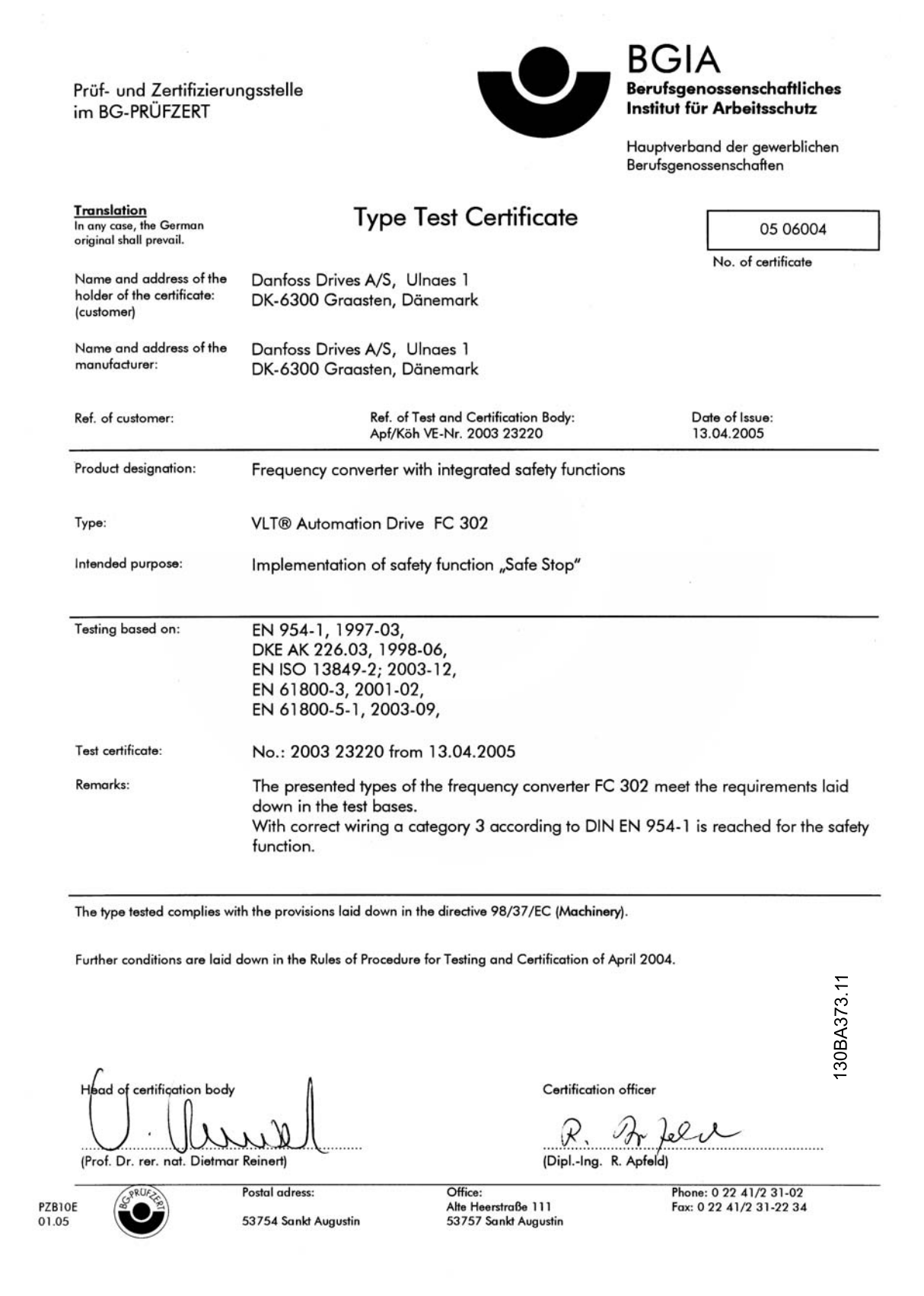

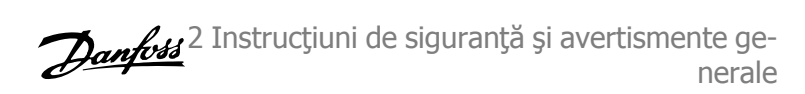

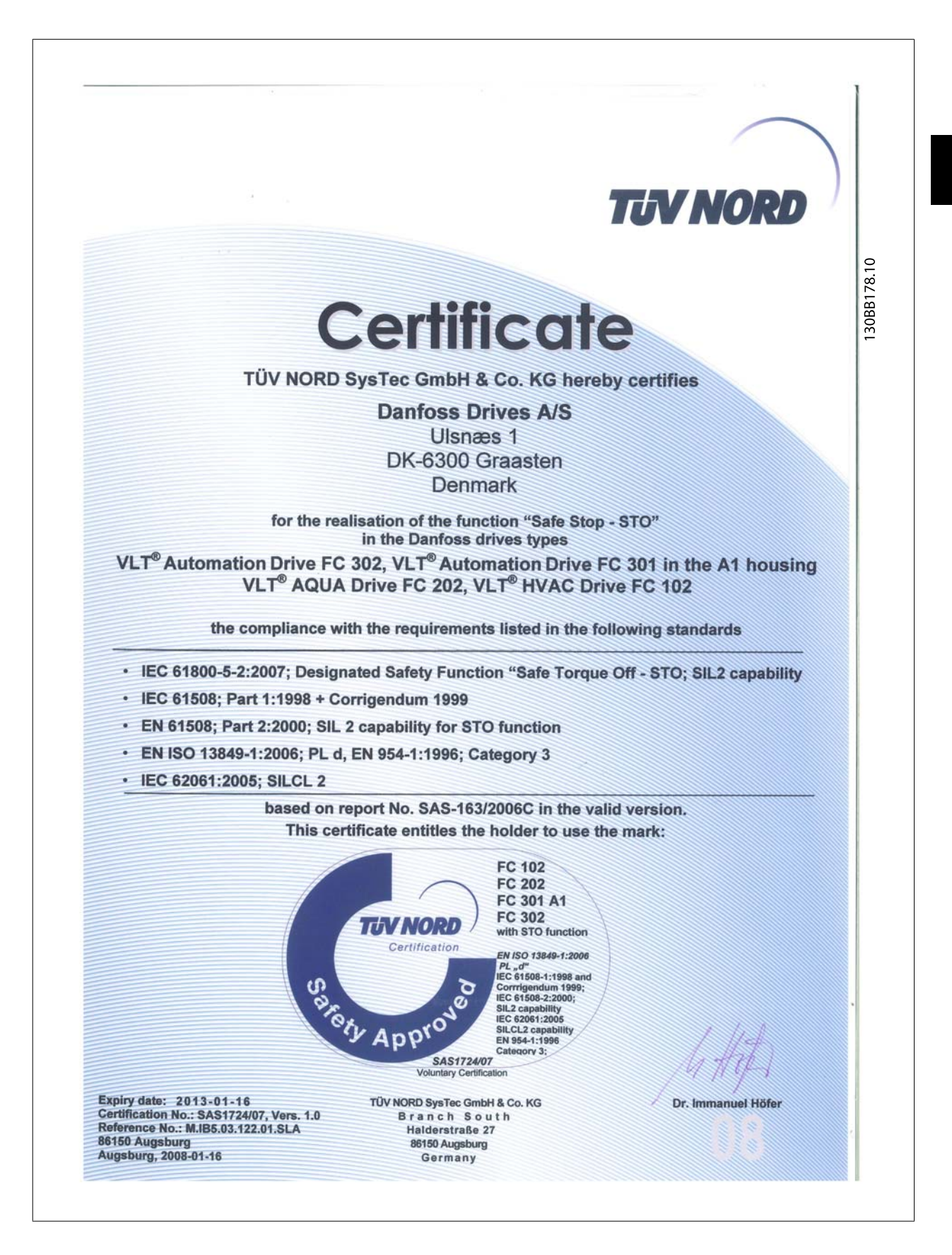

## **2.1.6 Instalarea opririi de siguranţă - numai pentru FC 302 (şi FC 301 în carcasă A1)**

**Pentru a realiza o instalare din Categoria de oprire 0 (EN60204) în conformitate cu Categoria de siguranţă 3 (EN 954-1) / PL "d" (ISO 13849-1), urmaţi instrucţiunile de mai jos:**

- 1. Puntea (jumperul) între borna 37 şi 24 Vcc trebuie îndepărtată. Tăierea sau secţionarea jumperului nu este suficientă. Îndepărtați jumperul în totalitate pentru a evita scurtcircuitarea. A se vedea jumperul pe ilustrație.
- 2. Conectați borna 37 la 24 Vcc printr-un cablu protejat la scurtcircuit. Tensiunea de alimentare de 24 Vcc trebuie să poată fi întreruptă printr-un dispozitiv de întrerupere a circuitelor de Categoria 3 (EN 954-1) / PL "d" (ISO 13849-1). Dacă dispozitivul de întrerupere şi convertorul de frecvenţă sunt amplasaţi pe același panou de instalare, este posibil să utilizați un cablu obișnuit în locul unui protejat la scurtcircuite.
- 3. Funcţia Oprire de siguranţă îndeplineşte numai Cat. 3 (EN 954-1) / PL "d" (ISO 13849-1) dacă este asigurată o anumită protecţie împotriva contaminării conductibile sau o evitare a acesteia. O astfel de protecţie este realizată utilizând FC 302 cu categoria de protecţie IP54 sau o categorie superioară. Dacă sunt utilizate convertoare FC 302 cu o protecţie mai redusă (sau FC 301 A1, model furnizat numai cu carcasă IP21), trebuie asigurat un mediu de funcționare ce corespunde interiorului unei încapsulări IP54. O soluţie evidentă dacă există riscul unei contaminări conductibile în mediul de funcţionare ar fi montarea dispozitivelor într-o carcasă ce asigură protecţia IP54.

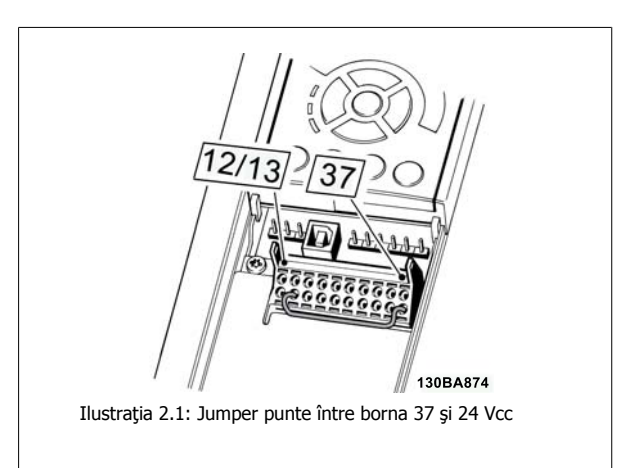

Ilustrația de mai jos prezintă o Categorie de oprire 0 (EN 60204-1) cu o Categorie de siguranță 3 (EN 954-1) / PL "d" (ISO 13849-1). Întreruperea circuitului se realizează prin deschiderea unui contactor de ușă. De asemenea, ilustrația prezintă modul de conectare a unui echipament cu rotire din inerție legat de nesiguranță.

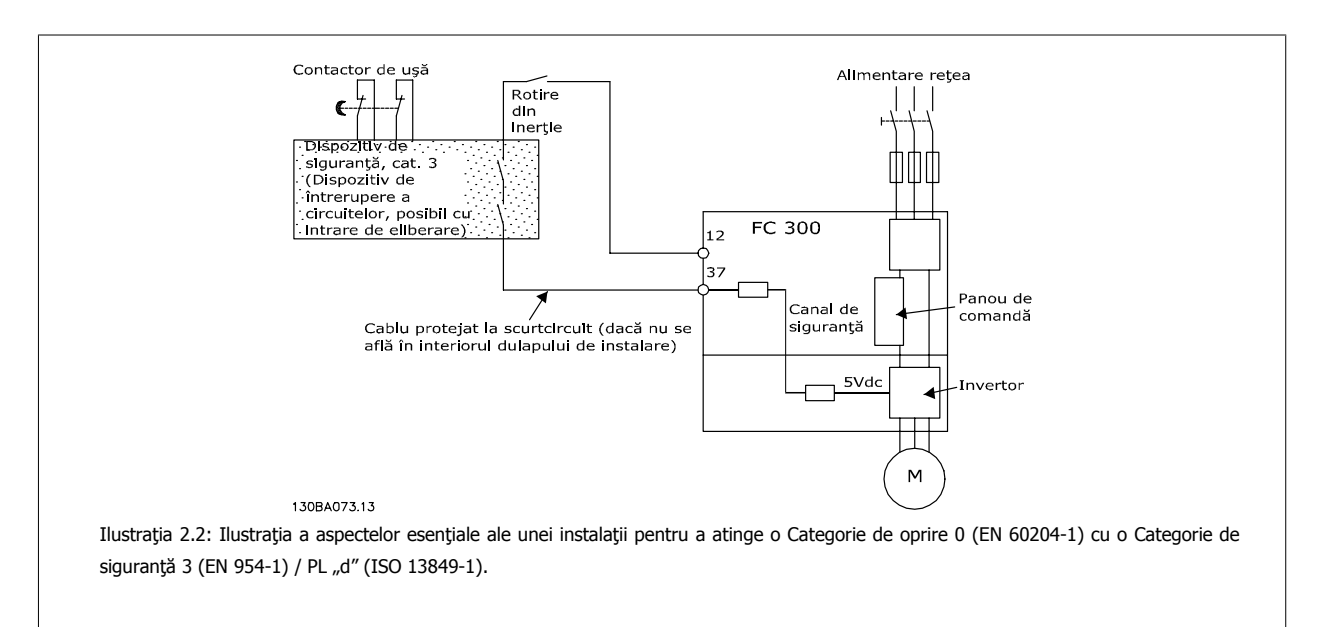

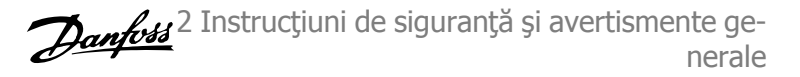

## **2.1.7 Reţeaua de alimentare IT**

Par. 14-50 Filtru RFI poate fi utilizat pentru a deconecta condensatoarele electrice RFI interne de la filtrul RFI la împământare pentru convertoarele de frecvență de 380 - 500 V. Dacă această operație este executată, caracteristica RFI se va reduce la nivelul A2. Pentru convertoarele de frecvență de 525 - 690 V, par. 14-50 Filtru RFI nu are nicio funcție. Comutatorul RFI nu poate fi deschis.

3 Instalarea

Danfoss

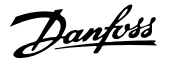

## **3 Instalarea**

### **3.1.1 Despre instalare**

Capitolul descrie instalarea mecanică şi electrică la şi de la bornele pentru alimentarea de la reţea şi pentru modulul de control. Instalarea electrică a *opțiunilor* este descrisă în Ghidul de instrucțiuni și proiectare relevant.

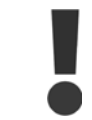

Citiţi instrucţiunile de securitate înainte de instalarea echipamentului.

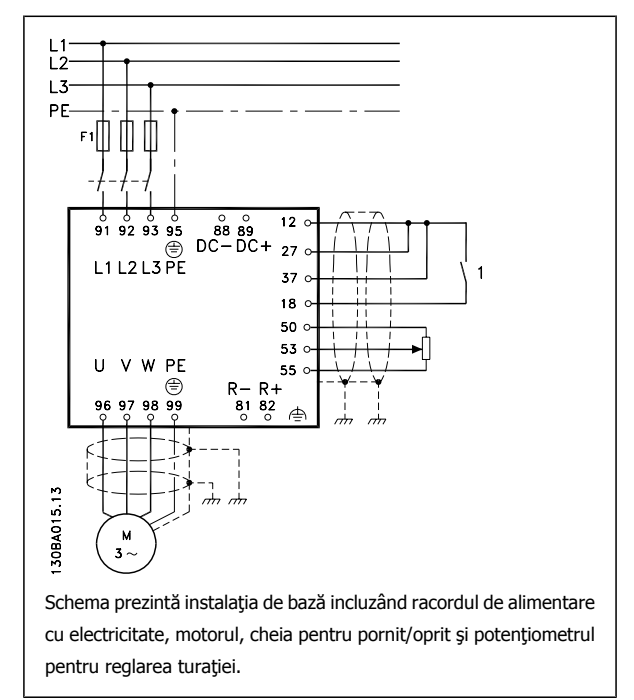

## **3.1.2 Lista de verificare**

La despachetarea convertorului de frecvență, asigurați-vă că unitatea nu este deteriorată și este completă. Utilizați următorul tabel pentru a identifica ambalajul:

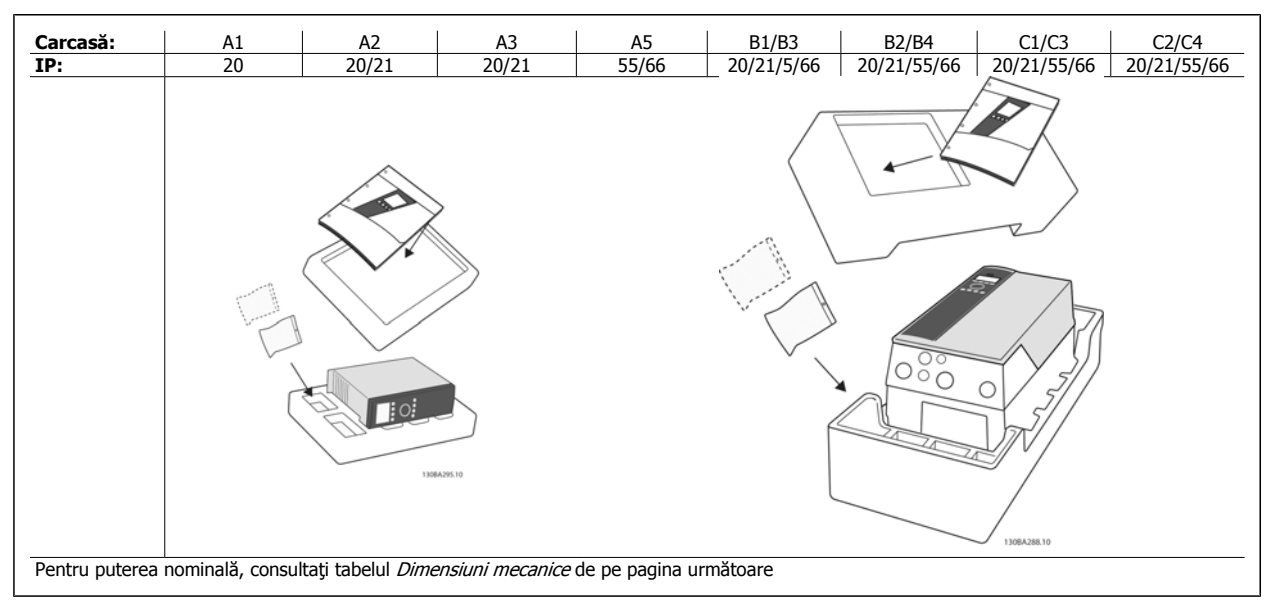

Tabel 3.1: Tabel de despachetare

Vă rugăm să rețineți că se recomandă, de asemenea, utilizarea şurubelnițelor (şurubelniță în stea sau în cruce), a unui cutter, a unui burghiu și a unui cuțit pentru despachetarea și montarea convertorului de frecvență. Ambalajul acestor carcase conține următoarele, după cum este prezentat: geantă (genţi) cu accesorii, documentaţie şi unitatea. În funcţie de opţiunile instalate, este posibil să existe una sau două genţi şi una sau mai multe broşuri.

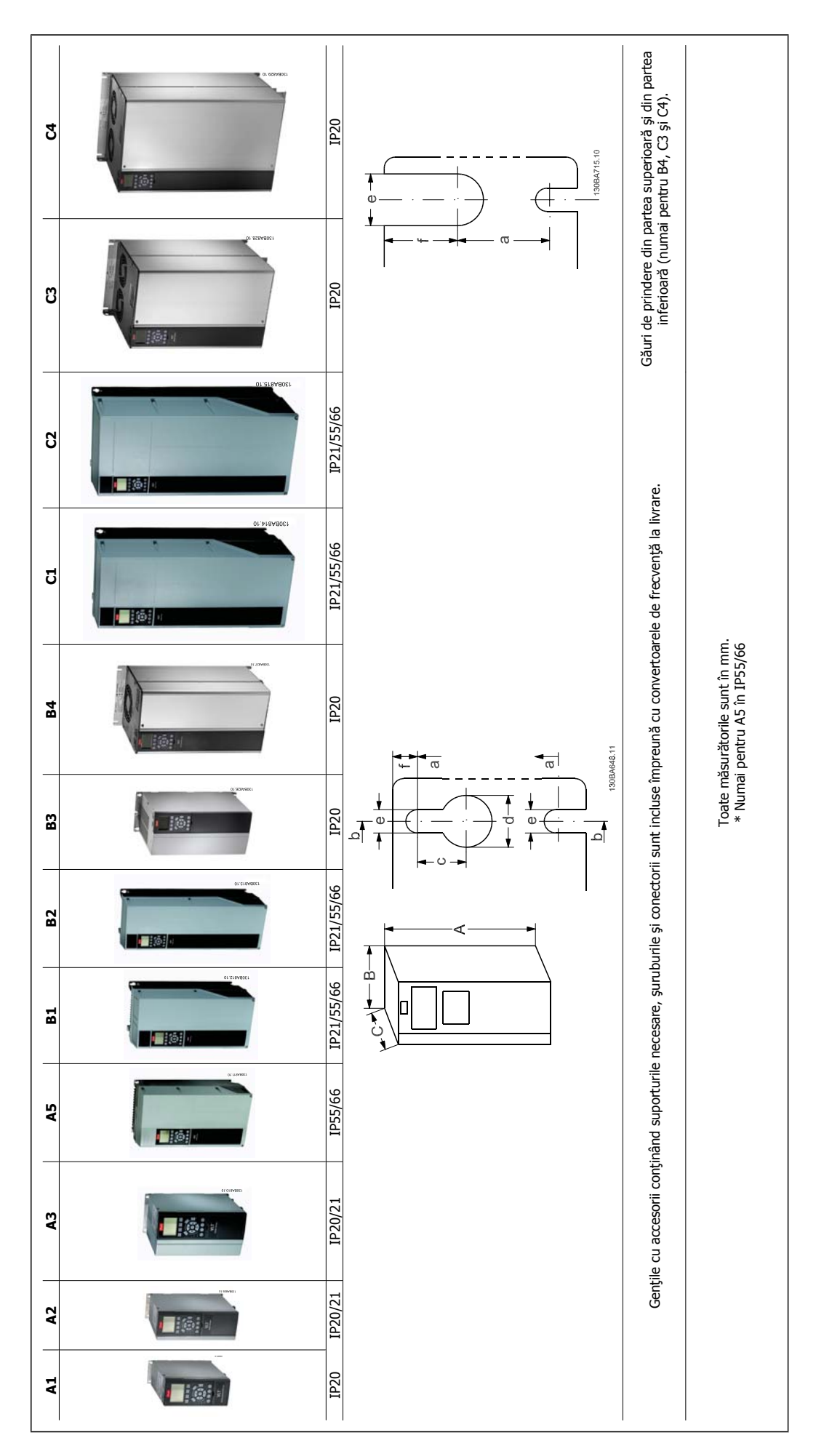

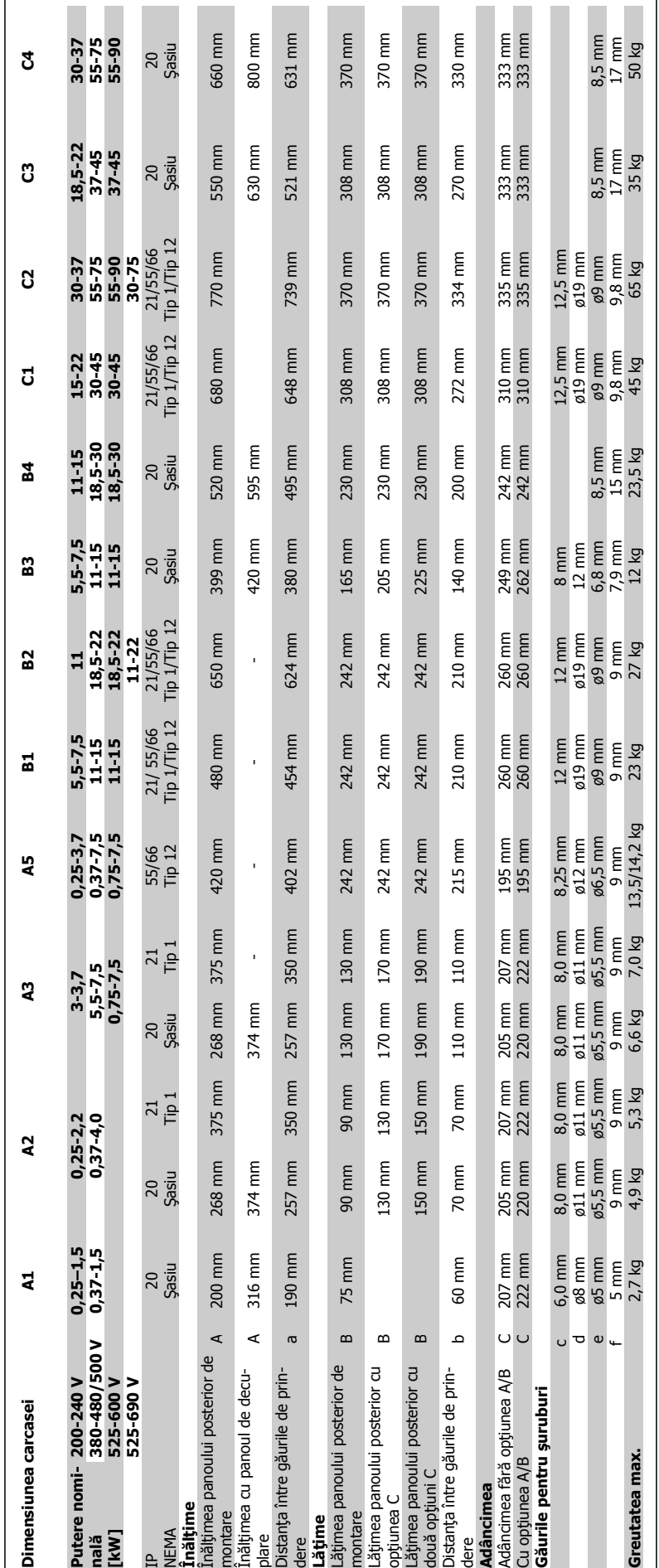

3 Instalarea

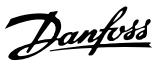

## **3.2 Instalarea mecanică**

### **3.2.1 Montarea mecanică**

Toate dimensiunile de carcase permit instalarea alăturată, cu excepția cazului în care este utilizat un Set de carcase IP21/IP4X/ TIP 1 (consultați secțiunea Opțiuni și accesorii din Ghidul de proiectare).

Dacă este utilizat Setul de carcase IP 21 cu dimensiunea A1, A2 sau A3, trebuie să existe un spaţiu de minimum 50 mm între convertoarele de frecvenţă.

Pentru condiții de răcire optime, păstrați un spațiu de aerisire adecvat sub și deasupra convertorului de frecvență. Consultați tabelul de mai jos.

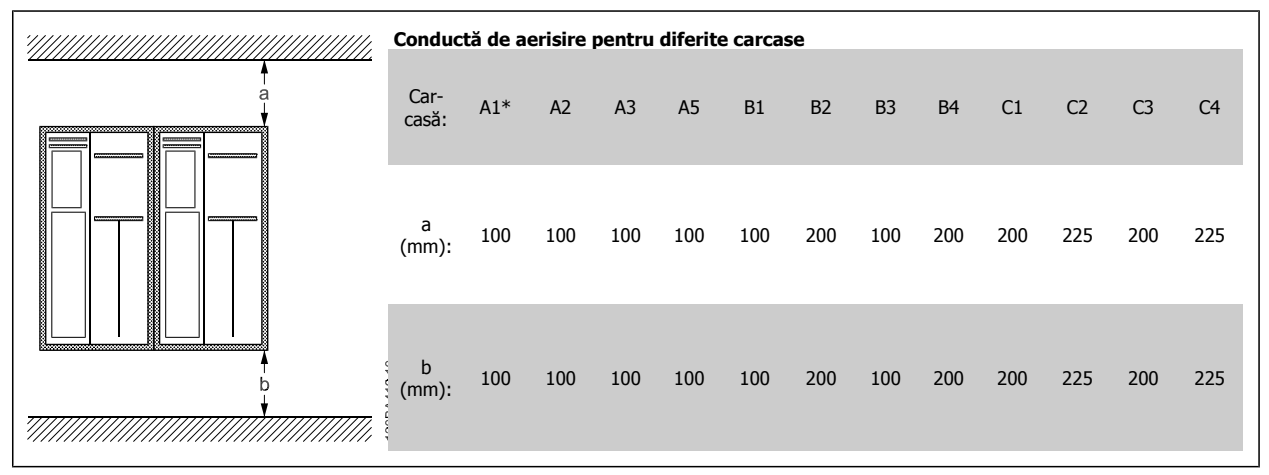

Tabel 3.2: \*Numai pentru FC 301

- 1. Dați găuri conform dimensiunilor cerute.
- 2. Utilizaţi şuruburi corespunzătoare suprafeţei pe care doriţi să montaţi convertorul de frecvenţă. Toate cele patru şuruburi trebuie strânse foarte bine.

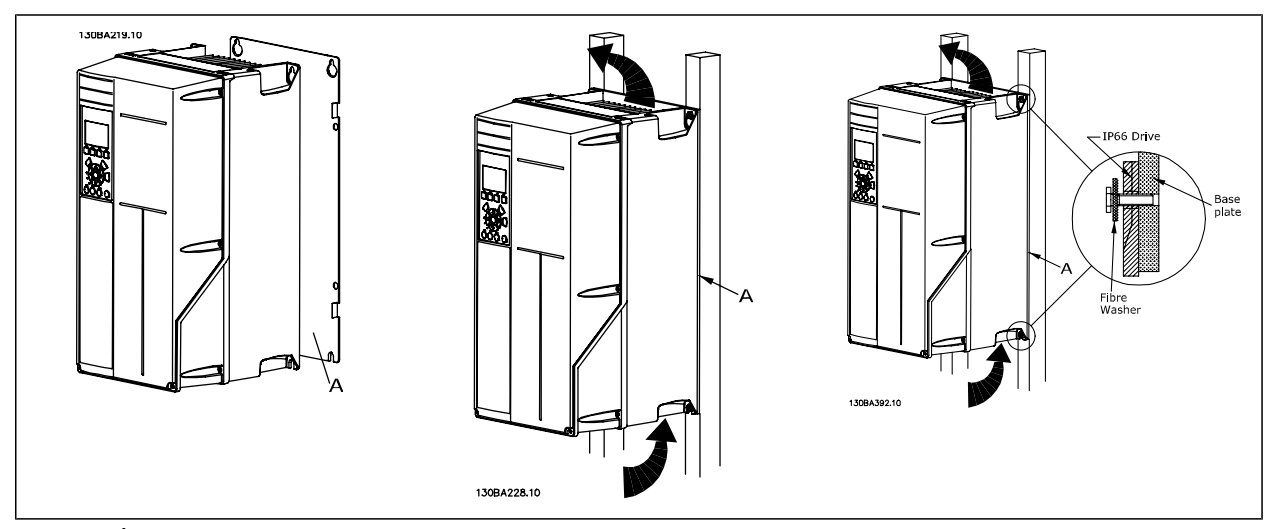

Tabel 3.3: În cazul montării carcaselor A5, B1, B2, C1 şiC2 pe un perete posterior nesolid, convertorul trebuie prevăzut cu un panou posterior A, din cauza aerului de răcire insuficient circulant în jurul radiatorului.

Danfoss

## **3.2.2 Montarea panoului încastrat**

Un Set de montare a panoului încastrat este disponibil pentru convertoarele de frecvenţă din seria VLT HVAC FC 102, VLT Aqua Drive şi VLT AutomationDrive.

Pentru a spori răcirea radiatorului și pentru a reduce adâncimea panoului, convertorul de frecvență poate fi montat într-un panou încastrat. În plus, ventilatorul încorporat poate fi apoi îndepărtat.

Setul este disponibil pentru carcasele de la A5 până la C2.

**NB!**

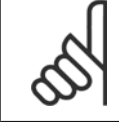

**3** 

Setul nu poate fi utilizat cu capace frontale turnate. Nu trebuie utilizat niciun capac sau niciun capac IP21 din plastic în locul acestuia.

Puteți găsi informații privind codurile de comandă în Ghidul de proiectare, secțiunea Coduri de comandă. Informații mai detaliate sunt disponibile în *Instrucțiuni privind Setul de montare a panoului încastrat, MI.33.H1.YY*, unde yy=codul limbii.

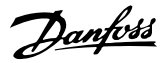

## **3.3 Instalarea electrică**

## **NB!**

#### **Generalităţi despre cabluri**

Toate cablurile trebuie să respecte reglementările naționale și locale cu privire la secțiunea transversală a cablului și temperatura mediului ambiant. Se recomandă conductori din cupru (75°C).

#### **Conductori din aluminiu**

Bornele pot fixa conductori din aluminiu dar, înainte de conectare, suprafaţa conductorilor trebuie să fie curată, oxidarea trebuie îndepărtată și capetele conductorilor unse cu vaselină neutră care nu conţine acid.

În plus, din cauza materialului moale al conductorului (aluminiu), borna şurub se va strânge din nou după două zile. Este foarte importantă menţinerea strânsă ermetic a îmbinării pentru ca suprafaţa conductorului din aluminiu să nu se oxideze din nou.

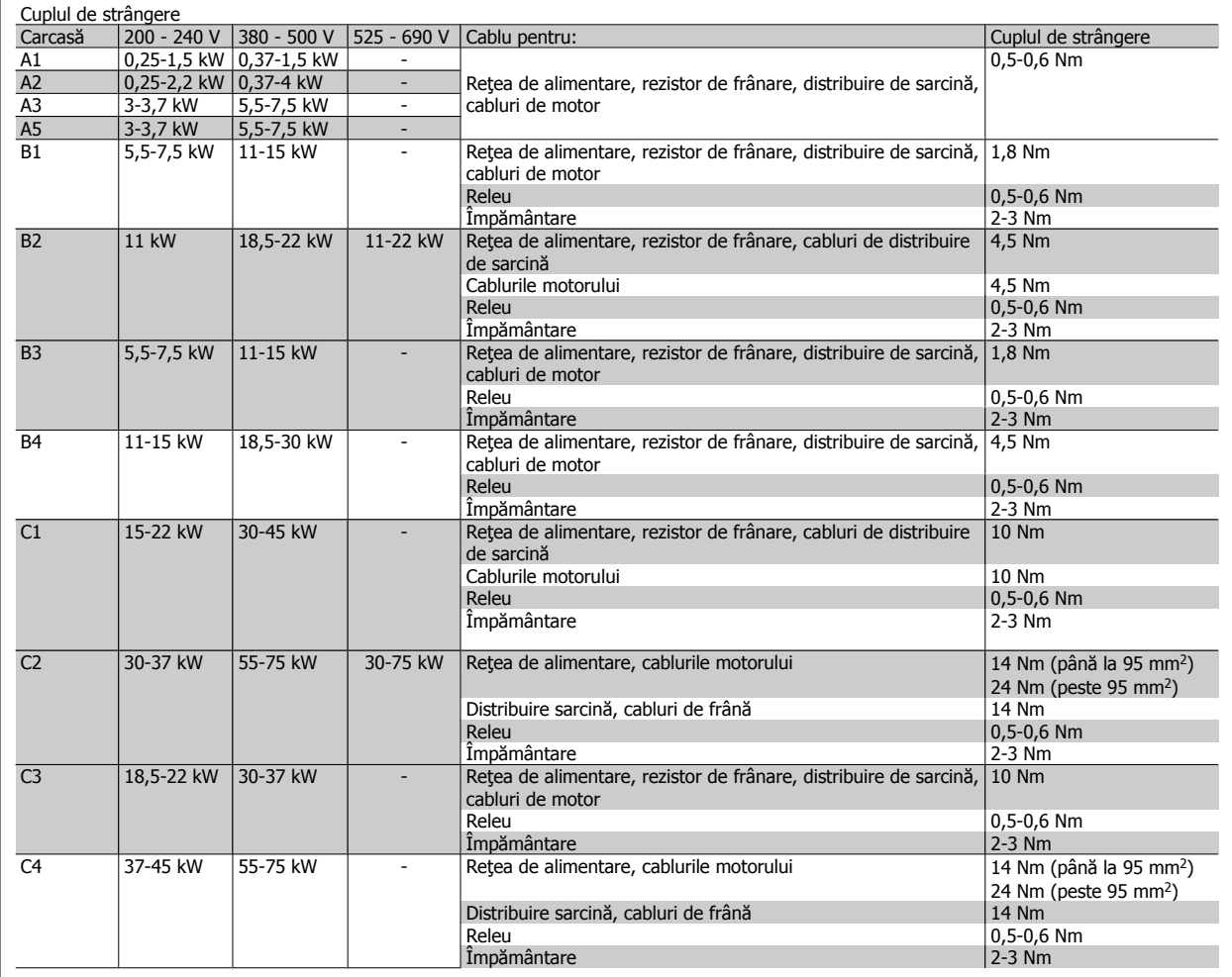

### **3.3.1 Îndepărtarea ejectoarelor de pe cablurile suplimentare**

- 1. Îndepărtaţi capătul cablului din convertizorul de frecvenţă (evitaţi ca obiectele străine să cadă în convertizorul de frecvenţă când îndepărtaţi ejectoarele)
- 2. Capătul cablului trebuie fixat în jurul ejectorului pe care doriți să-l îndepărtați.
- 3. Ejectorul poate fi acum îndepărtat cu un ciocan sau dorn puternic.
- 4. Îndepărtaţi bavurile din gaură.
- 5. Montaţi intrarea cablului în convertizorului de frecvenţă.

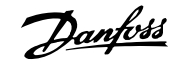

## **3.3.2 Conectarea la reţeaua de alimentare şi împământarea**

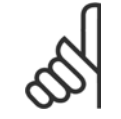

**3** 

Fişa de conectare pentru reţea este instalabilă pe convertoarele de frecvenţă până la 7,5 kW

- 1. Potriviți cele două şuruburi în panoul de decuplare, glisați-l la loc și strângeți șuruburile.
- 2. Asiguraţi-vă că acest convertor de frecvenţă este împământat corect. Realizaţi împământarea (borna 95). Folosiţi un şurub din geanta cu accesorii.
- 3. Introduceţi fişa de conectare 91(L1), 92(L2), 93(L3) din geanta cu accesorii în bornele inscripţionate cu MAINS (REŢEA) în partea de jos a convertorului de frecvență.
- 4. Ataşaţi firele de alimentare la fişa de conectare pentru reţea.
- 5. Fixaţi cablul cu clemele de fixare protejate.

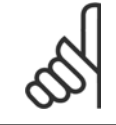

#### **NB!**

**NB!**

Verificaţi dacă tensiunile de alimentare de la reţea corespund cu tensiunile inscripţionate pe plăcuţa nominală a motorului.

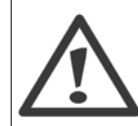

#### **Reţeaua de alimentare IT**

Nu conectaţi convertoare de frecvenţă de 400 V prevăzute cu filtre RFI la alimentarea de la reţea având o tensiune mai mare de 440 V între fază şi nul.

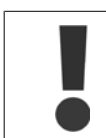

Secțiunea transversală a cablului de împământare trebuie să fie de cel puțin 10 mm<sup>2</sup> sau se vor utiliza 2 conductori separați conform EN 50178

Conexiunea la reţea este legată la comutatorul de alimentare de la reţea dacă există unul.

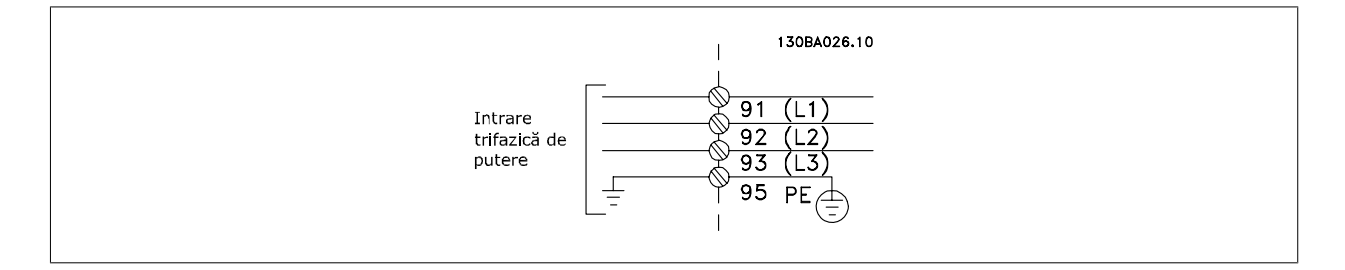

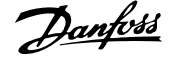

### **Conexiunea la reţea pentru carcasele A1, A2 şi A3:**

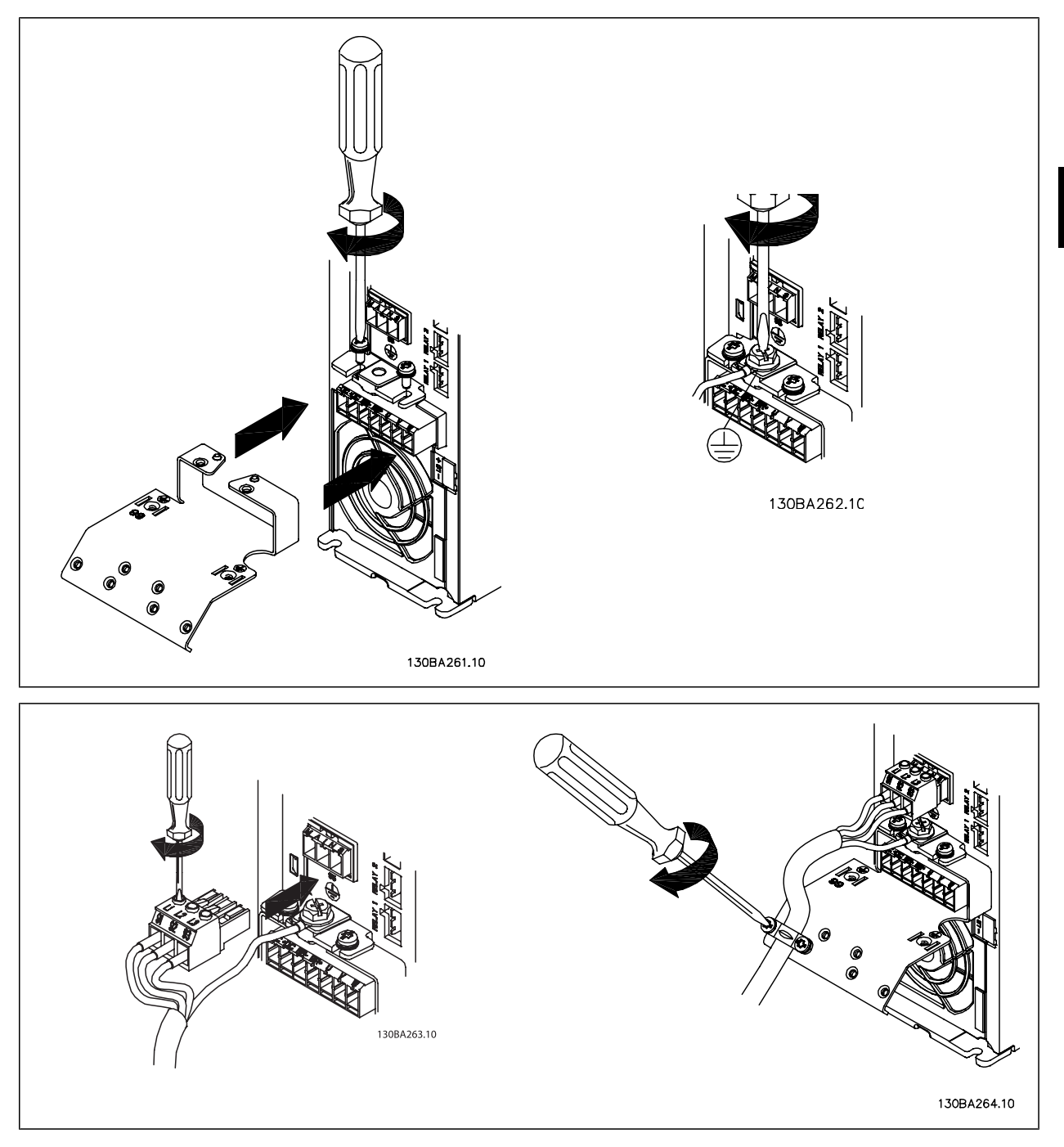

### **Conector la reţeaua de alimentare pentru carcasa A5 (IP 55/66)**

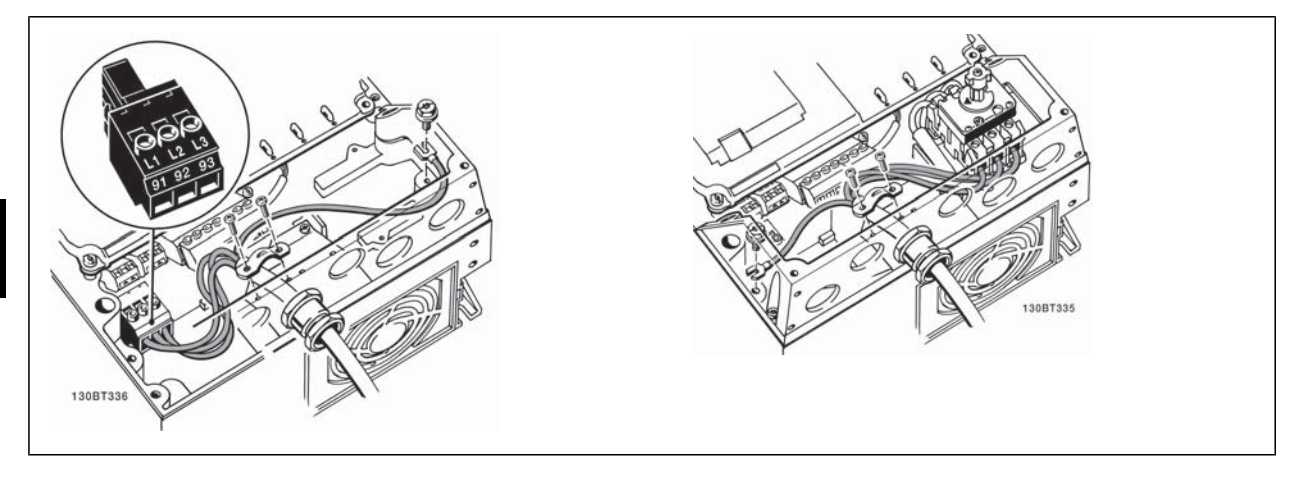

Când se foloseşte un separator (carcasă A5), împământarea trebuie montată pe partea stângă a convertorului de frecvenţă.

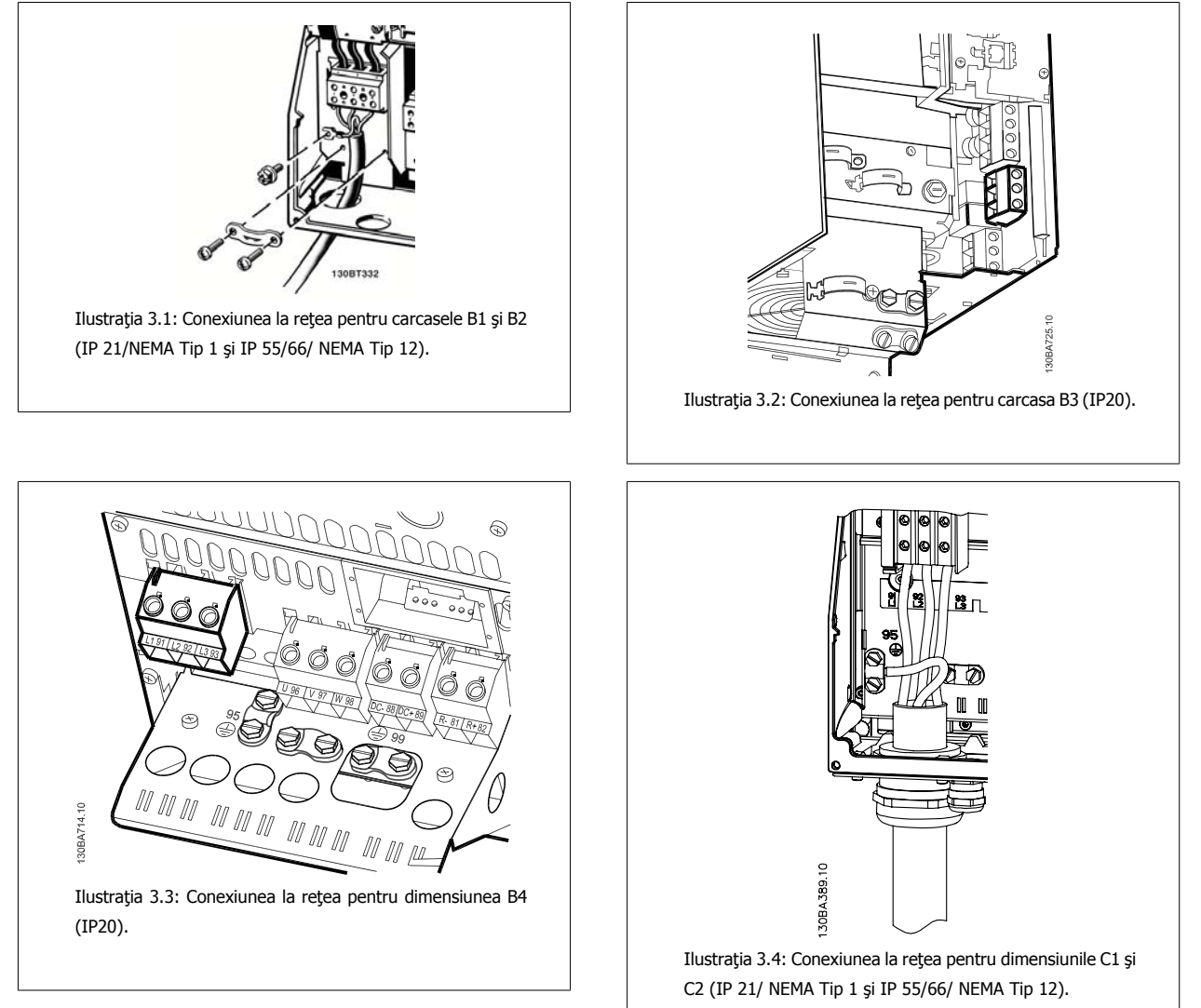

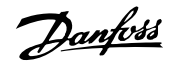

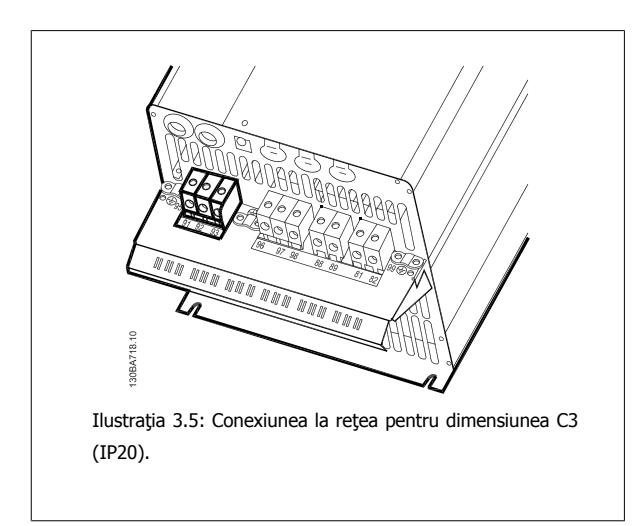

De obicei, cablurile de alimentare de la reţea sunt cabluri neecranate.

## **3.3.3 Conectarea motorului**

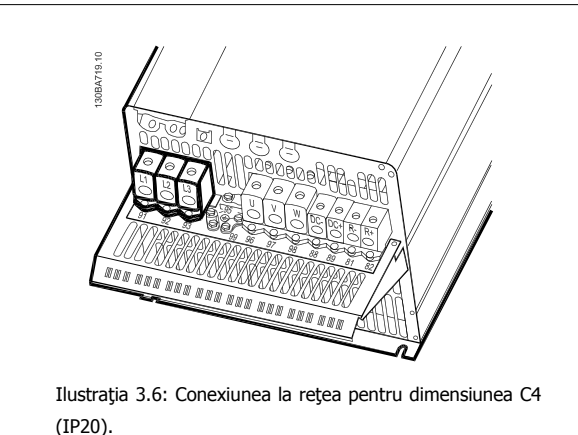

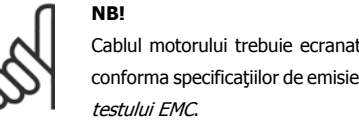

Cablul motorului trebuie ecranat/armat. Dacă se foloseşte un cablu neecranat, unele cerinţe EMC nu sunt satisfăcute. Pentru a vă conforma specificatiilor de emisie EMC, utilizati cablu de racord motor ecranat/armat. Pentru mai multe informatii, a se vedea Rezultatele

A se citi secţiunea Specificaţii generale pentru dimensiunea corectă a secţiunii şi a lungimii cablului de motor.

Ecranarea cablurilor: Evitati instalarea cu capete răsucite ecranate (conductoare de conexiune). Acestea vor anula efectele de ecranare de înaltă frecvenţă. Dacă este nevoie de întreruperea ecranării pentru a instala un izolator de motor sau contactor de motor, ecranarea trebuie continuată la cea mai mică posibilă impedanţă de înaltă frecvenţă.

Conectaţi ecranarea cablului de motor atât la placa de cuplaj a convertorului de frecvenţă, cât şi la carcasa de metal a motorului.

Suprafata de contact pentru conectarea ecranării trebuie să fie cât mai mare (a se folosi clema de cablu). Acest lucru se poate efectua prin folosirea dispozitivelor de instalare de pe convertorul de frecvenţă.

Dacă este nevoie de întreruperea ecranării pentru a instala un izolator de motor sau releu de motor, ecranarea trebuie continuată cu cea mai mică posibilă impedanță de înaltă frecvență.

**Lungimea şi secţiunea transversală a cablului:** Convertorul de frecvenţă a fost testat cu o anumită lungime şi secţiune a cablului respectiv. Dacă secțiunea transversală crește, capacitatea cablului - și astfel curentul de dispersie - poate crește, din acest motiv, lungimea cablului trebuie redusă în mod corespunzător. Pentru a reduce nivelul zgomotului şi curenţii de dispersie, folosiţi un cablu de motor cât mai scurt.

**Frecvenţa de comutare:** Când convertoarele de frecvenţă sunt utilizate cu filtre sinusoidale pentru a reduce zgomotul acustic provenit de la motor, frecvenţa de comutare trebuie să fie configurată conform instrucțiunilor filtrului sinusoidal din par. 14-01 Frec. de comutare.

- 1. Fixaţi placa de cuplaj cu şuruburi şi piuliţe din geanta cu accesorii la partea inferioară a convertorului de frecvenţă.
- 2. Fixati cablul motorului la bornele 96 (U), 97 (V), 98 (W).
- 3. Realizaţi împământarea cablului (borna 99) la placa de cuplaj cu şuruburile din geanta cu accesorii.
- 4. Introduceţi fişele de conectare 96 (U), 97 (V), 98 (W) (până la 7,5 kW) şi cablul motorului la bornele inscripţionate MOTOR.
- 5. Fixaţi cablul ecranat la placa de cuplaj cu şuruburi şi piuliţe din geanta cu accesorii.

La convertorul de frecvenţă pot fi conectate toate tipurile de motor asincron standard trifazat. În mod normal, motoarele mici sunt conectate în stea (230/400 V, Y). Motoarele de putere mare sunt, în general, conectate în delta (400/690 V, Δ). Pentru conectarea şi tensiunea corecte, citiţi informaţiile de pe plăcuța nominală a motorului.

Danfoss

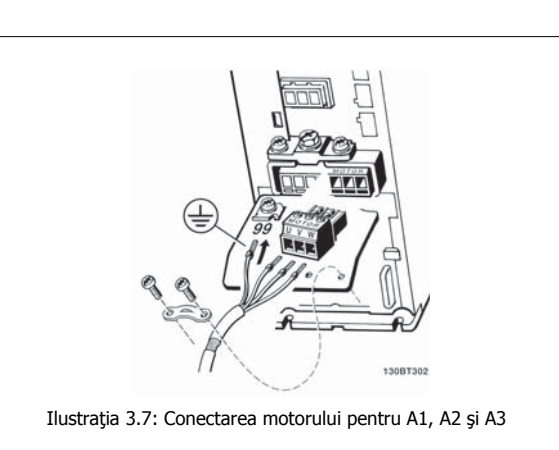

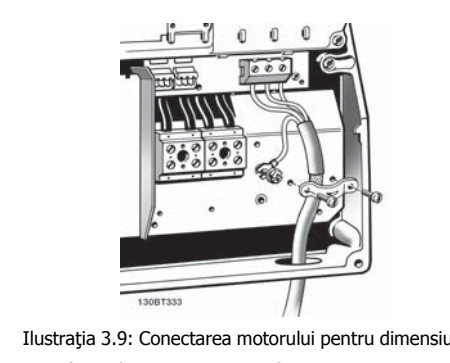

Ilustraţia 3.9: Conectarea motorului pentru dimensiunile B1 şi B2 (IP 21/ NEMA Tip 1, IP 55/ NEMA Tip 12 şi IP66/ NEMA

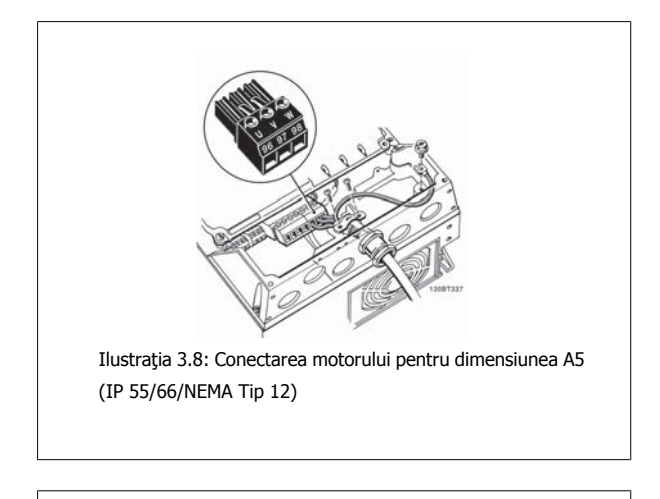

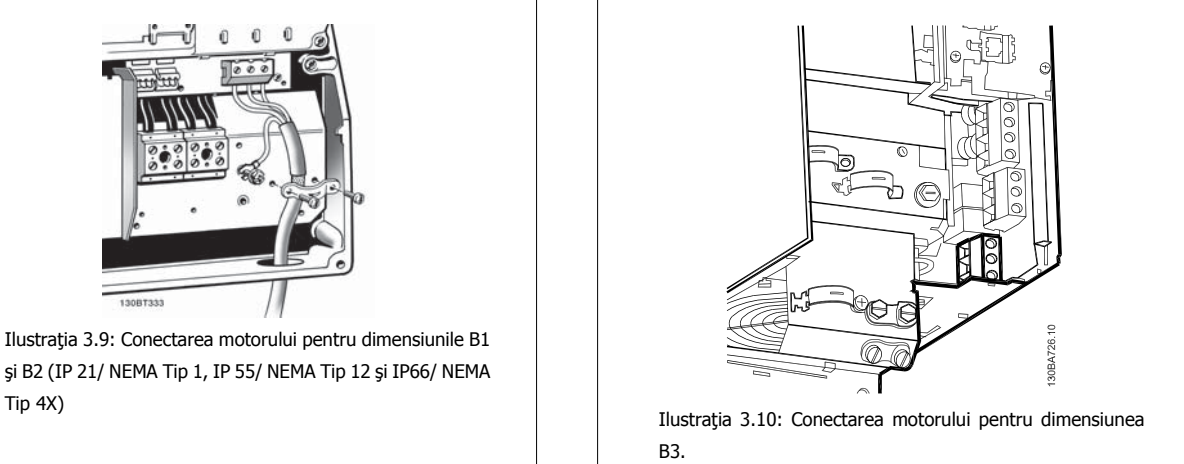

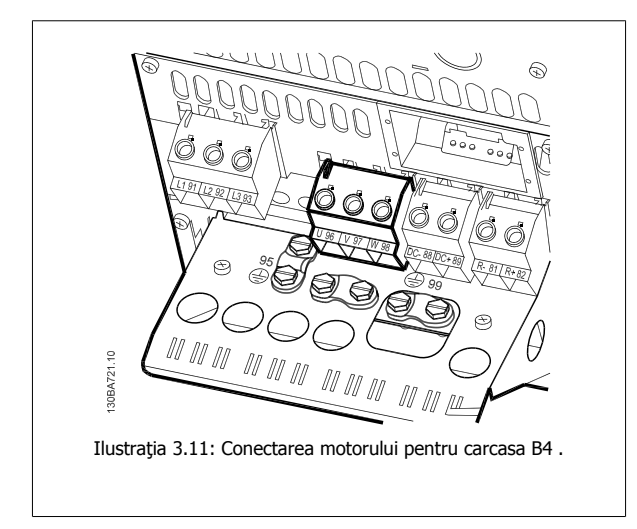

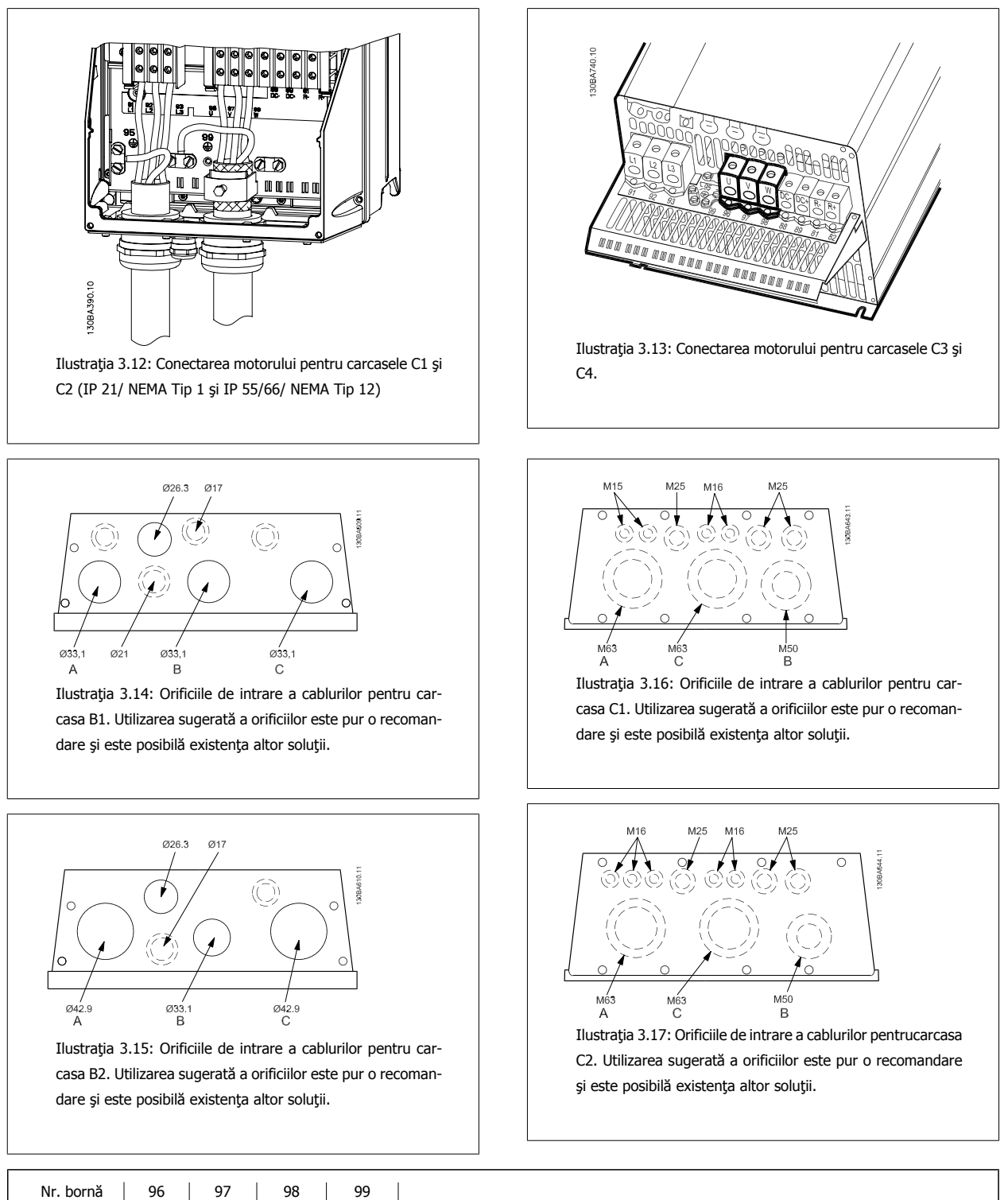

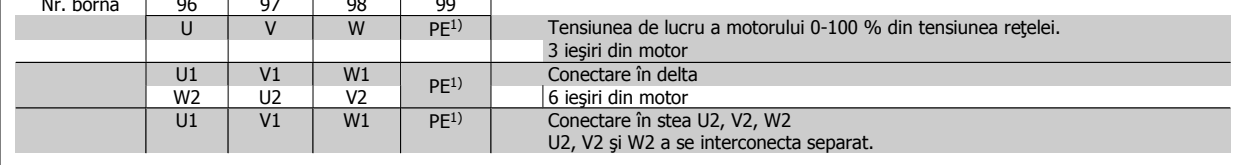

1)Conexiune de împământare de protecţie

<u>Danfoss</u>

## Instrucţiuni de utilizare VLT®AutomationDrive FC 300

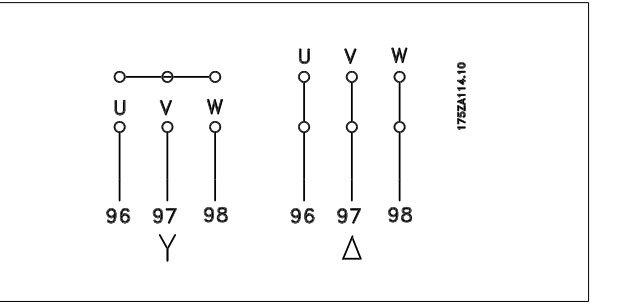

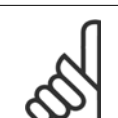

**NB!**

La acele motoare care nu sunt prevăzute cu hârtie pentru izolarea fazelor sau cu alte izolatoare pentru mărirea rigidităţii dielectrice între faze, pentru a putea fi utilizate cu alimentatoare (cum ar fi, un convertor de frecvenţă), a se monta un filtru sinusoidal pe ieşirea convertorului de frecvență.

### **3.3.4 Siguranţe**

#### **Protecţia circuitului derivat:**

Pentru a proteja instalația împotriva pericolelor electrice și a incendiilor, toate circuitele derivate din instalație, instalația de distribuție, componentele etc., trebuie protejate împotriva scurtcircuitelor şi supracurenţilor, conform reglementărilor naţionale/internaţionale.

#### **Protecţia la scurtcircuit:**

Pentru a evita un pericol electric sau un incendiu, convertorul de frecventă trebuie proteiat împotriva scurtcircuitărilor. Danfoss recomandă utilizarea siguranţelor menţionate mai jos pentru a proteja personalul de întreţinere şi echipamentele în cazul unor defecţiuni interne ale convertorului. Convertorul de frecvenţă oferă o protecţie totală la scurtcircuit în cazul unui scurtcircuit la ieşirea motorului.

#### **Protecţia la supracurent:**

Oferă protecţie la suprasarcină pentru a evita incendiile din cauza supraîncălzirii cablurilor din instalaţie. Convertorul de frecvenţă este prevăzut cu o protecție internă la supracurent ce poate fi folosită pentru protecția la suprasarcină în amonte (aplicațiile UL excluse). Consultați par. 4-18 Limit. curent. În plus, siguranțele sau întreruptoarele de circuit pot fi utilizate pentru a asigura o protecție la supracurent în instalație. Conform reglementărilor nationale, întotdeauna trebuie utilizată o protecție la supracurent.

Siguranţele trebuie să fie proiectate pentru protecţie într-un circuit capabil să furnizeze cel mult 100.000 Arms (simetric), la maximum 500 V.

**Neconformitate la UL**

Dacă nu există conformitate la UL/cUL, recomandăm utilizarea următoarelor siguranțe, care vor asigura conformitatea la EN50178: În cazul unor disfuncții, nerespectarea recomandărilor poate cauza deteriorarea convertorului de frecvență.

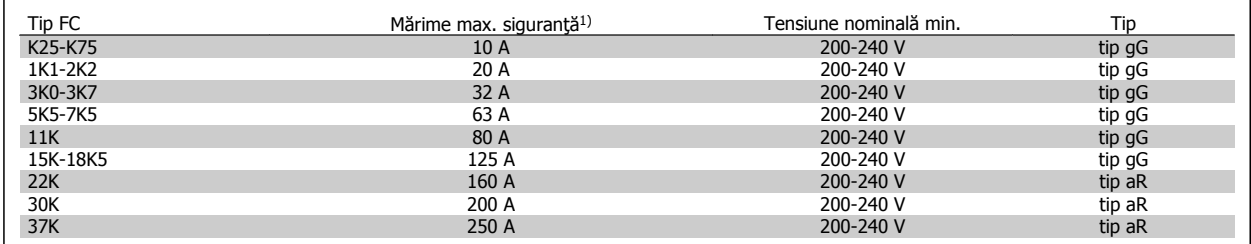

1) Siguranţe max. – consultaţi reglementările naţionale/internaţionale pentru selectarea mărimii corespunzătoare a siguranţei.

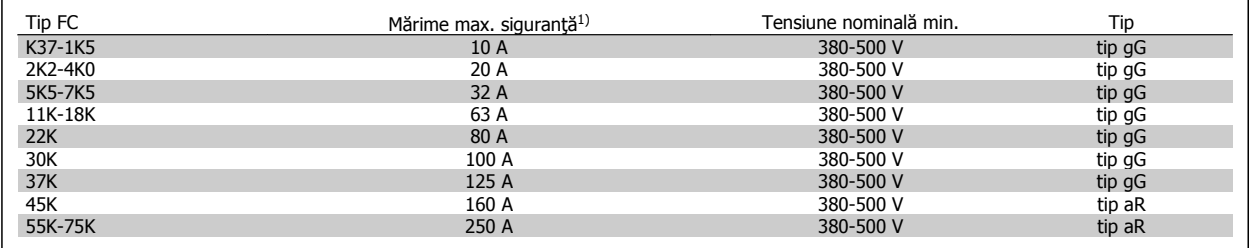

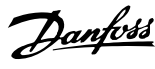

#### **Conformitate la UL**

**200-240 V**

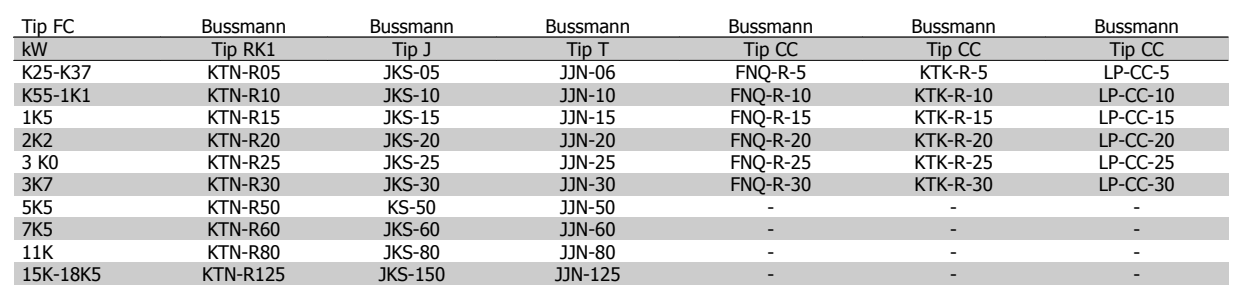

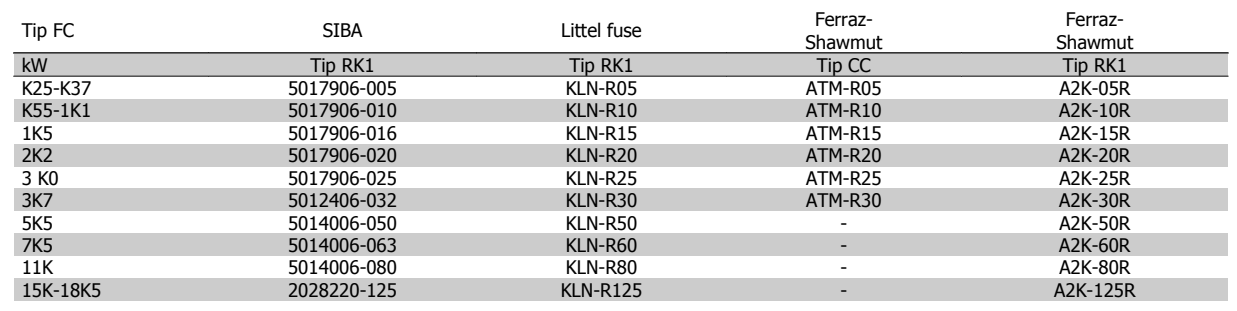

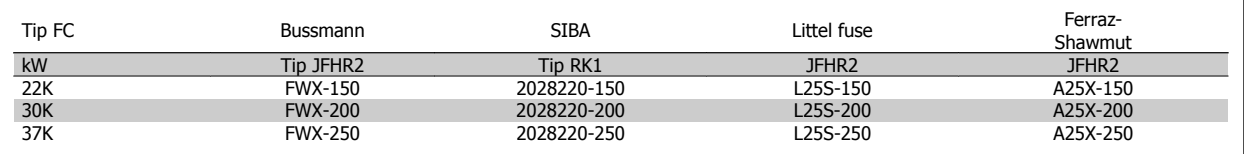

Siguranțele KTS de la Bussmann le-ar putea înlocui pe cele KTN la convertoarele de frecvență de 240 V.

Siguranţele FWH de la Bussmann le-ar putea înlocui pe cele FWX la convertoarele de frecvenţă de 240 V.

Siguranţele KLSR de la LITTEL FUSE le-ar putea înlocui pe cele KLNR la convertoarele de frecvenţă de 240 V.

Siguranţele L50S de la LITTEL FUSE le-ar putea înlocui pe cele L50S la convertoarele de frecvenţă de 240 V.

Siguranţele A6KR de la FERRAZ SHAWMUT le-ar putea înlocui pe cele A2KR la convertoarele de frecvenţă de 240 V.

Siguranţele A50X de la FERRAZ SHAWMUT le-ar putea înlocui pe cele A25X la convertoarele de frecvenţă de 240 V.

#### **380-500 V**

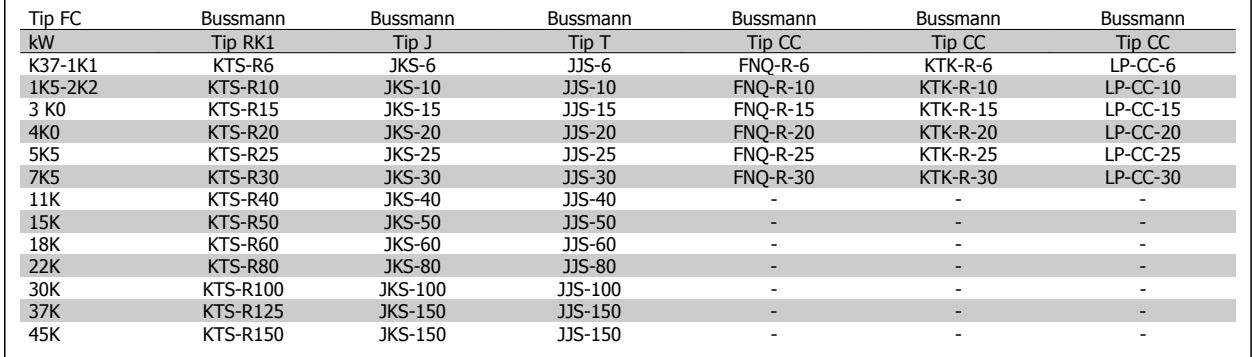

# Danfoss

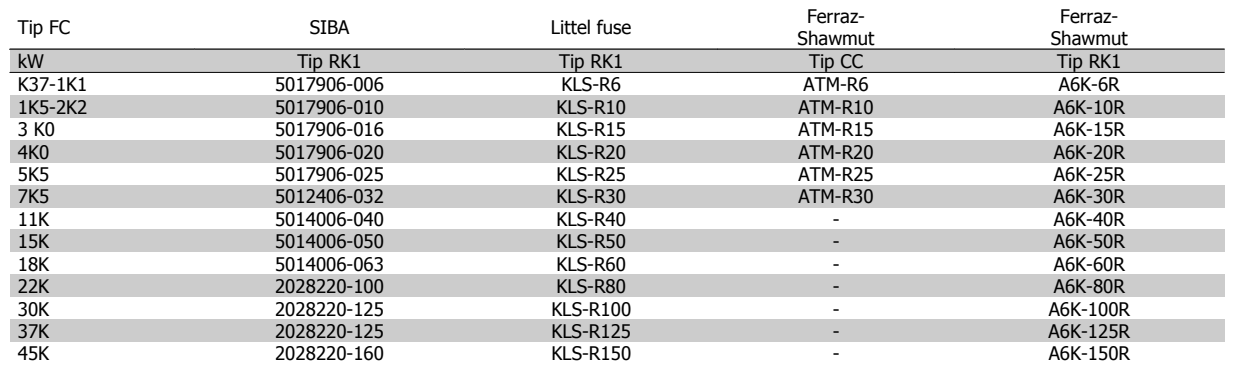

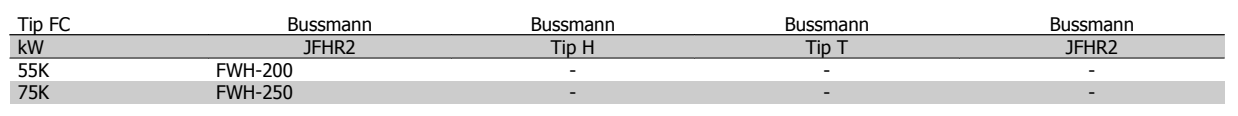

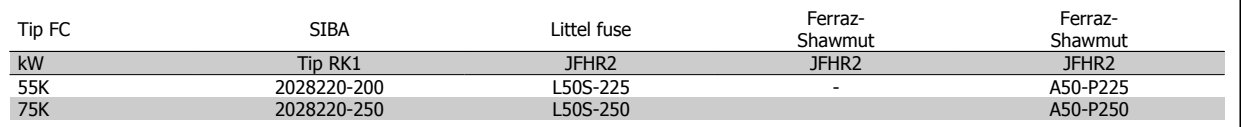

Siguranţele Ferraz-Shawmut A50QS pot fi înlocuite pentru siguranţele A50P.

Siguranțele 170M prezentate de la Bussmann utilizează indicatorul vizual -/80. Siguranțele cu indicator -TN/80 Tip T, -/110 sau TN/110 Tip T de aceeaşi dimensiune şi intensitate pot fi înlocuite.

#### **550 - 600V**

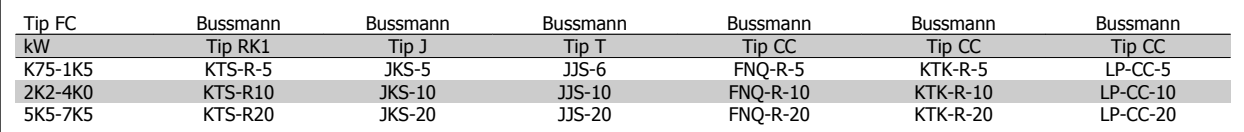

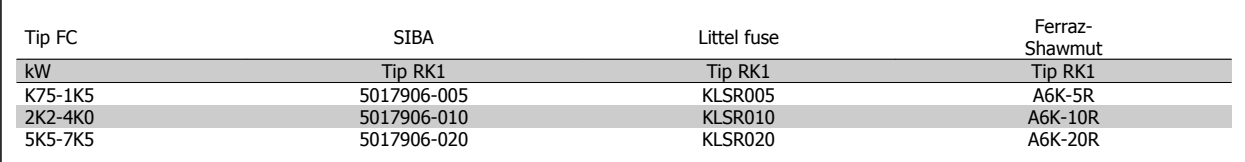

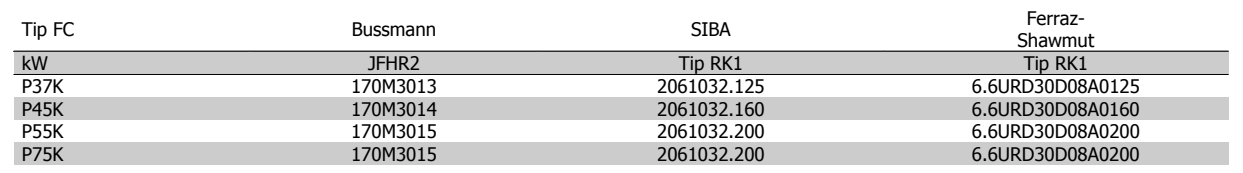

Siguranţele 170M prezentate de la Bussmann utilizează indicatorul vizual -/80. Siguranţele cu indicator -TN/80 Tip T, -/110 sau TN/110 Tip T de aceeaşi dimensiune şi intensitate pot fi înlocuite.

Când sunt furnizate în convertoarele de frecvenţă de tip 525-600/690 V FC-302 P37K-P75K, FC-102 P75K sau FC-202 P45K-P90K, siguranţele 170M de la Bussman sunt 170M3015.

Când sunt furnizate în convertoarele de frecvență de tip 525-600/690V FC-302 P90K-P132, FC-102 P90K-P132 sau FC-202 P110-P160, siguranțele 170M de la Bussman sunt 170M3018.

Când sunt furnizate în convertoarele de frecvenţă de tip 525-600/690V FC-302 P160-P315, FC-102 P160-P315 sau FC-202 P200-P400, siguranţele 170M de la Bussman sunt 170M5011.

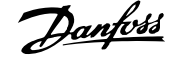

## **3.3.5 Accesul la bornele de control**

Toate bornele cablurilor pilot sunt poziţionate sub capacul de protecţie a bornelor de pe panoul frontal al convertorului de frecvenţă. Îndepărtaţi cu o şurubelniţă capacul de protecţie a bornelor.

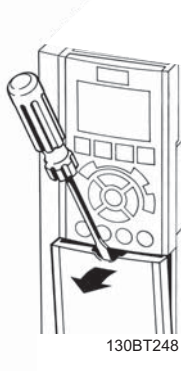

Ilustraţia 3.18: Accesul la bornele de control pentru carcasele A2, A3, B3, B4, C3 şi C4

Îndepărtaţi capacul frontal pentru a accesa bornele de control. Când înlocuiţi capacul frontal, asiguraţi-vă că aţi realizat fixarea corespunzătoare prin aplicarea unui cuplu de 2 Nm.

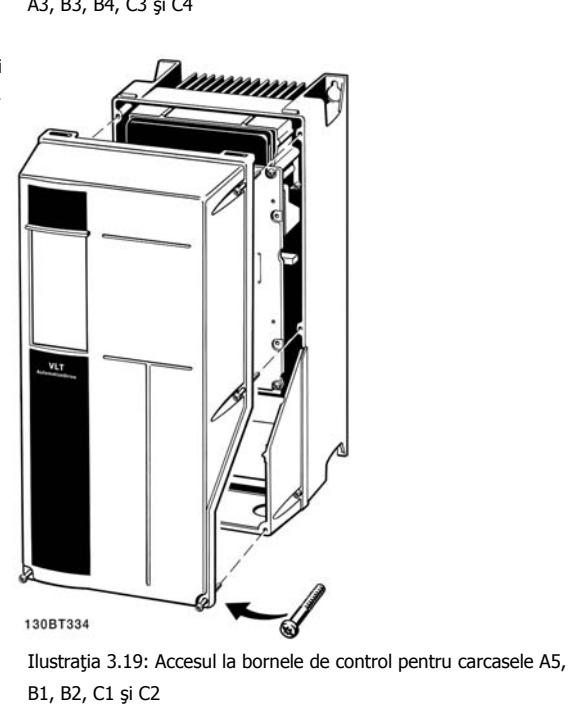

Danfoss

## **3.3.6 Instalarea electrică, Bornele de control**

#### **Pentru a monta cablul în bornă:**

- 1. Deizolaţi circa 9-10 mm din capătul firului
- 2. Introduceți vârful şurubelniței<sup>1)</sup> în orificiul pătrat.
- 3. Introduceţi capătul cablului în orificiul rotund învecinat.
- 4. Scoateţi vârful şurubelniţei. Cablul este montat acum în bornă.

#### **Pentru a scoate cablul din bornă:**

- 1. Introduceţi vârful şurubelniţei1) în orificiul pătrat.
- 2. Scoateţi cablul.
- 1) Max. 0,4 x 2,5 mm

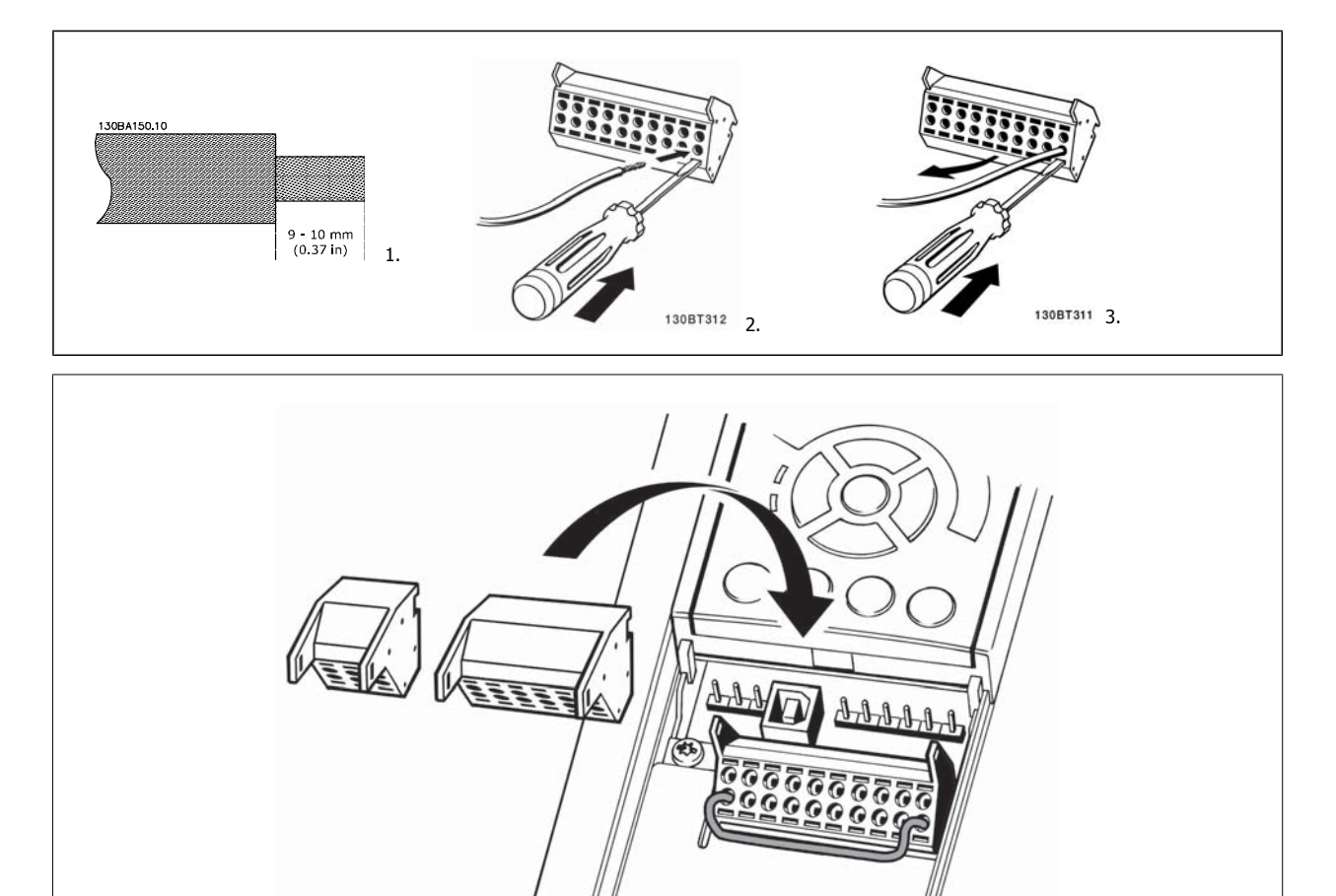

130BT306

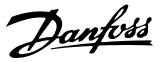

## **3.4 Exemple de conexiuni**

## **3.4.1 Pornire/Oprire**

Borna 18 = par. 5-10 *Intrare digitală bornă 18* [8] Pornire Borna 27 = par. 5-12 *Intrare digitală bornă 27* [0] Nefuncțional (Implicit Oprire inerţ. inv.) Borna 37 = Oprire de siguranţă (unde este aplicabil!)

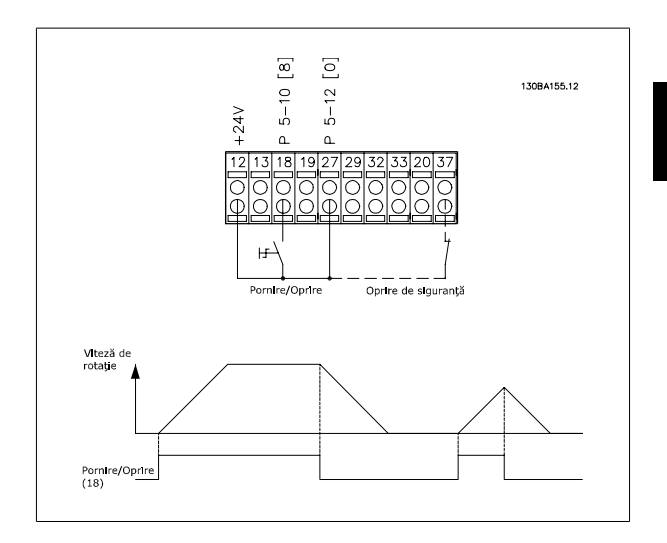

## **3.4.2 Comandă start/stop prin impuls**

Borna 18 = par. 5-10 *Intrare digitală bornă 18*Start cu com în imp, [9] Borna 27 = par. 5-12 *Intrare digitală bornă 27*Oprire invers., [6] Borna 37 = Oprire de siguranţă (unde este aplicabil!)

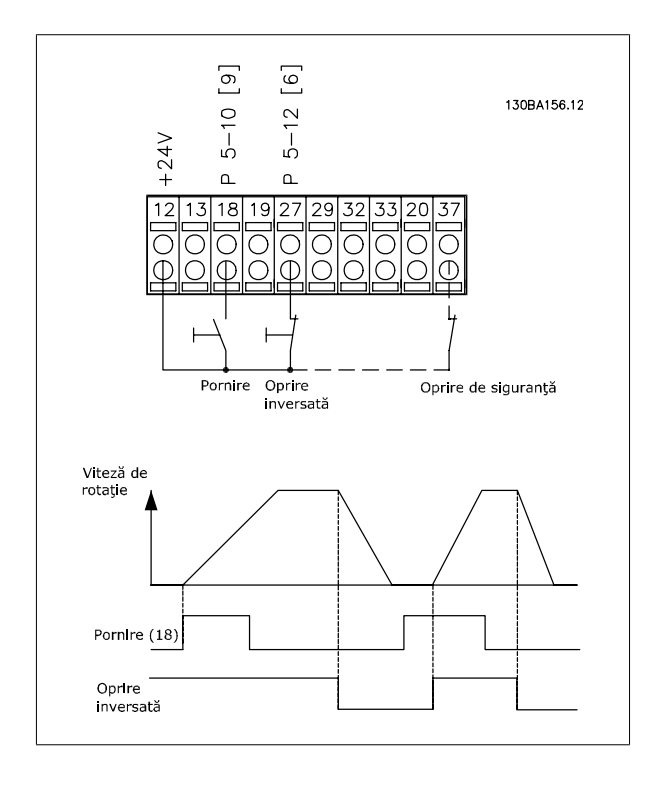

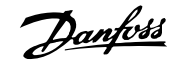

## **3.4.3 Accelerare/decelerare**

#### **Bornele 29/32 = Accelerare/decelerare:**

Borna 18 = par. 5-10 *Intrare digitală bornă 18* Pornire [9] (implicit)

Borna 27 = par. 5-12 *Intrare digitală bornă 27* Fixare ref. [19]

Borna 29 = par. 5-13 Intrare digitală bornă 29 Accelerare [21]

Borna 32 = par. 5-14 *Intrare digitală bornă 32* Decelerare [22]

NOTĂ: Borna 29 numai pentru FC x02 (x = tip serie).

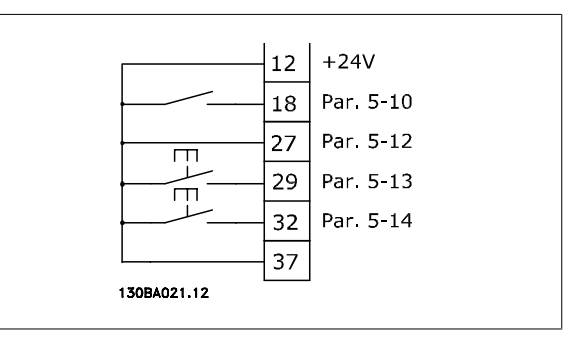

## **3.4.4 Referinţă potenţiometru**

#### **Referinţă de tensiune prin intermediul unui potenţiometru:**

Sursă referință 1 = [1] Intrare analog. 53 (implicit)

Bornă 53, tensiune redusă = 0 Volt

- Bornă 53, tensiune ridicată = 10 Volt
- Bornă 53, Ref./reacţ. scăzută = 0 RPM
- Bornă 53, Ref./reacţ. ridicată = 1500 RPM

Comutatorul S201 = OFF (U)

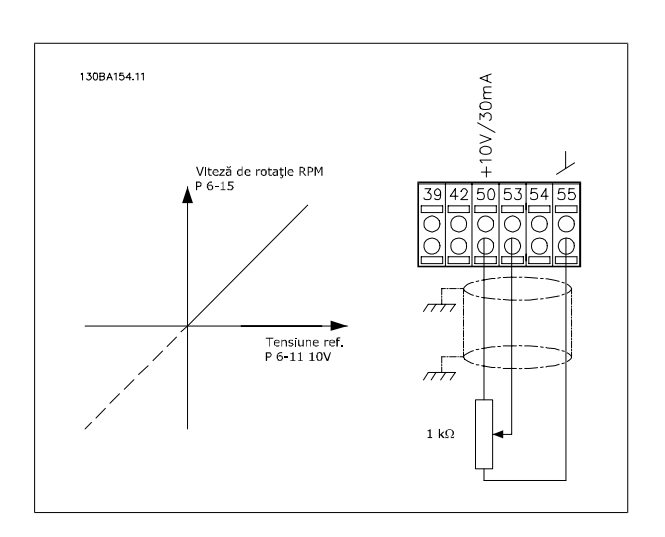

36 MG.33.AE.46 - VLT® este marcă comercială înregistrată Danfoss
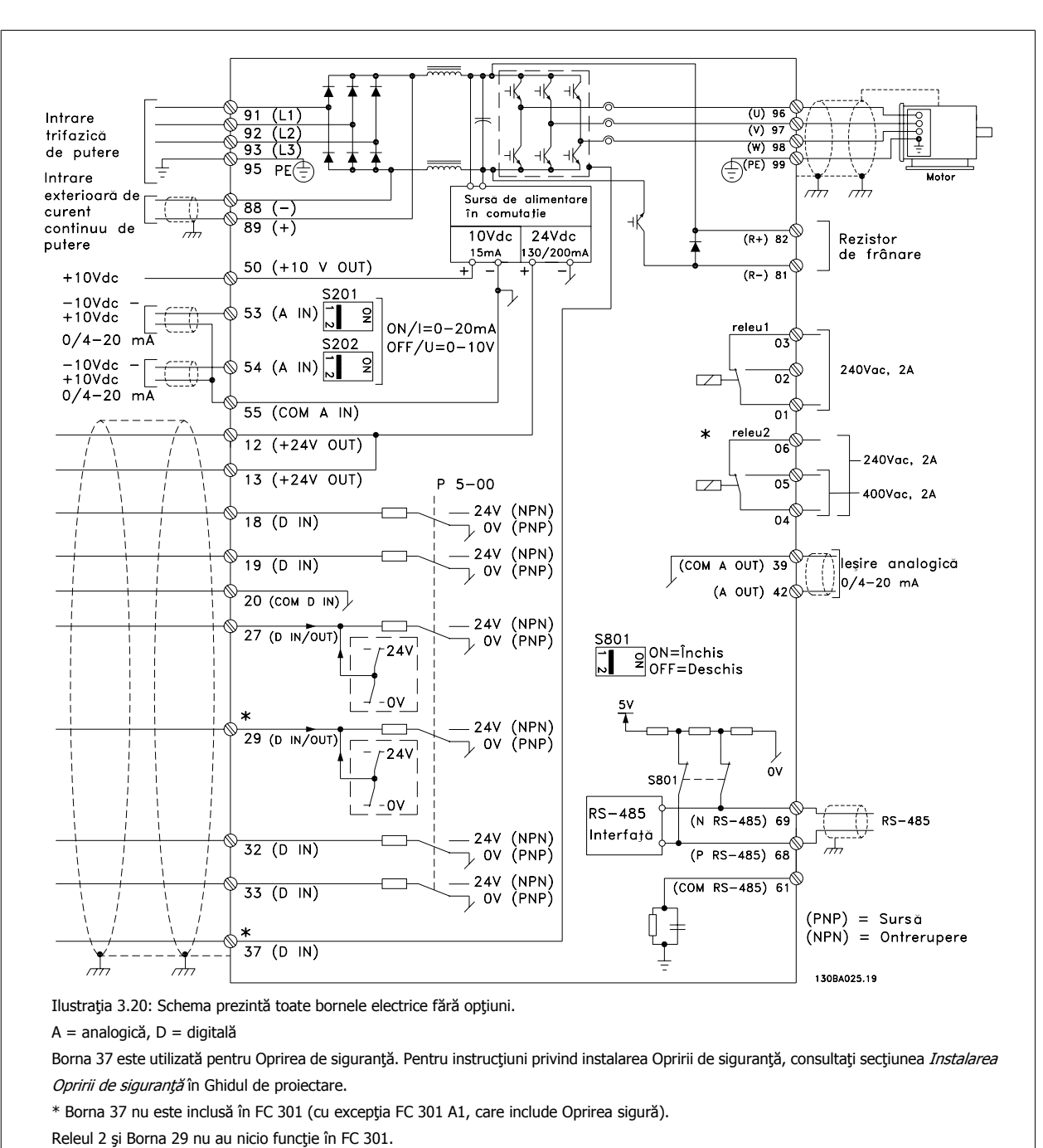

### **3.5.1 Instalarea electrică, Cablurile pilot**

Cablurile pilot foarte lungi şi semnalele analogice, în cazuri rare şi în funcție de instalație, din cauza zgomotului provenit din cablurile de alimentare de la reţea, pot duce la bucle împământare de 50/60 Hz.

Dacă apare un astfel de fenomen, este posibil să fie necesar să întrerupeți ecranarea sau să introduceți un condensator de 100 nF între ecranare și șasiu.

Intrările şi ieşirile digitale şi cele analogice trebuie conectate separat la intrările comune (bornele 20, 55, 39) ale convertorului de frecvenţă pentru a evita ca alte grupuri să fie afectate de curenții telurici proveniți de la ambele grupuri. De exemplu, comutarea intrării digitale poate perturba semnalul de intrare analogic.

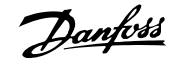

#### **Polaritatea de intrare a bornelor de control**

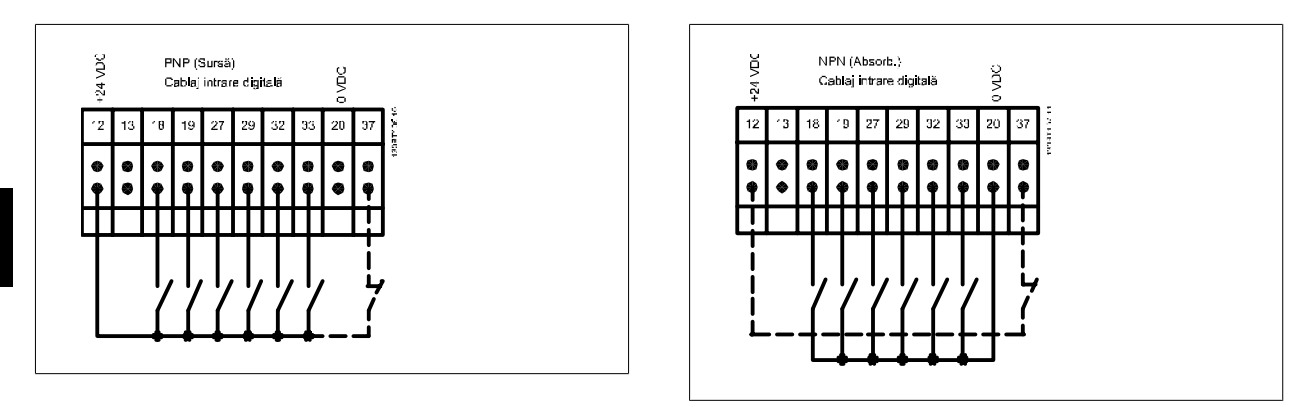

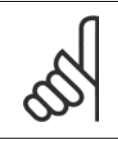

**NB!** Cablurile pilot trebuie ecranate/armate.

Citiți secțiunea denumită Cuplarea la împământare a cablurilor pilot ecranate/armate pentru a avea terminații corecte.

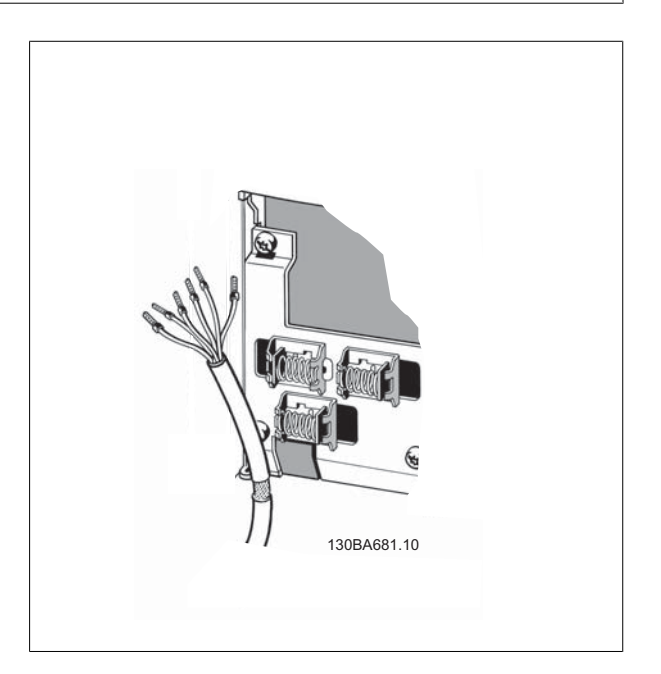

### **3.5.2 Comutatoarele S201, S202 şi S801**

Comutatoarele S201 (A53) şi S202 (A54) sunt folosite pentru a selecta o configuraţie de curent (0-20 mA) sau de tensiune (-10 la 10 V) pentru bornele de intrare analogice 53 respectiv 54.

Comutatorul S801 (BUS TER.) poate fi folosit pentru a permite terminaţia pe portul RS-485 (bornele 68 şi 69).

A se vedea desenul Schema prezentând toate bornele electrice din secțiunea Instalarea electrică.

#### **Configurare implicită:**

 $S201 (A53) =$  OFF (intrare tensiune)

S202 (A54) = OFF (intrare tensiune)

S801 (terminație Bus) = OFF

**NB!**

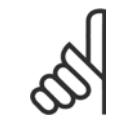

La schimbarea funcțiilor S201, S202 sau S801 nu utilizați forță excesivă pentru a le comuta. Se recomandă îndepărtarea LCP dispozitivului de fixare (suportul) când lucraţi la comutatoare. Comutatoarele nu trebuie acţionate când convertorul de frecvenţă este alimentat cu energie electrică.

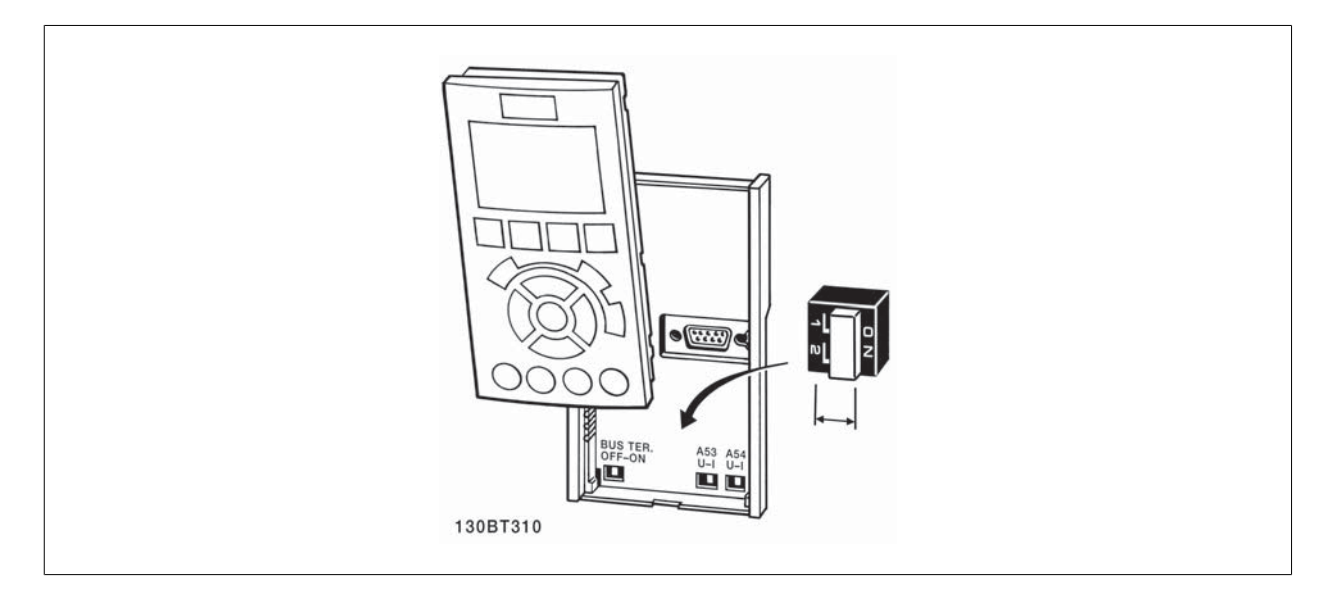

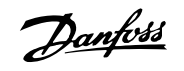

Pentru a verifica instalarea și a vă asigura că acest convertor de frecventă funcționează corespunzător, urmați aceste etape.

#### **Pasul 1. Găsiţi plăcuţa nominală a motorului.**

**NB!**

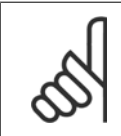

Motorul este conectat în stea (Y) sau in delta (Δ). Această informație se găsește pe plăcuța nominală a motorului.

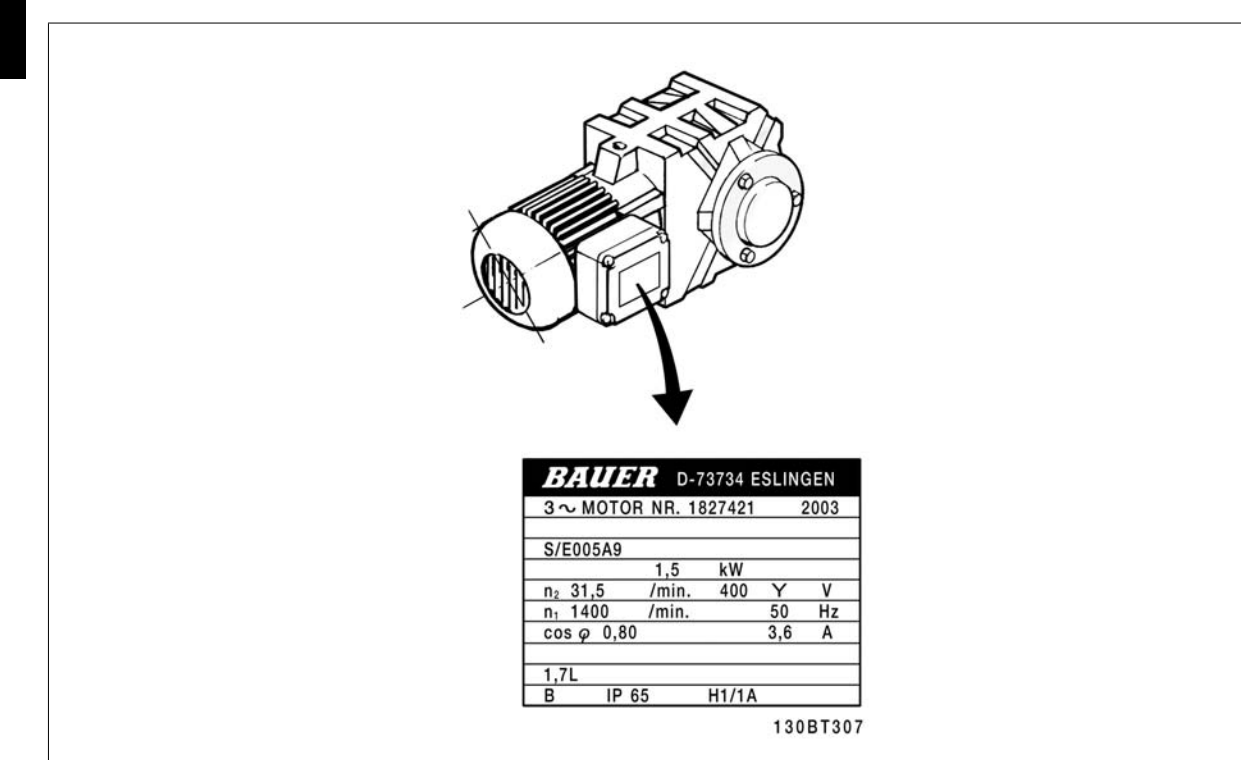

#### **Etapa 2. Introduceţi datele de pe plăcuţa nominală în următoarea listă de parametri.**

Pentru a accesa această listă, apăsaţi mai întâi tasta [QUICK MENU], apoi selectați "Q2 ConfigRapidă".

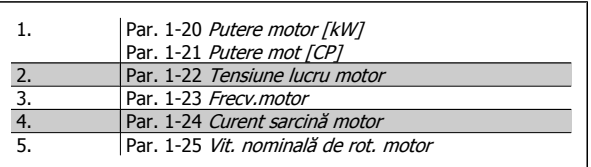

#### **Etapa 3. Activaţi Adaptarea automată a motorului (AMA)**

#### **Efectuarea AMA va asigura performanţe optime de funcţionare. AMA măsoară valorile de pe diagrama de echivalenţă a modelului de motor.**

- 1. Conectaţi borna 37 la borna 12 (dacă borna 37 este disponibilă).
- 2. Conectați borna 27 la borna 12 sau configurați par. 5-12 Intrare digitală bornă 27 la "Nefuncțional".
- 3. Activați AMA par. 1-29 Adaptare autom. a motorului (AMA).
- 4. Alegeţi între AMA completă sau redusă. Dacă este montat un filtru sinusoidal, efectuaţi numai AMA redusă sau îndepărtaţi filtrul sinusoidal în timpul procedurii AMA.
- 5. Apăsați tasta [OK]. Afișajul va indica "Apăsați [Hand on] pentru a începe".
- 6. Apăsaţi tasta [Hand on]. O bară de progres indică dacă AMA este în curs.

#### **Oprirea AMA în timpul funcţionării**

1. Apăsaţi tasta [OFF] – convertorul de frecvenţă intră în modul alarmă şi afişajul indică întreruperea AMAde către utilizator.

#### **AMA reuşită**

- 1. Afişajul indică "Apăsați [OK] pentru a finaliza AMA".
- 2. Apăsați tasta [OK] pentru a ieși din starea AMA.

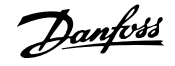

#### **AMA nereuşită**

- 1. Convertorul de frecvență intră în modul alarmă. O descriere a alarmei poate fi găsită în capitolul Avertismente și alarme.
- 2. "Val. raport" în [Alarm Log] indică ultima secvenţă de măsurare efectuată de AMA, înainte de intrarea convertorului de frecvenţă în modul alarmă. Această cifră şi descrierea alarmei vă va ajuta în depanarea defecţiunii. Dacă luaţi legătura cu Danfoss pentru service, indicaţi cifra şi descrierea alarmei.

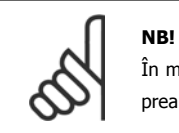

În mod frecvent, AMA nereuşită are drept cauză înregistrarea incorectă a datelor de pe plăcuţa nominală a motorului sau diferenţa prea mare dintre puterea motorului şi puterea convertorului de frecvenţă.

#### **Etapa 4. Configuraţi limita vitezei de rotaţie şi timpii de rampă**

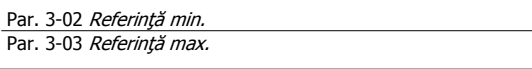

Tabel 3.4: Configurați limitele dorite pentru viteză și timpul de rampă.

Par. 4-11 Lim. inf. a vit. rot. motor. [RPM] sau par. 4-12 Lim. inf. turaţie motor [Hz] Par. 4-13 *Lim. sup. a vit. rot. motor. [RPM]* sau par. 4-14 *Lim. sup*. turație motor [Hz]

Par. 3-41 *[Timp de demaraj ramp](#page-49-0)ă 1* Par. 3-42 [Timp de încetinire ramp](#page-50-0)ă 1

<u>Danfoss</u>

## **3.7 Conexiuni suplimentare**

### **3.7.1 Controlul frânei mecanice**

**În aplicaţiile de ascensiune/descensiune, este necesară controlarea unei frâne electromecanice:**

- Controlaţi frâna folosind orice ieşire a releului sau ieşirea digitală (borna 27 sau 29).
- Mențineți ieșirea închisă (fără tensiune) atâta timp cât convertorul de frecvență nu poate "susține" motorul, de exemplu din cauza unei sarcini prea mari.
- Selectați Contr.frână el.mec. [32] din par. 5-4\* pentru aplicațiile cu o frână electromecanică.
- Frâna este eliberată când curentul de sarcină al motorului depășește valoarea predefinită în par. 2-20 [Curent de sl](#page-58-0)ăbire frână.
- Frâna este actionată când frecventa de ieșire este mai mică decât frecventa configurată în par. 2-21 [Vit. rot. activ. frân](#page-58-0)ă (RPM)sau par. 2-22 [Frecv.activare frân](#page-58-0)ă [Hz] și numai în cazul în care convertorul de frecvență execută o comandă de oprire.

În cazul în care convertorul de frecvență este în modul alarmă sau într-o situație de supratensiune, frâna mecanică intervine imediat.

### **3.7.2 Conectarea motoarelor în paralel**

Convertorul de frecvenţă poate controla numeroase motoare conectate în paralel. Consumul total de curent al motoarelor nu trebuie să depășească curentul de ieșire nominal I<sub>M,N</sub> al convertorului de frecvență.

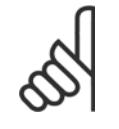

### **NB!**

Instalarea cu cablurile conectate în punct comun ca în ilustraţia de mai jos, se recomandă numai pentru cablurile cu o lungime scurtă.

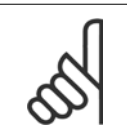

### **NB!**

**NB!**

Când motoarele sunt conectate în paralel, par. 1-29 Adaptare autom. a motorului (AMA) nu poate fi utilizat.

torului de frecvenţă nu se poate utiliza ca protecţie pentru motor în cazul motorului individual în sistemele cu motoare conectate în paralel. Asiguraţi protecţie suplimentară pentru motor, ca de exemplu, termistoare în fiecare motor sau releu termic individual (întreruptoarele de circuit nu sunt adecvate pentru protecţie).

Releul electronic de protecție termică (ETR) al conver-

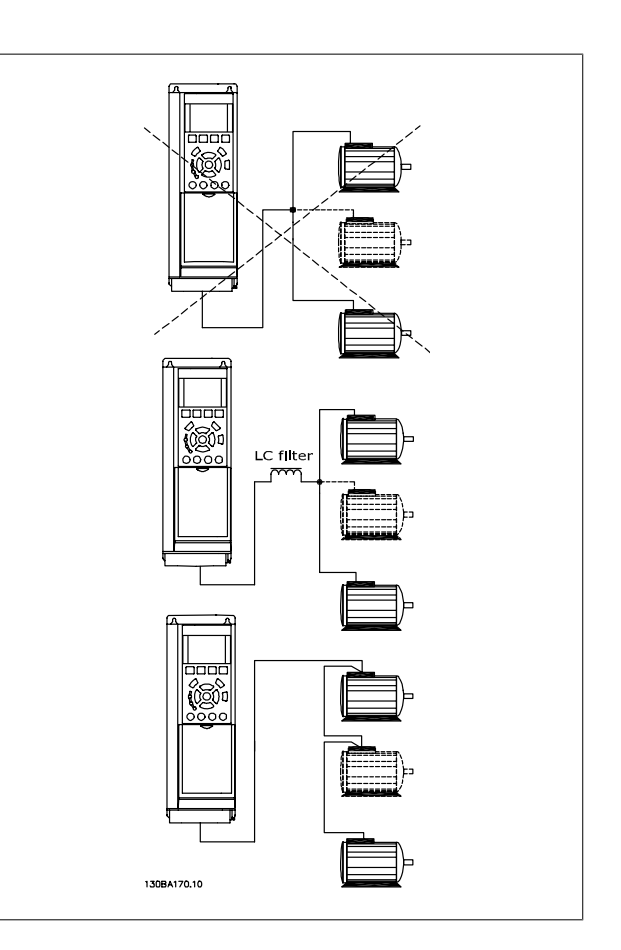

S-ar putea să apară probleme la pornire şi la valori RPM mici dacă puterile motoarelor sunt foarte diferite, întrucât rezistenţa ohmică relativ ridicată a statorului în motoarele mici necesită o tensiune mai ridicată la pornire şi la RPM mici.

### **3.7.3 Protecţie termică motor**

Releul electronic de protecție termică al convertorului de frecvență a primit acceptările UL pentru protecția motorului individual, când [par. 1-90](#page-52-0) Protecție [termic](#page-52-0)ă motoreste setat la ETR Deconectare și par. 1-24 Curent sarcină motor este setat la curentul de sarcină nominală a motorului (consultați plăcuța nominală a motorului).

De asemenea, pentru protecţia termică a motorului, poate fi folosit Modulul termistor PTC MCB 112. Acest modul dispune de certificare ATEX pentru a proteja motoarele în zonele cu risc de explozie, zona 1/21 și zona 2/22. Consultați Ghidul de proiectare pentru informații suplimentare.

### **3.7.4 Conectarea unui PC la convertorul de frecvenţă**

Pentru a controla convertorul de frecvenţă de la un PC, instalaţi MCT 10 Set-up Software.

PC-ul se conectează prin intermediul unui cablu USB standard (gazdă/ dispozitiv) sau prin intermediul unei interfeţe RS485, aşa cum este prezentat în secțiunea Conectarea magistrală din cadrul Ghidului de programare.

## **NB!**

Conexiunea USB este izolată galvanic de la tensiunea de alimentare (PELV) şi de la alte borne de înaltă tensiune. Conexiunea USB este legată la împământarea de protecție a convertorului de frecvență. Utilizați numai calculatoare portabile izolate când conectaţi un PC la convertorul de frecventă prin conectorul USB.

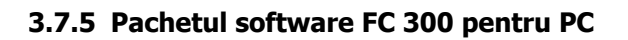

**Stocarea datelor pe PC prin intermediul MCT 10 Set-Up Software:**

- 1. Conectaţi la echipament un PC prin intermediul portului USB
- 2. Deschideti MCT 10 Set-up Software
- 3. În secțiunea "network" ("rețea"), selectați portul USB
- 4. Alegeţi "Copy" ("Copiere")
- 5. Selectați secțiunea "project" ("proiect")
- 6. Alegeţi "Paste" ("Inserare")
- 7. Selectați "Save as" (Salvare ca)

Toţi parametrii sunt acum stocaţi.

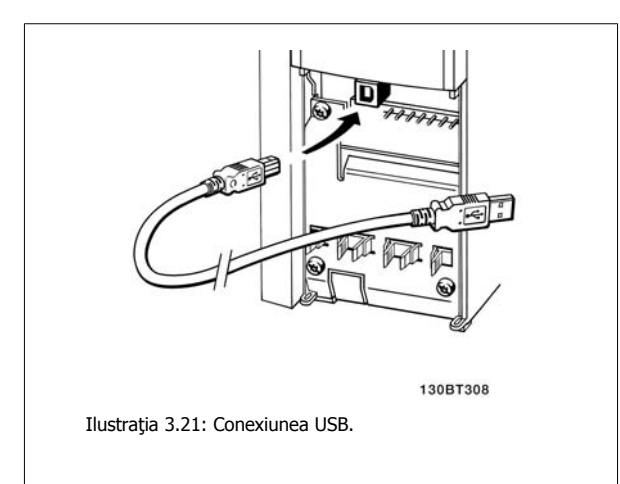

#### **Transferul de date din PC prin intermediul MCT 10 Set-Up Software:**

- 1. Conectaţi la echipament un PC prin intermediul portului USB
- 2. Deschideți MCT 10 Set-up software
- 3. Selectați "Open" (Deschidere) vor fi afișate fișierele stocate
- 4. Deschideţi fişierul corespunzător
- 5. Selectați "Write to drive" (Scriere pe convertor)

Toţi parametrii sunt acum transferaţi pe convertor.

Este disponibil un manual separat pentru MCT 10 Set-up Software.

4 Programarea

Danfoss

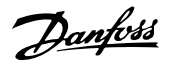

## **4 Programarea**

## **4.1 LCP grafic şi numeric**

Cea mai uşoară programare a convertorului de frecvenţă se realizează prin intermediul LCP (102) grafic. La utilizarea Panoului de comandă local numeric (LCP 101) trebuie consultat Ghidul de proiectare al convertorului de frecvenţă.

### **4.1.1 Programarea pe LCP grafic**

Următoarele instrucţiuni sunt valabile pentru LCP (LCP 102) grafic:

#### **Panoul de control cuprinde patru grupe funcţionale:**

- 1. Afişaj grafic cu linii de stare.
- 2. Taste de meniu şi indicatoare luminoase schimbarea parametrilor și comutarea între funcțiile afișajului.
- 3. Taste de navigare şi indicatoare luminoase (LED-uri).
- 4. Taste de funcţionare şi indicatoare luminoase (LED-uri).

Toate datele sunt afişate pe un LCP grafic afişaj, care poate indica până la cinci elemente ale parametrilor de exploatare în timp ce afişează [Status].

#### **Liniile de afişare:**

- a. **Linia de stare:** Mesaje de stare care afişează pictograme şi grafică.
- b. **Linia 1-2:** Linii de date de operare care afişează date definite sau alese de utilizator. Prin apăsarea tastei [Status] poate fi adăugată o linie suplimentară.
- c. **Linia de stare:** Mesaje de stare care afişează text.

### **4.1.2 Programarea pe Panoul de comandă local numeric**

Următoarele instrucţiuni sunt valabile pentru LCP (LCP 101) numeric:

#### **Panoul de comandă este împărţit în patru grupe funcţionale:**

- 1. Afişaj numeric.
- 2. Taste de meniu și indicatoare luminoase schimbarea parametrilor și comutarea între funcțiile afișajului.
- 3. Taste de navigare şi indicatoare luminoase (LED-uri).
- 4. Taste de funcţionare şi indicatoare luminoase (LED-uri).

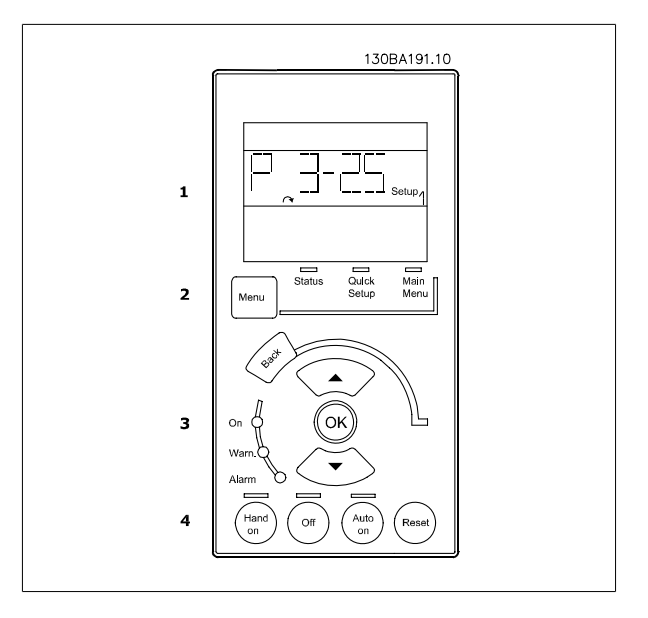

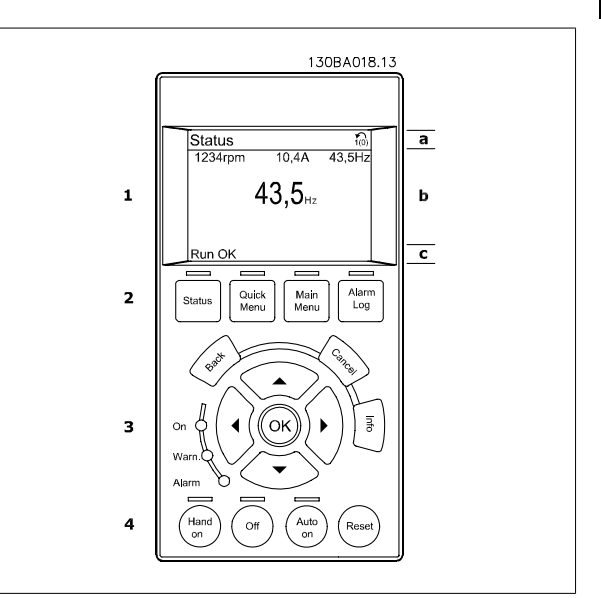

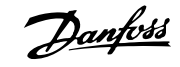

### **4.1.3 Prima punere în funcţiune**

Cea mai uşoară metodă de punere în funcţiune este utilizarea butonului Quick Menu şi urmarea procedurii de configurare rapidă utilizând LCP 102 (citiţi tabelul de la stânga la dreapta). Exemplul se referă la aplicaţiile în buclă deschisă:

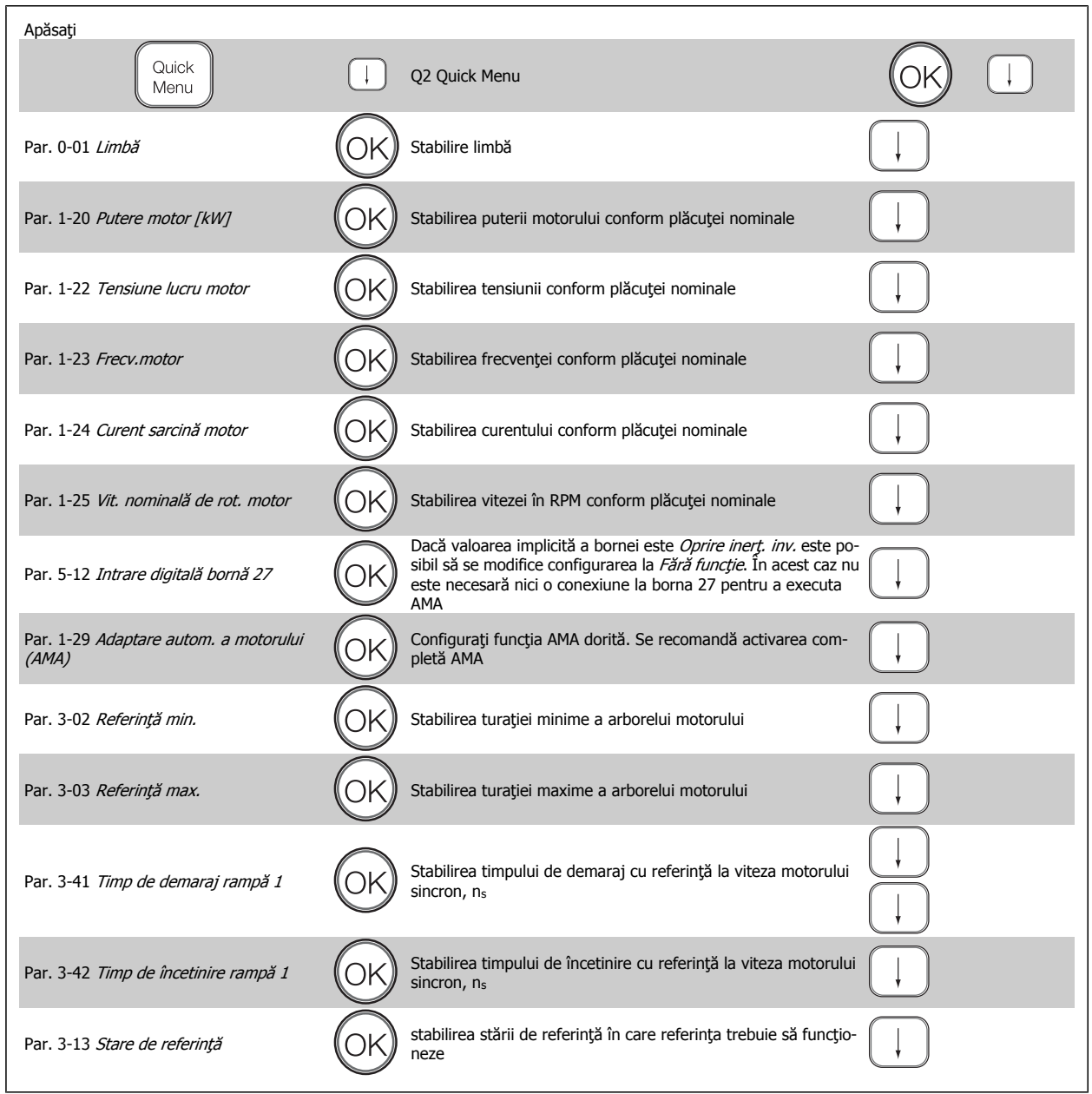

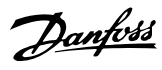

# <span id="page-46-0"></span>**4.2 Configurare rapidă**

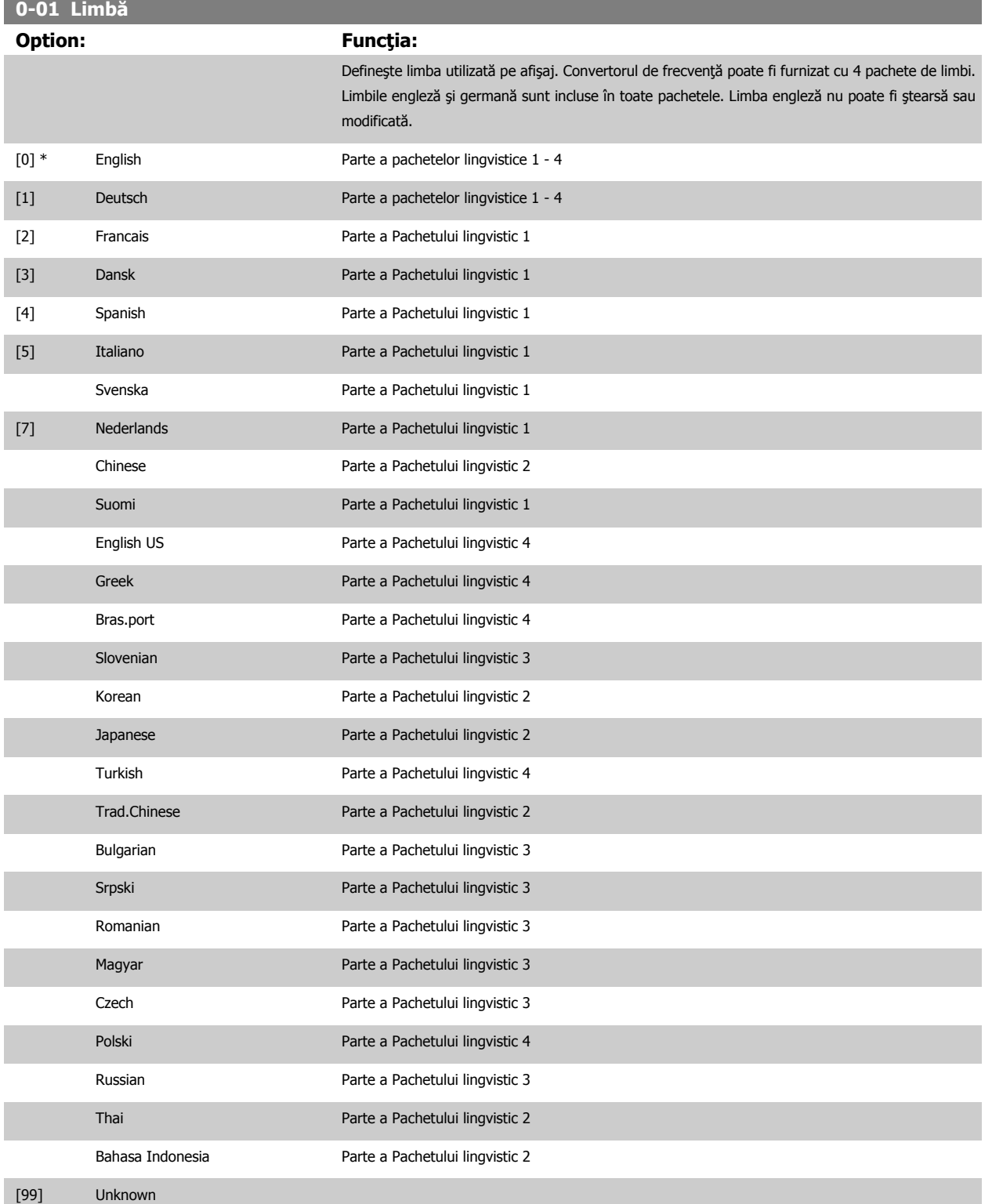

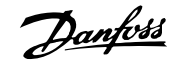

### <span id="page-47-0"></span>**1-20 Putere motor [kW]**

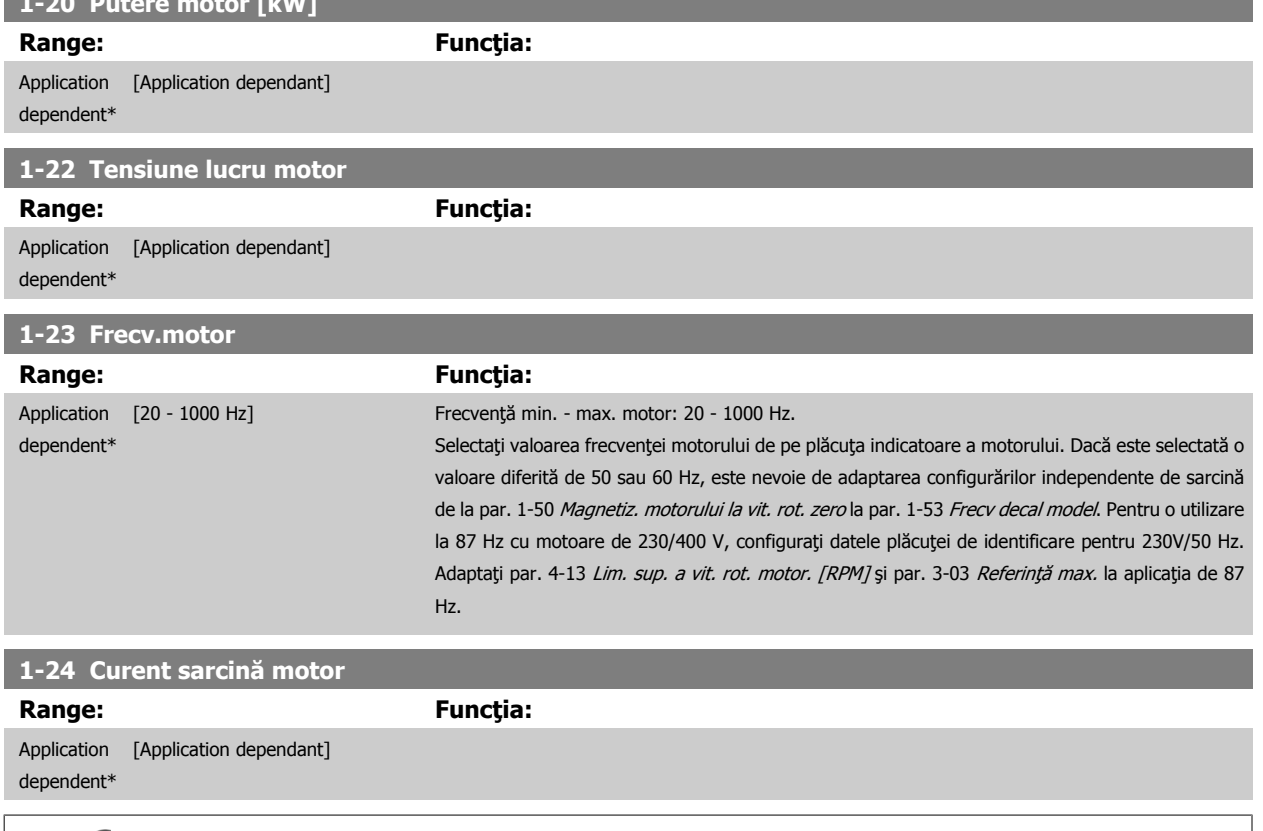

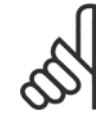

### **NB!**

Acest parametru nu poate fi ajustat în timp ce motorul funcţionează.

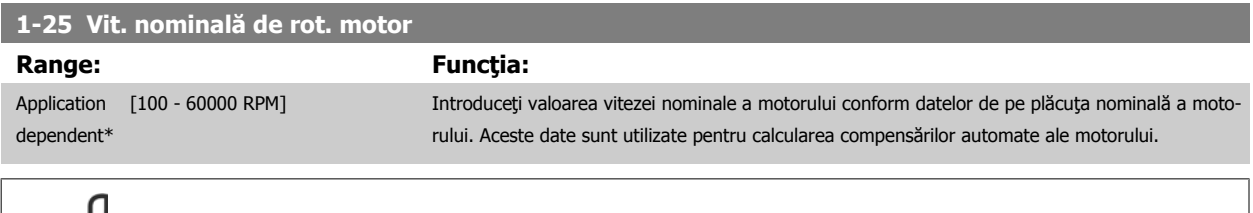

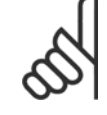

### **NB!**

Acest parametru nu poate fi ajustat în timp ce motorul funcţionează.

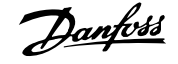

### **5-12 Intrare digitală bornă 27**

### **Option: Funcţia:**

Selectați funcția din gama de intrări digitale disponibile.

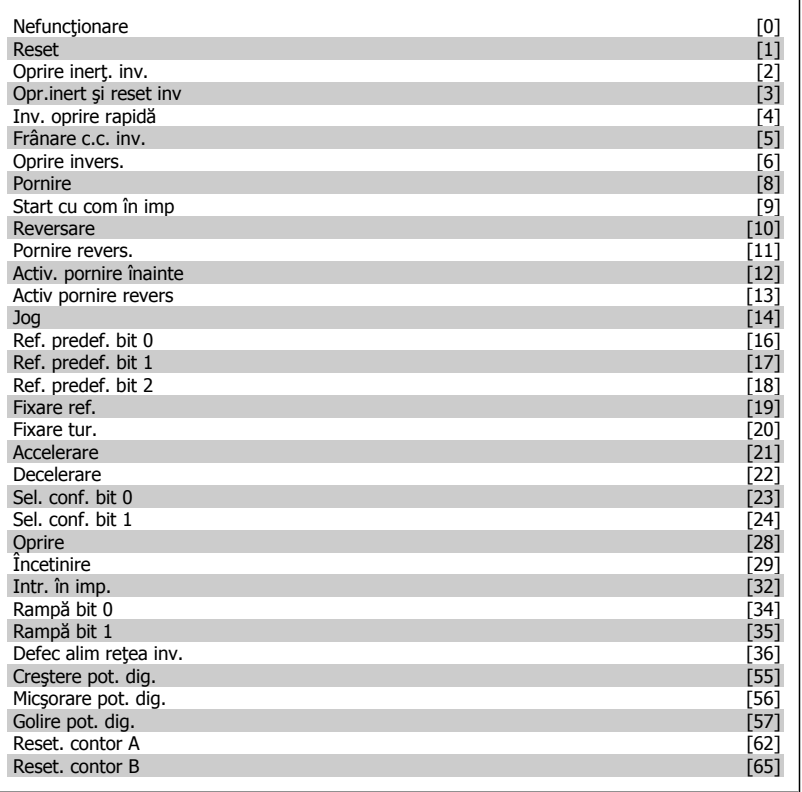

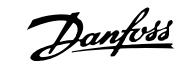

<span id="page-49-0"></span>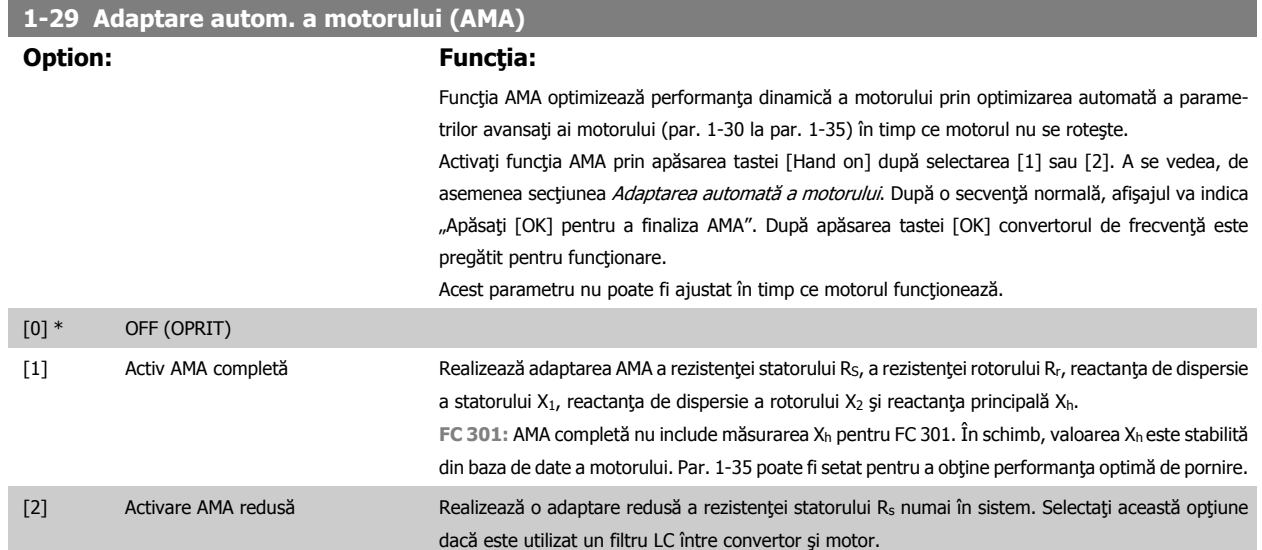

#### **Notă:**

**4** 

- Pentru a asigura cea mai bună adaptare a convertorului de frecvenţă, utilizaţi AMA cu motorul rece.
- AMA nu poate fi realizată în timpul funcţionării motorului.
- AMA nu poate fi realizată la motoarele cu magneţi permanenţi.

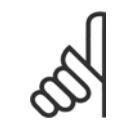

## **NB!**

Este foarte importantă configurarea corectă a par. 1-2\*, deoarece fac parte din algoritmul AMA. AMA trebuie realizată pentru a obţine o performanţă dinamică optimă. Ar putea dura până la 10 minute, în funcţie de puterea motorului.

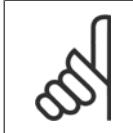

#### **NB!**

Evitaţi cuplul generat din exterior în cursul AMA.

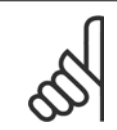

#### **NB!**

Dacă una dintre configurările din par. 1-2\* este modificată, par. 1-30 până la 1-39, parametrii avansaţi ai motorului se vor restabili la setările implicite.

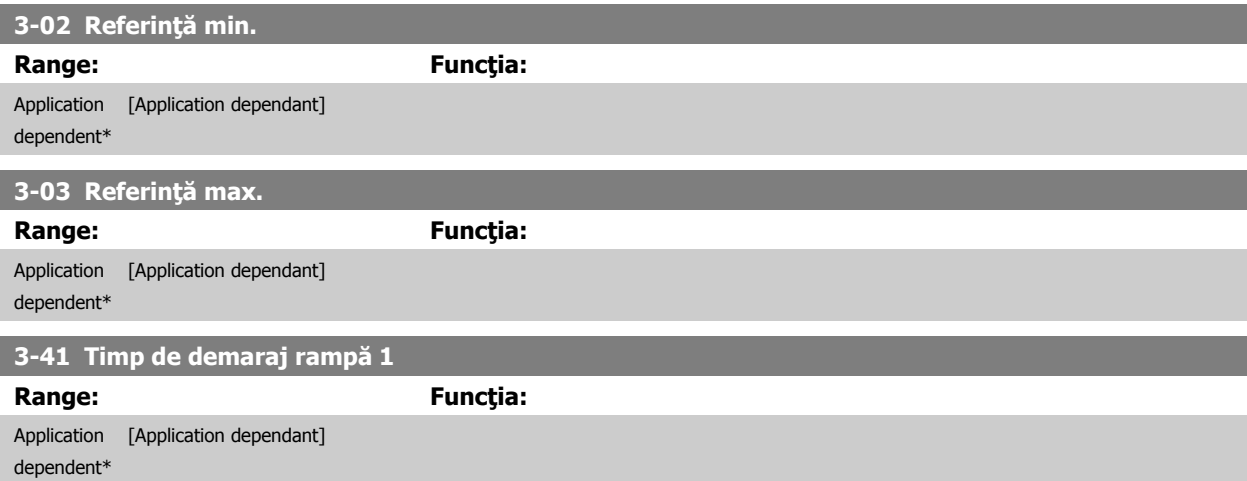

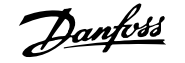

<span id="page-50-0"></span>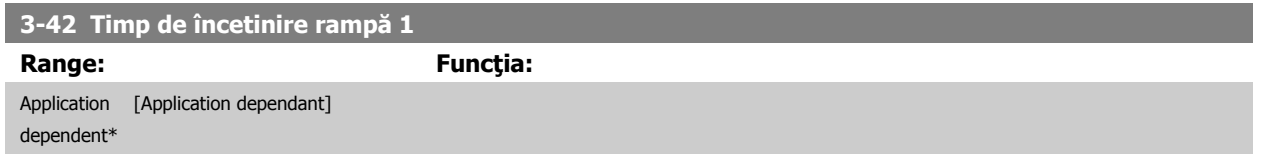

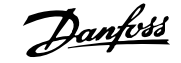

## **4.3 Parametri principali de configurare**

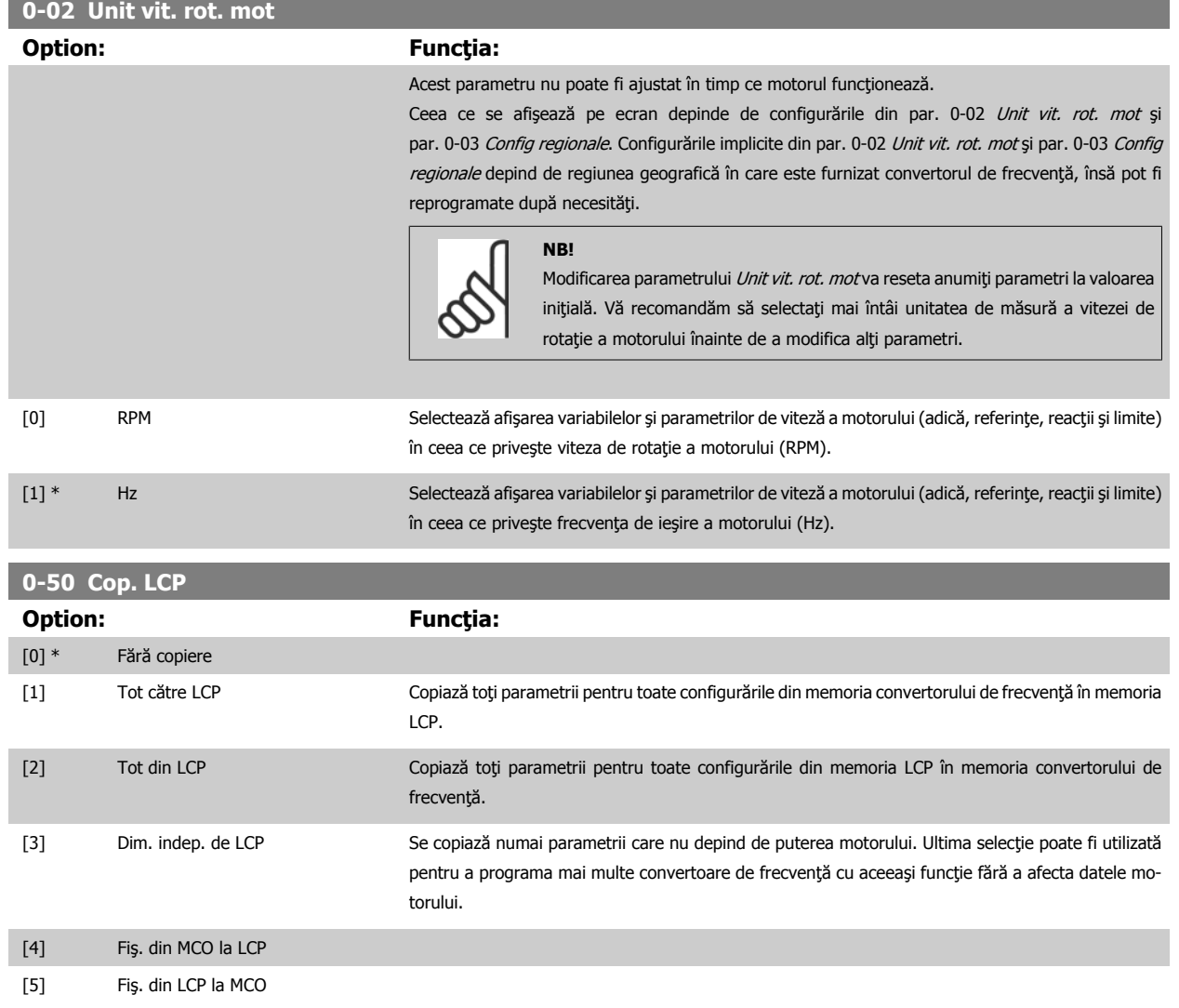

Acest parametru nu poate fi ajustat în timp ce motorul funcţionează.

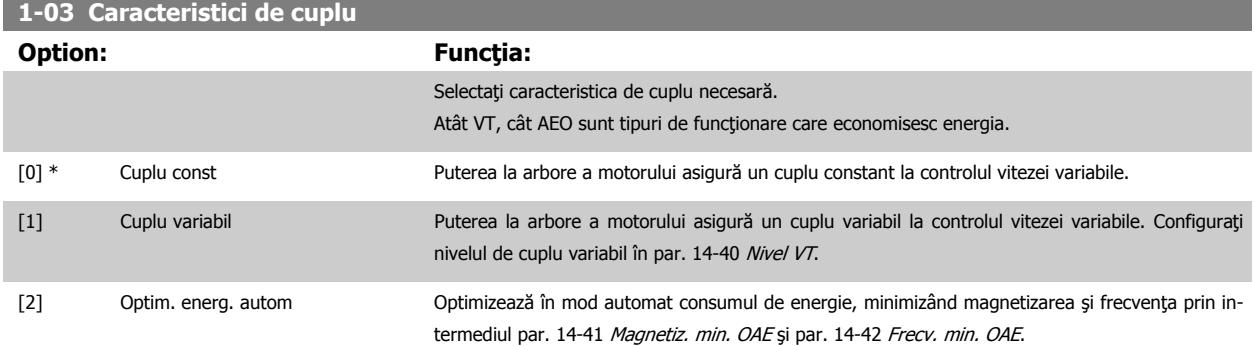

Acest parametru nu poate fi ajustat în timp ce motorul funcţionează.

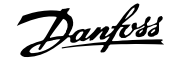

<span id="page-52-0"></span>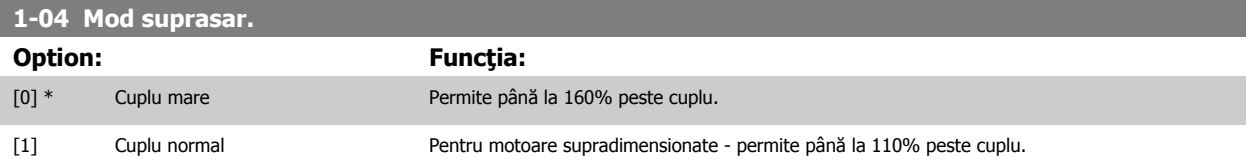

Acest parametru nu poate fi ajustat în timp ce motorul funcţionează.

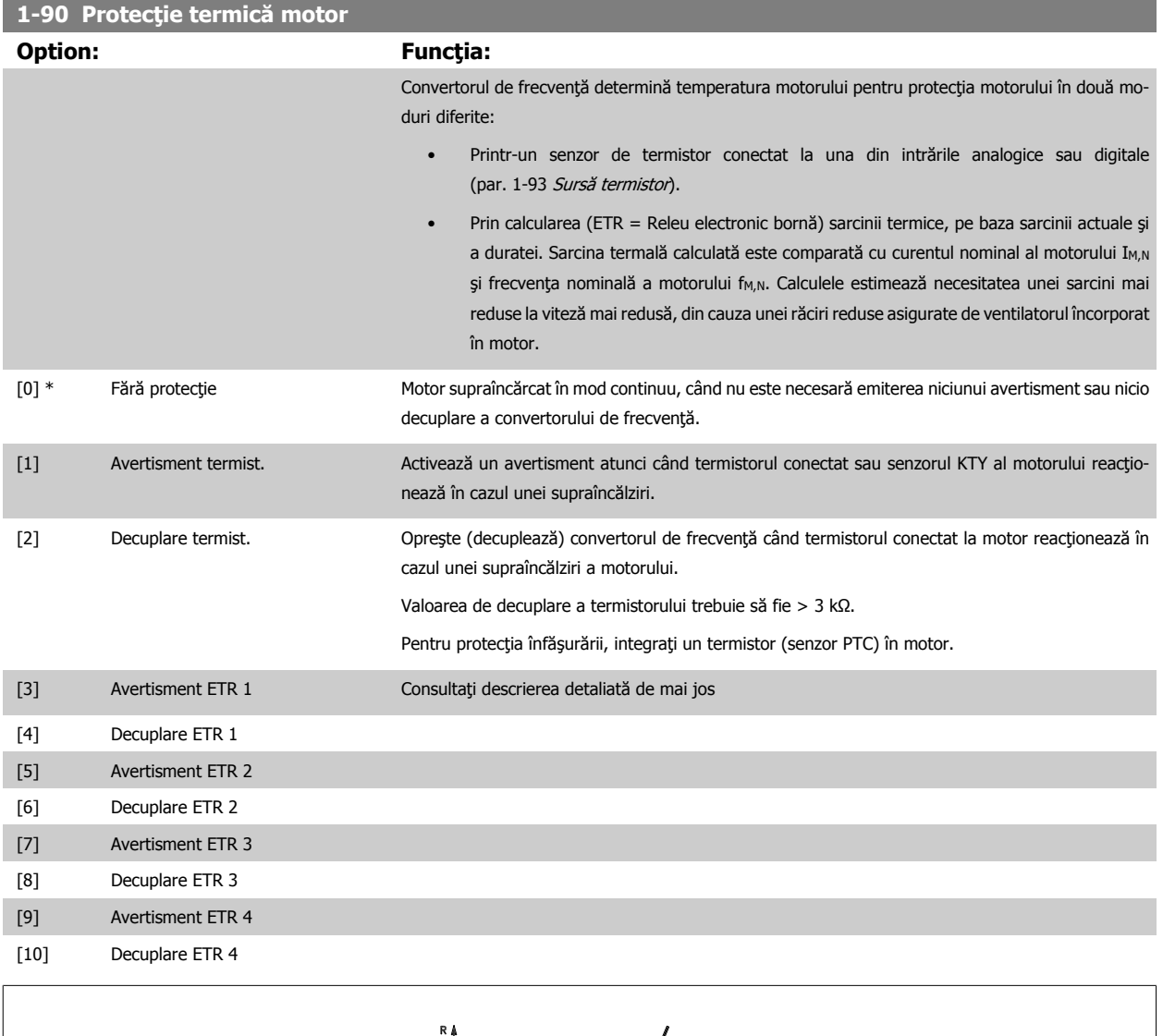

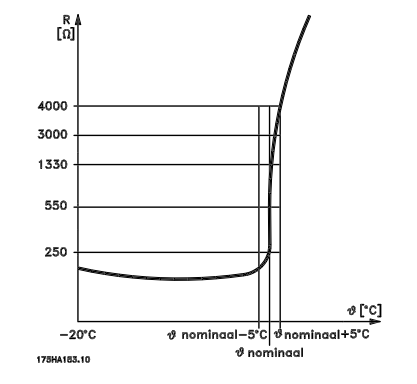

Protecția motorului poate fi implementată utilizând diferite tehnici: Senzor PTC sau KTY (Consultați, de asemenea, secțiunea Conexiunea senzorului KTY) în înfăşurările motorului, comutator termic mecanic (tipul Klixon) sau releu electronic termic (ETR).

Danfoss

Utilizarea unei intrări digitale şi 24 V ca sursă de alimentare:

Exemplu: Convertorul de frecvenţă decuplează dacă temperatura motorului este prea ridicată

Configurarea parametrilor:

Configurați [par. 1-90](#page-52-0) Protecție termică motor la Decuplare termist. [2]

Configurați [par. 1-93](#page-55-0) Sursă termistor la Intrare digitală [6]

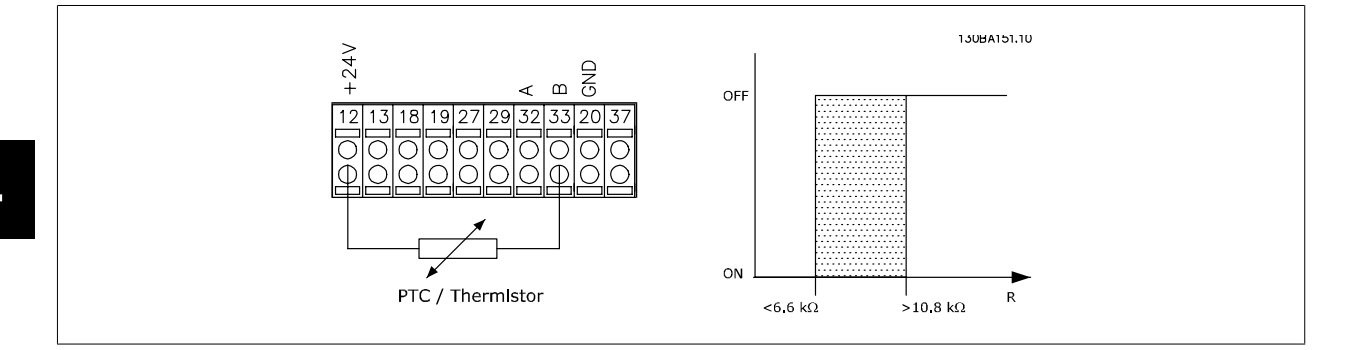

Utilizarea unei intrări digitale şi 10 V ca sursă de alimentare:

Exemplu: Convertorul de frecvenţă decuplează dacă temperatura motorului este prea ridicată.

Configurarea parametrilor:

**4** 

Configurați [par. 1-90](#page-52-0) Protecție termică motor la Decuplare termist. [2]

Configurați [par. 1-93](#page-55-0) Sursă termistor la Intrare digitală [6]

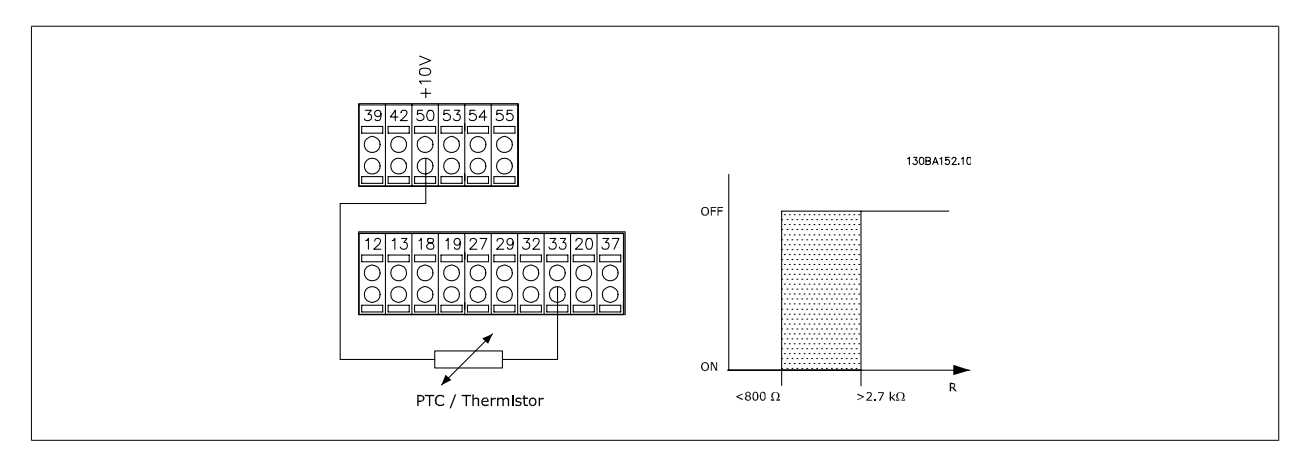

Utilizarea unei intrări analogice şi 10 V ca sursă de alimentare:

Exemplu: Convertorul de frecvenţă decuplează dacă temperatura motorului este prea ridicată.

Configurarea parametrilor:

Configurați [par. 1-90](#page-52-0) Protecție termică motor la Decuplare termist. [2]

Configurați [par. 1-93](#page-55-0) Sursă termistor la Intrare analogică 54 [2]

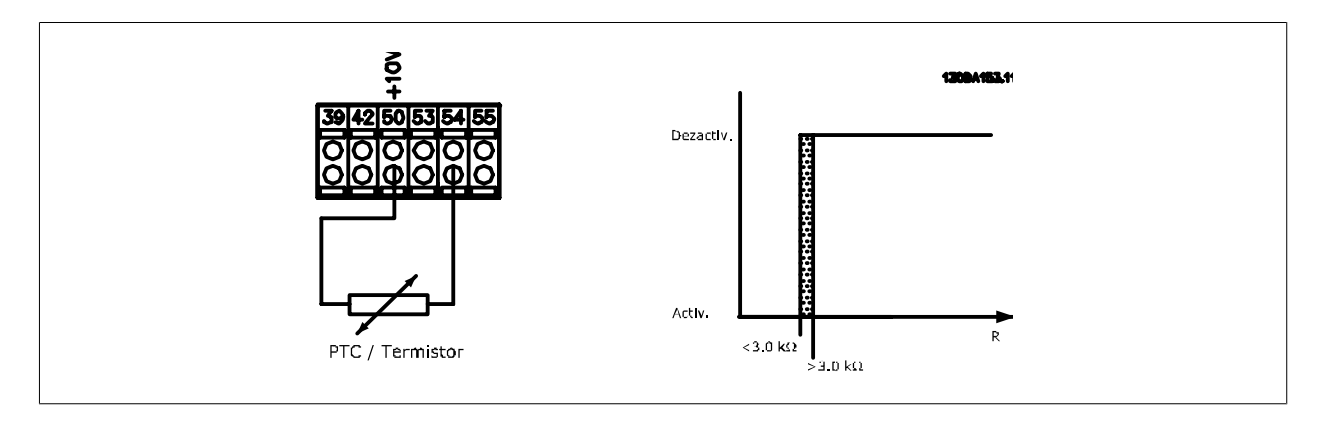

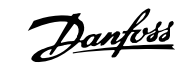

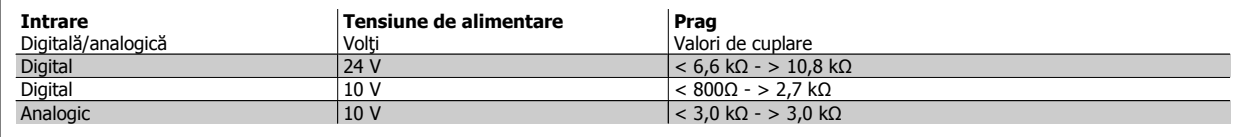

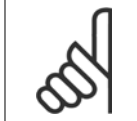

**NB!**

Asiguraţi-vă că tensiunea de alimentare aleasă respectă specificaţiile termistorului utilizat.

Selectați Avertisment ETR 1-4 pentru a activa un avertisment pe afișaj când motorul este supraîncărcat.

Selectați Decuplare ETR 1-4 pentru a decupla convertorul de frecvență când motorul este supraîncărcat.

Programaţi un semnal de avertisment prin intermediul unei intrări digitale. Semnalul apare în cazul unui avertisment şi dacă convertorul de frecvenţă decuplează (avertisment termic). Funcţiile 1-4

ETR (Releu electronic bornă) vor calcula sarcina când este activă configurarea în care au fost selectate. De exemplu, ETR începe să calculeze când se selectează configurarea 3. Pentru piața din America de Nord: în conformitate cu NEC (National Electrical Code, Codul național electric), funcțiile ETR asigură o protecţie la suprasarcină a motorului în clasa 20.

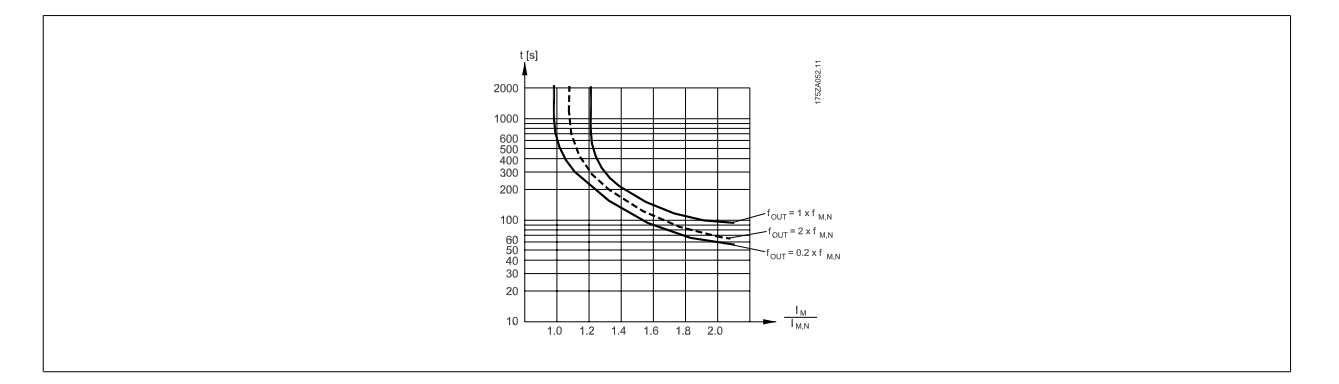

<span id="page-55-0"></span>**1-93 Sursă termistor**

Danfoss

par. 3-17 Sursă referință

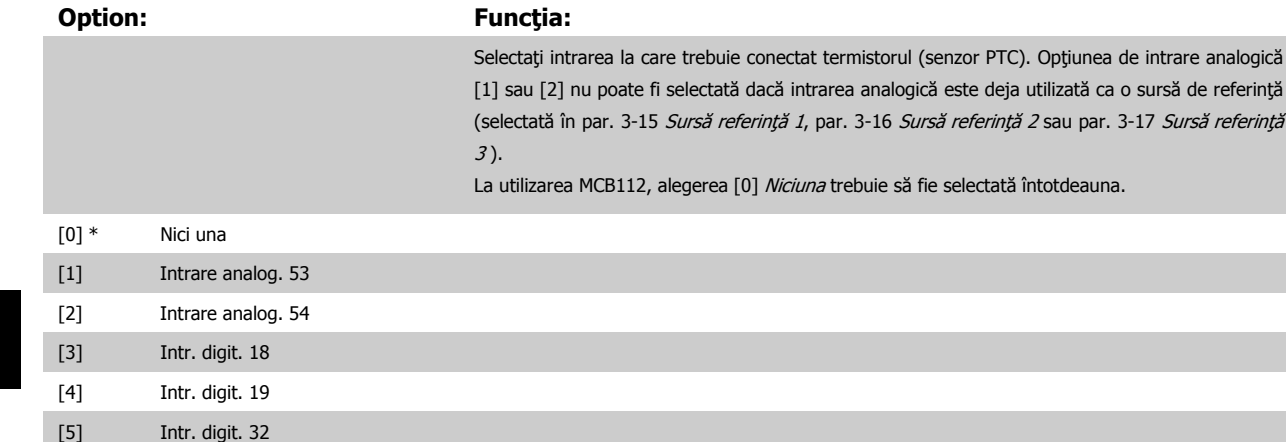

[6] Intr. digit. 33

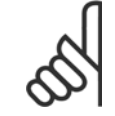

**4** 

# **NB!**

Acest parametru nu poate fi reglat în timp ce motorul funcţionează.

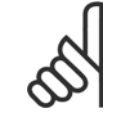

### **NB!**

Intrarea digitală trebuie setată la [0] PNP - Activ la 24 Vîn par. 5-00.

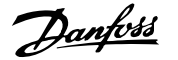

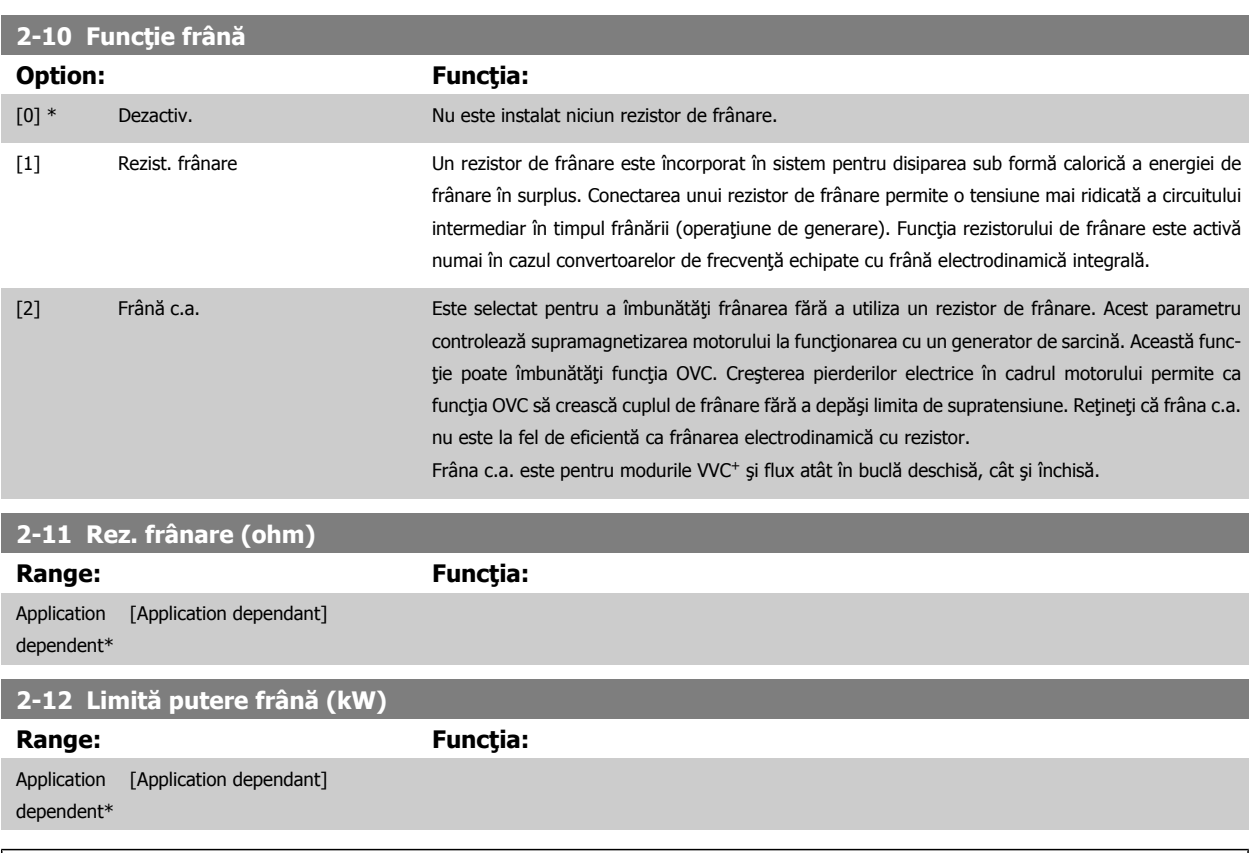

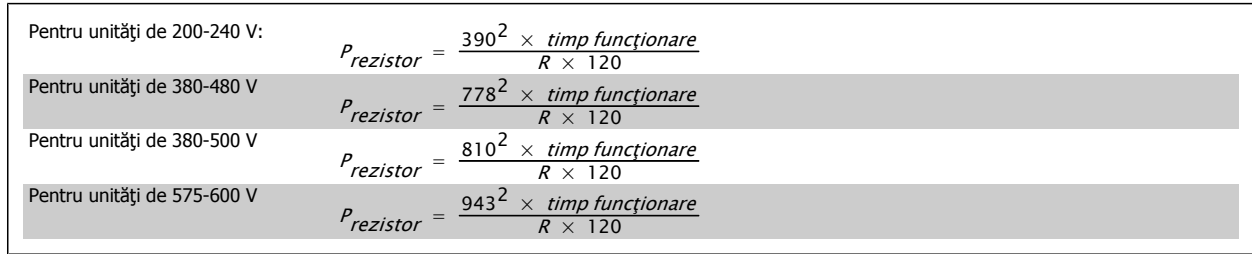

Parametrul este activ numai pentru convertoarele de frecvență dotate cu o frână electrodinamică integrală.

### **2-13 Monit. puterii frânei**

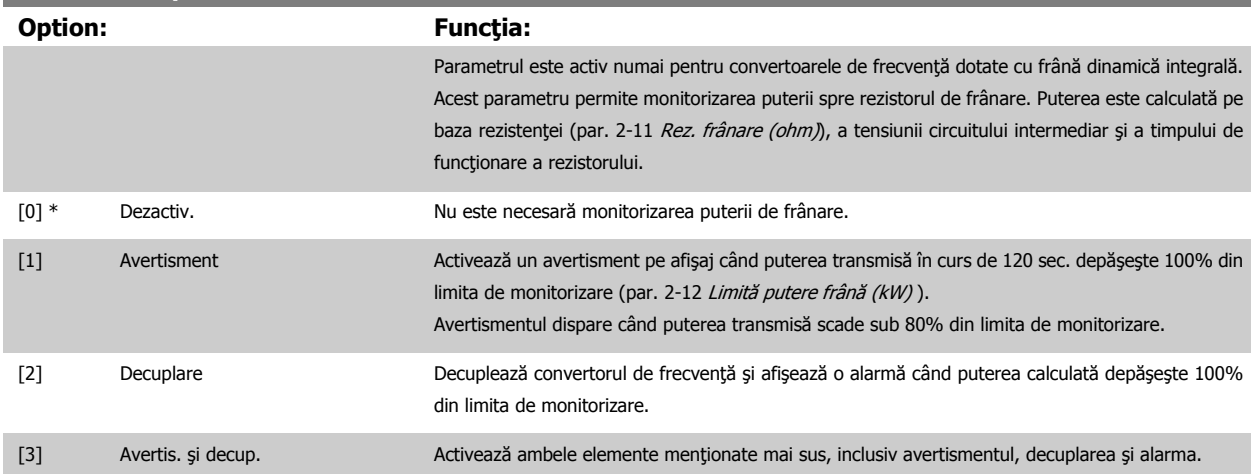

Dacă monitorizarea puterii este configurată la Dezactiv. [0] sau Avertisment [1], funcția de frânare rămâne activă, chiar dacă limita de monitorizare este depăşită. Acest fapt poate conduce la suprasarcina termică a rezistorului. De asemenea, este posibilă generarea unui avertisment prin intermediul unui releu digital sau al unei ieşiri digitale. Precizia măsurării pentru monitorizarea puterii depinde de precizia rezistenţei rezistorului (peste ± 20%).

**2-15 Verif. frână**

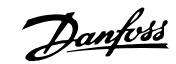

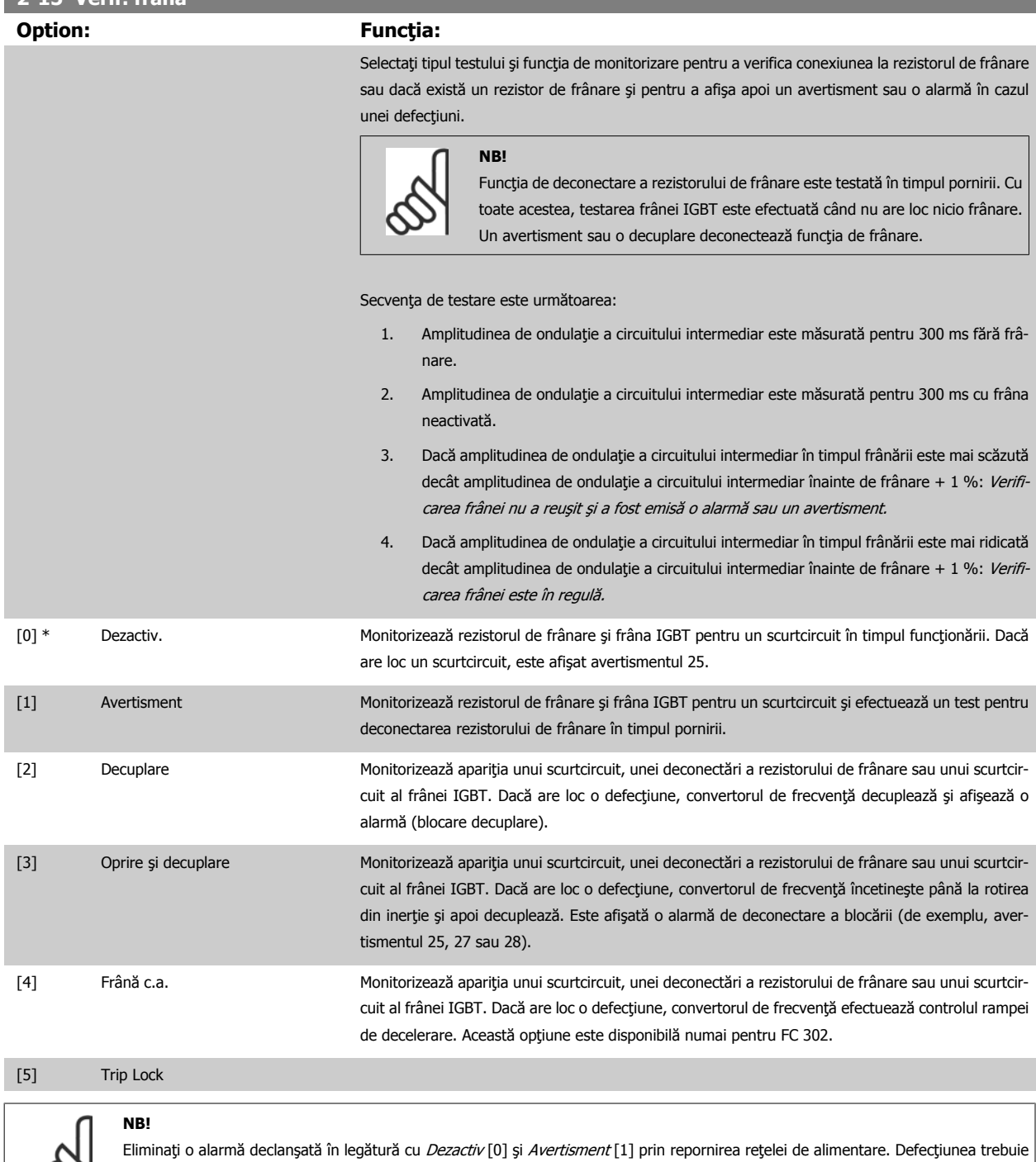

Parametrul este activ numai pentru convertoarele de frecvenţă dotate cu frână electrodinamică integrală.

remediată mai întâi. Pentru Dezactiv [0] sau Avertisment [1], convertorul de frecvență continuă să funcționeze chiar dacă este localizată

o defecţiune.

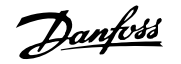

### <span id="page-58-0"></span>**4.3.1 2-2\* Frână mecanică**

**NB!**

Parametrii pentru controlarea funcționării unei frâne electro-magnetice (mecanice), necesară în mod tipic pentru aplicațiile de ridicare. Pentru controlarea unei frâne mecanice, este necesară o ieşire releu (releu 01 sau releu 02) sau o ieşire digitală programată (borna 27 sau 29). În mod normal, această ieșire trebuie închisă pe perioadele în care convertorul de frecvență nu poate "menține" motorul, de exemplu, din cauza unei sarcini prea mari. În [par. 5-40](#page-69-0) Funcție Releu, par. 5-30 Ieșire digit. bornă 27 sau par. 5-31 Ieșire digit. bornă 29, selectați Contr.frână el.mec. [32] pentru aplicațiile cu frână electromagnetică. Atunci când este selectat Contr.frână el.mec. [32], releul frânei mecanice rămâne închis de la pornire până când curentul de ieșire depășește nivelul selectat în par. 2-20 Curent de slăbire frână. Pe timpul opririi, frâna mecanică se activează când viteza ajunge sub nivelul precizat în par. 2-21 Vit. rot. activ. frână [RPM]. În cazul în care convertorul de frecventă intră în starea de alarmă sau într-o situatie de supracurent sau supratensiune, frâna mecanică intervine imediat. La fel se întâmplă şi în cazul opririi de siguranţă.

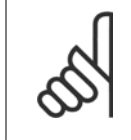

Funcțiile modului Protecție și Întârziere decuplare (par. 14-25 *Întârz. de decuplare la lim. de cuplu* și par. 14-26 *Întârz decupl la dei* invert) pot întârzia activarea frânei mecanice într-o condiție de alarmă. Aceste funcții trebuie să fie dezactivate pentru aplicațiile de ridicare.

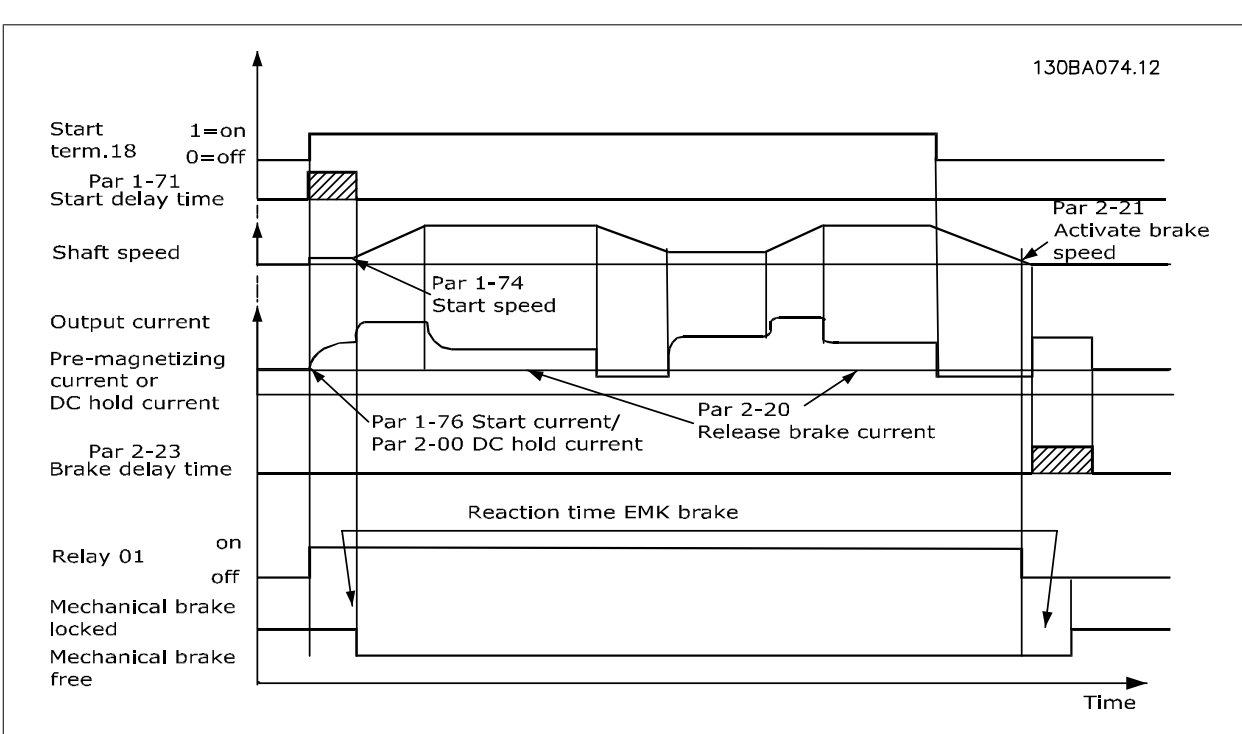

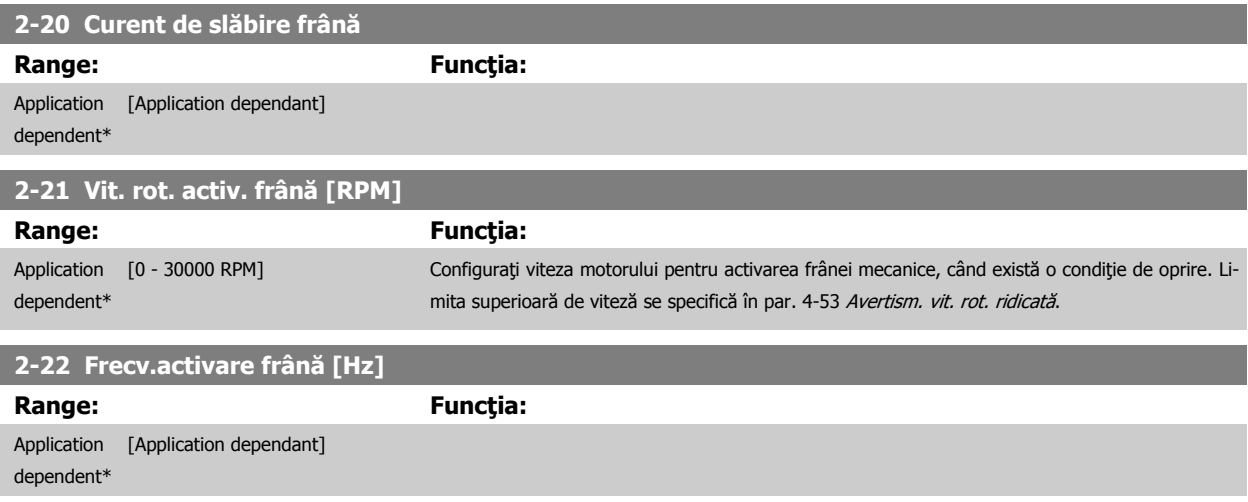

**2-23 Întârz. activ. frână**

Danfoss

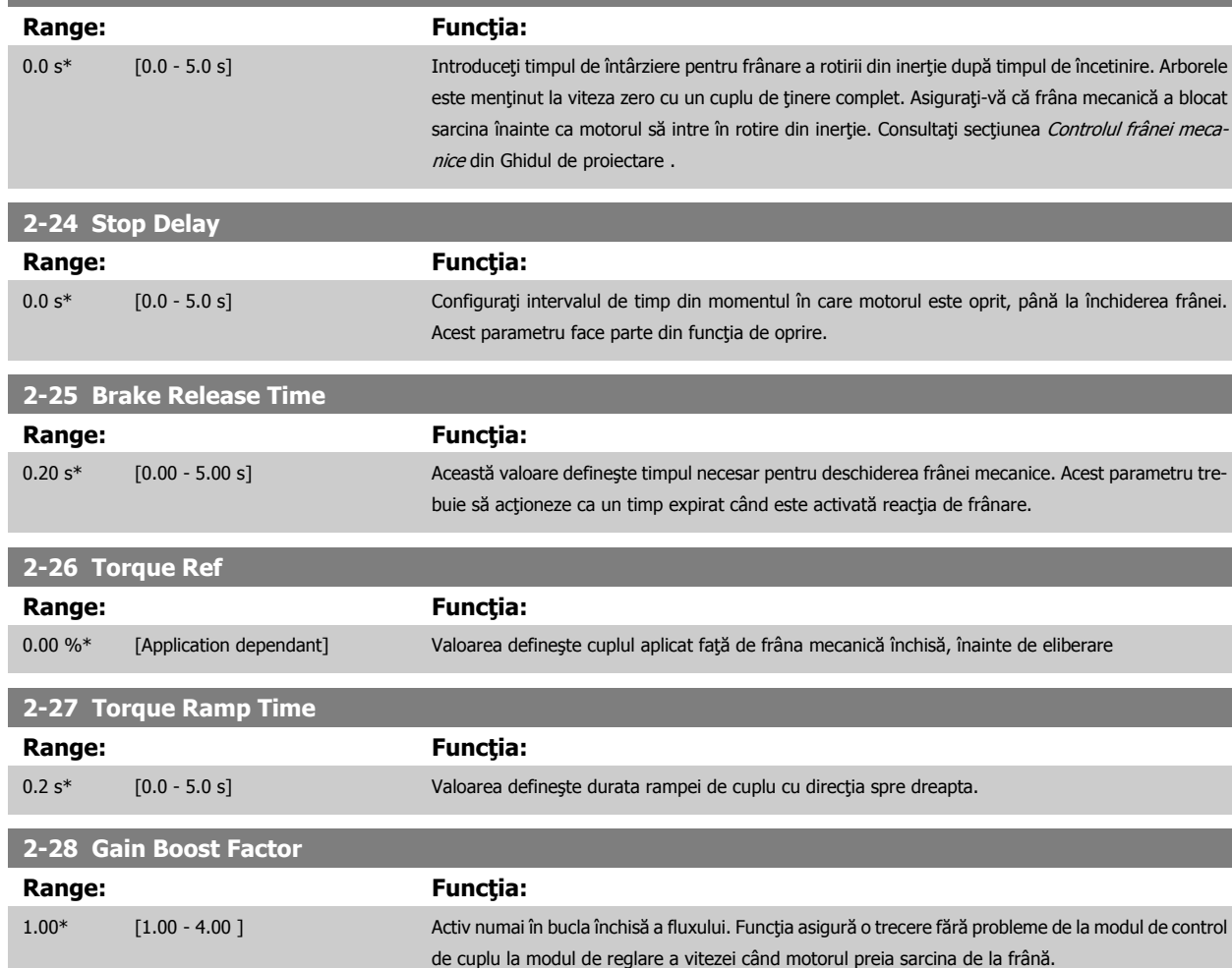

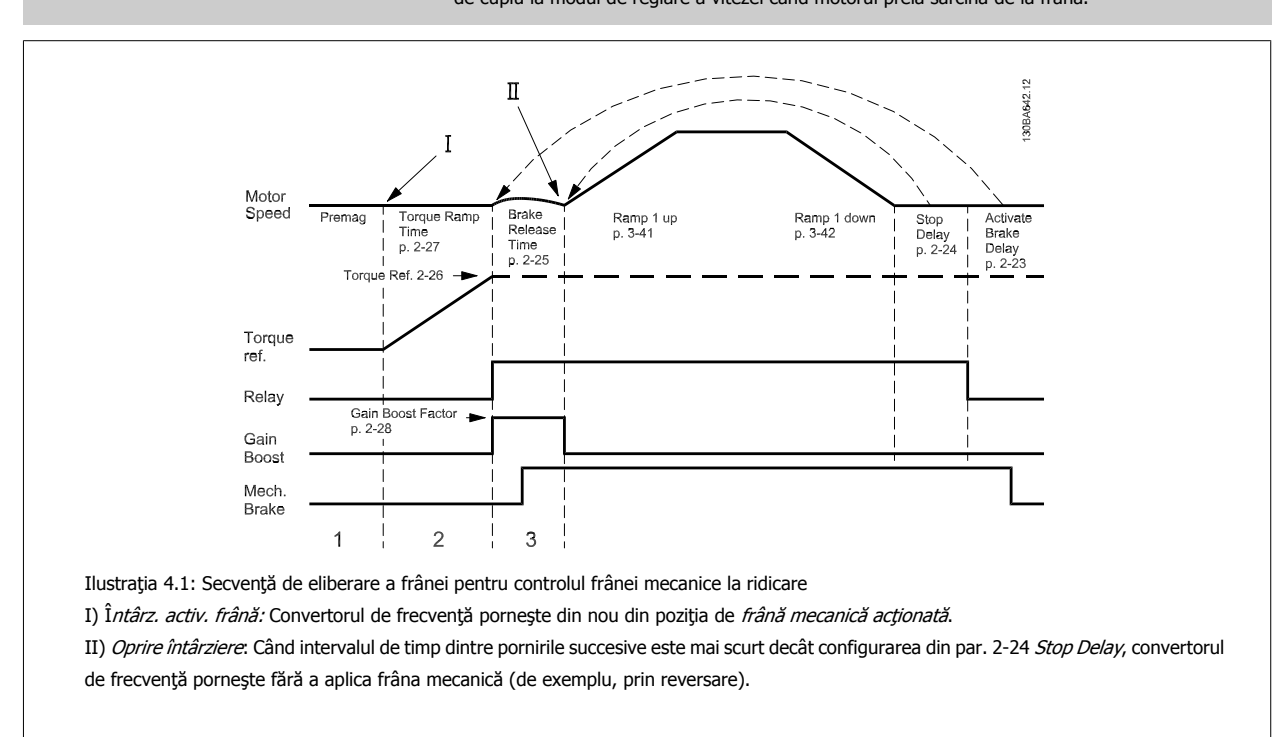

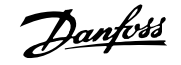

<span id="page-60-0"></span>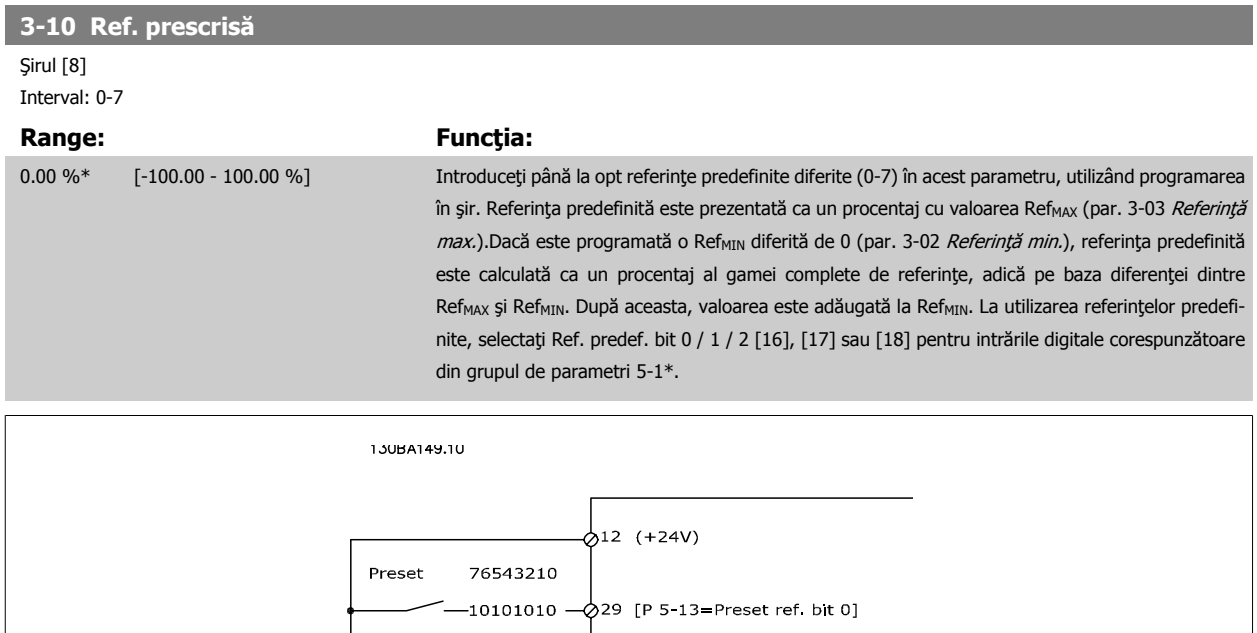

——11001100 —⊘32 [P 5-14=Preset ref. bit 1]

 $-11110000 - 33$  [P 5-15=Preset ref. bit 2]

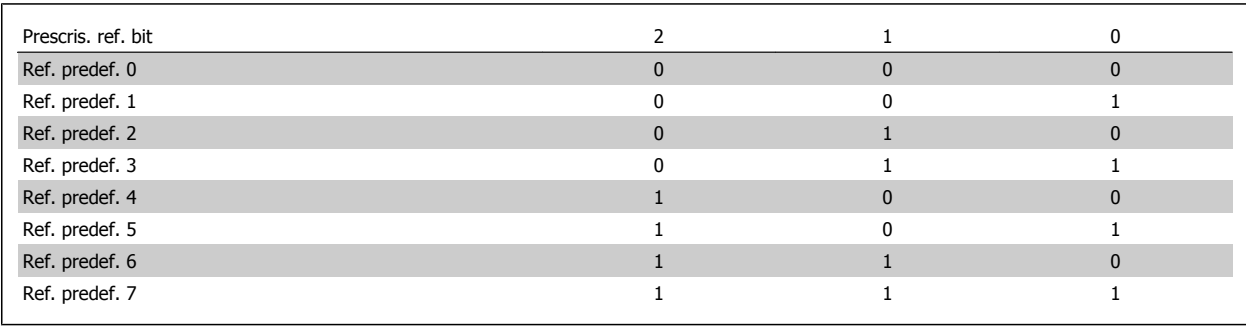

### **3-11 Vit. rot. Jog [Hz]**

**Range: Funcţia:** Application [Application dependant] dependent\*

Danfoss

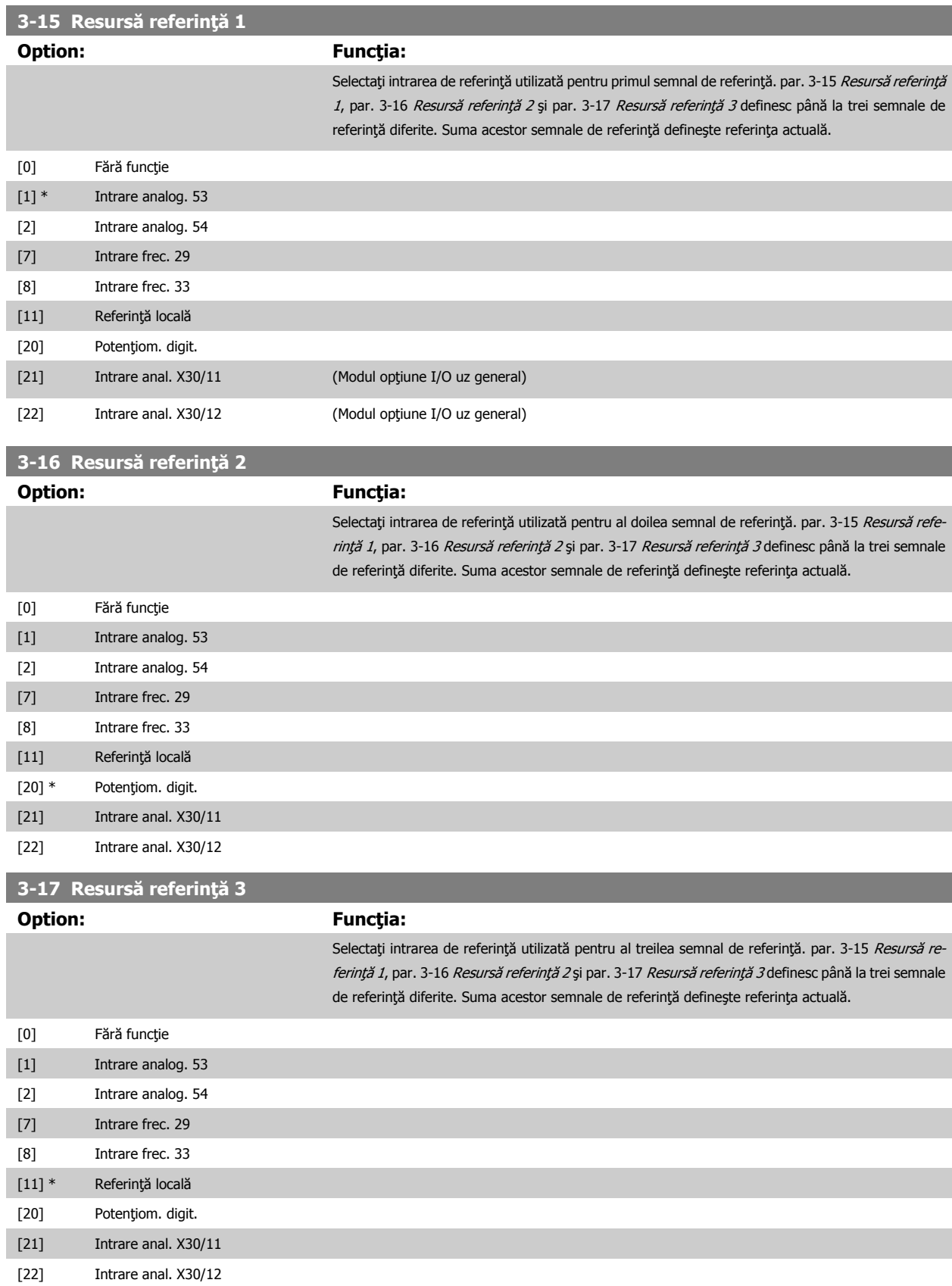

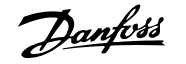

<span id="page-62-0"></span>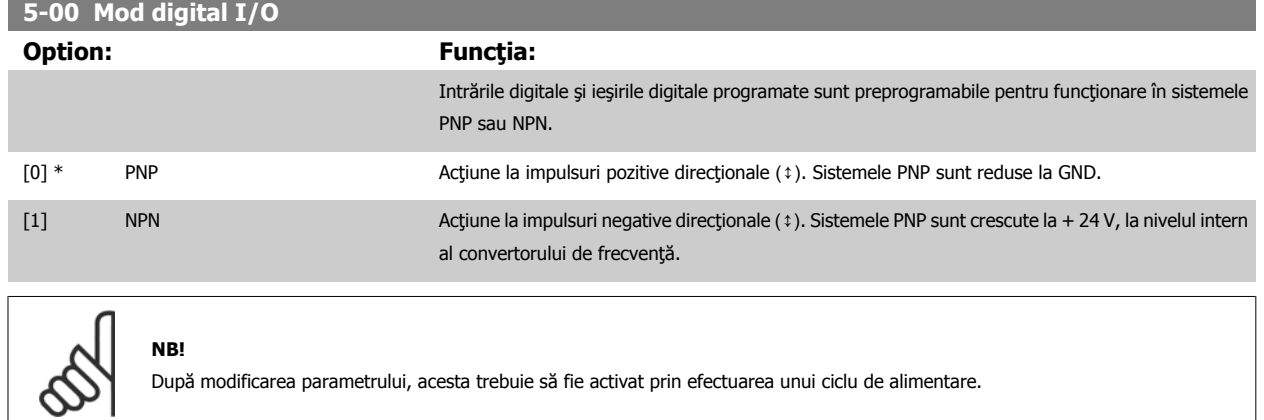

Acest parametru nu poate fi ajustat în timp ce motorul funcţionează.

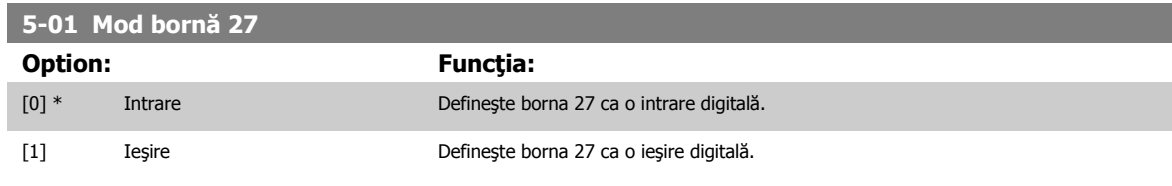

Reţineţi că acest parametru nu poate fi reglat în timp ce motorul funcţionează.

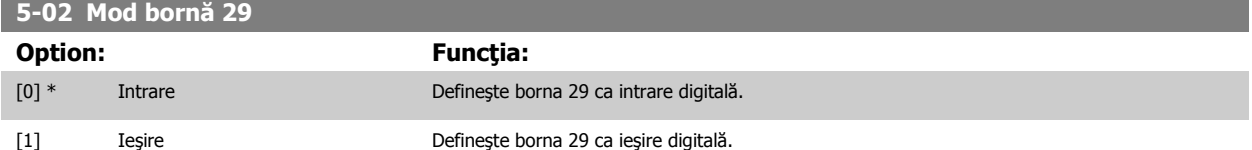

Acest parametru este disponibil doar pentru FC 302.

Acest parametru nu poate fi ajustat în timp ce motorul funcţionează.

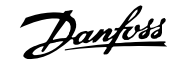

### **4.3.2 5-1\* Intrări digitale**

Parametri pentru configurarea funcțiilor de intrare ale bornelor de intrare.

Intrările digitale sunt utilizate pentru a selecta diferite funcţii în convertorul de frecvenţă. Toate intrările digitale pot fi configurate pentru următoarele funcţii:

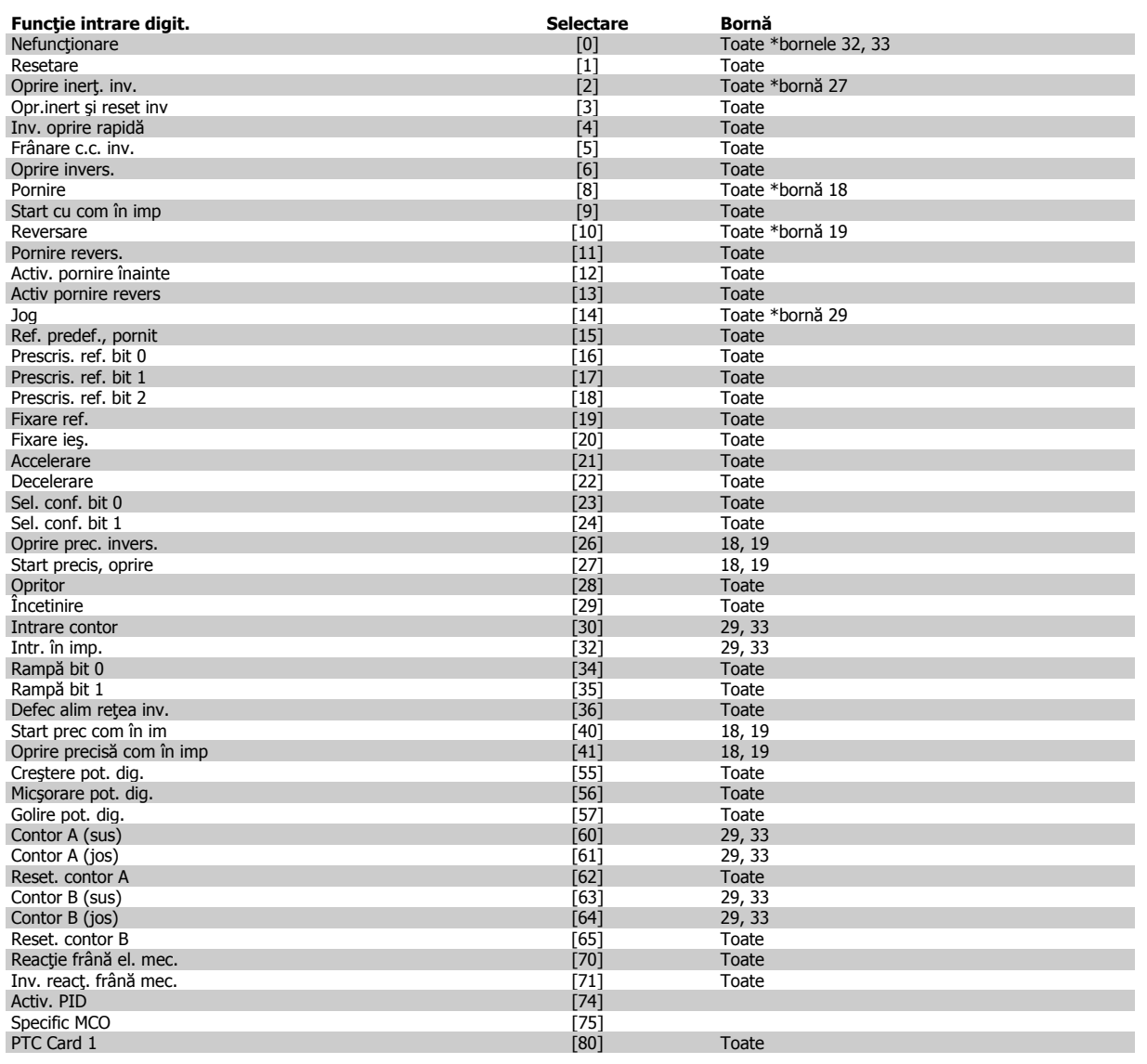

Bornele standard pentru FC 300 sunt 18, 19, 27, 29, 32 şi 33. Bornele MCB 101 sunt X30/2, X30/3 şi X30/4. Borna 29 funcţionează ca ieşire numai pentru FC 302.

Funcţiile care ţin de o singură intrare digitală sunt specificate în parametrul asociat.

Toate intrările digitale pot fi programate pentru următoarele funcţii:

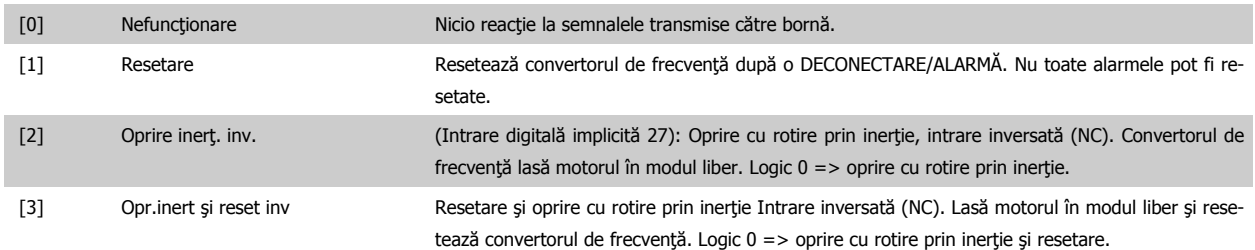

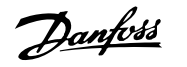

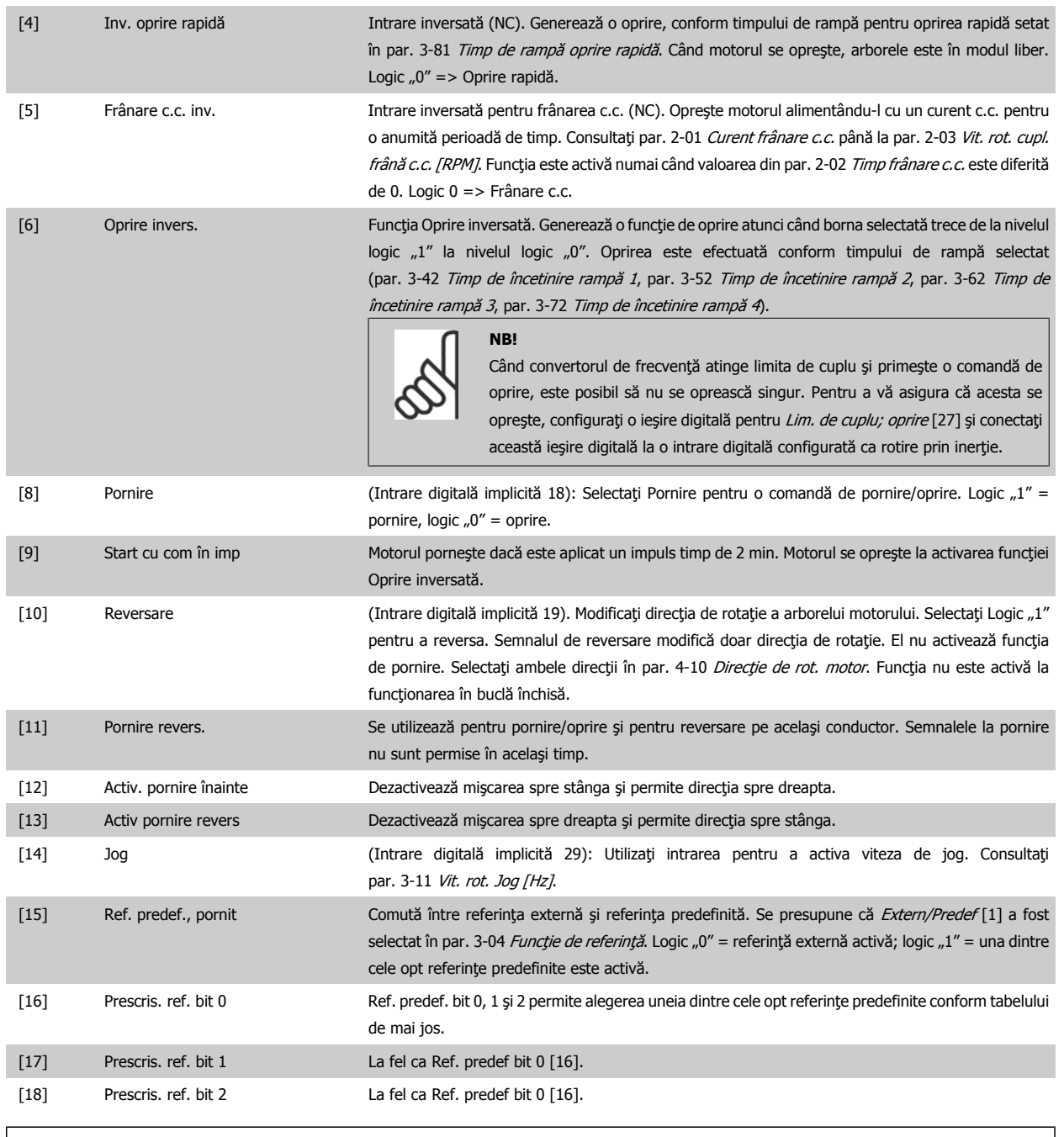

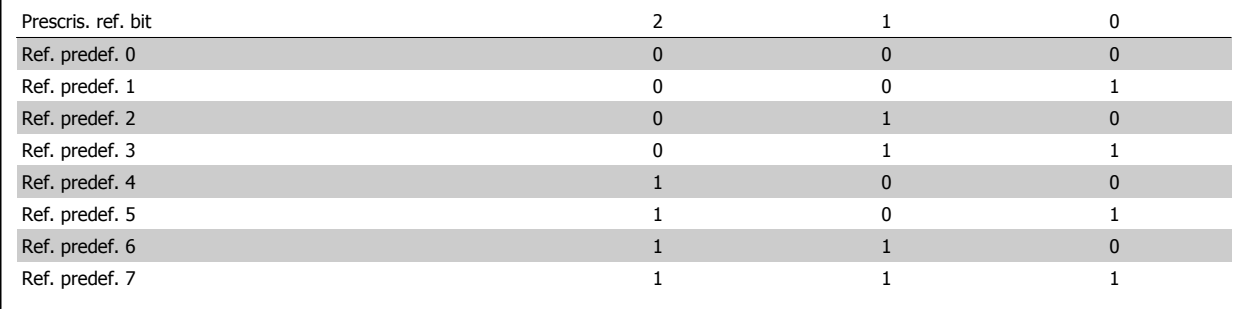

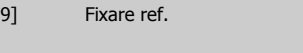

[19] Fixare ref. Blochează referinţa reală, care este acum punctul de activare/condiţie pentru Accelerare şi Decelerare care se va utiliza. Dacă se utilizează Accelerare/Decelerare, modificarea de viteză respectă întotdeauna rampa 2 (par. 3-51 Timp de demaraj rampă 2 și par. 3-52 Timp de încetinire rampă 2) în intervalul 0 - [par. 3-03](#page-49-0) Referință max..

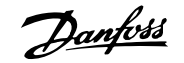

[20] Fixare tur. Blochează frecvenţa reală a motorului (Hz), care este acum punctul de activare/condiţie pentru Accelerare şi Decelerare care se va utiliza. Dacă se utilizează Accelerare/Decelerare, modificarea de viteză respectă întotdeauna rampa 2 (par. 3-51 Timp de demaraj rampă 2 și par. 3-52 Timp de încetinire rampă 2) în intervalul 0 - [par. 1-23](#page-47-0) Frecv.motor.

**NB!**

Dacă funcţia Fixare ieş. este activă, convertorul de frecvenţă nu poate fi oprit prin intermediul unui semnal scăzut "start [8]". Opriți convertorul de frecvență cu ajutorul unei borne programate pentru Oprire inerţ. inv. [2] sau Opr.inert şi reset inv.

[21] Accelerare Selectaţi Accelerare și Decelerare dacă doriţi să controlaţi digital viteza de accelerare/decelerare (potenţiometru motor). Activaţi această funcţie selectând fie Fixare ref., fie Fixare ieş. Când Accelerarea/Decelerarea este activată pentru mai puţin de 400 msec., referinţa rezultantă va creşte/ descreşte cu 0,1 %. Când Accelerarea/Decelerarea este activată pentru mai mult de 400 msec., referinţa rezultantă va respecta setarea din parametrul de accelerare/decelerare 3-x1/ 3-x2.

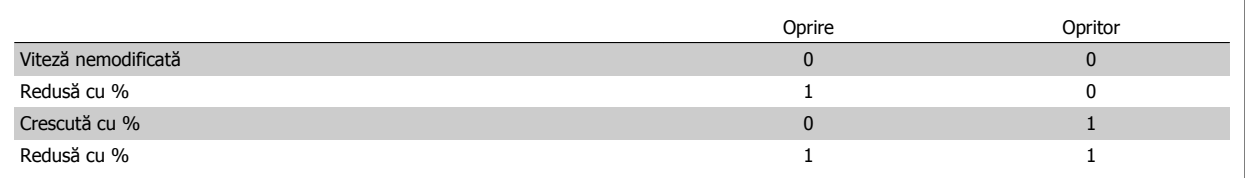

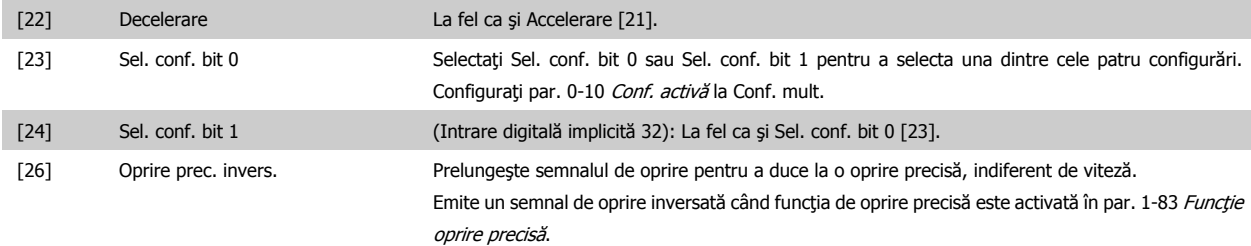

Funcţia de oprire precisă inversată este disponibilă pentru bornele 18 sau 19.

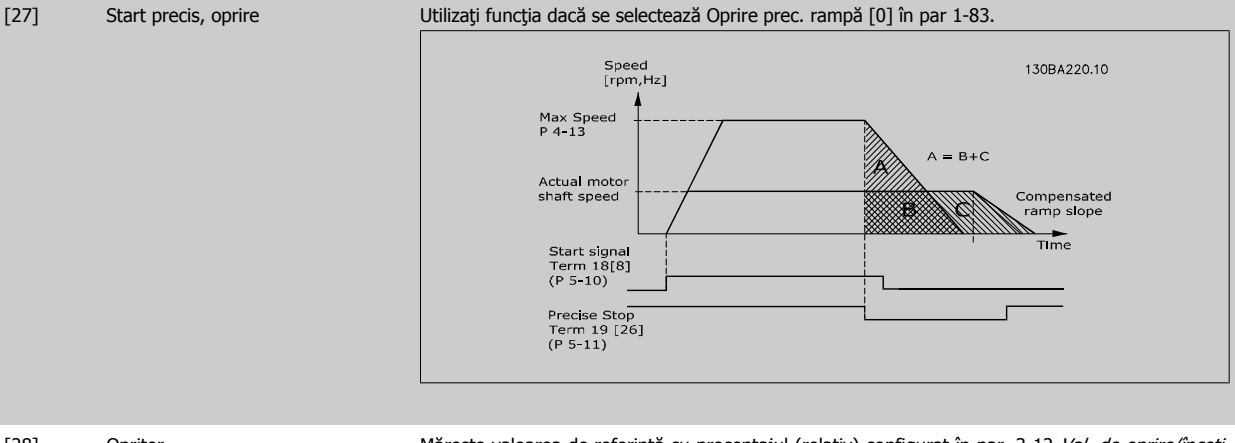

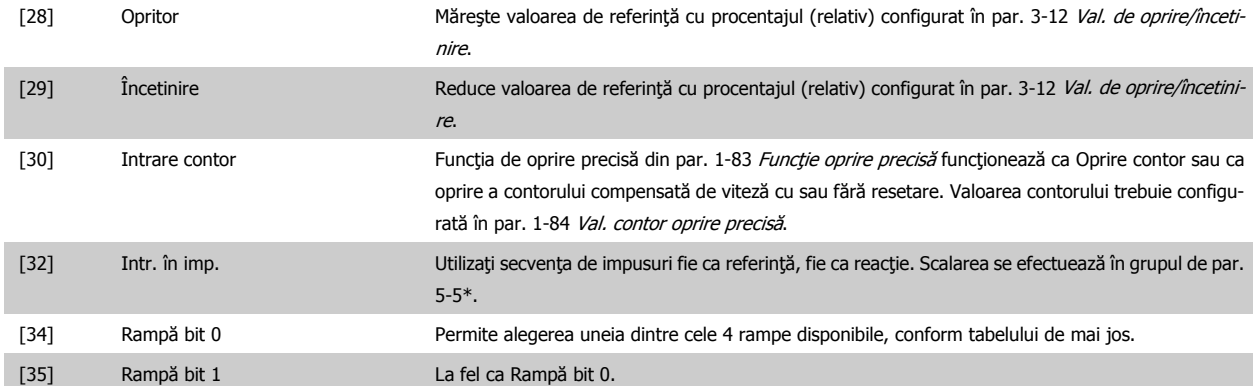

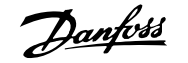

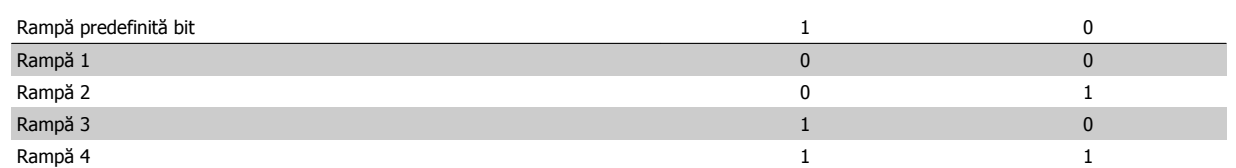

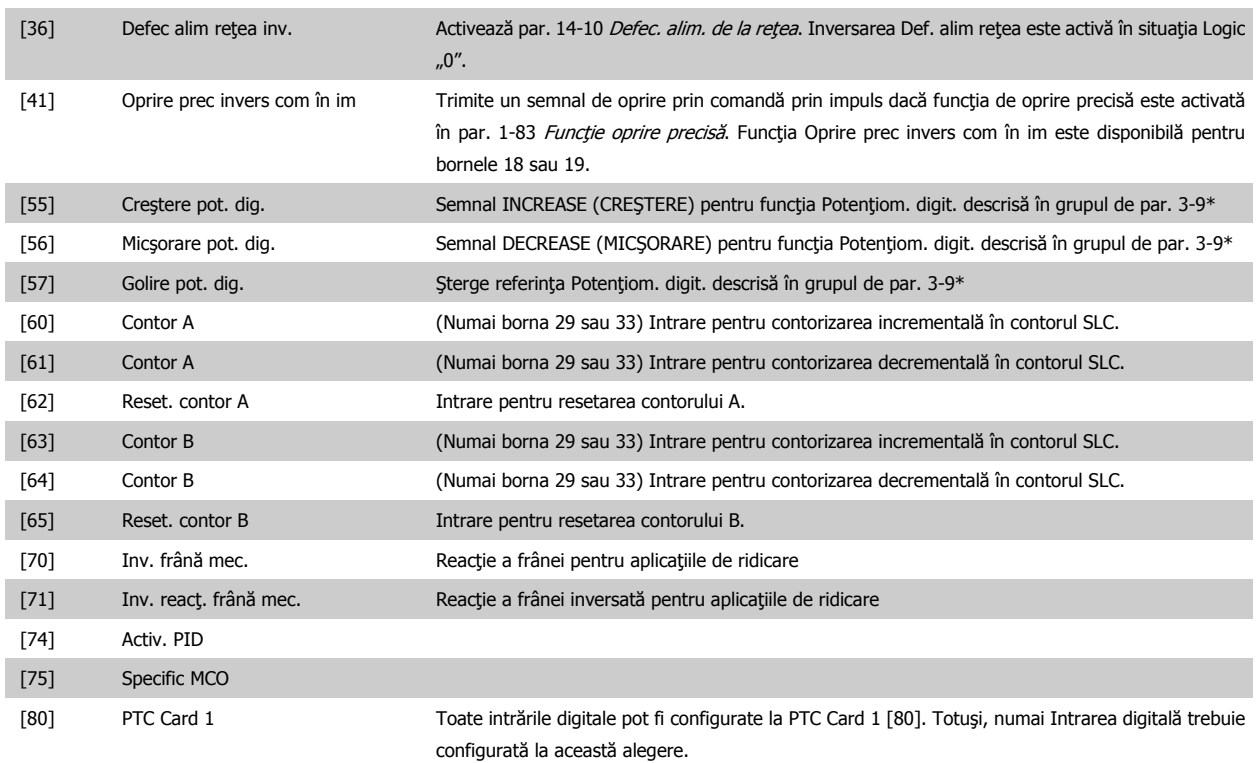

## **4.3.3 5-3\* Ieşiri digitale**

Parametri pentru configurarea funcţiilor de ieşire ale bornelor de ieşire. Cele două ieşiri digitale semiconductoare sunt comune pentru bornele 27 şi 29. Setați funcția I/O pentru borna 27 în [par. 5-01](#page-62-0) Mod bornă 27 și setați funcția I/O pentru borna 29 în [par. 5-02](#page-62-0) Mod bornă 29. Acești parametri nu pot fi modificaţi în timp ce motorul funcţionează.

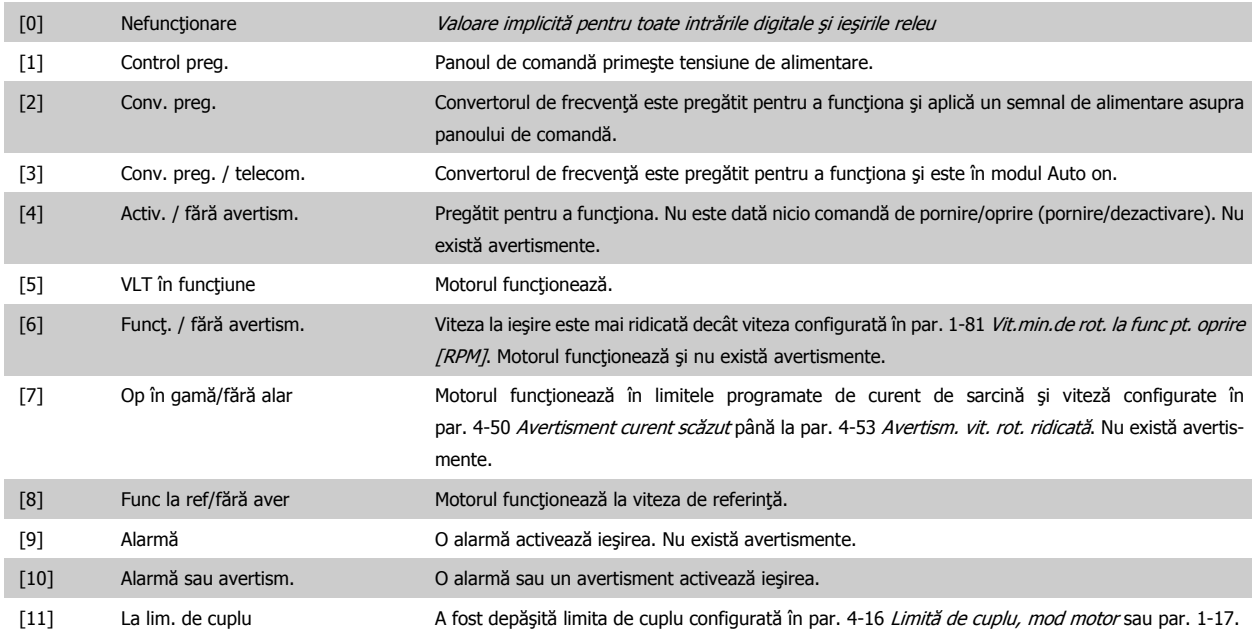

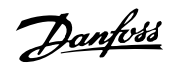

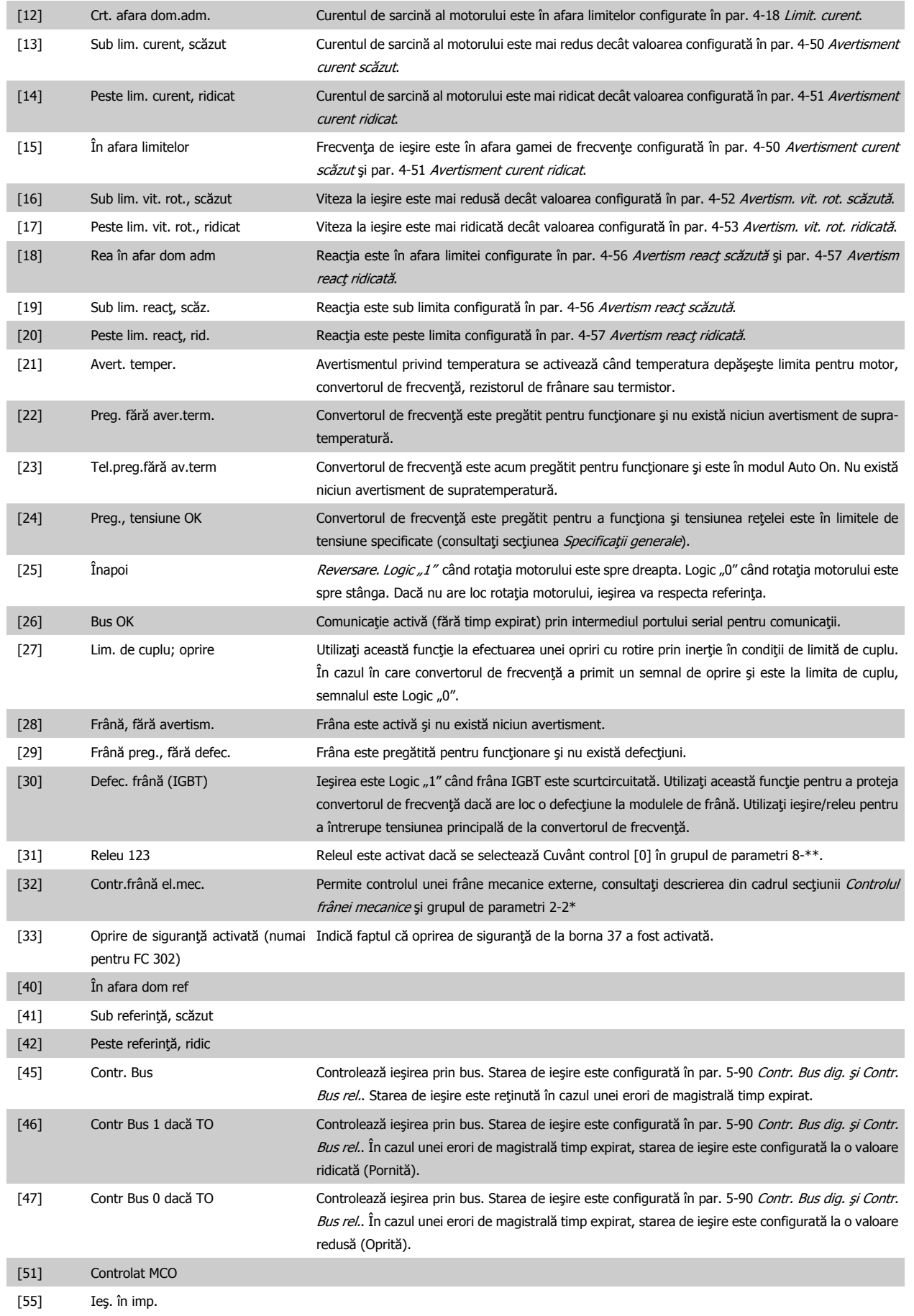

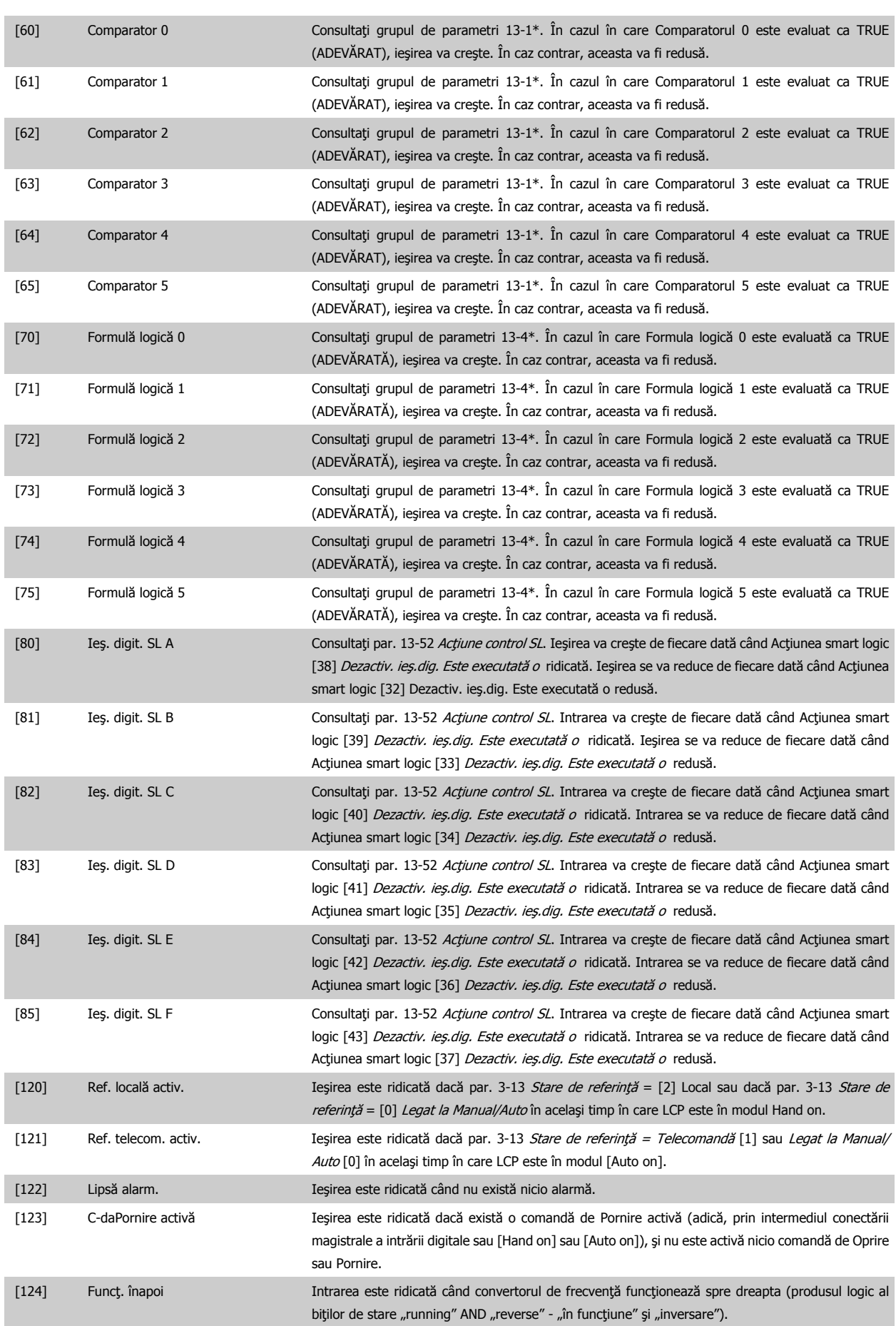

#### <span id="page-69-0"></span>4 Programarea

Danfoss

[125] Conv. în mod manual Ieşirea este ridicată când convertorul de frecvenţă este în modul Hand on (după cum este indicat de lumina LED-ului de deasupra [Hand on]). [126] Conv. în mod auto Ieşirea este ridicată când convertorul de frecvenţă este în modul Hand on (după cum este indicat de lumina LED-ului de deasupra [Auto on]).

### **5-40 Funcţie Releu**

#### Matrice [9]

(Releu 1 [0], Releu 2 [1], Releu 3 [2], Releu 4 [3], Releu 5 [4], Releu 6 [5], Releu 6 [5], Releu 7 [6], Releu 8 [7], Releu 9 [8])

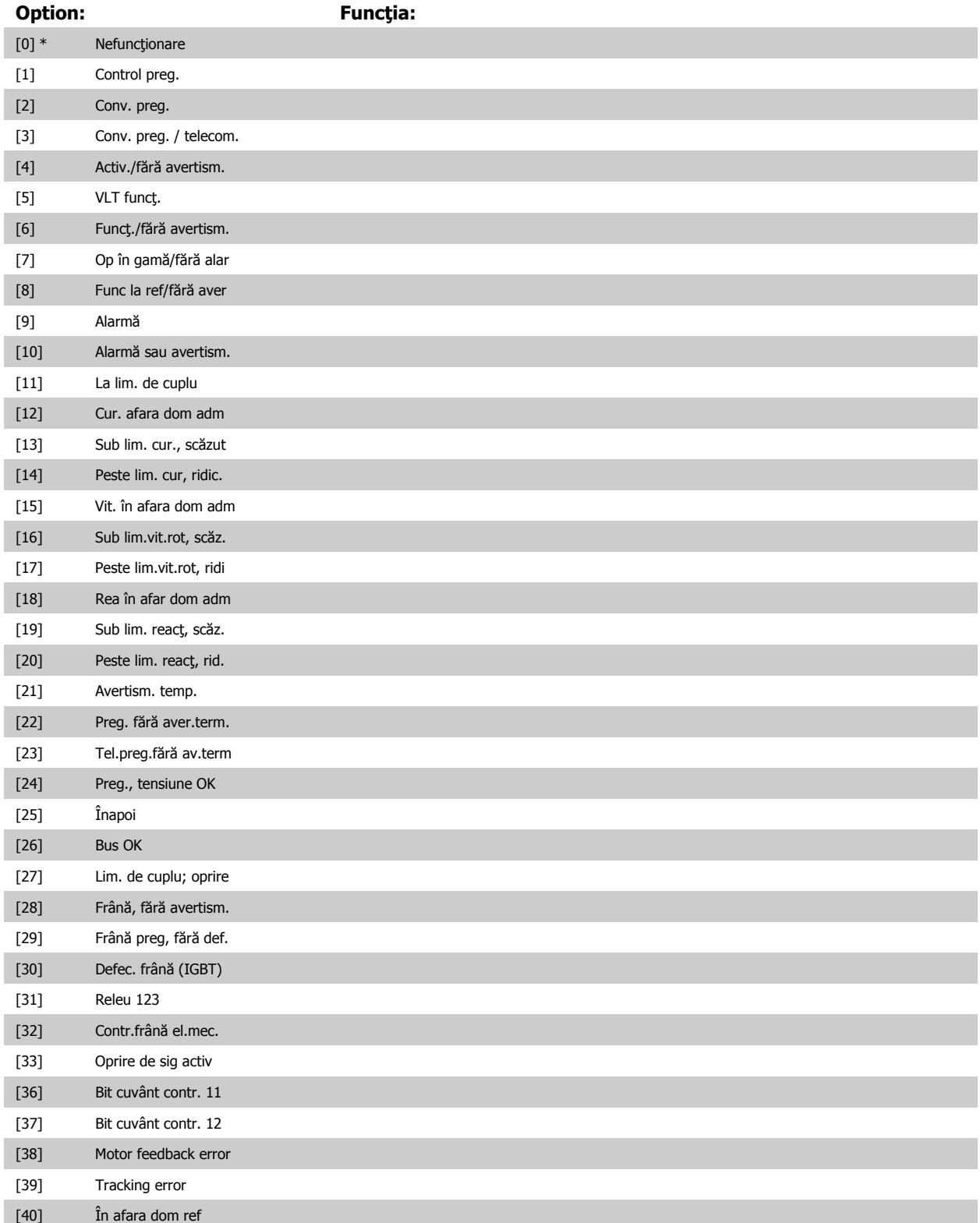

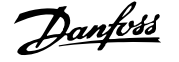

<span id="page-70-0"></span>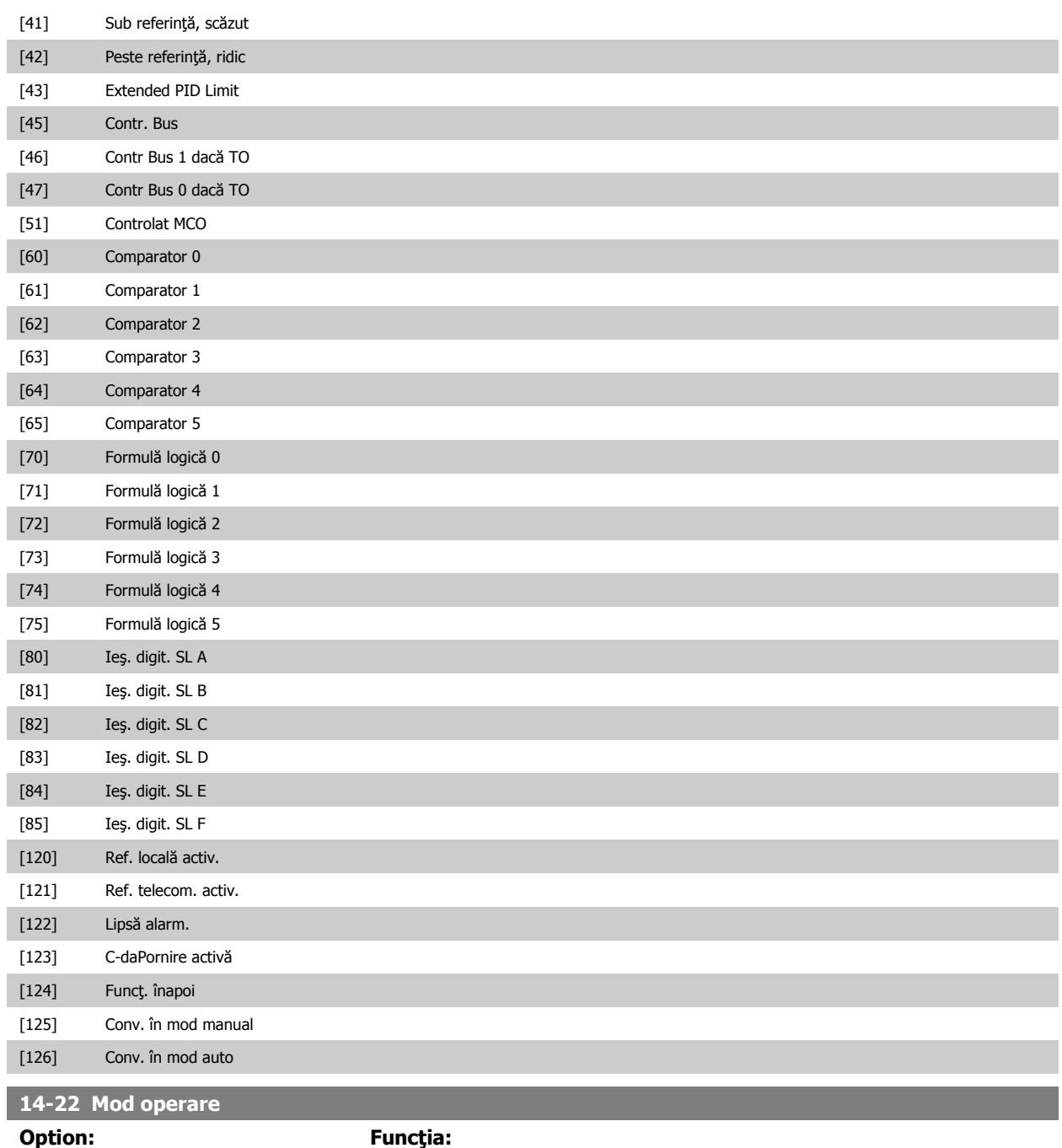

Utilizaţi acest parametru pentru a preciza funcţionarea normală, pentru a efectua teste sau pentru a inițializa toți parametrii, cu excepția par. 15-03 Porniri, par. 15-04 Nr. supraîncălziri și par. 15-05 Nr. supratensiuni. Această funcție este activă numai când puterea este ciclată la convertorul de frecvenţă.

Pentru funcționarea normală a convertorului de frecvență cu motorul în aplicația selectată, selectați Operare normală [0].

Selectați Test modul de contr. [1] pentru a testa intrările și ieșirile analogice și digitale și tensiunea de control de +10 V. Testul necesită un conector de test cu conexiuni interne. Utilizaţi următoarea procedură pentru testul modulului de control:

- 1. Selectați Test modul de contr. [1].
- 2. Decuplați unitatea de la alimentarea de la rețea și așteptați până când se stinge lumina afişajului.
- 3. Setați comutatoarele S201 (A53) și S202 (A54) = "PORNIT" / I.

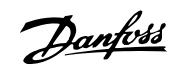

- 4. Introduceți fișa de testare (consultați informațiile de mai jos)
- 5. Conectaţi la reţeaua de alimentare.
- 6. Efectuaţi diferite teste.
- 7. Rezultatele sunt afişate pe LCP şi convertorul de frecvenţă se mişcă într-o buclă infinită.
- 8. Par. 14-22 [Mod operare](#page-70-0) este setat automat la Operare normală. Efectuați un ciclu de alimentare pentru a porni în modul Funcţionare normală după un test al modulului de control.

#### **Dacă rezultatul testului este reuşit:**

afişare LCP: Modul de control OK.

Deconectaţi reţeaua de alimentare şi îndepărtaţi fişa de testare. LED-ul verde de pe Modulul de control se va aprinde.

#### **Dacă testul nu reuşeşte:**

afişare LCP: Eroare modul de control I/O.

Înlocuiti convertorul de frecventă sau Modulul de control. LED-ul de pe Modulul de control este aprins. Fişe de testare (conectați următoarele borne între ele): 18 - 27 - 32; 19 - 29 - 33; 42 - 53 -54

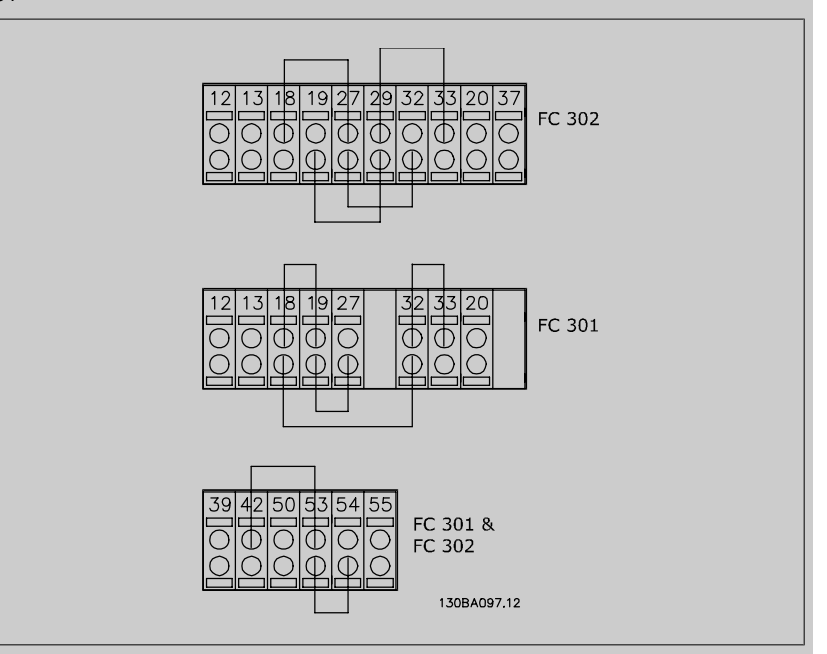

Selectați *Inițializare* [2] pentru a reseta toate valorile parametrilor la configurarea implicită, cu excepția par. 15-03 Porniri, par. 15-04 Nr. supraîncălziri și par. 15-05 Nr. supratensiuni. Convertorul de frecvenţă se va reseta în timpul următoarei porniri.

Par. 14-22 [Mod operare](#page-70-0) va reveni, de asemenea, la configurarea implicită Operare normală [0].

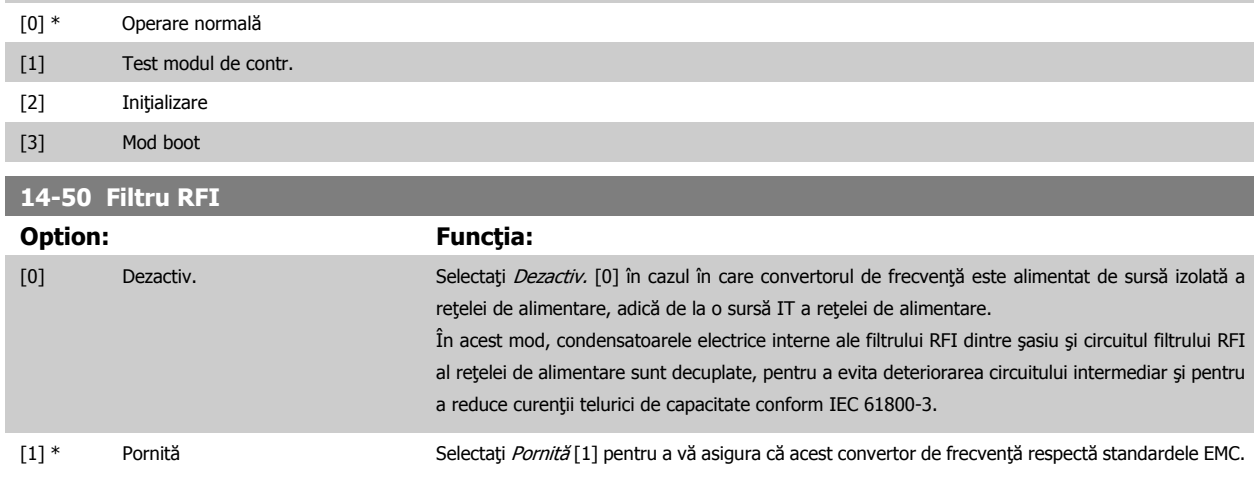
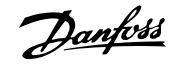

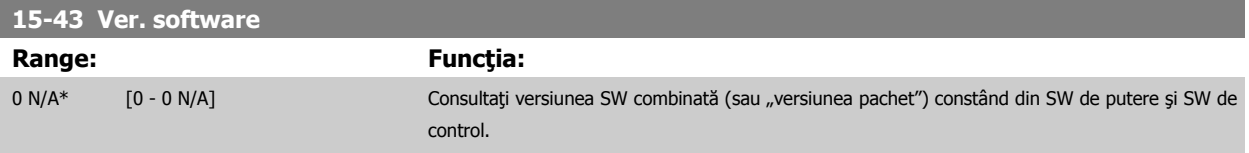

 **4**

Danfoss

# **4.4 Liste de parametri**

## Modificări în timpul funcţionării

"TRUE" (ADEVĂRAT) înseamnă că parametrul poate fi modificat în timpul funcţionării convertorului de frecvenţă şi "FALSE" (FALS) înseamnă că acesta trebuie oprit înainte de a efectua o modificare.

## 4-Set-up (Configurare-4)

"Conf. toate": parametrii fi configuraţi individual în fiecare din cele patru configurări, de exemplu, un singur parametru poate avea patru valori diferite de date.

"1 conf": valoarea datei va fi aceeași pentru toate configurările.

## Index de conversie

Acest număr se referă la un coeficient de conversie folosit la scrierea sau citirea cu convertorul de frecvenţă.

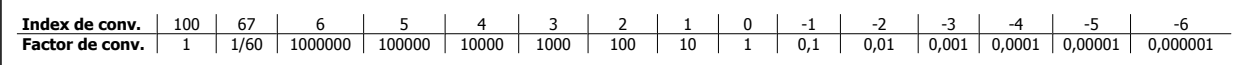

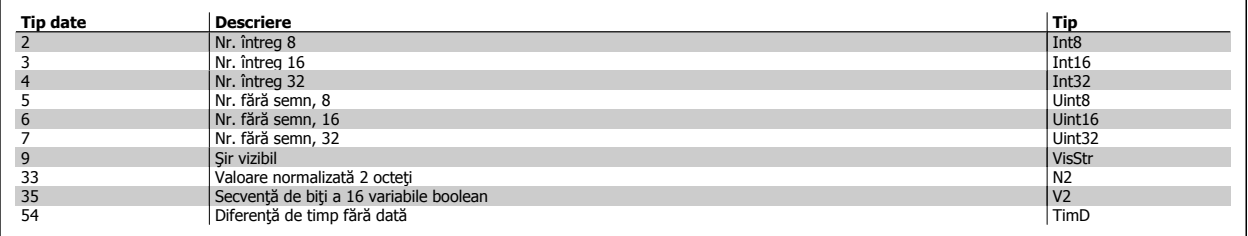

Pentru informații suplimentare cu privire la tipurile de date 33, 35 și 54 a se vedea Ghidul de proiectare al convertorului de frecvență.

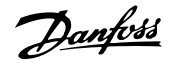

Parametrii pentru convertorul de frecvență sunt grupați în diverse grupuri de parametri pentru o alegere ușoară a parametrilor corecți necesari funcționării optimizate a convertorului de frecvenţă.

0-\*\* Parametrii Operare / Afișare pentru principalele configurări ale convertorului de frecvență

1-\*\* Sarcină / motor, cuprinde toţi parametrii ce au legătură cu sarcina şi motorul

- 2-\*\* Parametrii Frâne
- 3-\*\* Parametrii Referinţe/Rampe, cuprind funcţiile DigiPot
- 4-\*\* Parametrii Limite/Avertism., setarea parametrilor de limită şi de avertisment
- 5-\*\* Intr./Ieş. digit., cuprinde controalele de releu
- 6-\*\* Intr./Ieş. analog.
- 7-\*\* Regulatoare, setarea parametrilor pentru controalele de viteză şi de proces
- 8-\*\* Parametrii Com. şi opţiuni, necesari pentru configurarea FC RS485 şi parametrii FC pentru portul USB.
- 9-\*\* Parametrii Profibus
- 10-\*\* Parametrii DeviceNet şi Fieldbus CAN
- 13-\*\* Parametrii Smart Logic Control
- 14-\*\* Parametrii Funcţii speciale
- 15-\*\* Parametrii Info convert frecv
- 16-\*\* Parametrii Afişare date
- 17-\*\* Parametrii Opţiuni traductor
- 32-\*\* Parametrii Config.de bază MCO 305
- 33-\*\* Parametrii Config.avans.MCO 305
- 34-\*\* Parametrii Afişare date MCO

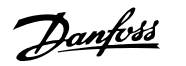

## **4.4.1 0-\*\* Operare/Afişare**

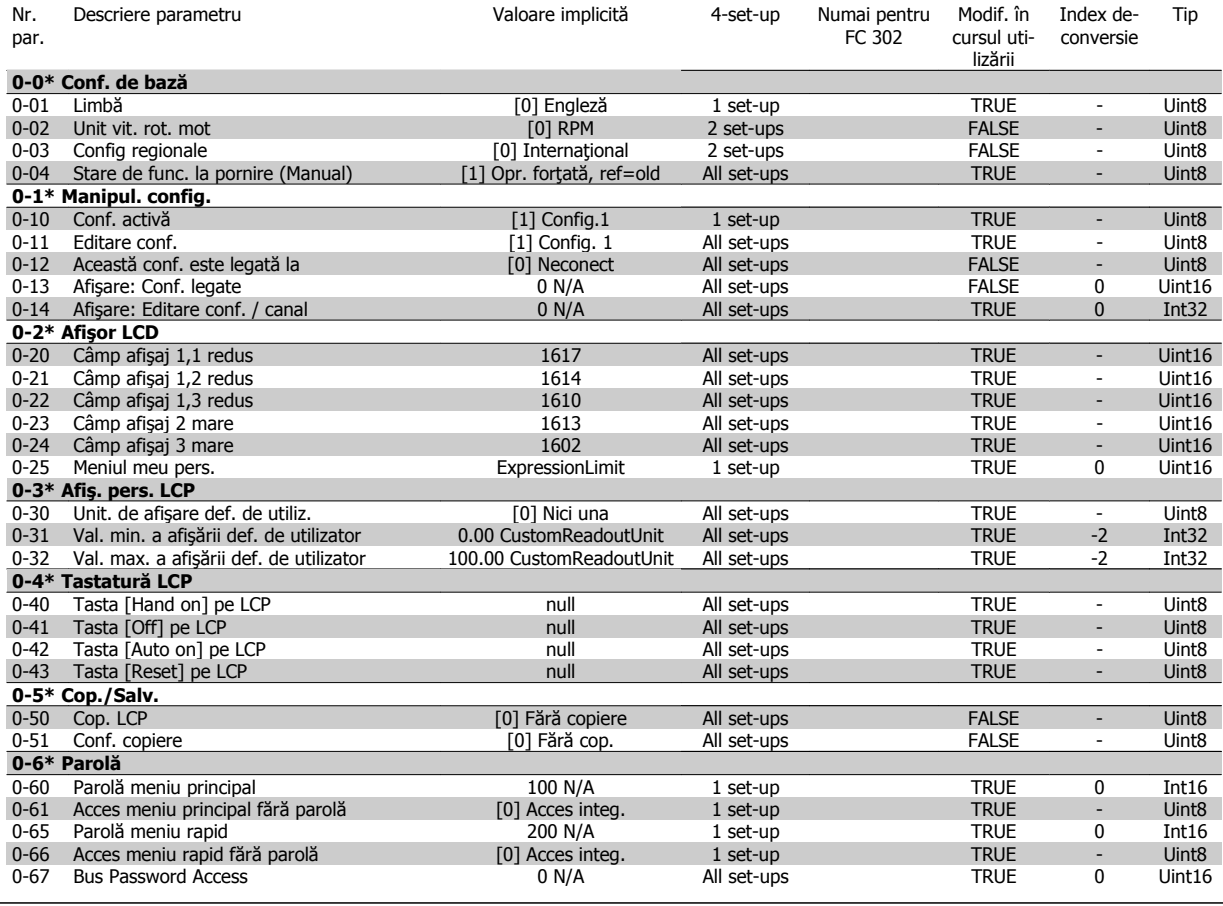

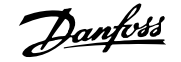

## **4.4.2 1-\*\* Sarcină/motor**

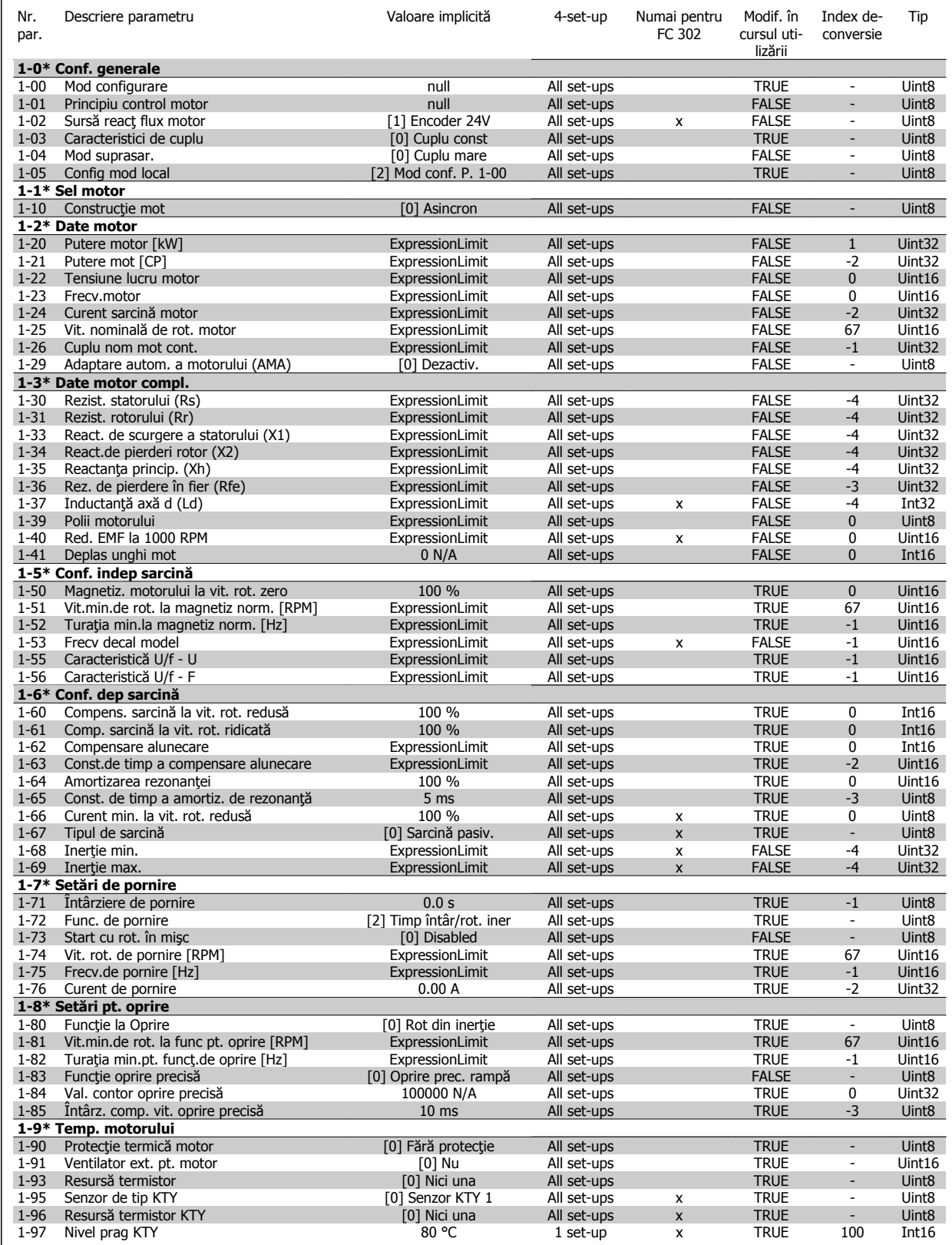

Danfoss

## **4.4.3 2-\*\* Frâne**

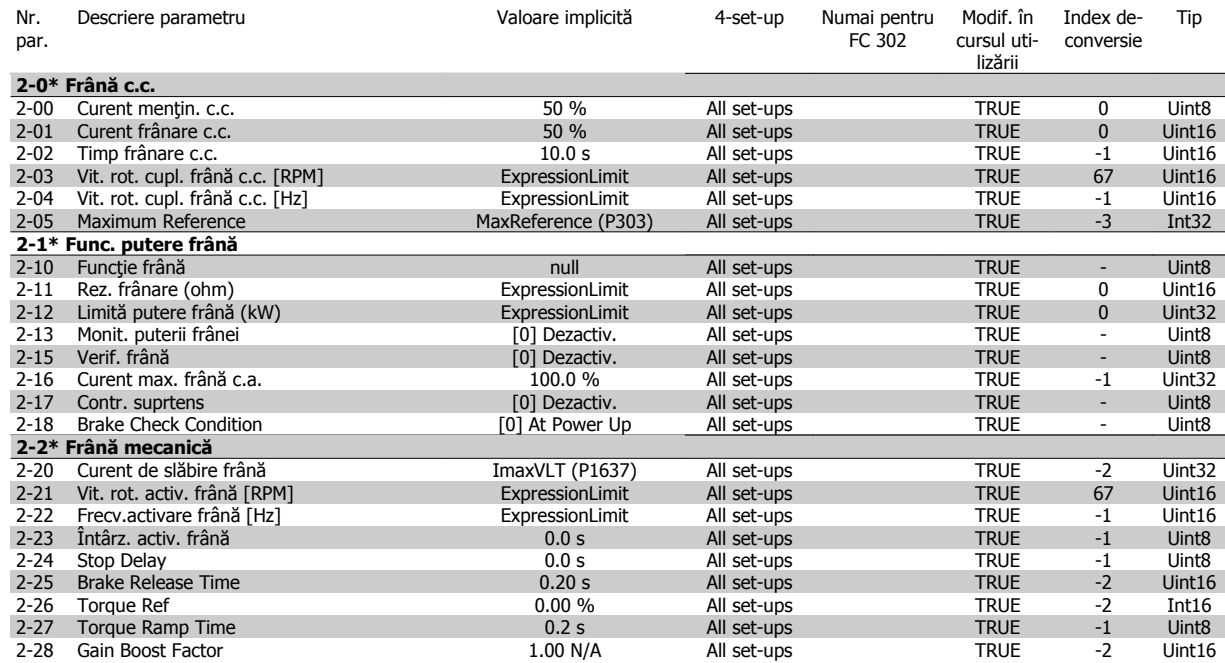

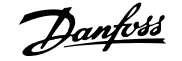

## **4.4.4 3-\*\* Referinţe/Rampe**

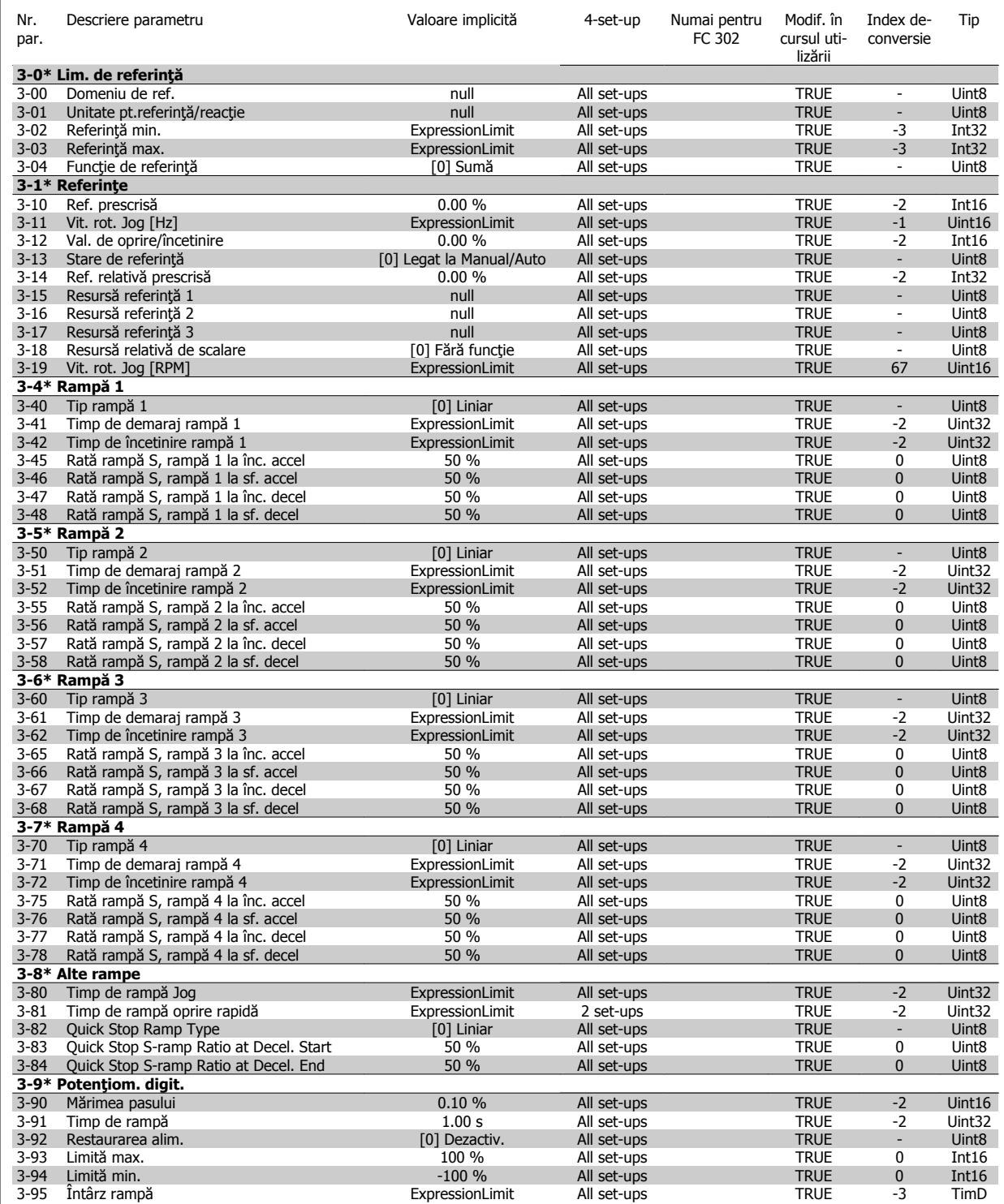

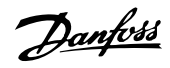

Index de-

Tip

Modif. în

# **4.4.5 4-\*\* Limite/Avertismente**

Descriere parametru valoare implicită descriere parametru

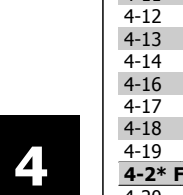

Nr.

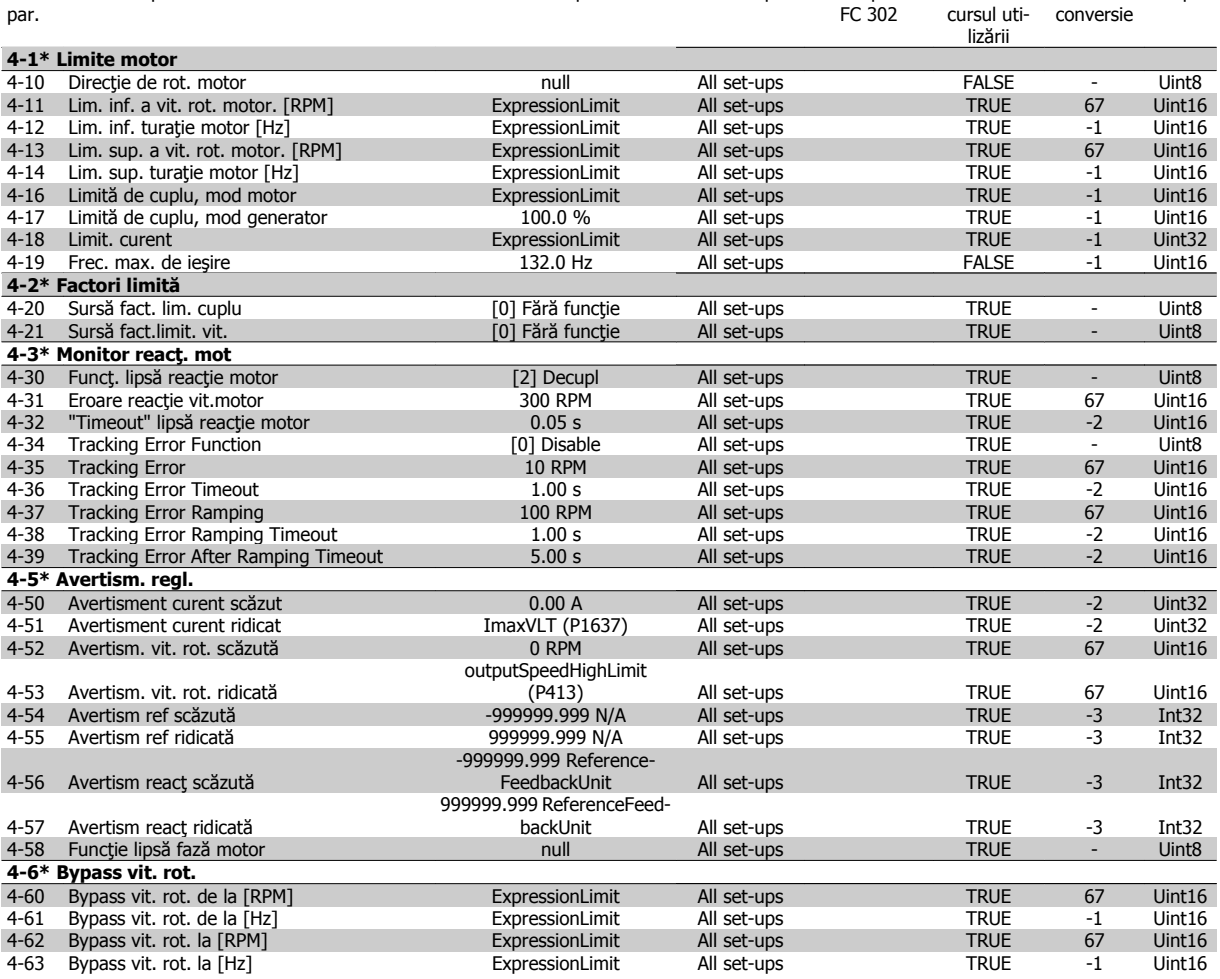

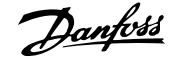

## **4.4.6 5-\*\* Intr./Ieş. digit.**

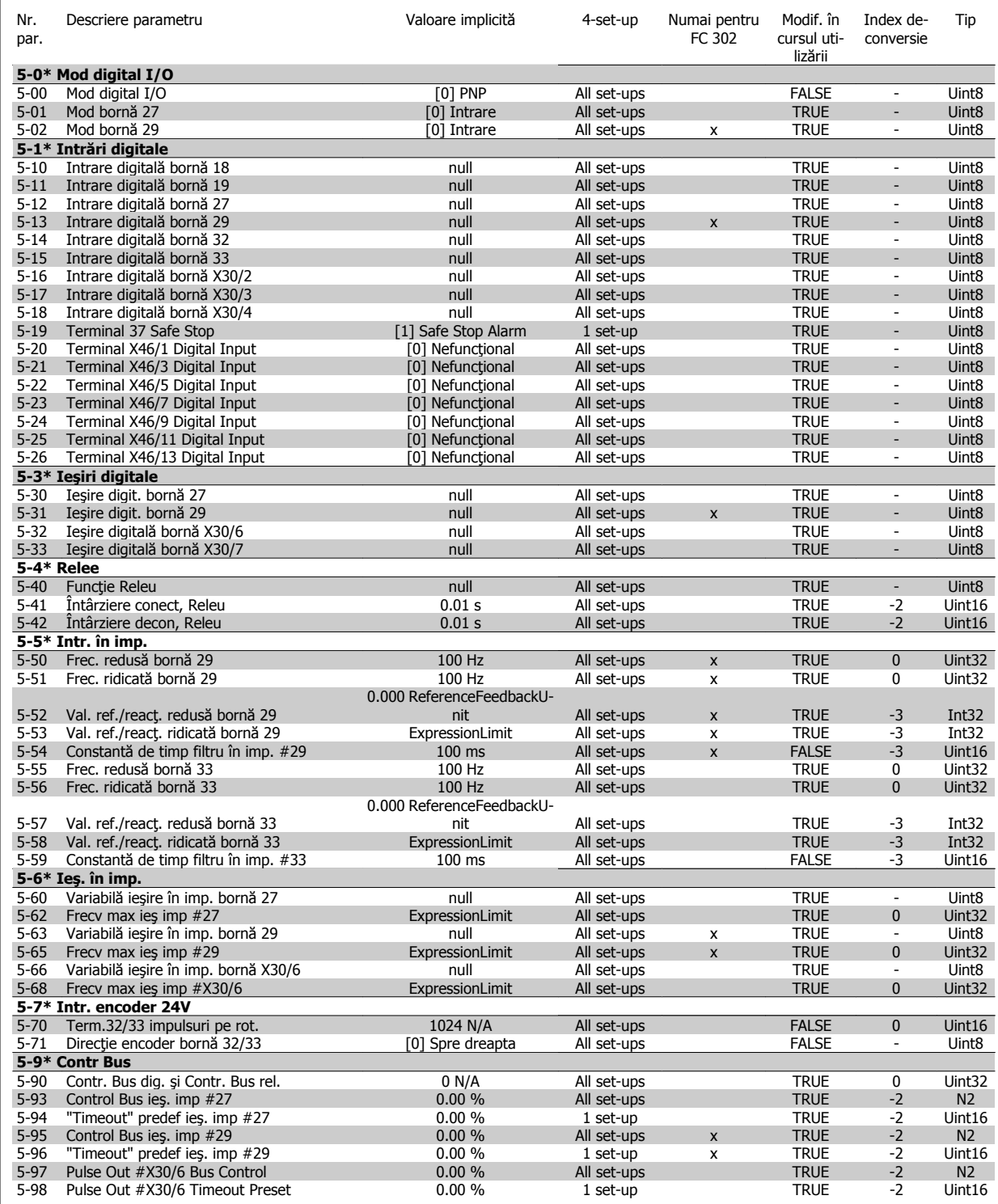

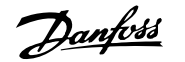

## **4.4.7 6-\*\* Intrare/Ieşire analogică**

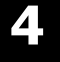

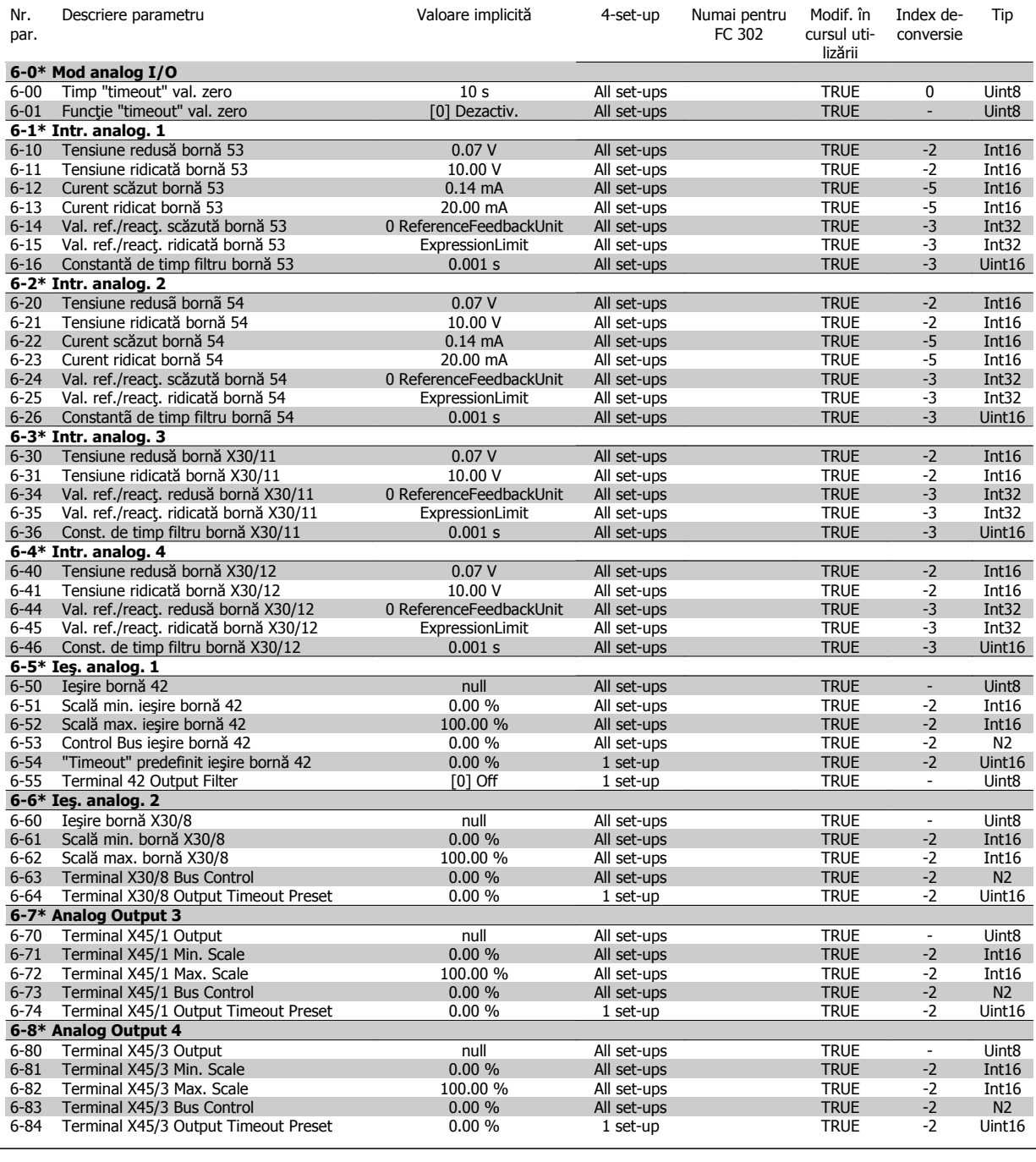

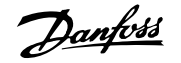

## **4.4.8 7-\*\* Regulatoare**

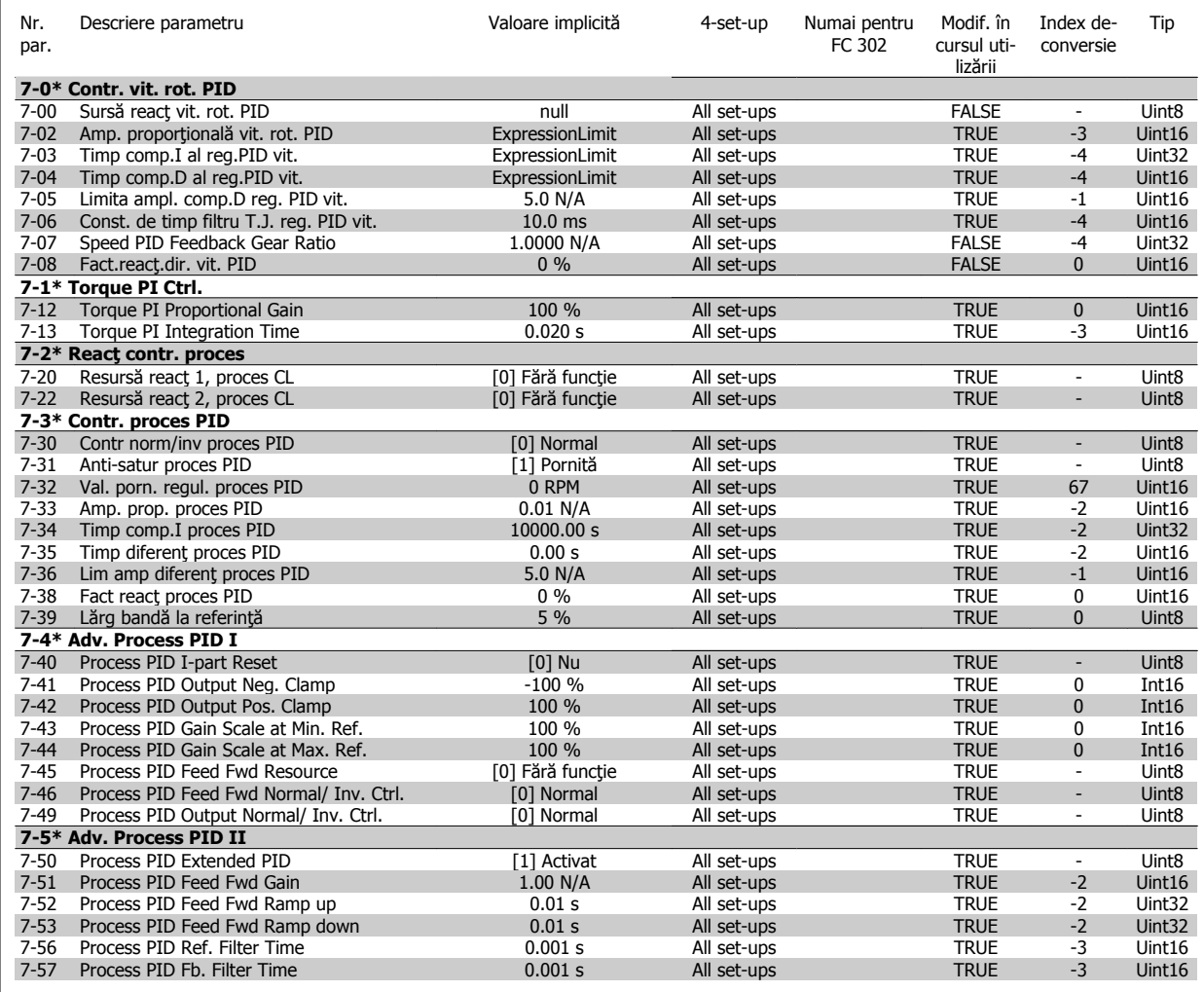

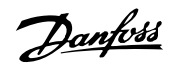

# **4.4.9 8-\*\* Comentarii şi opţiuni**

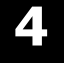

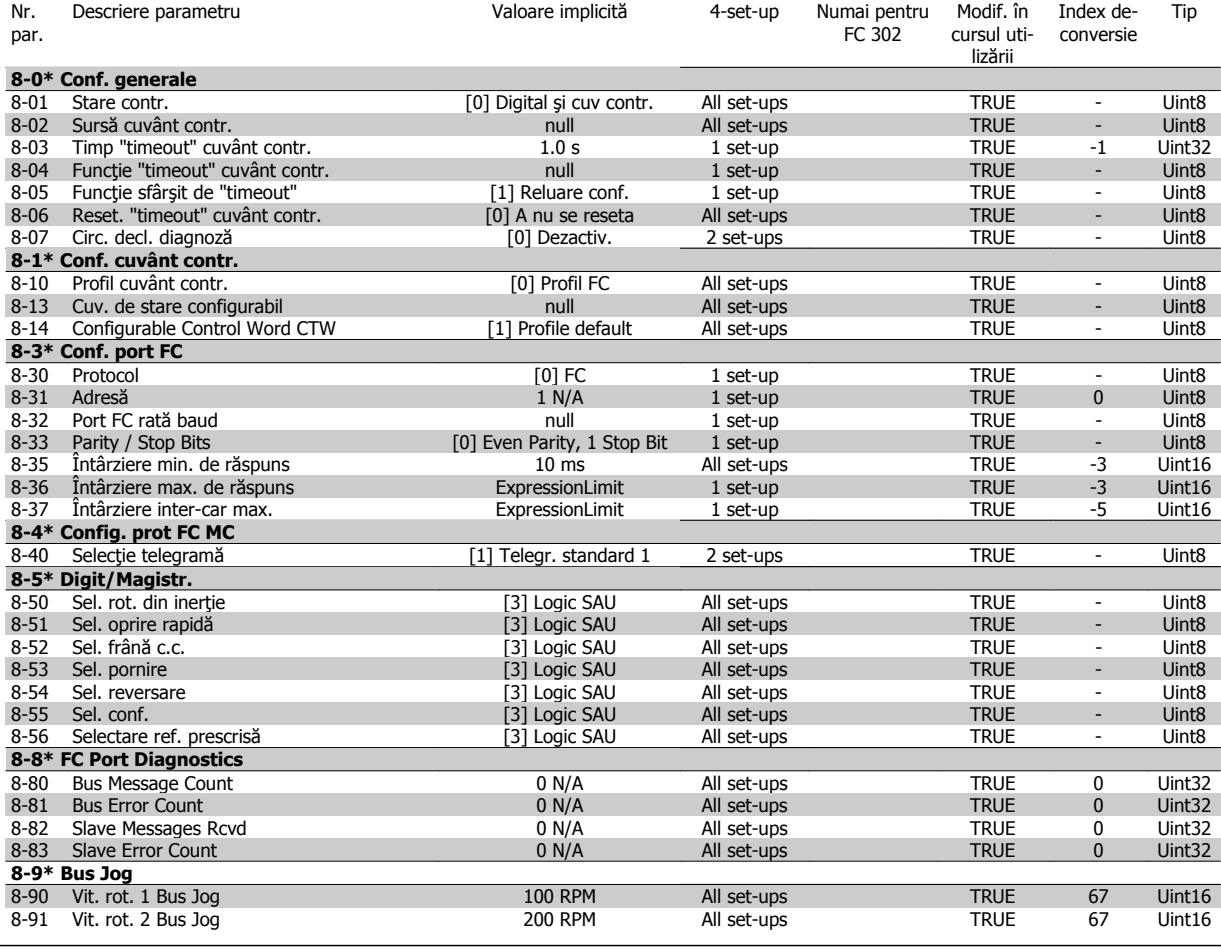

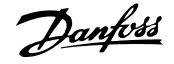

## **4.4.10 9-\*\* Profibus**

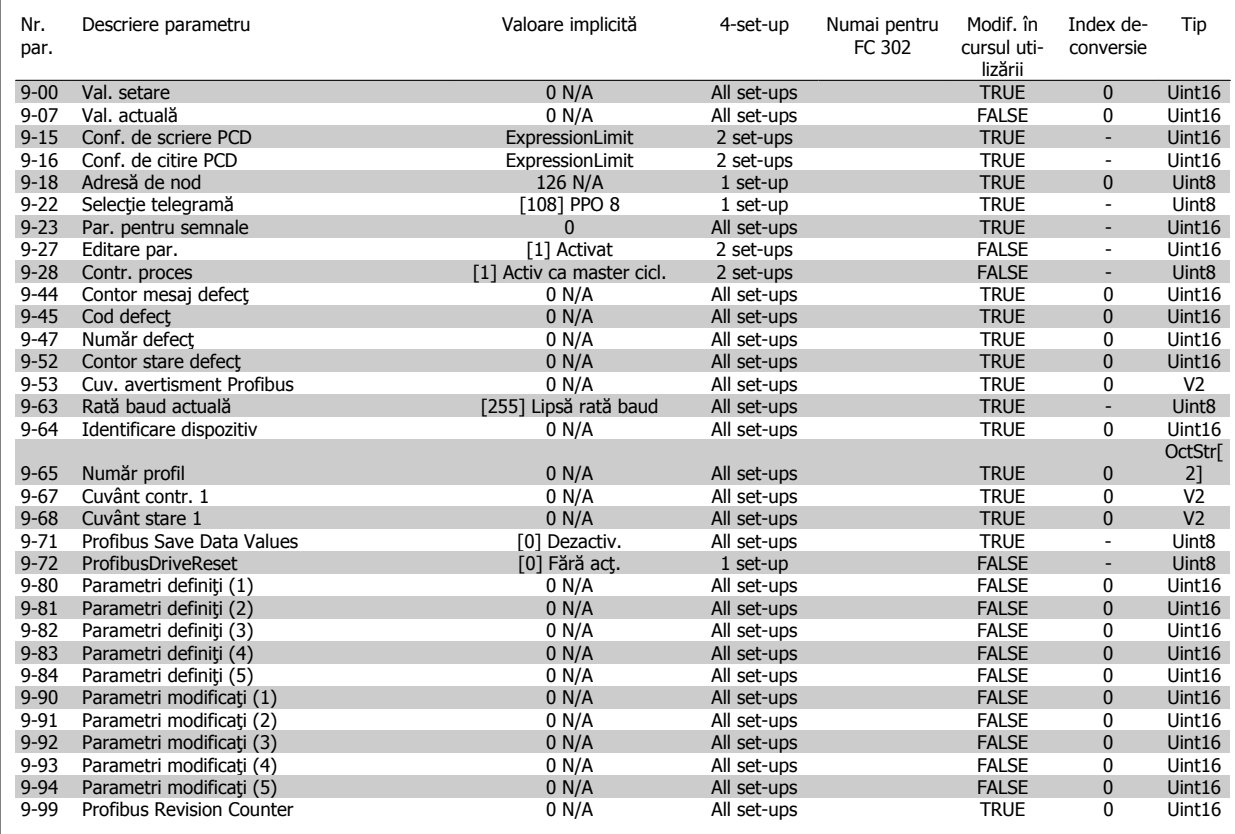

## **4.4.11 10-\*\* Fieldbus CAN**

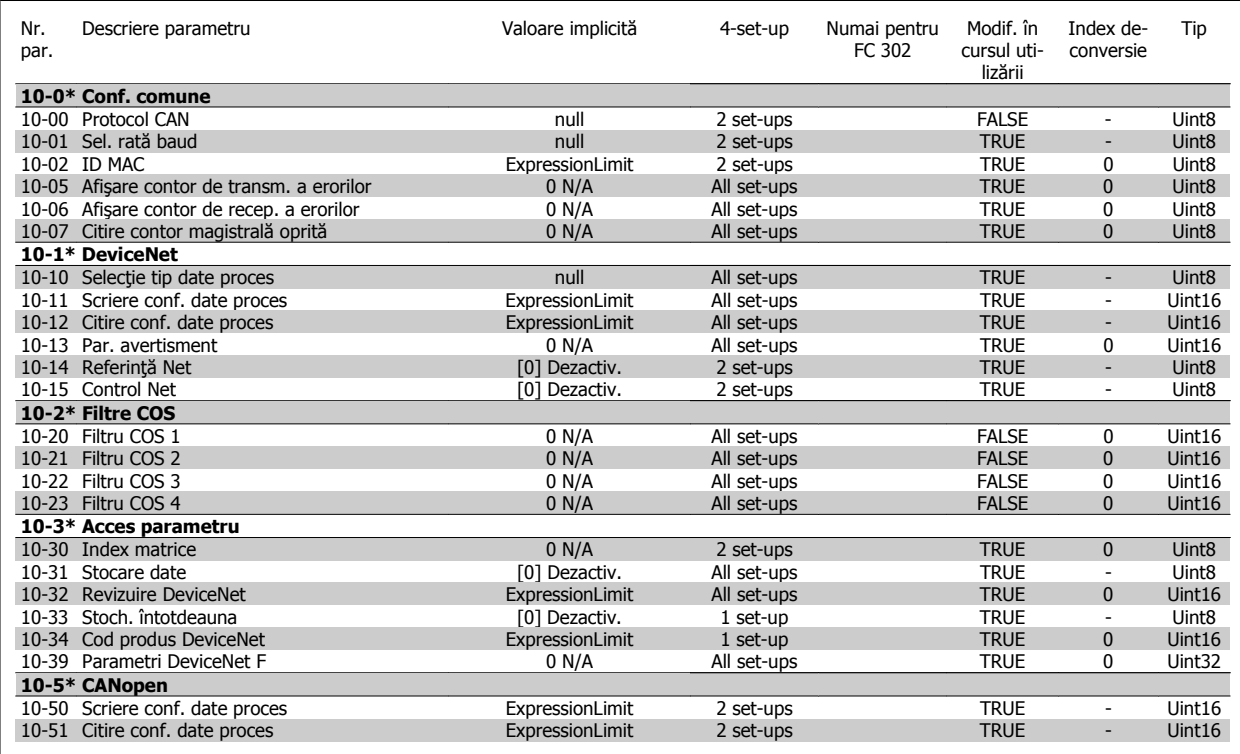

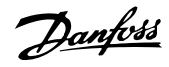

# **4.4.12 12-\*\* Ethernet**

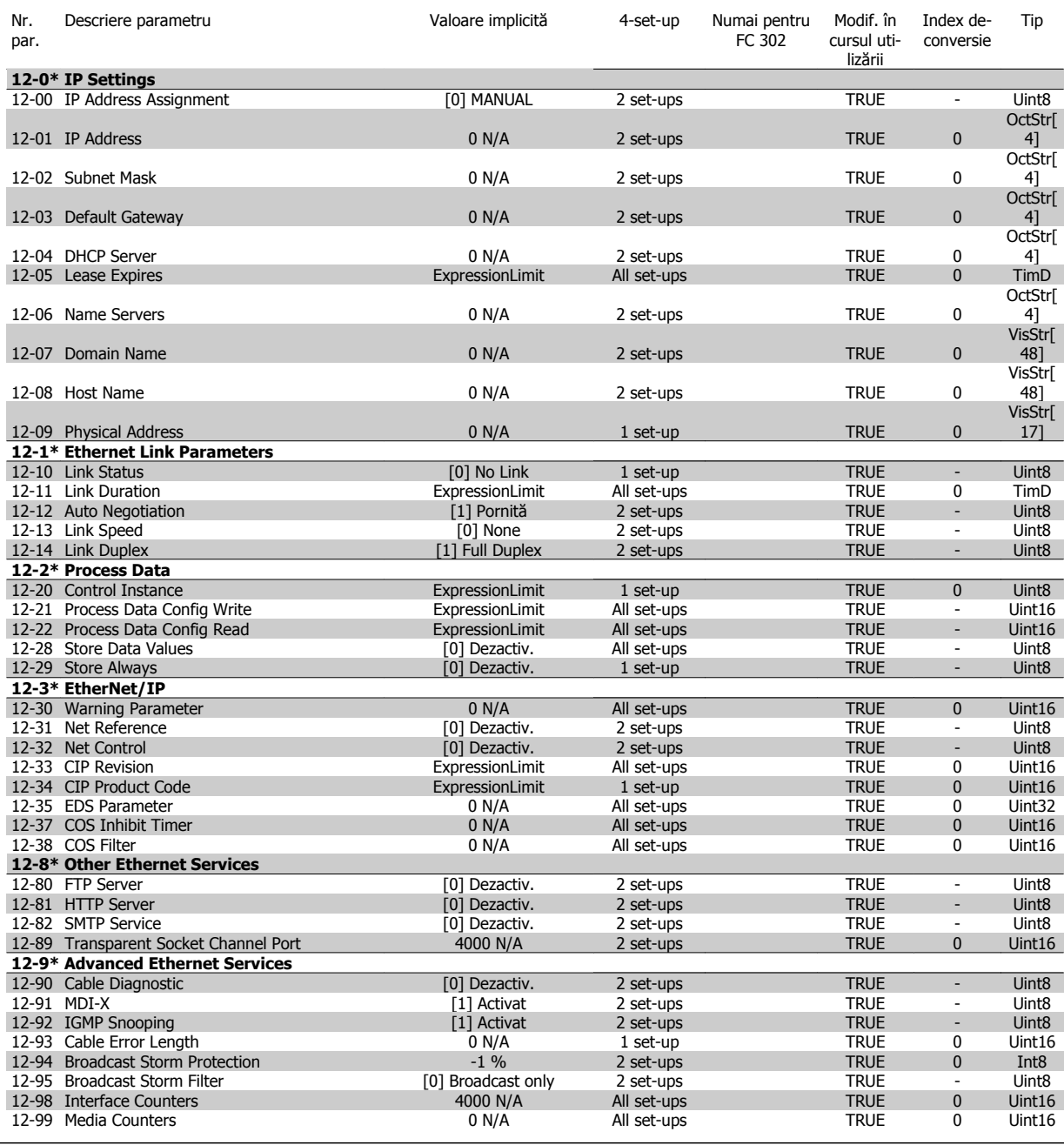

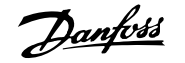

## **4.4.13 13-\*\* Smart logic**

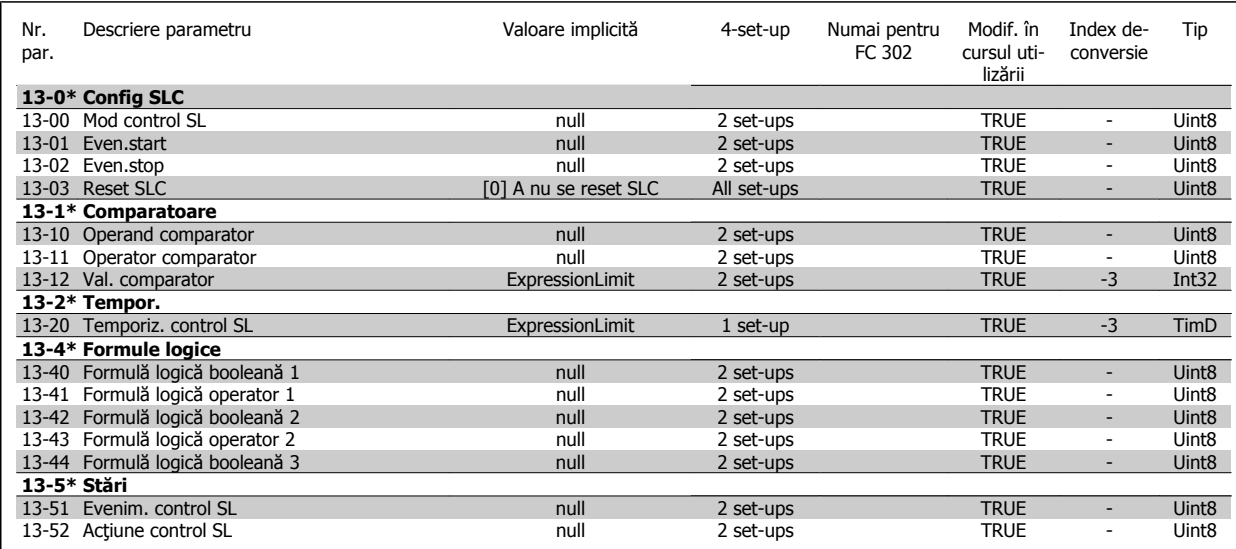

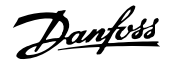

## **4.4.14 14-\*\* Funcţii speciale**

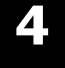

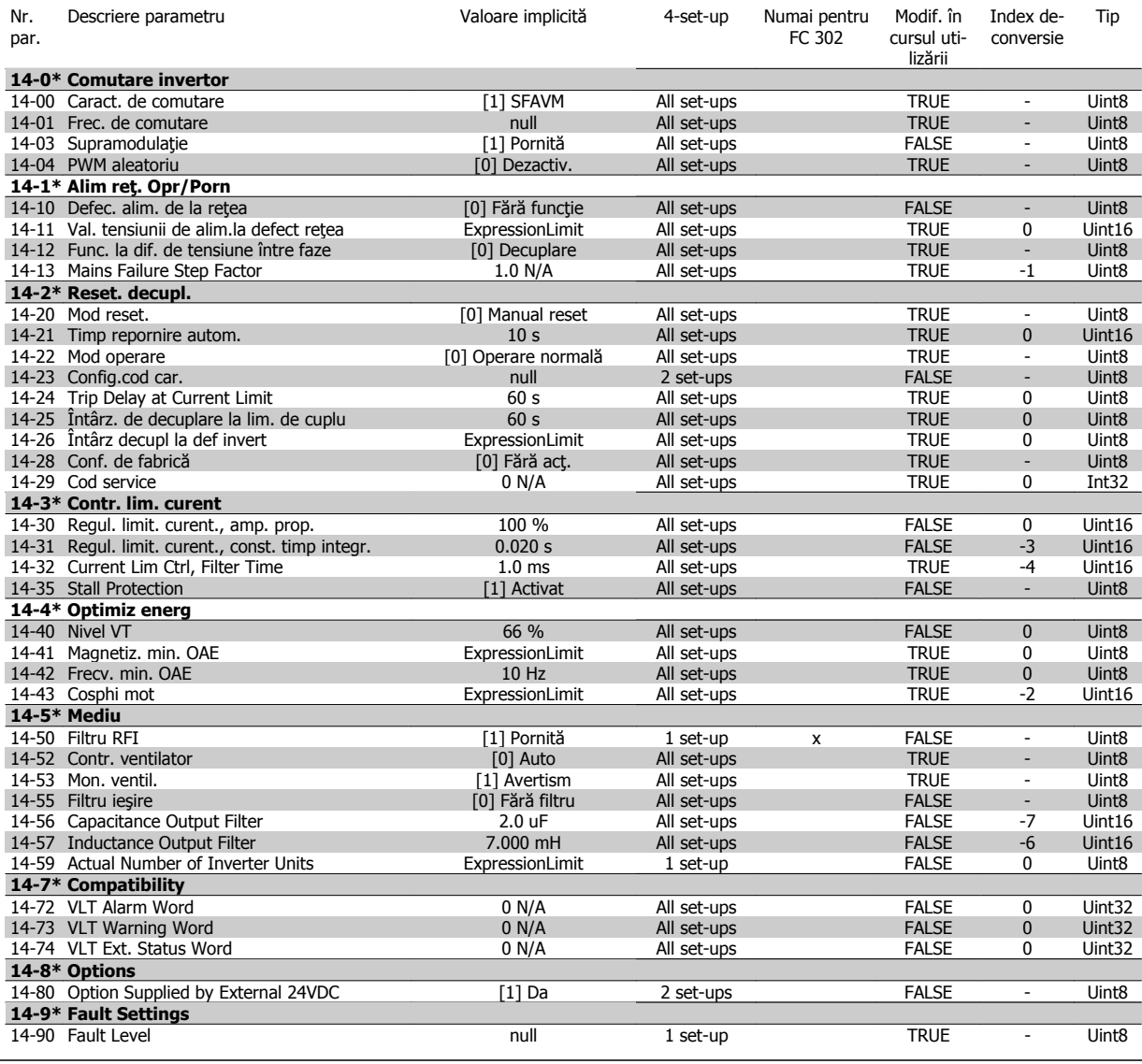

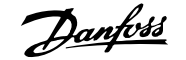

## **4.4.15 15-\*\* Informaţii convertor**

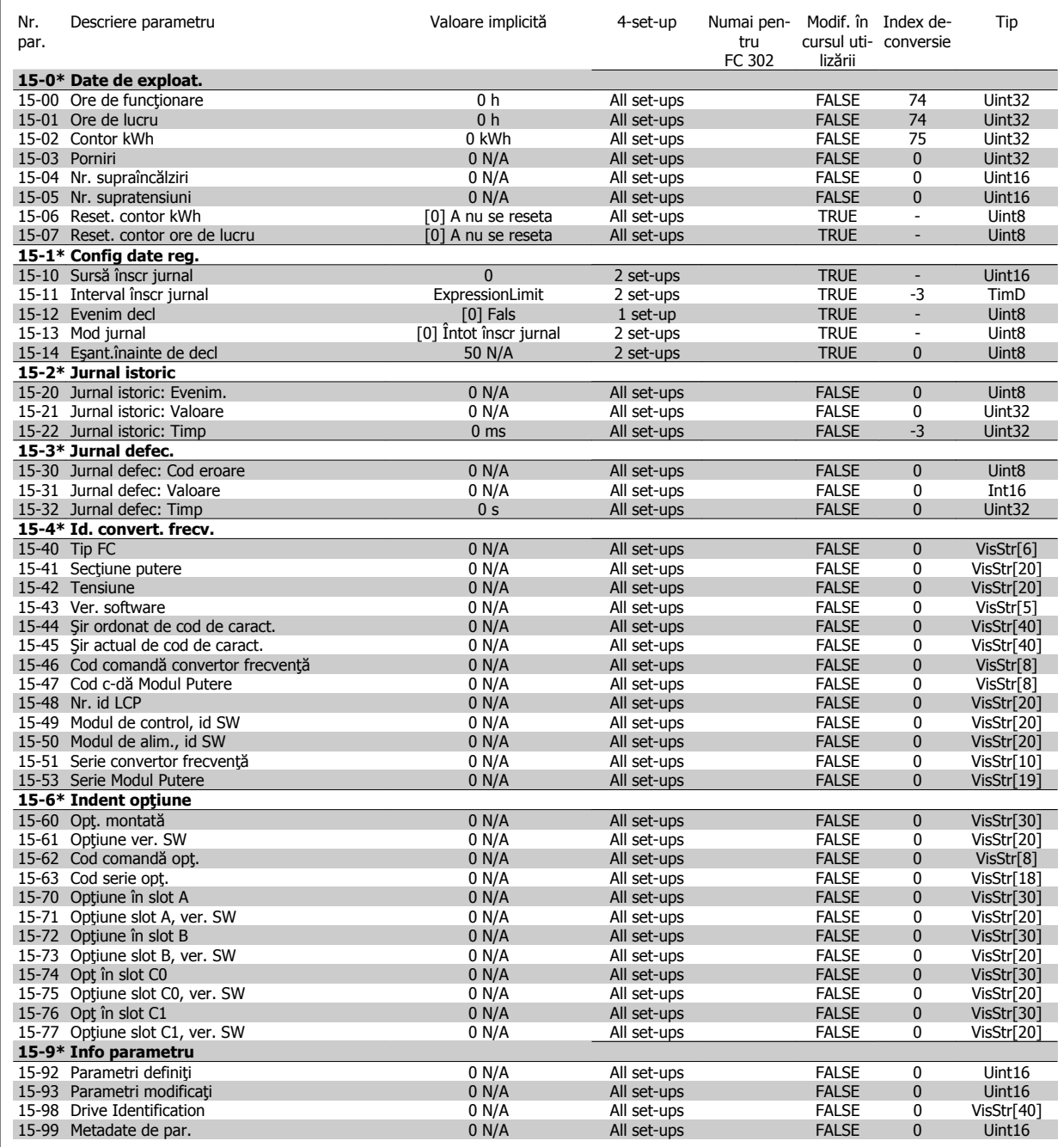

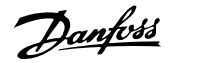

## **4.4.16 16-\*\* Afişări ale datelor**

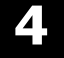

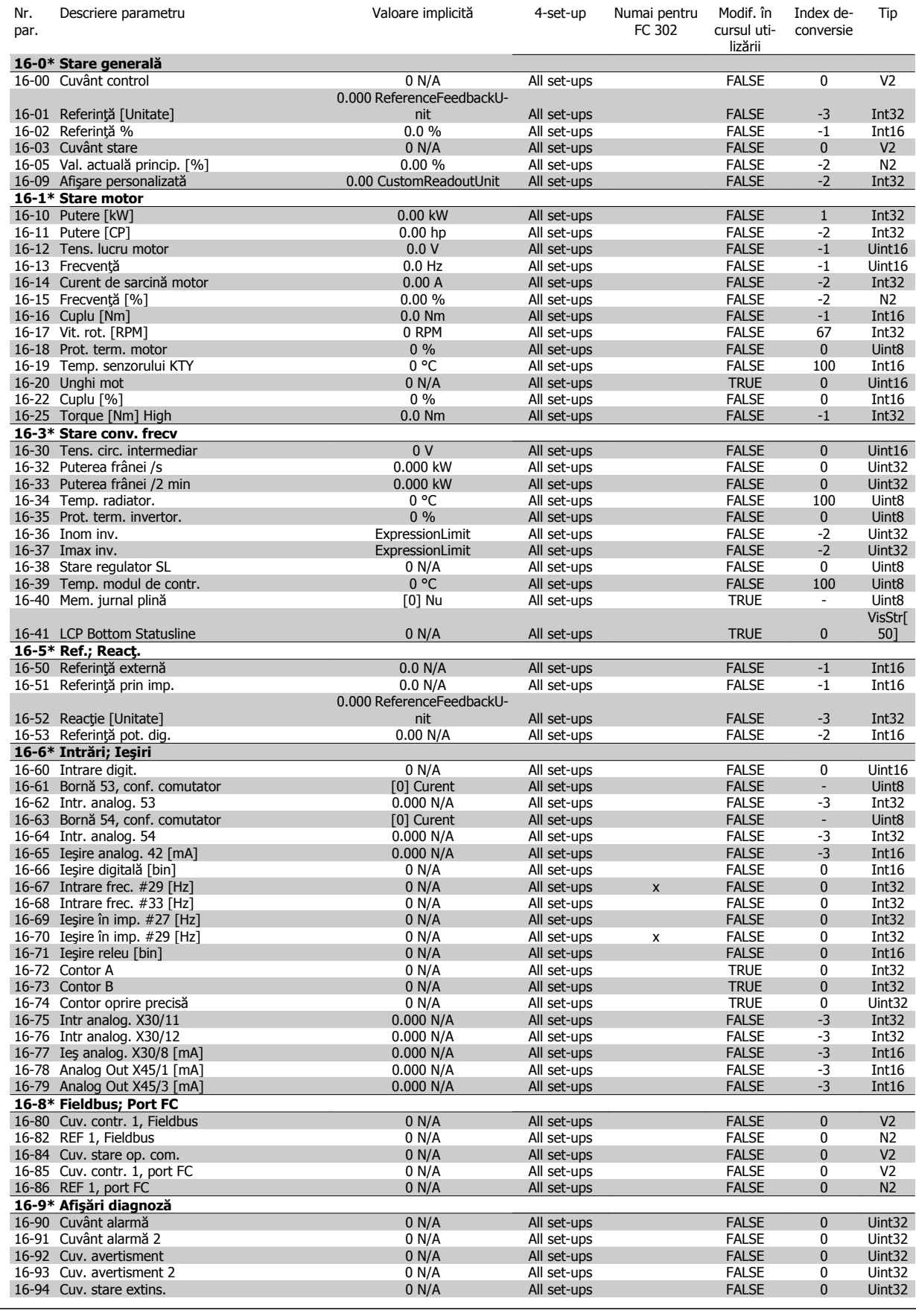

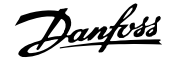

## **4.4.17 17-\*\* Opţ. reacţ motor**

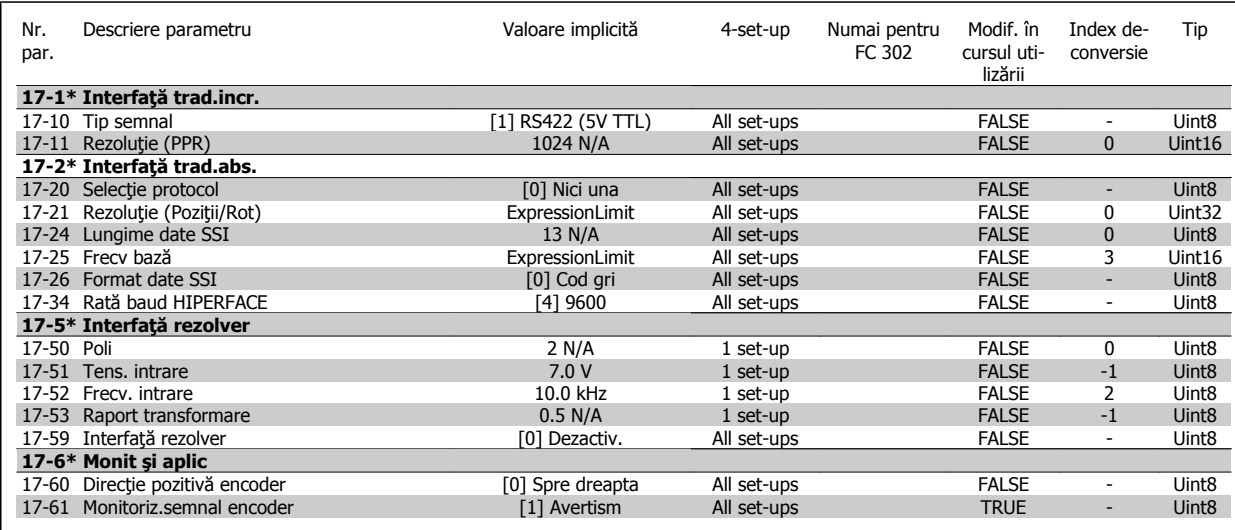

## **4.4.18 18-\*\* Data Readouts 2**

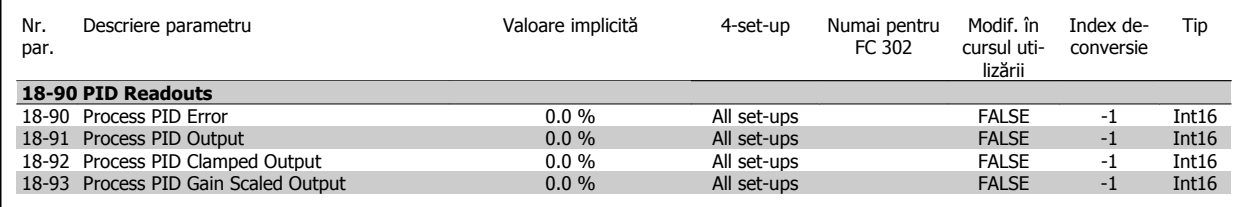

## **4.4.19 30-\*\* Special Features**

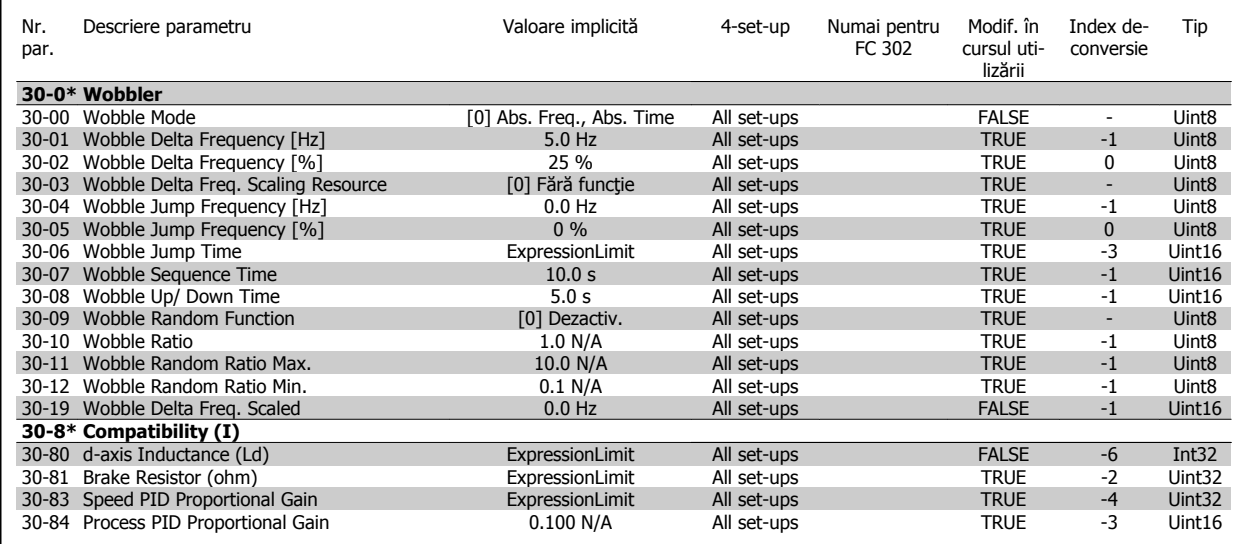

# **4.4.20 32-\*\* Config.de bază MCO**

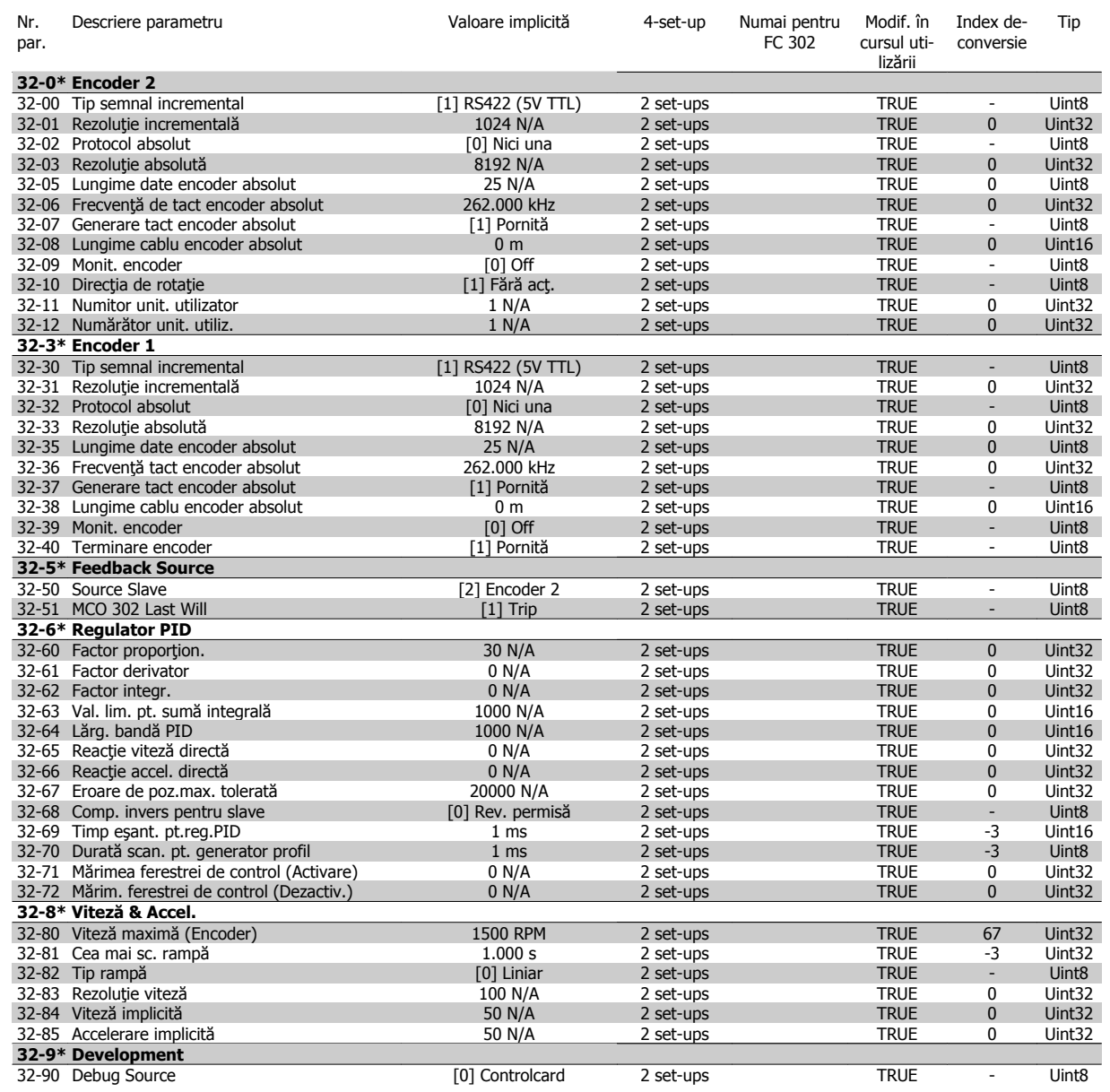

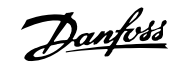

## **4.4.21 33-\*\* Config. avansată MCO**

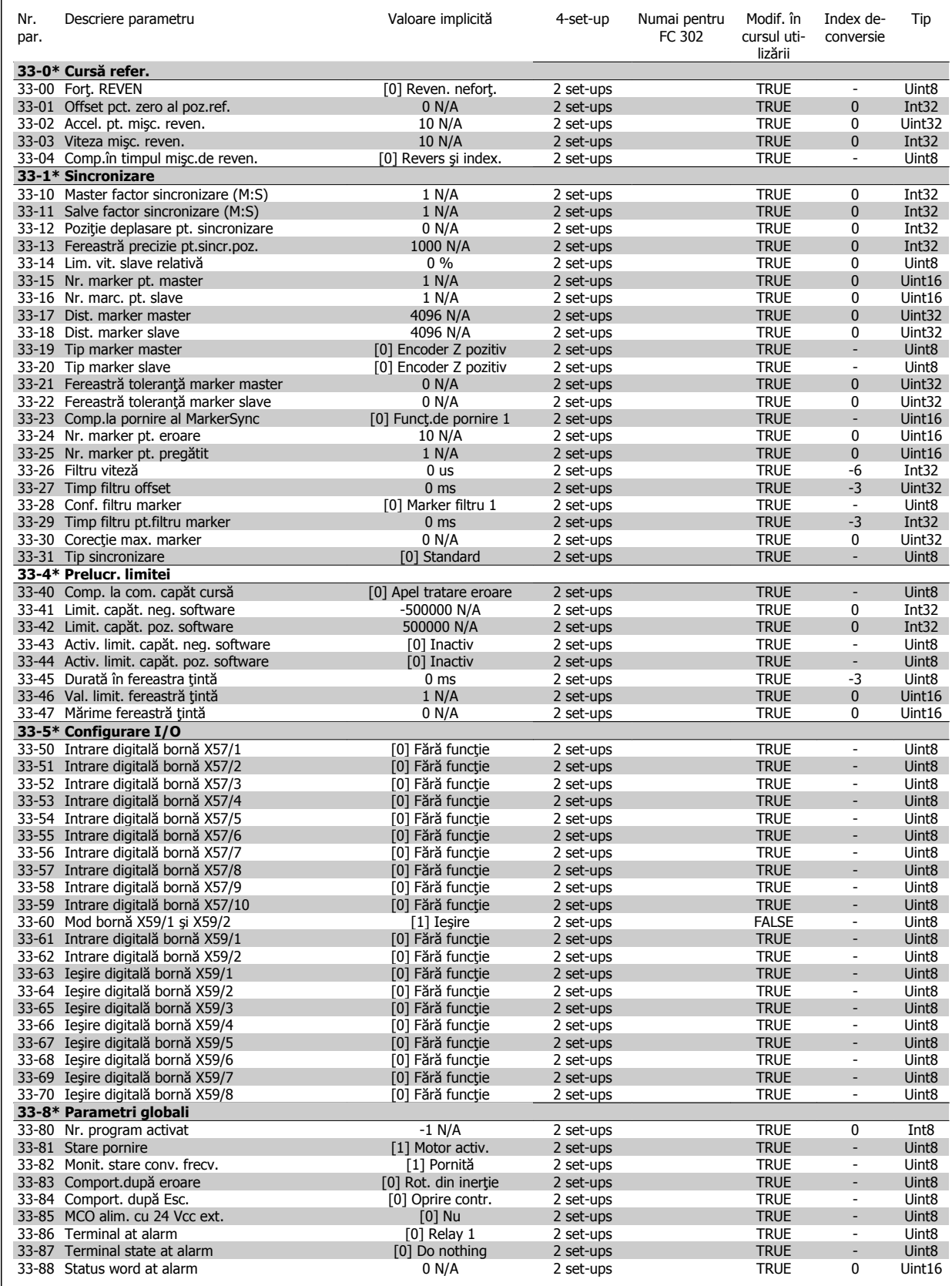

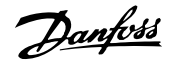

## **4.4.22 34-\*\* Afişare date MCO**

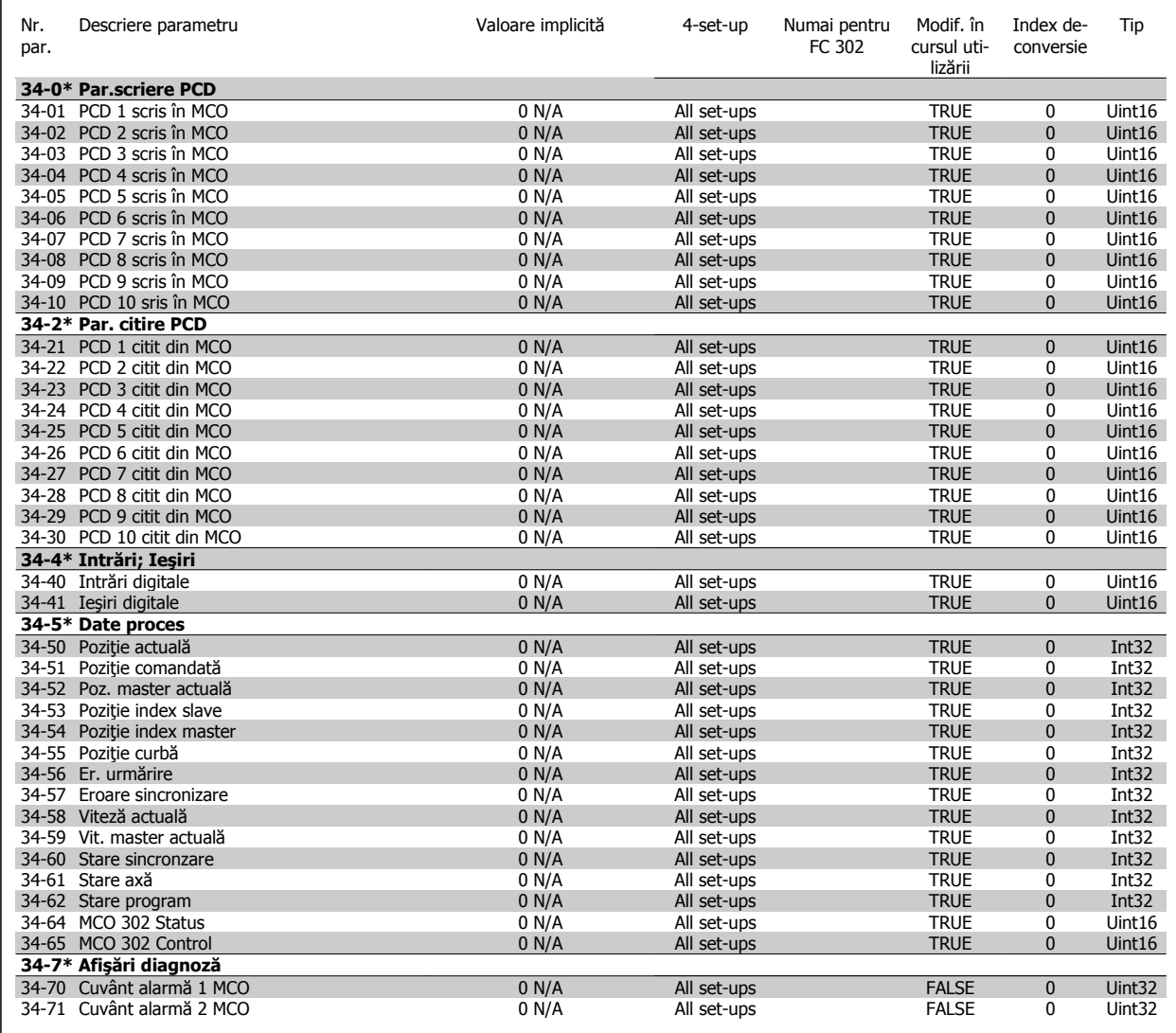

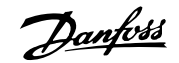

# **5 Caracteristici generale**

Alimentarea de la reţea (L1, L2, L3):

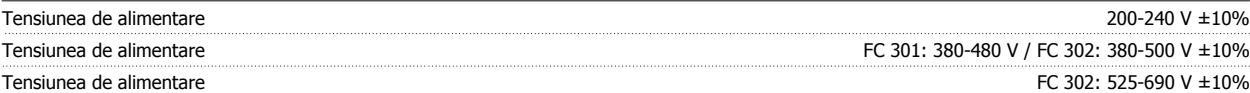

Tensiunea reţelei scăzută / căderea reţelei de alimentare:

În timpul perioadelor de tensiune scăzută a rețelei sau în timpul căderii rețelei de alimentare, convertorul de frecvență continuă până când tensiunea circuitului intermediar scade sub nivelul minim de oprire, care în mod caracteristic corespunde cu 15% sub cea mai scăzută tensiune nominală de alimentare a convertorului de frecvenţă. Nu se poate aştepta pornirea şi atingerea cuplului complet la o tensiune a reţelei mai mică decât 10% sub cea mai scăzută tensiune nominală de alimentare a convertorului de frecvenţă.

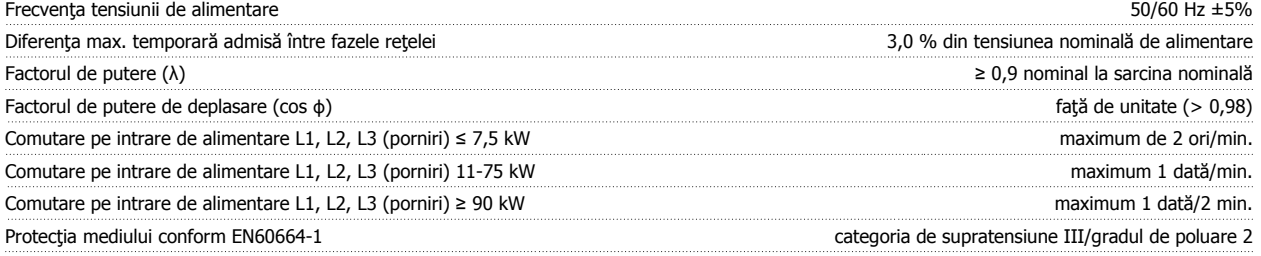

Echipamentul este adecvat pentru utilizare în cadrul unui circuit capabil să livreze maximum 100.000 RMS curent simetric, maximum 240/500/600/ 690 V.

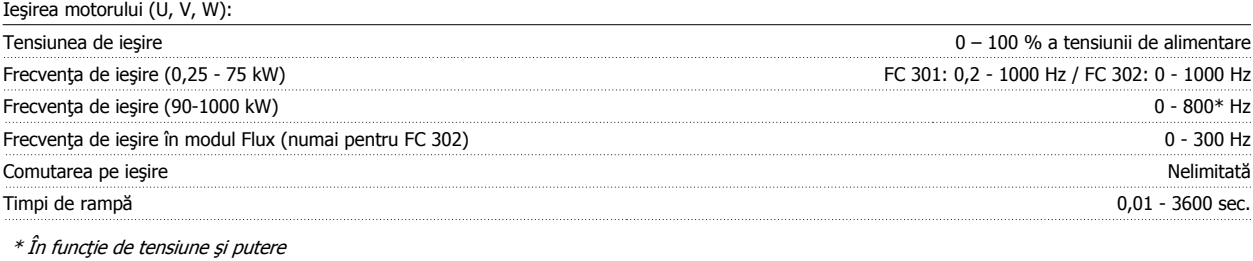

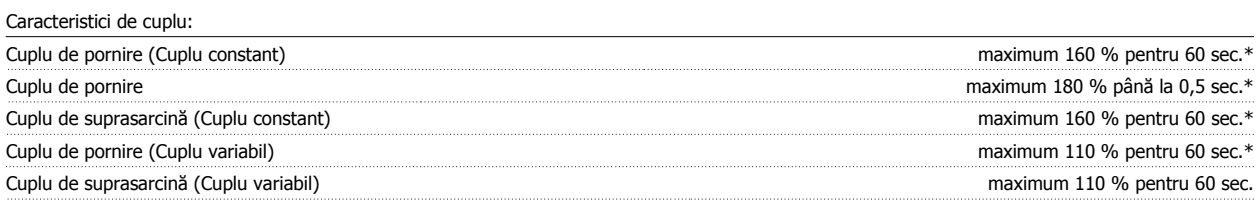

#### \*Procentajul se referă la cuplul nominal.

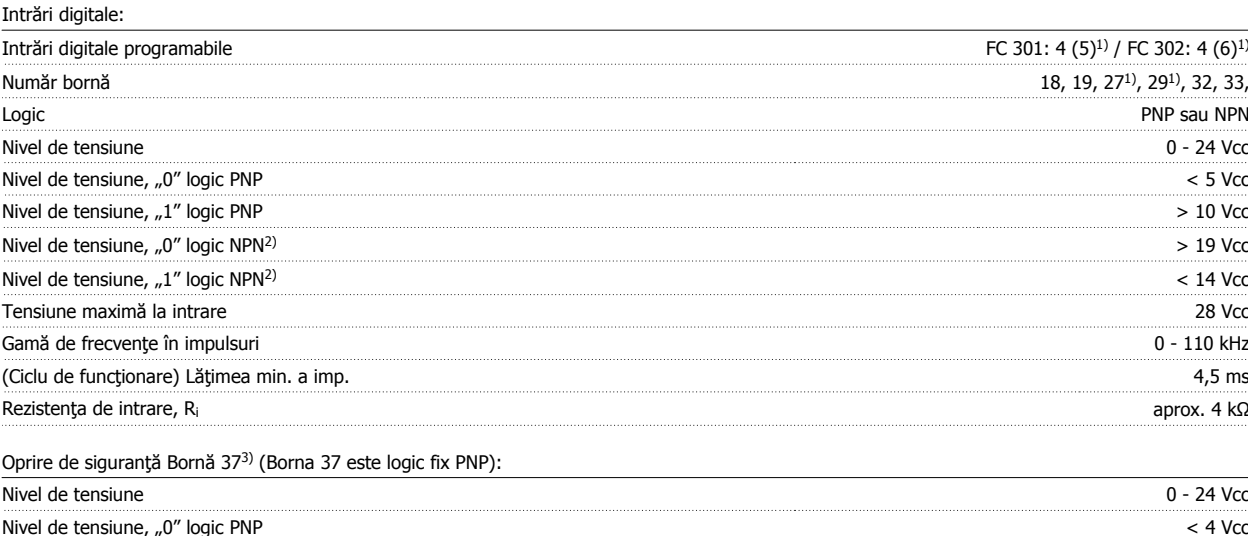

Nivel de tensiune, "0" logic PNP < 4 Vcc Nivel de tensiune,  $n^{1}$  logic PNP  $> 20$  Vcc

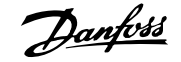

## $C$ urent nominal de intrare la 24 V  $\leq 0$  mA rms

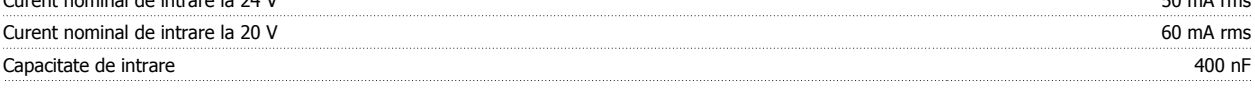

Toate intrările digitale sunt izolate galvanic de la tensiunea de alimentare (PELV) şi de la alte borne de înaltă tensiune. 1) Bornele 27 şi 29 pot fi, de asemenea, programate ca şi ieşire.

## 2) Cu excepţia opririi de siguranţă a Bornei de intrare 37.

3) Borna 37 este disponibilă numai pentru FC 302 şi FC 301 A1 cu Oprire de siguranţă. Aceasta poate fi utilizată numai ca intrare pentru oprirea de siguranţă. Borna 37 este adecvată instalaţiilor din clasa 3, conform EN 954-1 (oprire de siguranţă conform clasei 0 EN 60204-1) conform cerinţei Directivei Consiliului UE 98/37/EC pentru construcţii de maşini. Borna 37 şi funcţia de oprire de siguranţă sunt proiectate în conformitate cu EN 60204-1, EN 50178, EN 61800-2, EN 61800-3 și EN 954-1. Pentru o utilizare corectă și sigură a funcției Oprire de siguranță, respectați informațiile și instrucțiunile corespunzătoare din Ghidul de proiectare.

4) Numai pentru FC 302.

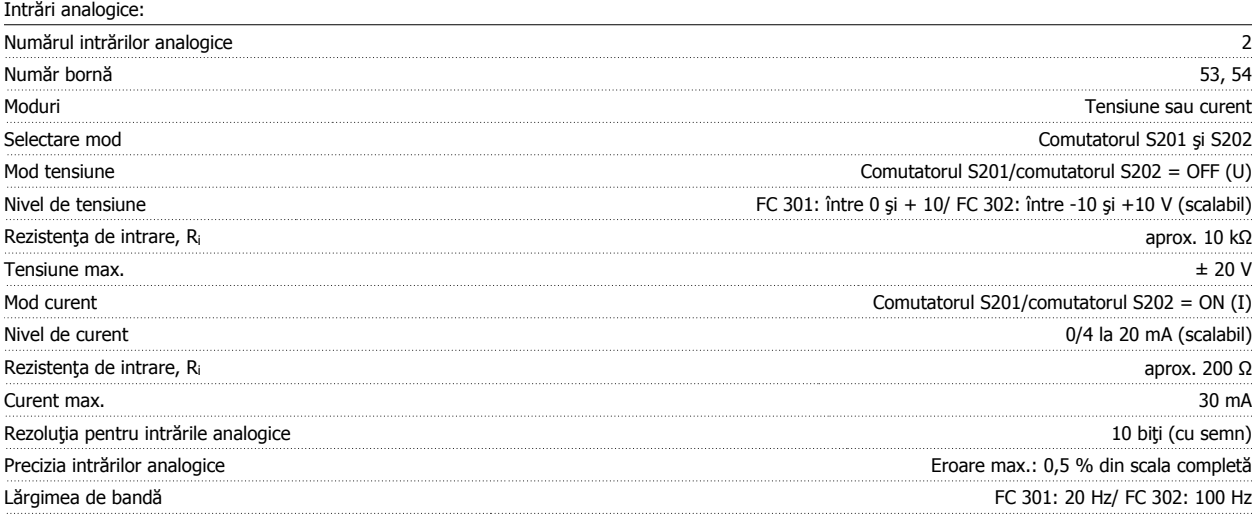

Intrările analogice sunt izolate galvanic de la tensiunea de alimentare (PELV) şi de la alte borne de înaltă tensiune.

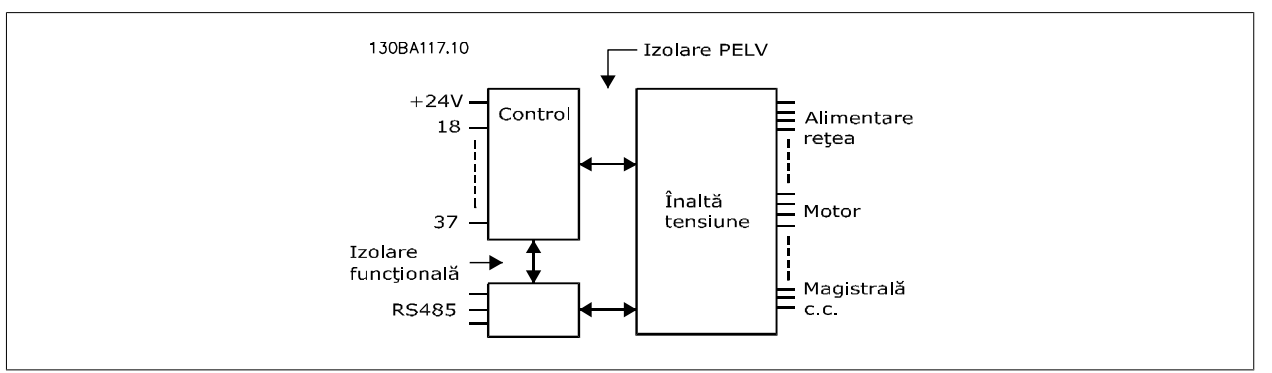

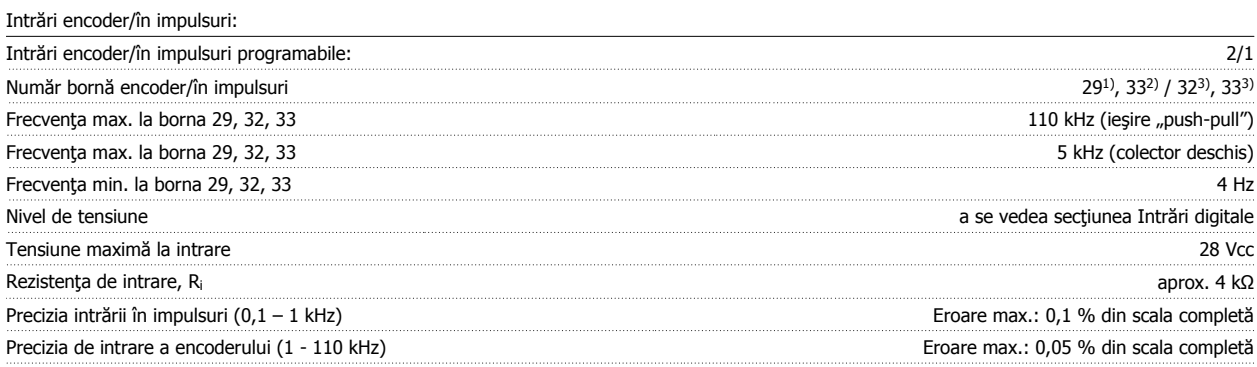

Intrările în impulsuri şi ale traductorului incremental (bornele 29, 32, 33) sunt izolate galvanic de la tensiunea de alimentare (PELV) şi de la alte borne de înaltă tensiune.

1) Numai pentruFC 302

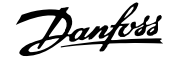

2) Intrările în impulsuri sunt 29 şi 33

3) Intrări traductor incremental: 32 = A şi 33 = B

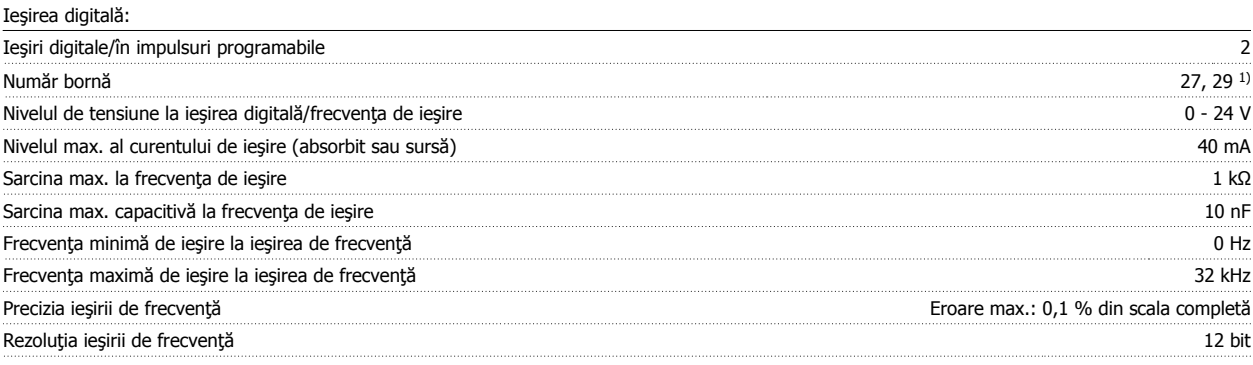

1) Bornele 27 şi 29 pot fi programate ca şi intrare.

Ieşirea digitală este izolată galvanic de la tensiunea de alimentare (PELV) şi de la alte borne de înaltă tensiune.

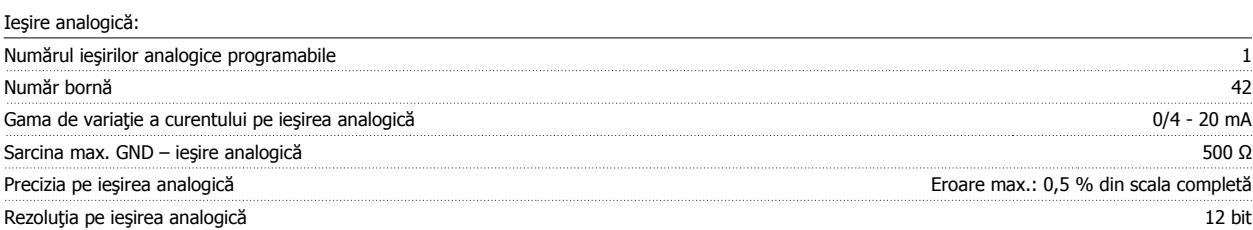

Ieşirea analogică este izolată galvanic de la tensiunea de alimentare (PELV) şi de la alte borne de înaltă tensiune.

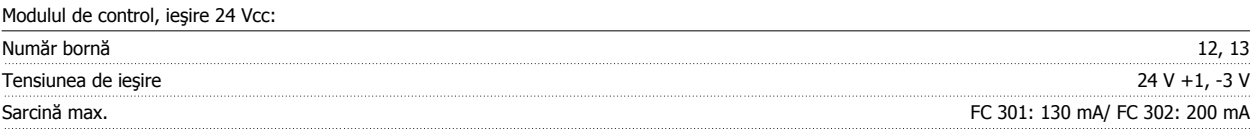

Alimentarea de 24 Vcc este izolată galvanic de la tensiunea de alimentare (PELV), dar are același potențial ca și intrările și ieșirile digitale și analogice. Modulul de control, ieşire 10 Vcc

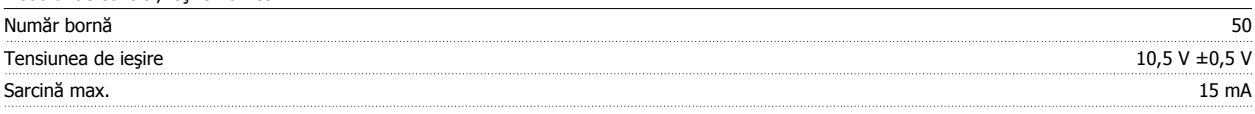

Alimentarea de 10 Vcc este izolată galvanic de la tensiunea de alimentare (PELV) şi de la alte borne de înaltă tensiune.

Modulul de control, comunicaţia prin port serial RS 485:

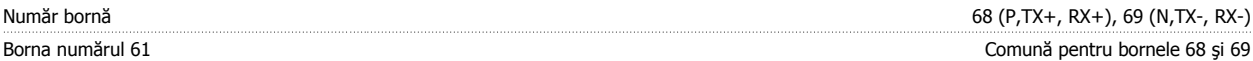

Comunicația prin port serial RS 485 este separată funcțional de la alte circuite centrale și izolată galvanic de la tensiunea de alimentare (PELV).

Modul de control, comunicație prin port serial USB:

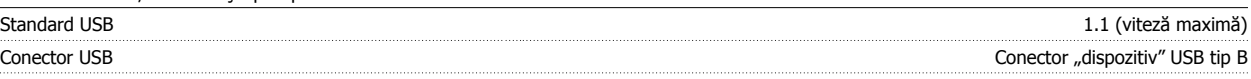

Conectarea la PC este efectuată prin intermediul unui cablu USB standard gazdă/dispozitiv.

Conexiunea USB este izolată galvanic de la tensiunea de alimentare (PELV) şi de la alte borne de înaltă tensiune.

Conectarea împământării USB nu este izolată galvanic de împământarea de protecție. Utilizați numai un calculator portabile izolat când conectați un PC la convertorul de frecvență prin conectorul USB.

Ieşirile releului:

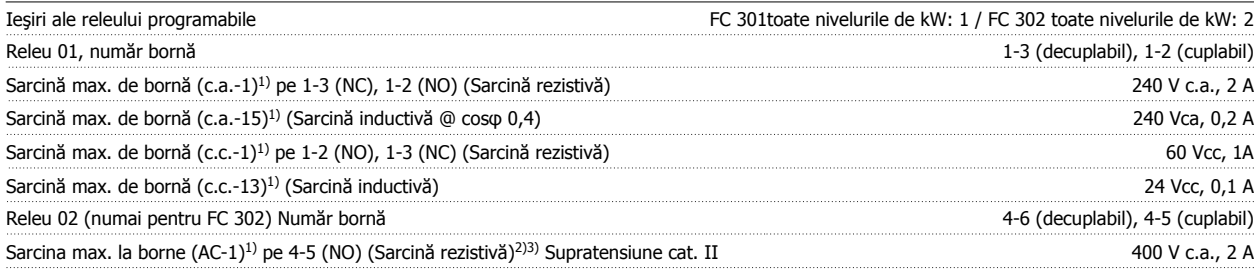

 **5**

Danfoss

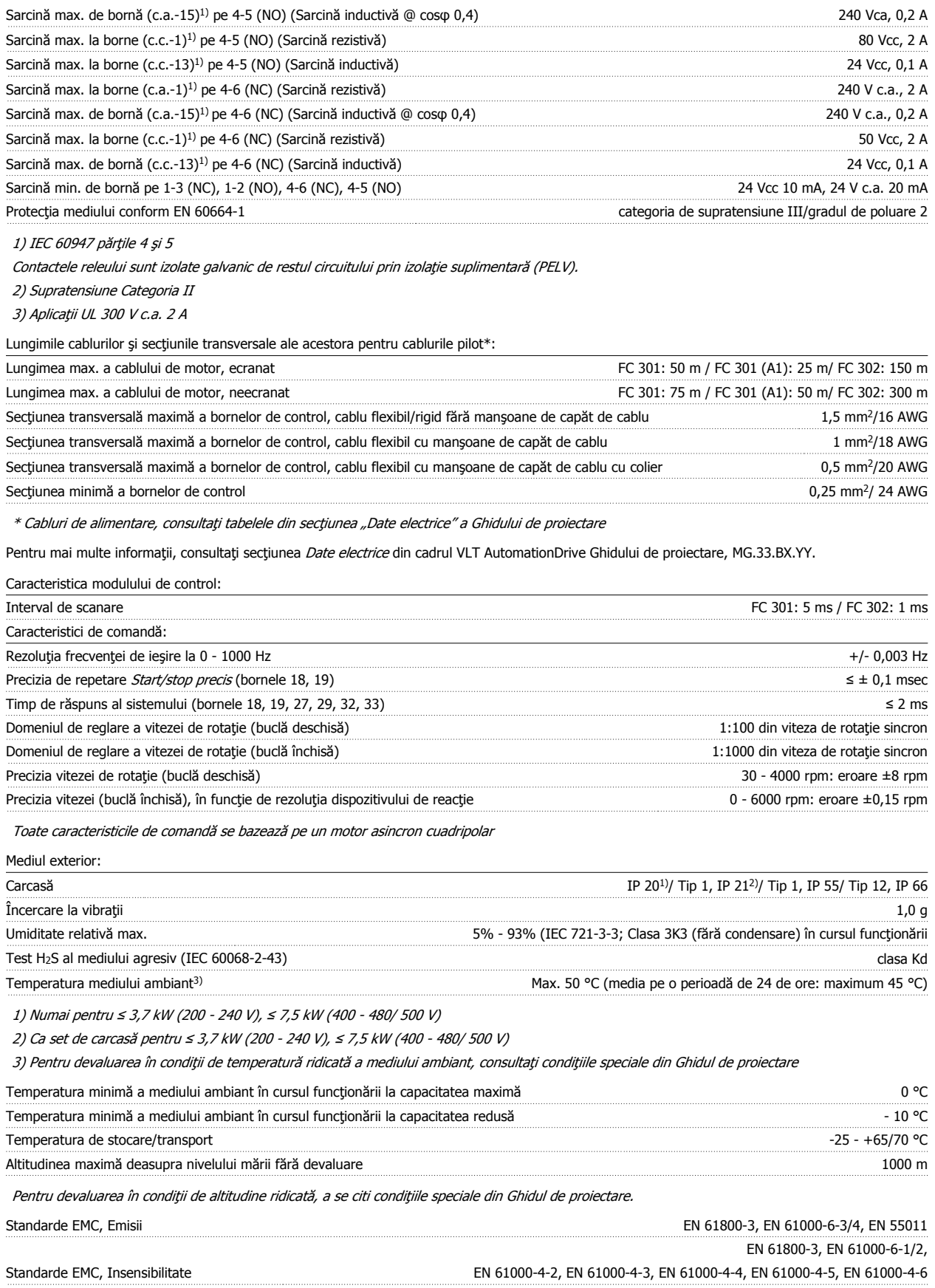

Consultați secțiunea cu privire la condițiile speciale din Ghidul de proiectare.

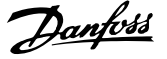

## Protecţie şi funcţii:

- Protecţie a motorului electrotermică la suprasarcină.
- Monitorizarea temperaturii radiatorului asigură acţiunea de deconectare a convertorului de frecvenţă dacă temperatura atinge un nivel predefinit. Temperatura de suprasarcină nu poate fi resetată până când temperatura radiatorului nu scade sub valorile stabilite în tabelele din următoarele pagini (Notă – aceste temperaturi pot varia în funcție de putere, carcasă, clasa de protecție etc.).
- Convertorul de frecvenţă este prevăzut cu protecţie la scurt-circuitele de pe bornele U, V şi W ale motorului.
- Dacă lipsește o fază a alimentării de la rețea, convertorul de frecvență se deconectează sau emite un avertisment (în funcție de sarcină).
- Monitorizarea tensiunii circuitului intermediar asigură acţiunea de deconectare a convertorului de frecvenţă dacă tensiunea circuitului intermediar este prea scăzută sau prea ridicată.
- Convertorul de frecvenţă verifică în mod continuu nivelurile critice ale temperaturilor interne, curentului de sarcină, tensiunii ridicate ale circuitului intermediar precum şi limitele inferioare ale vitezei de rotaţie ale motorului. Ca răspuns la un nivel critic, convertorul de frecvenţă poate ajusta frecventa de comutare si/sau modifica caracteristica de comutare pentru a asigura performanta convertorului.

Danfoss

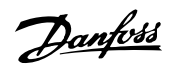

# **6 Depanarea**

## **6.1.1 Avertismente/Mesaje de alarmă**

Un avertisment sau o alarmă este semnalată de LED-ul de pe partea frontală a convertorului de frecvenţă şi indicată de un cod pe afişaj.

Un avertisment rămâne activ până când se elimină cauza determinantă. În anumite condiţii, funcţionarea motorului poate fi continuată. Mesajele de avertisment pot fi critice dar nu obligatoriu.

În cazul unei alarme, convertorul de frecvenţă deconectează. Alarmele trebuie resetate după înlăturarea cauzei determinante pentru a putea reîncepe utilizarea echipamentului.

## **Aceasta poate fi realizată în trei moduri:**

- 1. Prin utilizarea butonului de comandă [RESET] de pe panoul de control LCP.
- 2. Printr-o intrare digitală cu funcția "Resetare".
- 3. Prin intermediul comunicaţiei prin port serial/fieldbus-ului opţional.

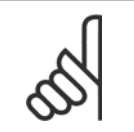

## **NB!**

După o resetare manuală prin intermediul butonului [RESET] de pe LCP, este necesară apăsarea butonului [AUTO ON] pentru a reporni motorul.

Dacă o alarmă nu poate fi resetată, motivul ar putea fi faptul că respectiva cauză nu a fost înlăturată sau alarma este de tipul deconectare la blocare (consultati tabelul de pe pagina următoare).

Alarmele cu deconectare la blocare oferă o protecţie suplimentară, ceea ce înseamnă că alimentarea de la reţea trebuie deconectată pentru a putea reseta alarma. După repunerea sub tensiune, convertorul de frecvență nu mai este blocat și poate fi resetat conform descrierii de mai sus dacă cauza a fost eliminată.

Alarmele fără blocare la deconectare pot fi, de asemenea, resetate utilizând funcția de resetare automată din par. 14-20 Mod reset. (Avertisment: activarea automată este posibilă!)

Dacă un avertisment şi o alarmă sunt marcate cu un cod în tabelul de pe pagina următoare, înseamnă că fie un avertisment are loc înainte de alarmă, fie puteţi specifica dacă un avertisment sau o alarmă este emisă pentru o anumită eroare.

Acest lucru este posibil, de exemplu, în [par. 1-90](#page-52-0) Protecție termică motor. După o alarmă sau deconectare, motorul se va roti din inerție, iar LED-ul de avertisment şi alarmă va emite un semnal luminos. După remedierea defecţiunii, numai LED-ul de alarmă va mai semnaliza până la resetarea convertorului de frecvență.

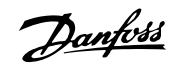

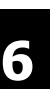

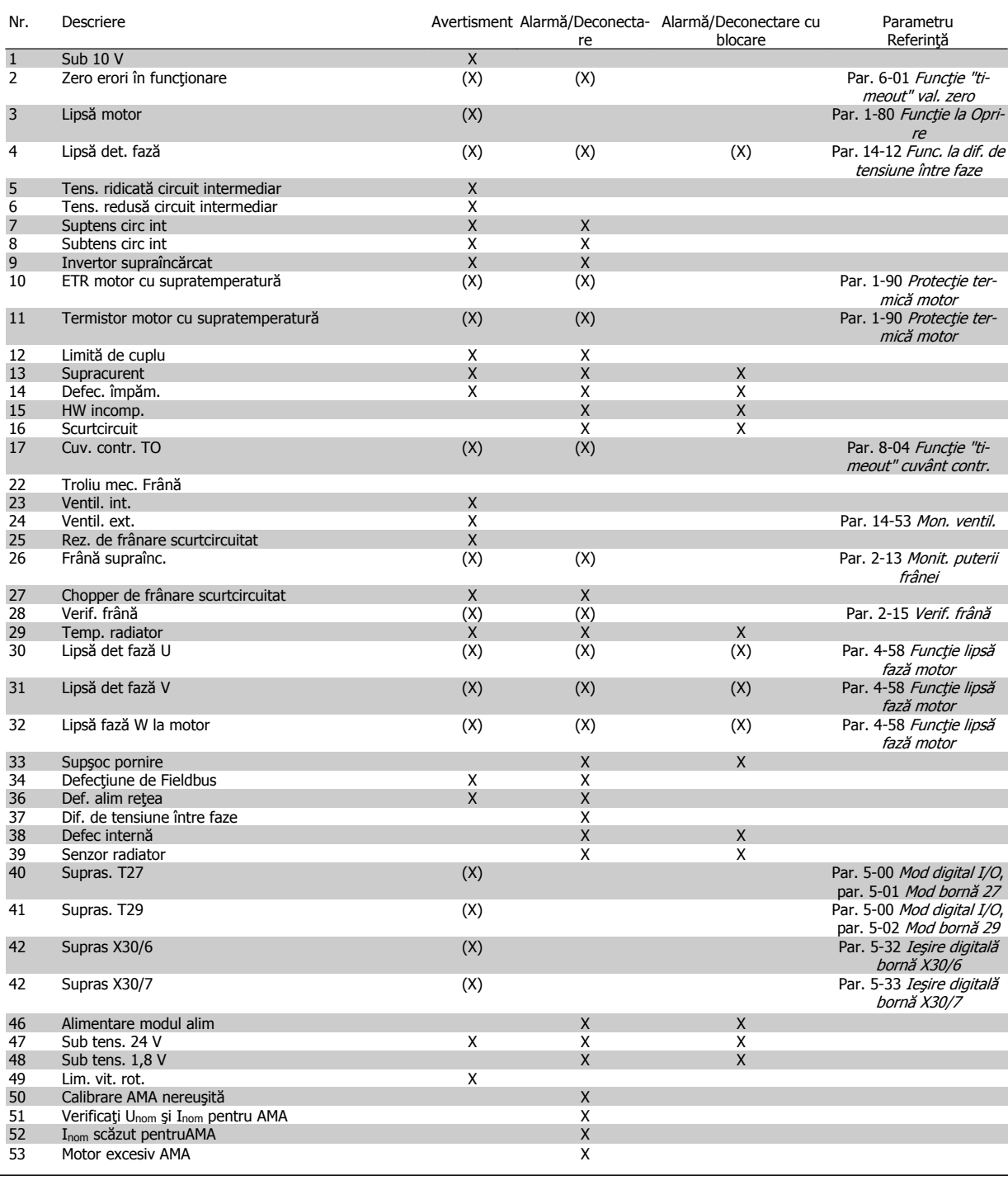

Tabel 6.1: Lista codurilor de alarmă/avertisment

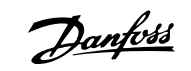

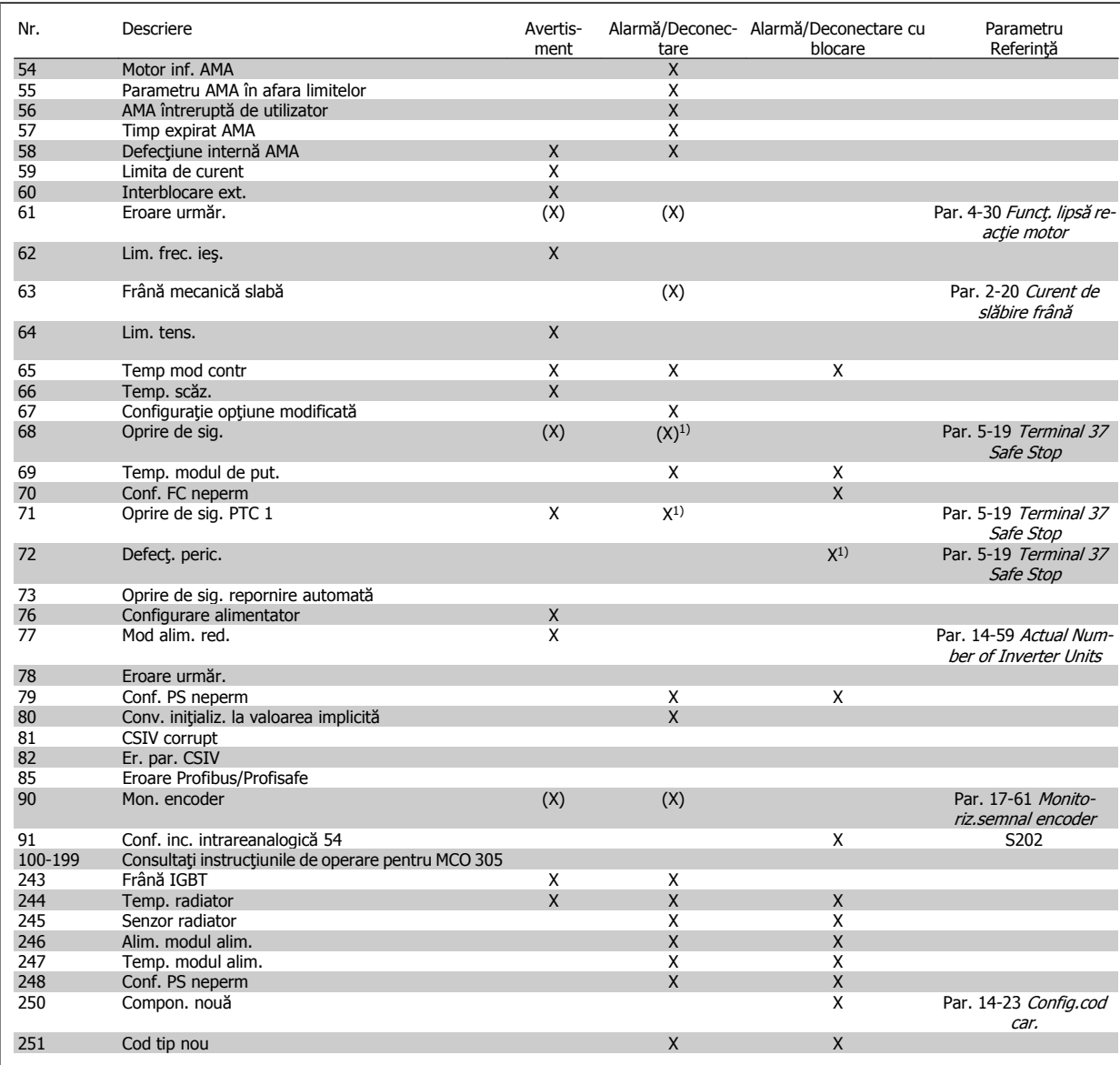

Tabel 6.2: Lista codurilor de alarmă/avertisment

(X) Dependent de parametru

1) Nu poate fi resetat automat prin par. 14-20 Mod reset.

O deconectare este acţiunea declanşării unei alarme. Deconectarea va opri motorul prin inerţie şi poate fi resetată prin apăsarea butonului de resetare sau prin intermediul unei intrări digitale (grupul de par. 5-1\* [1]). Evenimentul care a cauzat declanşarea alarmei nu poate deteriora convertorul de frecvenţă sau cauza condiţii periculoase. O deconectare cu blocare este o acţiune când apare o alarmă, care poate cauza deteriorarea convertorului sau a pieselor conectate. O stare de deconectare cu blocare poate fi resetată numai prin repornire.

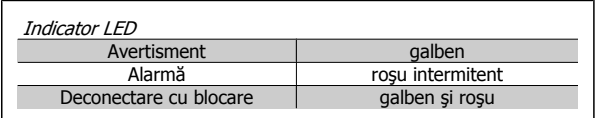

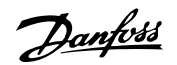

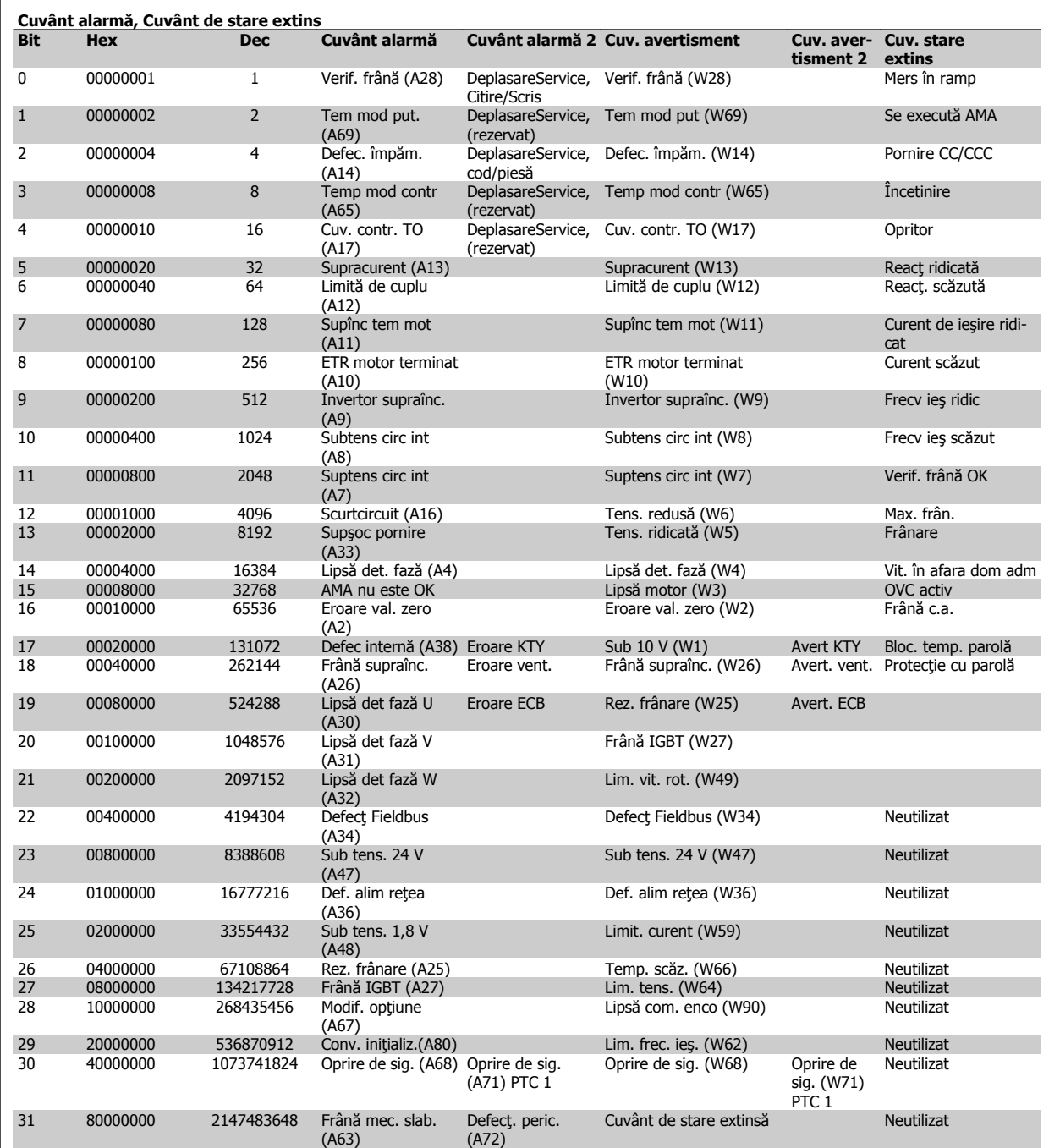

Tabel 6.3: Descrierea Cuvântului alarmă, Cuvântului de avertisment şi Cuvântului de stare extinsă

Cuvintele de alarmă, cuvintele de avertisment şi cuvintele de stare extinse pot fi afişate pentru diagnosticare prin intermediul magistralei seriale sau a fieldbus-ului opțional. Consultați, de asemenea, par. 16-94 Cuv. stare extins..

## **AVERTISMENT 1, Sub 10 V:**

Tensiunea de 10 V de pe borna 50 a modulului de control este sub 10 V. Decuplaţi câteva sarcini de pe borna 50, deoarece alimentarea de 10 V este supraîncărcată. Max. 15 mA sau minimum 590 Ω.

## **AVERTISMENT/ALARMĂ 2, Eroare val. zero:**

Semnalul de pe borna 53 sau 54 este mai scăzut decât 50 % din valoarea configurată în par. 6-10 Tensiune redusă bornă 53, par. 6-12 Curent scăzut bornă 53, par. 6-20 Tensiune redusã bornã 54 sau respectiv par. 6-22 Curent scăzut bornă 54.

## **AVERTISMENT/ALARMĂ 3, Lipsă motor:**

Nu este conectat niciun motor la ieşirea convertorului de frecvenţă.

## **AVERTISMENT/ALARMĂ 4, Lipsă det. fază:**

Lipseşte o fază din reţeaua de alimentare sau tensiunea de alimentare nesimetrică este prea ridicată.

Acest mesaj este afişat şi atunci când la redresorul de intrare al convertorului de frecvență apare o defecțiune.

Verificaţi tensiunea şi curentul de alimentare către convertorul de frecvenţă.

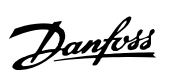

### **AVERTISMENT 5, Tensiune ridicată alimentare c.c.:**

Tensiunea circuitului intermediar (c.c.) este mai ridicată decât limita de supratensiune a sistemului de control. Convertorul de frecvență este încă activ.

## **AVERTISMENT 6, Tens. redusă:**

Tensiunea circuitului intermediar (c.c.) este sub limita de subtensiune a sistemului de control. Convertorul de frecvență este încă activ.

### **AVERTISMENT/ALARMĂ 7, Suptens circ int:**

Dacă tensiunea circuitului intermediar depăşeşte limita, convertorul de frecvenţă decuplează după o perioadă.

#### **Remedieri posibile:**

Conectati un rezistor de frânare

Măriţi timpul de rampă

Activați funcțiile din [par. 2-10](#page-56-0) Funcție frână

Măriți par. 14-26 *Întârz decupl la def invert* 

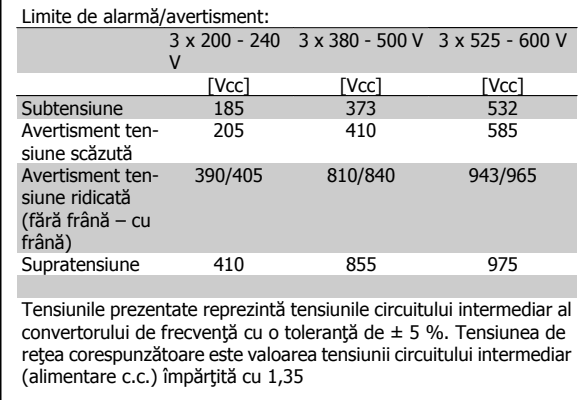

#### **AVERTISMENT/ALARMĂ 8, Subtens circ int:**

Dacă tensiunea circuitului intermediar (c.c.) scade sub limita "Avertisment tensiune scăzută" (consultați tabelul de mai sus), convertorul de frecventă verifică dacă alimentarea de rezervă de 24 V este conectată. Dacă nu este conectată nicio alimentare de rezervă de 24 V, convertorul de frecvenţă se deconectează după un anumit interval de timp, în funcţie de echipament.

Pentru a verifica dacă tensiunea de alimentare corespunde convertorului de frecvență, citiți capitolul Specificații generale.

## **AVERTISMENT/ALARMĂ 9, Inver. supraînc:**

Convertorul de frecvenţă este pe punctul de a cupla din cauza unei suprasarcini (curent prea ridicat pe o perioadă prea lungă). Contorul pentru protecţia electronică, termică a invertorului emite un avertisment la 98 % şi se deconectează la 100 %, declanşând o alarmă. Convertorul de frecvență nu poate fi resetat până contorul nu indică mai puțin de 90 %. Defecţiunea este supraîncărcarea convertorului de frecvenţă cu peste 100 % pe o perioadă de timp prea lungă.

#### **AVERTISMENT/ALARMĂ 10, Supîn ETR mot:**

Conform protecţiei termice electronice (ETR), motorul este supraîncălzit. Puteți alege în [par. 1-90](#page-52-0) Protectie termică motor dacă doriți ca acest convertor de frecvență să emită un avertisment sau o alarmă când contorul ajunge la 100%. Defecţiunea este suprasolicitarea motorului cu peste 100% pe o perioadă de timp prea lungă. Verificaţi configurarea corectă a par. 1-24 Curent sarcină motor de motor.

#### **AVERTISMENT/ALARMĂ 11, Supînc tem mot:**

Termistorul sau conectarea termistorului este deconectat(ă). Puteţi alege în [par. 1-90](#page-52-0) Protectie termică motor dacă doriti ca acest convertor de frecventă să emită un avertisment sau o alarmă când contorul ajunge la 100%. Verificaţi dacă termistorul a fost conectat corect între borna 53 sau 54 (intrare tensiune analogică) şi borna 50 (alimentare + 10 Volţi) sau între borna 18 sau 19 (intrare digitală numai PNP) şi borna 50. Dacă este utilizat un senzor KTY, verificați să fie corectă conexiunea între bornele 54 şi 55.

### **AVERTISMENT/ALARMĂ 12, Limită de cuplu:**

Valoarea cuplului este mai ridicată decât cea din par. 4-16 Limită de cuplu, mod motor (în funcționarea motorului) sau valoarea cuplului este mai ridicată decât cea din par. 4-17 Limită de cuplu, mod generator (în funcţionarea regenerativă).

## **AVERTISMENT/ALARMĂ 13, Supracurent:**

Limita curentului de vârf al invertorului (aproximativ 200 % din curentul nominal) este depăşită. Avertismentul va dura aproximativ 8-12 sec., după care convertorul de frecvenţă decuplează declanşând o alarmă. Opriţi convertorul de frecvenţă şi verificaţi dacă arborele motorului poate fi rotit și dacă puterea motorului corespunde cu convertorul de frecvență. Dacă este selectat controlul frânei mecanice extins, deconectarea poate fi resetată din exterior.

## **ALARMĂ 14, Defec. împăm.:**

Există o descărcare de curent de la fazele de ieşire către împământare, ori în cablul dintre convertorul de frecvenţă şi motor ori în motor.

Opriţi convertorul de frecvenţă şi eliminaţi defecţiunea de împământare.

## **ALARMĂ 15, HW incomp.:**

O opțiune atașată nu este recunoscută corespunzător de panoul de comandă (echipament sau program).

#### **ALARMĂ 16, Scurtcircuit**

Există un scurtcircuit în motor sau la bornele motorului. Opriţi convertorul de frecvenţă şi eliminaţi scurtcircuitul.

#### **AVERTISMENT/ALARMĂ 17, Cuv. contr. TO:**

Lipsă comunicaţie către convertorul de frecvenţă.

Avertismentul va fi activ numai când par. 8-04 Funcție "timeout" cuvânt contr. NU este configurat la Dezactiv.

Dacă par. 8-04 Funcție "timeout" cuvânt contr. este configurat la Oprire și decuplare, va apărea un avertisment, după care convertorul de frecvenţă va încetini şi va decupla, timp în care declanşează o alarmă. Par. 8-03 Timp "timeout" cuvânt contr. ar putea fi ridicat.

### **AVERTISMENT 23, Ventil. int.:**

Funcția de avertisment a ventilatorului reprezintă o protecție suplimentară care verifică dacă ventilatorul funcţionează/este montat. Funcţia de avertisment a ventilatorului poate fi dezactivată din par. 14-53 Mon. ventil. (configurat la [0] Dezactiv.).

#### **AVERTISMENT 24, Ventil. ext.:**

Funcția de avertisment a ventilatorului reprezintă o protecție suplimentară care verifică dacă ventilatorul funcționează/este montat. Funcția de avertisment a ventilatorului poate fi dezactivată din par. 14-53 Mon. ventil. (configurat la [0] Dezactiv.).

## **AVERTISMENT 25, Rez. de frânare scurtcircuitat:**

Rezistorul de frânare este monitorizat în cursul funcţionării. Dacă acesta este scurtcircuitat, funcția de frânare este deconectată și se emite o alarmă. Convertorul de frecvență funcționează încă, dar fără funcția de frânare. Opriţi convertorul de frecvenţă şi înlocuiţi rezistorul de frânare (consultați [par. 2-15](#page-57-0) Verif. frână).

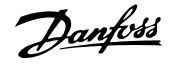

L

## **AVERTISMENT/ALARMĂ 26, Frână supraînc.:**

Puterea transmisă către rezistorul de frânare este calculată ca procentaj, ca o valoare medie pentru ultimele 120 de secunde, pe baza valorii re-zistentei rezistorului de frânare (par. 2-11 [Rez. frânare \(ohm\)](#page-56-0)) și a tensiunii circuitului intermediar. Avertismentul este activ când puterea de frânare disipată este mai mare decât 90 %. Dacă a fost selectată opţiunea Decuplare [2] în par. 2-13 [Monit. puterii frânei](#page-56-0), convertorul de frecvență decuplează şi emite această alarmă atunci când puterea de frânare disipată este mai mare de 100 %.

### **AVERTISMENT/ALARMĂ 27, Defecţiune chopper de frânare:**

Tranzistorul de frânare este monitorizat în timpul funcţionării şi dacă acesta este scurtcircuitat, funcția de frânare deconectează și se emite un avertisment. Convertorul de frecvență mai poate funcționa, dar dacă tranzistorul de frânare a fost scurtcircuitat, pe rezistorul de frânare va fi prezentă o putere substanțială chiar dacă acesta este inactiv.

Opriți convertorul de frecvență și înlocuiți rezistorul de frânare.

Această alarmă/avertisment se poate declanşa, de asemenea, dacă rezistorul de frânare se supraîncălzeşte. Bornele 104 la 106 sunt disponibile ca rezistor de frânare. Intrările Klixon, a se vedea secţiunea Termostatul rezistorului de frânare.

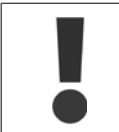

Avertisment: Există riscul ca, în cazul în care tranzistorul de frânare este scurtcircuitat, să fie transmisă o putere semnificativă asupra rezistorului de frânare.

## **AVERTISMENT/ALARMĂ 28, Verif. frână:**

Defecţiune rezistenţă de frânare: rezistorul de frânare nu este conectat/ nu funcționează.

## **ALARMĂ 29, Tem modul alim:**

În cazul în care carcasa este IP 20 sau IP 21/Tip 1, temperatura de decuplare a radiatorului este de 95 °C  $\pm$ 5 °C. Defecțiunea de supraîncălzire nu poate fi resetată până când temperatura radiatorului nu scade sub 70  $\mathrm{^{\circ}C}$  +5  $\mathrm{^{\circ}C}$ .

#### **Defecţiunea poate fi:**

- **-** Temperatura mediului ambiant este prea ridicată
- **-** Cablul motorului este prea lung

## **ALARMĂ 30, Lipsă det fază U:**

Între convertorul de frecvență și motor lipsește faza U a motorului. Opriţi convertorul de frecvenţă şi verificaţi faza U a motorului.

## **ALARMĂ 31, Lipsă det fază V:**

Între convertorul de frecvenţă şi motor lipseşte faza V a motorului. Opriţi convertorul de frecvenţă şi verificaţi faza V a motorului.

## **ALARMĂ 32, Lips det fază W:**

Între convertorul de frecvență și motor lipsește faza W a motorului. Opriți convertorul de frecvență și verificați faza W a motorului.

## **ALARMĂ 33, Supşoc pornire:**

Într-o perioadă scurtă au avut loc prea multe porniri. Consultaţi capitolul Specificații generale pentru numărul permis de porniri pe minut.

## **AVERTISMENT/ALARMĂ 34, defecţiune deFieldbus:**

Fieldbus-ul de pe modulul opţional de comunicaţii nu funcţionează corect. Verificaţi parametrii asociaţi cu modulul şi asiguraţi-vă că modulul este inserat corespunzător în Slotul A al convertorului de frecvenţă. Verificaţi cablurile pentru fieldbus.

## **AVERTISMENT/ALARMĂ 36, Def. alim reţea:**

Acest avertisment/această alarmă este activ(ă) numai dacă se întrerupe tensiunea de alimentare a convertorului de frecvență și dacă par. 14-10 Defec. alim. de la retea NU este configurat la OPR. Remediere posibilă: verificați siguranțele convertorului de frecvență

## **ALARMĂ 37, Dezechilibru fază:**

Există o lipsă de echilibru de curent între unităţile de putere

## **ALARMĂ 38, Defec internă:**

Când are loc această alarmă, este posibil să fie necesară contactarea furnizorului dvs. Danfoss. Unele din cele mai obişnuite mesaje de alarmă:

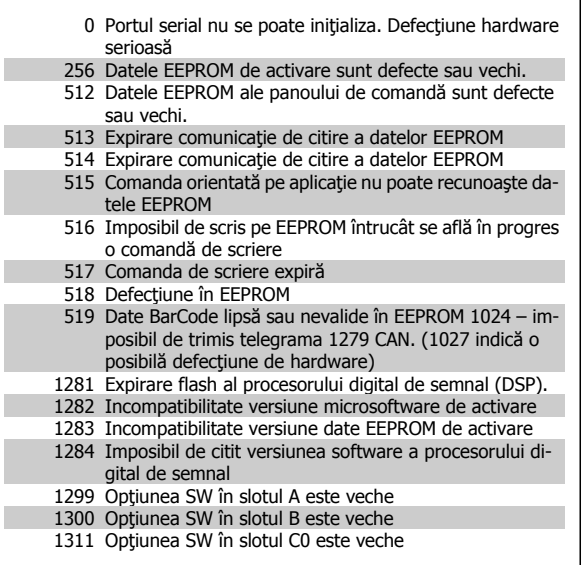

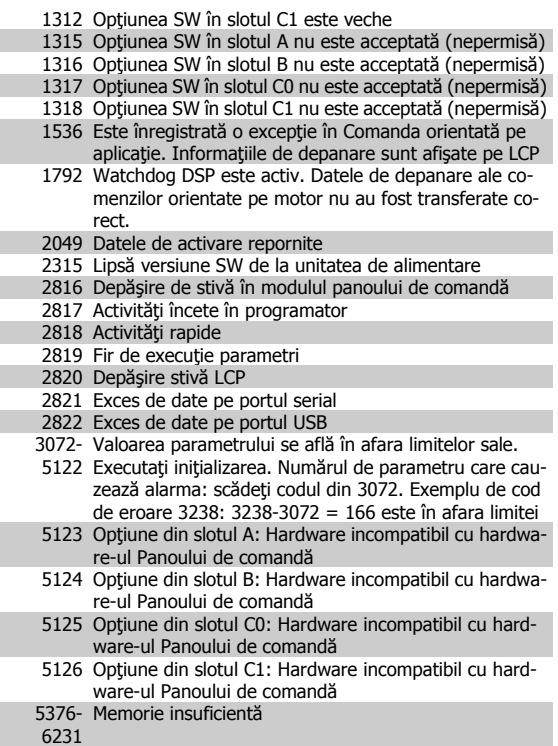

## **AVERTISMENT 40, Supras. T27**

Verificaţi sarcina conectată la borna 27 sau îndepărtaţi legătura scurtcir-cuitată. Verificați par. 5-00 [Mod digital I/O](#page-62-0) și [par. 5-01](#page-62-0) Mod bornă 27.

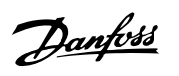

## **AVERTISMENT 41, Supras. T29**

Verificaţi sarcina conectată la borna 29 sau îndepărtaţi legătura scurtcir-cuitată. Verificați par. 5-00 [Mod digital I/O](#page-62-0) și [par. 5-02](#page-62-0) Mod bornă 29.

## **AVERTISMENT 42, Supras X30/6:**

Verificaţi sarcina conectată la borna X30/6 sau îndepărtaţi legătura scurtcircuitată. Verificați par. 5-32 Ieșire digitală bornă X30/6.

## **AVERTISMENT 42, Supras X30/7**

Verificaţi sarcina conectată la borna X30/7 sau îndepărtaţi legătura scurtcircuitată. Verificați par. 5-33 Ieșire digitală bornă X30/7.

### **AVERTISMENT 47, Sub tens. 24 V:**

Alimentarea de rezervă de 24 Vcc poate fi suprasolicitată, în caz contrar luati legătura cu furnizorul dvs. Danfoss.

#### **AVERTISMENT 48, Sub tens. 1,8 V:**

Luaţi legătura cu furnizorul dvs. Danfoss.

#### **AVERTISMENT 49, Lim. vit. rot.:**

Viteza de rotație nu se află în intervalul precizat în par. 4-11 Lim. inf. a vit. rot. motor. [RPM] şi par. 4-13 Lim. sup. a vit. rot. motor. [RPM].

#### **ALARMĂ 50, Calibrare AMA nereuşită:**

Luați legătura cu furnizorul dvs. Danfoss.

### **ALARMĂ 51, Verificaţi Unom şi Inom AMA:**

Configurarea tensiunii, curentului şi a puterii motorului pare a fi incorectă. Verificaţi configurarea.

#### **ALARMĂ 52, Inom scăzut pentru AMA:**

Curentul de sarcină al motorului este prea scăzut. Verificaţi configurările.

## **ALARMĂ 53, Mot. exces. AMA:**

Motorul este de putere prea mare pentru a putea fi suportat de AMA.

#### **ALARMĂ 54, Motor inf. AMA:**

Motorul este de putere prea mică pentru a putea fi suportat de AMA.

### **ALARMĂ 55, Par. AMA în afara limitelor:**

Valorile parametrilor identificate de la motor sunt în afara limitelor acceptabile.

### **ALARMĂ 56, AMA întreruptă de utilizator:** AMA a fost întreruptă de utilizator.

## **ALARMĂ 57, Timp expirat AMA:**

Încercaţi să reporniţi AMA de câteva ori, până când se efectuează AMA. Nu uitaţi că pornirile repetate pot cauza ridicarea temperaturii motorului la un nivel la care cresc valorile rezistenţelor Rs şi Rr. În cele mai multe cazuri, aceste valori nu sunt critice.

#### **ALARMĂ 58, Defecţiune internăAMA:**

Luaţi legătura cu furnizorul dvs. Danfoss.

### **AVERTISMENT 59, Lim. curent:**

Curentul este mai ridicat decât valoarea din par. 4-18 Limit. curent.

### **ALARMĂ/AVERTISMENT 61, Eroare urmăr.:**

O eroare între viteza calculată şi viteza măsurată de la dispozitivul de reacție. Setarea funcției Avertisment/Alarmă/Dezactivare se află în par. 4-30 Funcț. lipsă reacție motor. Setarea erorilor acceptate se află în par. 4-31 Eroare reacție vit. motor și timpul permis pentru declanșarea erorii se află în par. 4-32 "Timeout" lipsă reactie motor. Pe durata procedurii de punere în funcțiune, este posibil ca funcția să fie activă.

#### **AVERTISMENT 62, Lim. frec. ieş.:**

Frecvenţa de ieşire este mai ridicată decât valoarea configurată în par. 4-19 Frec. max. de ieşire. Acesta este un avertisment în modul VVC + şi o alarmă (deconectare) în modul Flux.

## **ALARMĂ 63, Frână mec. slab.:**

Curentul real de sarcină al motorului nu a depăşit curentul de slăbire a frânei din fereastra de timp "Întârziere de pornire".

## **AVERTISMENT 64, Lim. tens.:**

Combinaţia de sarcină şi viteza de rotaţie necesită o tensiune de lucru a motorului mai ridicată decât tensiunea reală a circuitului intermediar.

### **AVERTISMENT/ALARMĂ/DECUPLARE 65, Temp mod contr:**

Supratemperatură modul de control: Temperatura de decuplare a modulului de control este de 80°C.

## **AVERTISMENT 66, Temp. scăz.:**

Temperatura radiatorului este măsurată ca fiind de 0° C. Aceasta ar putea indica faptul că senzorul de temperatură este defectat și astfel viteza de rotație a ventilatorului este maximă pentru cazul în care partea de alimentare a modulul de control este prea fierbinte.

### **ALARMĂ 67, configurare opţiune modificată:**

Una sau mai multe opţiuni au fost adăugate sau eliminate de la ultima oprire.

### **ALARMĂ 68, Oprire de sig.:**

Oprirea de siguranţă a fost activată. Pentru a relua funcţionarea, aplicaţi 24 Vcc la T-37. Apăsaţi butonul de resetare pe LCP.

## **AVERTISMENT 68, Oprire de sig.:**

Oprirea de siguranţă a fost activată. Se reia funcţionarea normală când oprirea de siguranță este dezactivată. Avertisment: Repornire automată!

#### **ALARMĂ 70, conf. FC neperm:**

Combinaţia actuală a panoului de comandă şi a modulului de alimentare sunt ilegale.

#### **ALARMĂ 71,Oprire de sig. PTC 1:**

Oprirea de siguranţă a fost activată din modulul termistorului PTC MCB 112 (motor prea cald). Funcţionarea normală poate fi reluată când MCB 112 aplică din nou 24 Vcc pe T-37 (când temperatura motorului atinge un nivel acceptabil) şi când intrarea digitală de la MCB 112 este dezactivată. Când are loc acest fenomen, trebuie trimis un semnal de resetare (prin Bus, intrarea digitală I/O sau apăsând tasta [RESET]).

## **AVERTISMENT 71, oprire de sig. PTC 1 :**

Oprirea de siguranţă a fost activată din modulul termistorului PTC MCB 112 (motor prea cald). Funcţionarea normală poate fi reluată când MCB 112 aplică din nou 24 Vcc pe T-37 (când temperatura motorului atinge un nivel acceptabil) şi când intrarea digitală de la MCB 112 este dezactivată. Avertisment: Repornire automată.

## **ALARMĂ 72, Eroare peric.:**

Oprire de siguranță cu deconectare cu blocare. Alarma Eroare peric. este emisă în cazul în care combinația de comenzi pentru oprirea de siguranță este neaşteptată. Acesta este cazul dacă modulul termistorului PTC MCB 112 pentru VLT activează X44/ 10, însă oprirea de siguranţă nu este activată. În plus, MCB 112 este singurul dispozitiv care utilizează oprirea de siguranță (specificată selectând [4] sau [5] în par. 5-19), o combinație neaşteptată înseamnă activarea opririi de siguranţă fără activarea X44/ 10. Următorul tabel rezumă combinaţiile neaşteptate care au condus la Alarma 72. Reţineţi, dacă se activează X44/ 10 în selecţia 2 sau 3, acest semnal este ignorat! Cu toate acestea, MCB 112 va putea activa, totuşi, Oprirea de siguranţă.

Danfoss

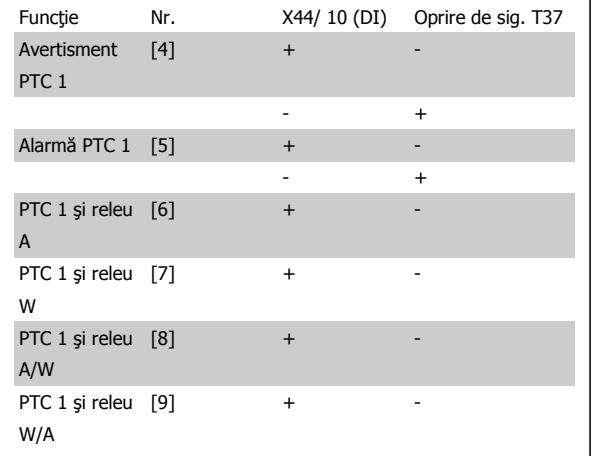

+: activat

## -: Neactivat

**6** 

## **ALARMĂ 78, Eroare urmăr.:**

Contactaţi Danfoss

## **ALARMĂ 80, Conv. iniţializ. la valoarea implicită:**

Configurările parametrilor sunt iniţializate la configurarea implicită după o resetare manuală (trei degete).

### **ALARMĂ 90, Lipsă com. enco:**

Verificaţi conexiunea la opţiunea encoder şi înlocuiţi MCB 102 sau MCB 103.

## **ALARMĂ 91, Conf. inc. AI54:**

Comutatorul S202 trebuie adus în poziţia OPRIT (intrare tensiune) când un senzor KTY este conectat la borna de intrare analogică 54.

## **ALARMĂ 250, Compon. nouă:**

Alimentarea sau tensiunea de alimentare în modul comutare a fost schimbată. Tipul codului pentru convertorul de frecvență trebuie restabilit în EEPROM. Selectați codul de tip corect din par. 14-23 Config.cod car. conform etichetei de pe unitate. Nu uitați să selectați "Salvare în EEPROM" după ce aţi terminat.

### **ALARMĂ 251, cod tip nou:**

Convertorul de frecvenţă are un cod de tip nou.
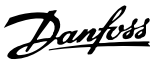

## **Index**

# **A**

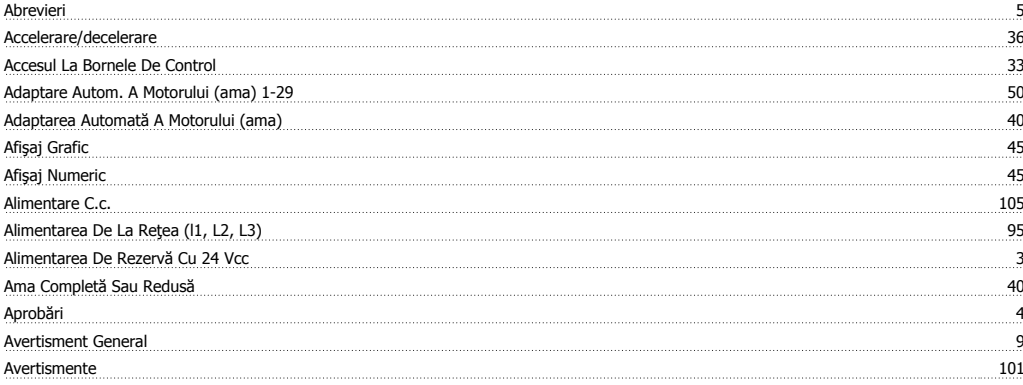

#### **B**

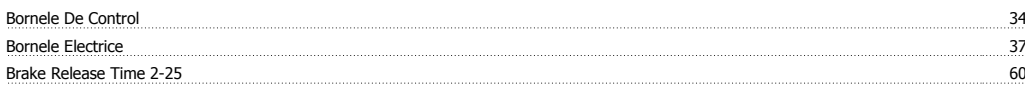

# **C**

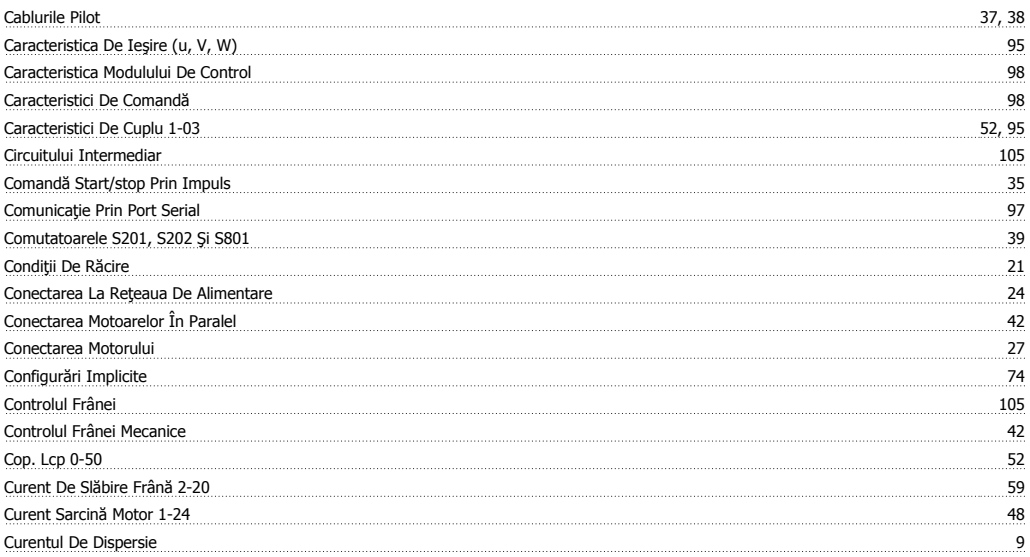

## **D**

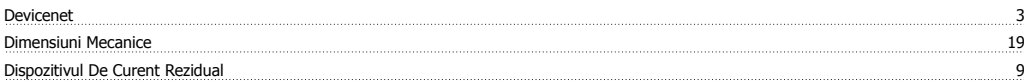

### **E**

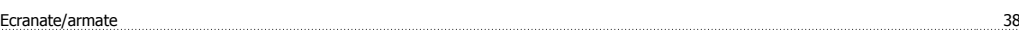

### **F**

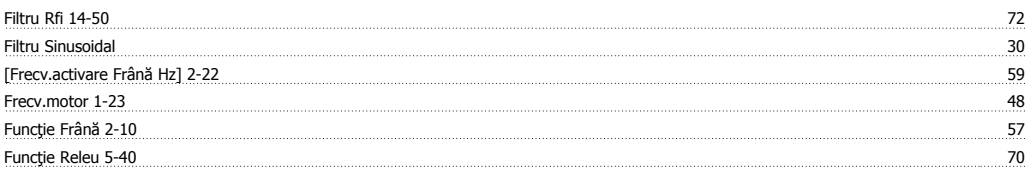

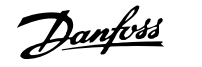

# **G**

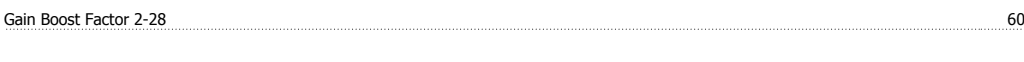

# **I**

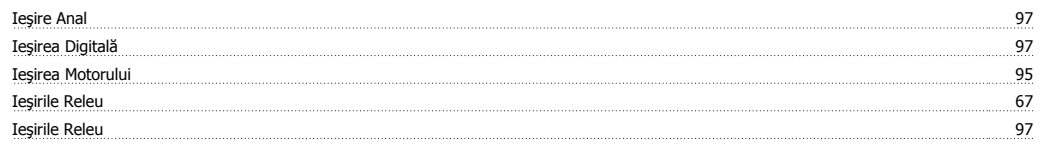

# **Î**

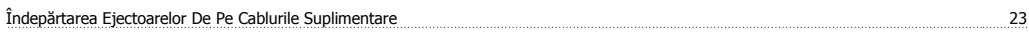

# **I**

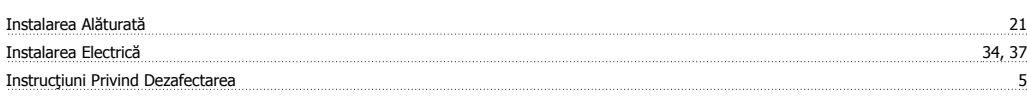

# **Î**

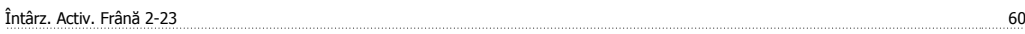

# **I**

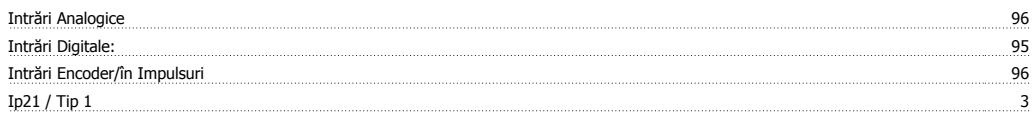

# **L**

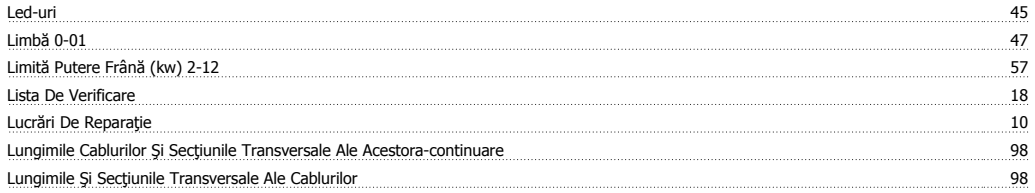

### **M**

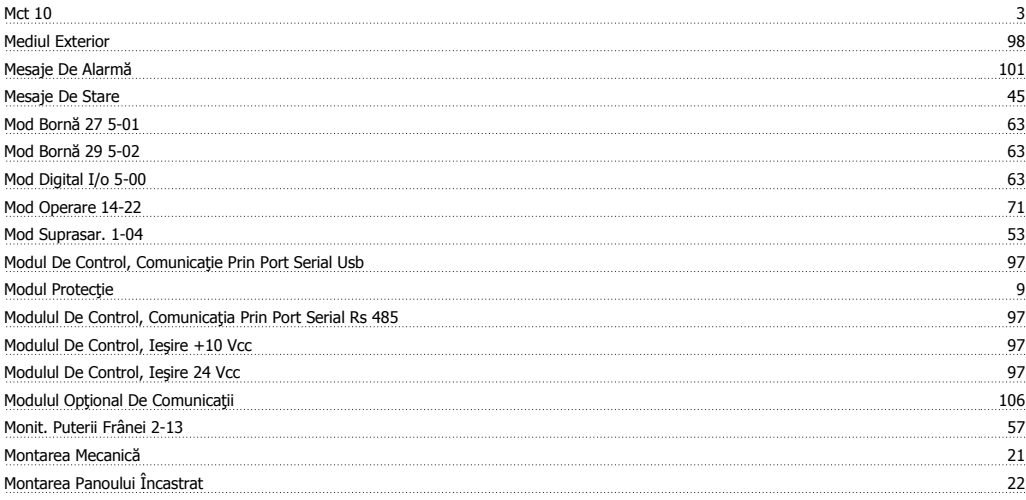

## **N**

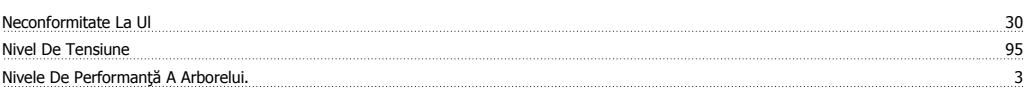

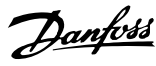

## **O**

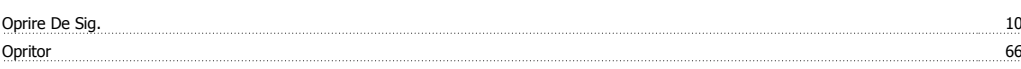

#### **P**

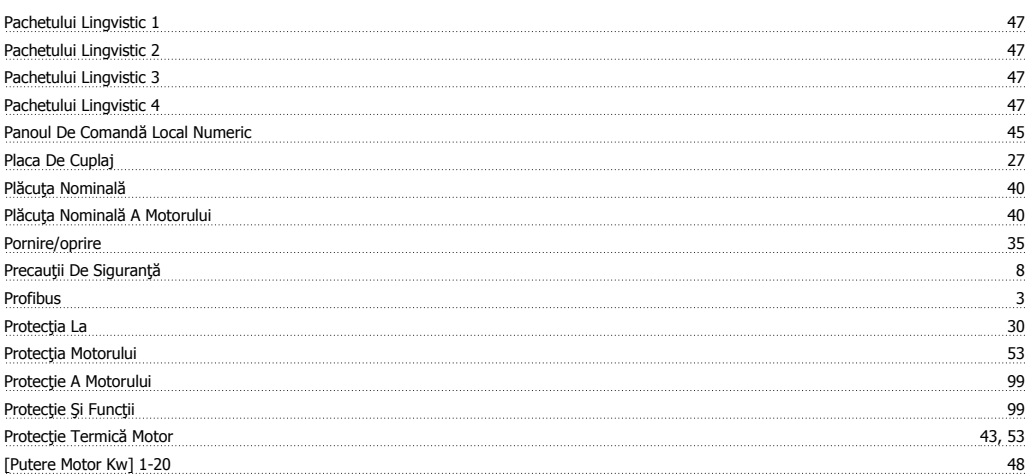

# **R**

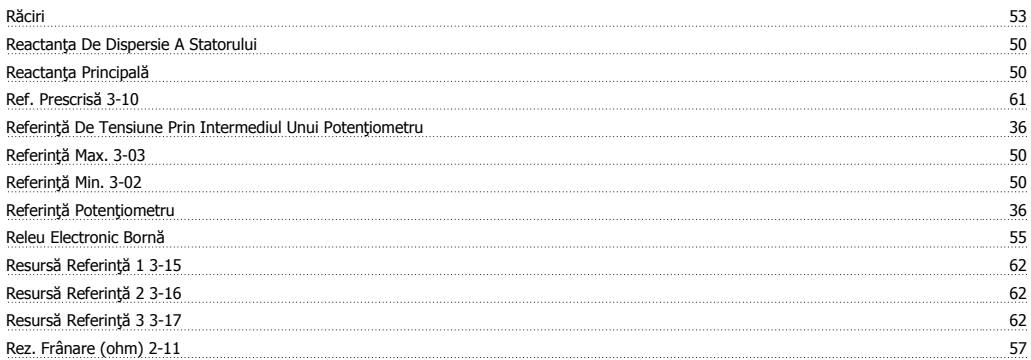

### **S**

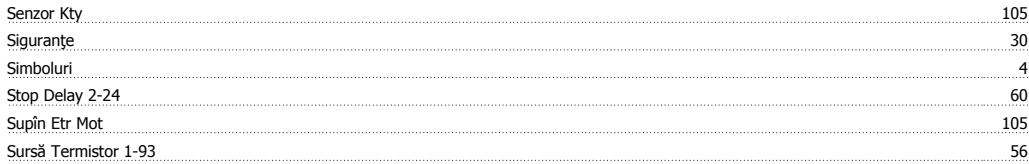

## **T**

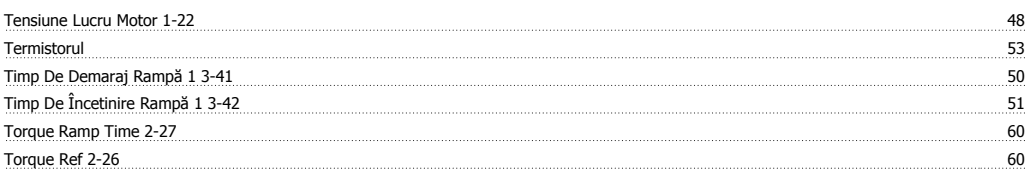

# **U**

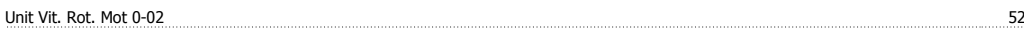

### **V**

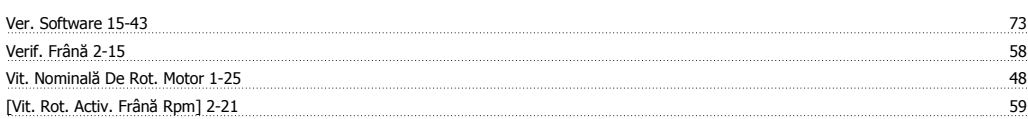

Index

Danfoss

[Vit. Rot. Jog Hz] 3-11